# **تصویرسازی آموزشی و تایپوگرافی**

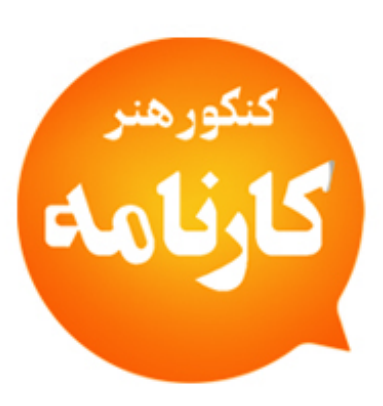

**پودمان اول شبیهسازی آثار**

مرجع تخصصي كنكورهنر (حصوري / آنلاين) **با حضور اساتید مطرح و مولفان با تجربه کشور** واتساپ ٩٣٩٢٧٨٧۶٢٩ تلفن: ٩٣٧٠٨٨٥٥ / ٠٩٣٠٧٧ / ٠٩٣٣٧٠٧٢١٧ **Økonkorkarnameh** konkorkarnameh.ir

**گروه هنر**

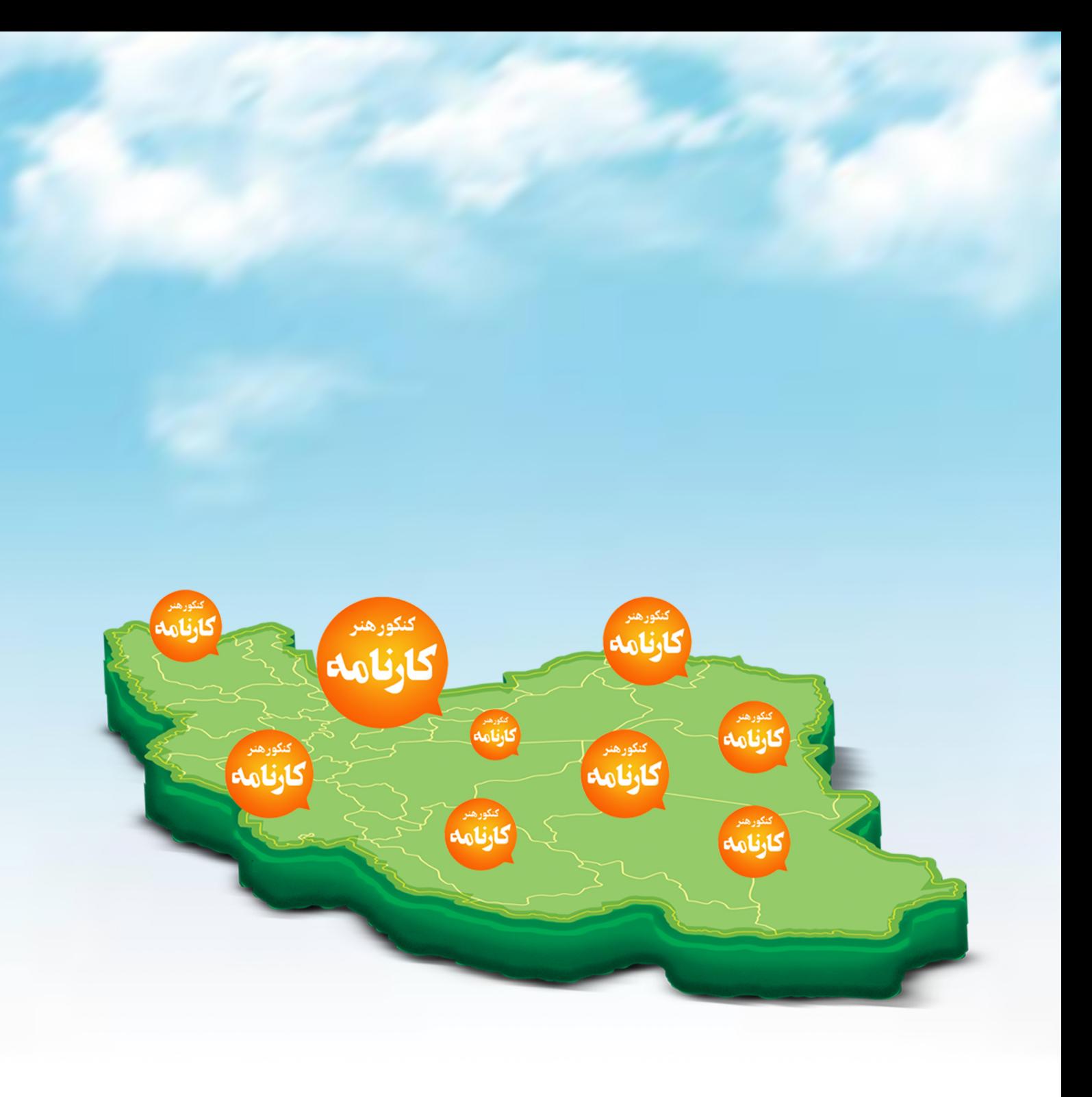

مشاورہ / کلاس / آزمون آنلاین برای همه دانش آهوزان ایران با حضور اساتید و هولفان هطرح خشور

ٱللَّهُــــمَّ صَــــــلٌ عَلـــــىٰ مُحَمَّــــدٍ وَ آلِ مُحَمَّــــدٍ وَ عَجِّـــــلْ فَرَجَهُــــمْ

# **تصویرسازی آموزشی و تایپوگرافی**

**رشتۀ فتو ـ گرافیک گروه هنر شاخۀ فنی و حرفه ای پایۀ دهم دورۀ دوم متوسطه**

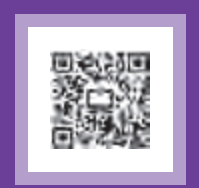

 $\Box$ 

#### **وزارت آموزش و پرورش سازمان پژوهش و برنامهريزي آموزشي**

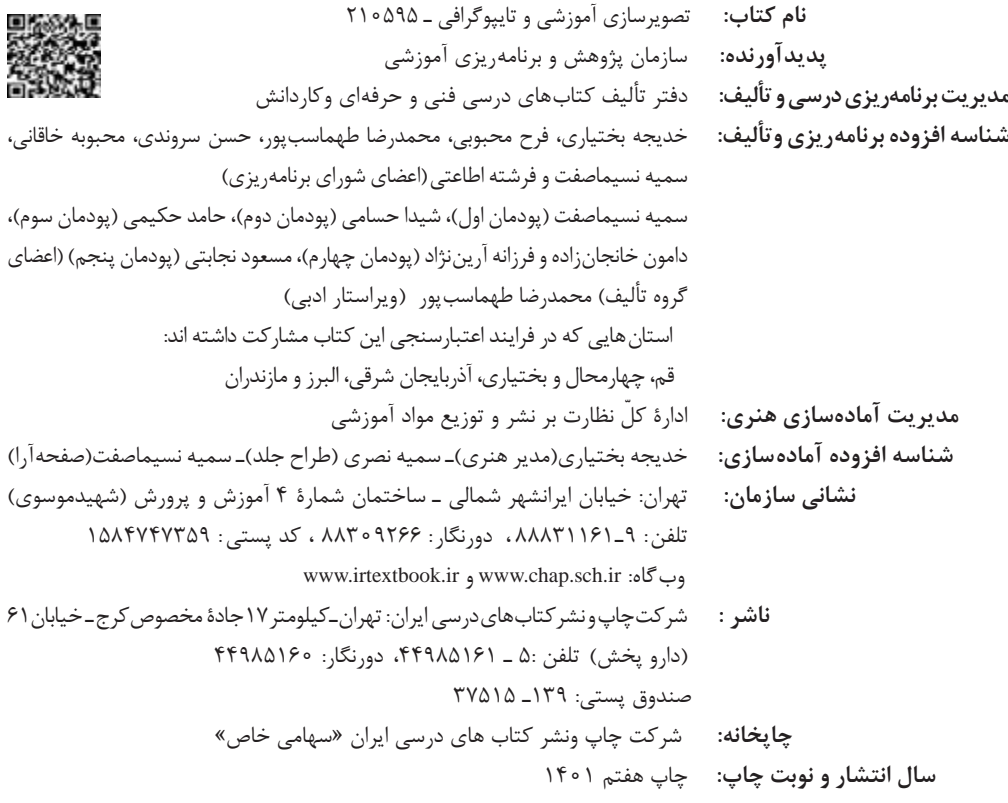

کلیه حقوق مادی و معنوی این کتاب متعلق به سازمان پژوهش و برنامهریزی آموزشی وزارت آموزش و پرورش است و هرگونه استفاده از کتاب و اجزای آن بهصورت چاپی و الکترونیکی و ارائه در پایگاههای مجازی، نمایش، اقتباس، تلخیص، تبدیل، ترجمه، عکسبرداری، نقاشی، تهیه فیلم و تکثیر به هر شکل و نوع بدون کسب مجوز از این سازمان ممنوع است و متخلفان تحت پیگرد قانونی قرار میگیرند.

**شابک -1 2722 - 05 - 964 - 978 2722-1 - 05 - 964 - 978 ISBN**

ملت شریف ما اگر در این انقالب بخواهد پیروز شود باید دست از آستین برآرد و به کار بپردازد. از متن دانشگاهها تا بازارها و کارخانهها و مزارع و باغستانها تا آنجا که خودکفا شود و روی پای خود بایستد. امام خمینی «قدِّسَ سِرُّهُ»

**3**

**پودمان اول شبیهسازی آثار**

# فهرست

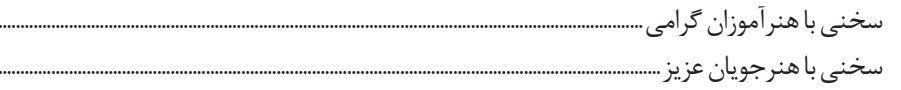

# پودمان اول: شبیه سازی آثار

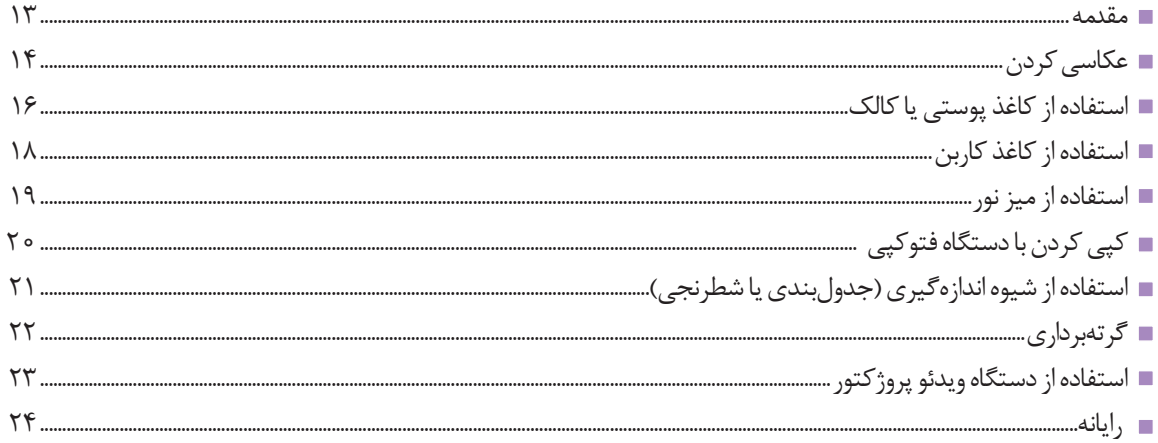

.................... ......................

# پودمان دوم: تصویرسازی

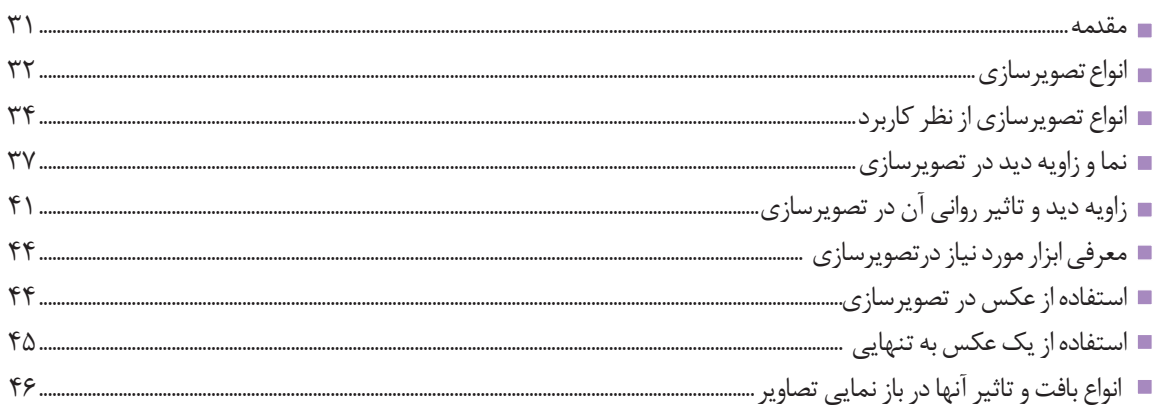

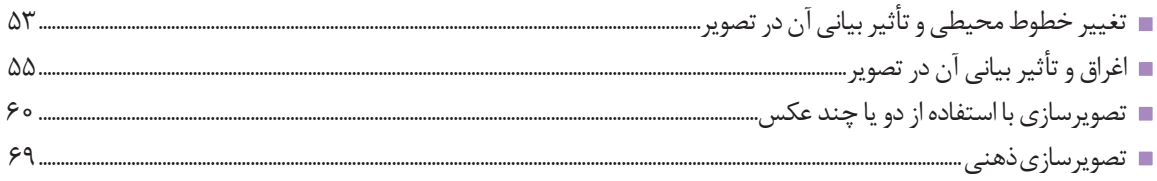

# پودمان سوم: کاربر نرم افزار برداری ایلاستریتور(Ai)

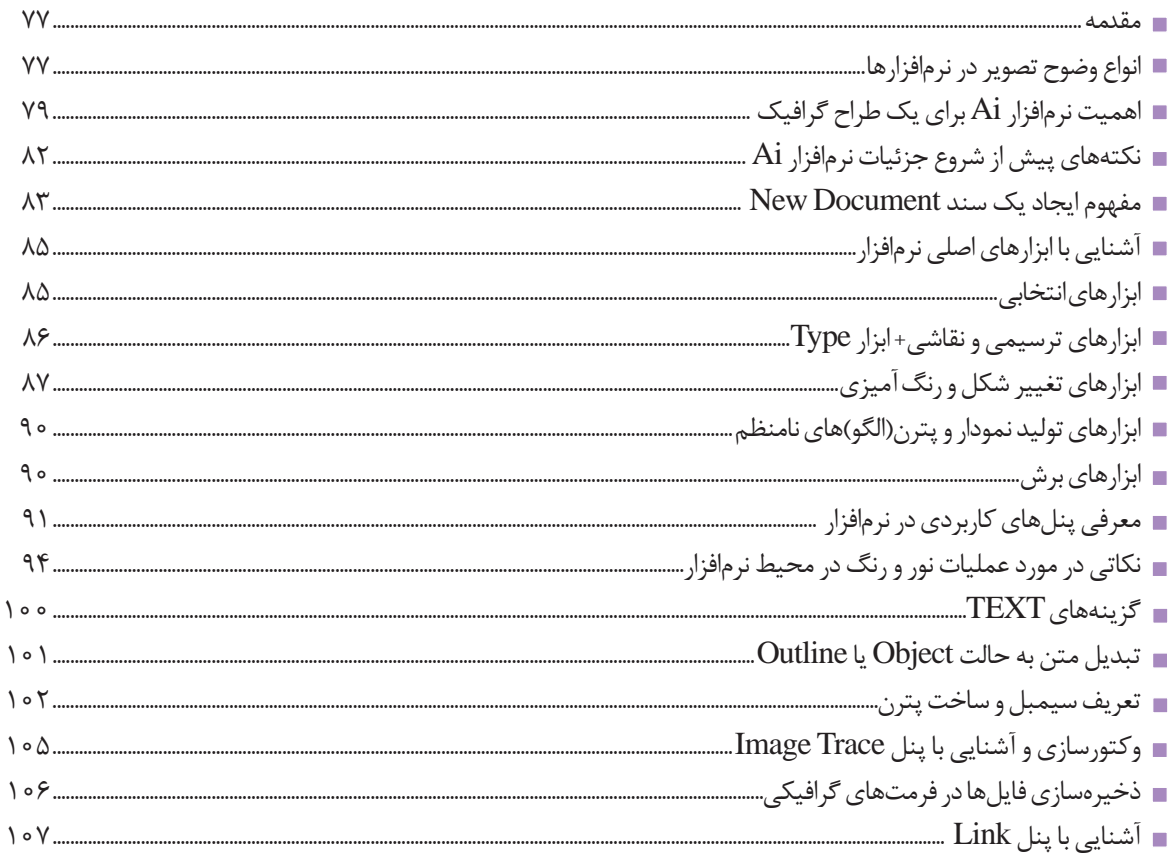

# پودمان چهارم:اجرای قلم فارسی

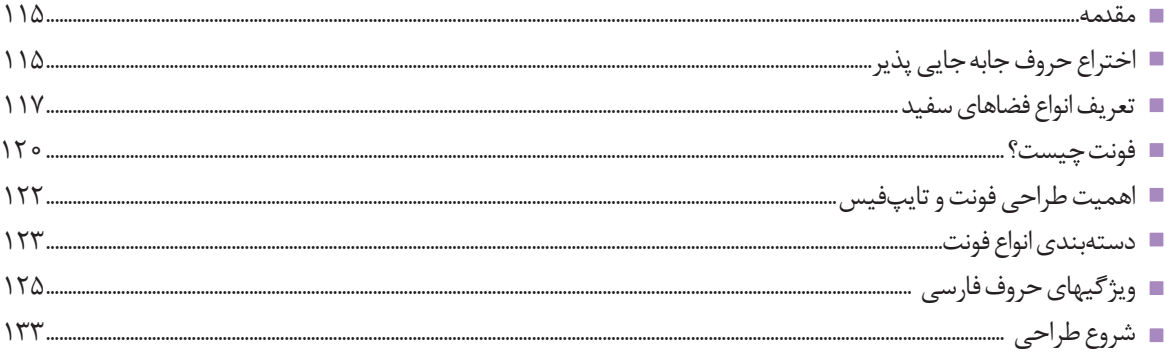

# پودمان پنجم:تايپوگرافي

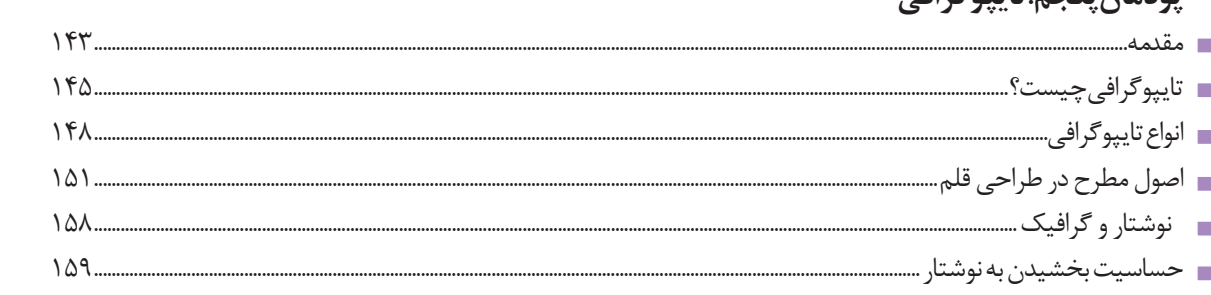

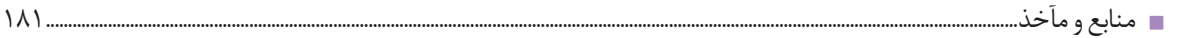

#### **سخني با هنرآموزان گرامی**

<span id="page-9-0"></span>در راستاي تحقق اهداف سند تحول بنيادين آموزش و پرورش و برنامه درسي ملي جمهوري اسالمي ايران و نيازهاي متغير دنياي كار و مشاغل، برنامه درسي رشته فتو- گرافيك طراحي و بر اساس آن محتواي آموزشي نيز تأليف گرديد. كتاب حاضر از مجموعه كتابهاي كارگاهي ميباشد كه براي سال دهم تدوين و تأليف گرديده است اين كتاب داراي 5 پودمان است كه هر پودمان از يك يا چند واحد يادگيري تشكيل شده است. همچنين ارزشيابي مبتني بر شايستگي از ويژگيهاي اين كتاب ميباشد كه در پايان هر پودمان شيوه ارزشيابي آورده شده است. هنرآموزان گرامي ميبايست براي هر پودمان يك نمره در سامانه ثبت نمرات براي هر هنرجو ثبت كنند. نمره قبولي در هر پودمان حداقل 12 ميباشد و نمره هر پودمان از دو بخش تشکيل ميگردد كه شامل ارزشيابي پاياني در هر پودمان و ارزشيابي مستمر براي هريك از پودمانها است. از ويژگيهاي ديگر اين كتاب طراحي فعاليتهاي يادگيري ساخت يافته در ارتباط با شايستگيهاي فني و غيرفني از جمله مديريت منابع، اخالق حرفه اي و مباحث زيست محيطي است. اين كتاب جزئي از بسته آموزشي تدارك ديده شده براي هنرجويان است كه الزم است از ساير اجزای بستة آموزشي مانند كتاب همراه هنرجو، نرم افزار و فيلم آموزشي در فرايند يادگيري استفاده شود. كتاب همراه هنرجو در هنگام يادگيري، ارزشيابي و انجام كار واقعي مورد استفاده قرار مي گيرد. شما مي توانيد براي آشنايي بيشتر با اجزاي بسته-يادگيري، روش هاي تدریس کتاب، شیوه ارزشیابی مبتنی بر شایستگی، مشکالت رایج در یادگیری محتوای کتاب، بودجهبندی زمانی، نکات آموزشی شایستگیهای غیرفنی، آموزش ایمنی و بهداشت و دریافت راهنما و پاسخ فعالیتهای یادگیری و تمرینها به کتاب راهنمای هنرآموز این درس مراجعه کنید. كتاب شامل پودمان هاي ذيل است:

پودمان اول: با عنوان **شبيه سازي آثار** انواع روش ها و شيوه هاي كپي برداري و ساخت تصاوير از روي الگو هاي متنوع را آموزش مي دهد. پودمان دوم: با عنوان **تصوير سازي** هنرجويان را به كاربرد گسترده تصوير در آثار گرافيكي آگاه ساخته و آنها گونههاي متنوعي از تصويرگري را با راهنمايي هنر آموزان خود تجربه مي كنند.

پودمان سوم: دارای عنوان **كاربرد نرم افزار بُرداری (ايلاستريتور) Ai** در اين پودمان شرح كامل اين نرم افزار و كاربرد آن برای هنرجويان رشته فتو - گرافيك آمده است. هنر جويان در اين بخش با انجام تمرينات كارگاهي مهارت طراحي نوشتار و تصوير را مي آموزند.

پودمان چهارم: **اجراي قلم فارسي** نام دارد. در اين پودمان هنر جويان مهارت طراحي قلم (فونت) ويا انجام اصلاحات در يک قلم(فونت) را فرا خواهند گرفت.

پودمان پنجم: با عنوان**تايپوگرافي** مهارت گزينش و تركيب كردن حروف در ايجاد يك كلمه ، جمله و عبارت را خواهند آموخت و توانايي طراحي و اجراي نوشتار را بهدست مي آورند..

اميد است كه با تالش و كوشش شما همكاران گرامي اهداف پيشبيني شده براي اين درس محقق گردد.

**دفتر تألیف کتابهای درسی فنی و حرفهای و کاردانش**

#### <span id="page-10-0"></span>**سخني با هنرجویان عزیز**

شرايط در حال تغيير دنياي كار در مشاغل گوناگون، توسعه فناوريها و تحقق توسعه پايدار، ما را بر آن داشت تا برنامههاي درسي و محتواي كتابهاي درسي را در ادامه تغييرات پايههاي قبلي براساس نياز كشور و مطابق با رويكرد سند تحول بنيادين آموزش و پرورش و برنامه درسي ملي جمهوري اسالمي ايران در نظام جديد آموزشي بازطراحي و تأليف كنيم. مهمترين تغيير در كتابها، آموزش و ارزشيابي مبتني بر شايستگي است. شايستگي، توانايي انجام كار واقعي بطور استاندارد و درست تعريف شده است. توانايي شامل دانش، مهارت و نگرش ميشود. در رشته تحصيلي حرفه اي شما، چهار دسته شايستگي در نظر گرفته شده است:

.1شايستگيهاي فني براي جذب در بازار كار مانند توانايي تايپو گرافي

.2شايستگيهاي غير فني براي پيشرفت و موفقيت در آينده مانند نوآوري و مصرف بهينه

.3شايستگيهاي فناوري اطالعات و ارتباطات مانند كار با نرم افزارها

.4شايستگيهاي مربوط به يادگيري مادام العمر مانند كسب اطالعات از منابع ديگر

بر اين اساس دفتر تأليف كتابهاي درسي فني و حرفهاي و كاردانش مبتني بر اسناد باالدستي و با مشاركت متخصصان برنامه ريزي درسي فني و حرفهاي و خبرگان دنياي كار مجموعه اسناد برنامه درسي رشتههاي شاخه فني و حرفهاي را تدوين نمودهاند كه مرجع اصلي و راهنماي تأليف كتابهاي درسي هر رشته است.

اين كتاب دومين كتاب كارگاهي است كه ويژه رشته فتو- گرافيك تأليف شده است و شما در طول دو سال تحصيلي پيش رو چهار كتاب كارگاهي و با شايستگيهاي متفاوت را آموزش خواهيد ديد. كسب شايستگيهاي اين كتاب براي موفقيت در شغل و حرفه براي آينده بسيار ضروري است. هنرجويان عزيز سعي نماييد؛ تمام شايستگيهاي آموزش داده شده دراين كتاب را كسب و در فرايند ارزشيابي به اثبات رسانيد. كتاب درسي تصوير سازي آموزشي و تايپوگرافي شامل پنج پودمان است و هر پودمان داراي يك يا چند واحد يادگيري است و هر واحد يادگيري از چند مرحله كاري تشكيل شده است. شما هنرجويان عزيز پس از يادگيري هر پودمان ميتوانيد شايستگيهاي مربوط به آن را كسب نماييد. هنرآموز محترم شما براي هر پودمان يک نمره در سامانه ثبت نمرات منظور مي نمايد و نمره قبولي در هر پودمان حداقل ١٢ مي باشد. همچنين عالوه بر كتاب درسي شما امكان استفاده از ساير اجزای بسته آموزشي كه براي شما طراحي و تأليف شده است، وجود دارد. يكي از اين اجزاي بسته آموزشي كتاب همراه هنرجو ميباشد كه براي انجام فعاليتهاي موجود در كتاب درسي بايد استفاده نماييد. كتاب همراه خود را مي توانيد هنگام آزمون و فرايند ارزشيابي نيز همراه داشته باشيد. ساير اجزاي بسته آموزشي ديگري نيز براي شما در نظر گرفته شده است كه با مراجعه به وبگاه رشته خود با نشاني ir.medu.tvoccd.www ميتوانيد از عناوين آن مطلع شويد. فعاليتهاي يادگيري در ارتباط با شايستگيهاي غيرفني از جمله مديريت منابع، اخالق حرفهاي، حفاظت از محيط زيست و شايستگيهاي يادگيري مادام العمر و فناوري اطالعات و ارتباطات همراه با شايستگيهاي فني طراحي و در كتاب درسي و بسته آموزشي ارائه شده است. شما هنرجويان عزيز كوشش نماييد اين شايستگيها را در كنار شايستگيهاي فني آموزش ببينيد، تجربه كنيد و آنها را در انجام فعاليتهاي يادگيري به كار گيريد. رعايتنكات ايمني، بهداشتي و حفاظتي از اصول انجام كار است لذا توصيههاي هنرآموز محترمتان در خصوص رعايت مواردي كه دركتاب آمده است، در انجام كارها جدي بگيريد. اميدواريم با تالش و كوشش شما هنرجويان عزيز و هدايت هنرآموزان گرامي، گامهاي مؤثري در جهت سربلندي و استقالل كشور و پيشرفت اجتماعي و اقتصادي و تربيت مؤثر و شايسته جوانان برومند ميهن اسالمي برداشته شود. **دفتر تأليف كتابهاي درسي فني و حرفهاي و كاردانش**

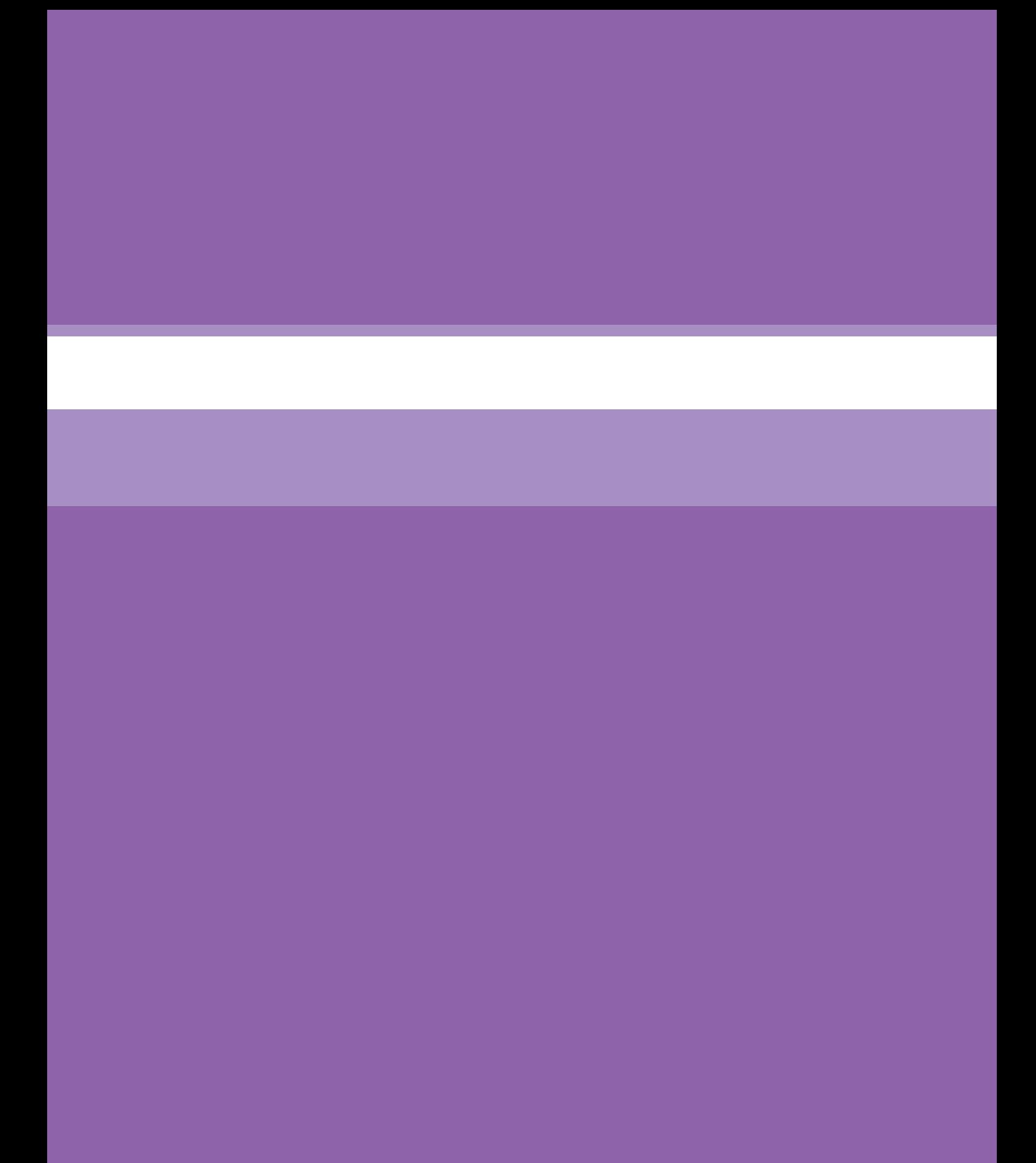

<span id="page-12-0"></span>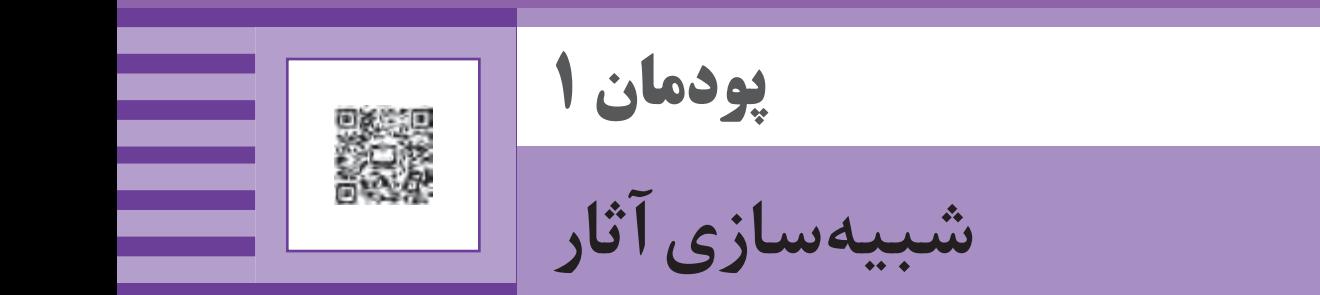

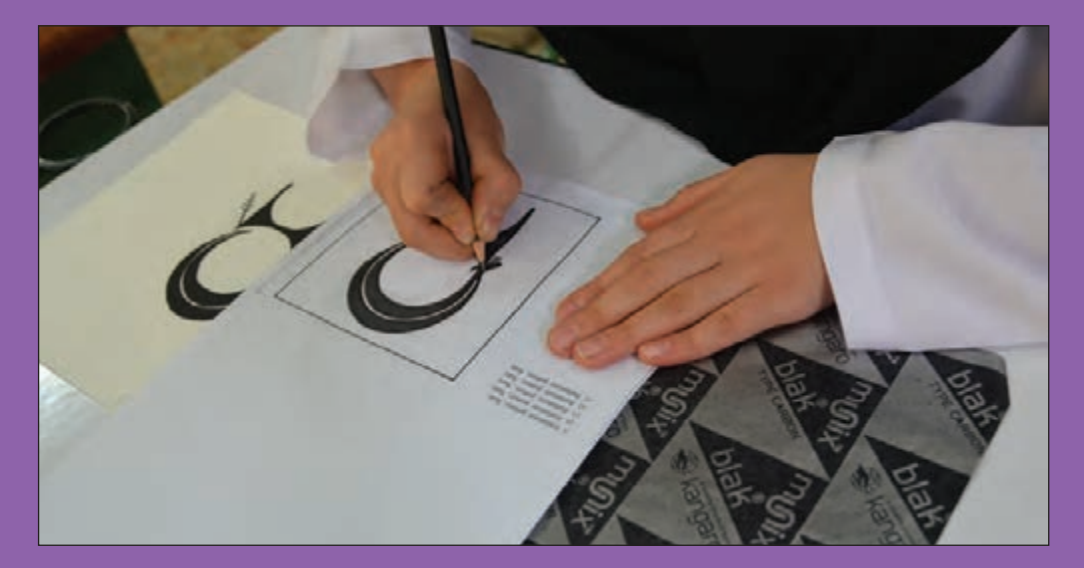

هنرجويان براي انجام برخي از فعاليتهاي هنري بعنوان كمكتكنسين، بايد بتوانند شبيهسازي آثار را در محيط نرمافزاري و يا بوسيله روشهاي دستي انجام دهند. اين كار بهويژه براي اجراي طرحهايي كه در اختيار آنان قرار داده ميشود بسيار ضروري است. بنابراين دستياران گرافيك به كمك تجهيزات و آموزش شيوههاي مؤثر براي انجام اين فعاليت، قادر خواهند بود تا پاسخ گوي سفارشات كاري در زمينههاي هنري باشند.

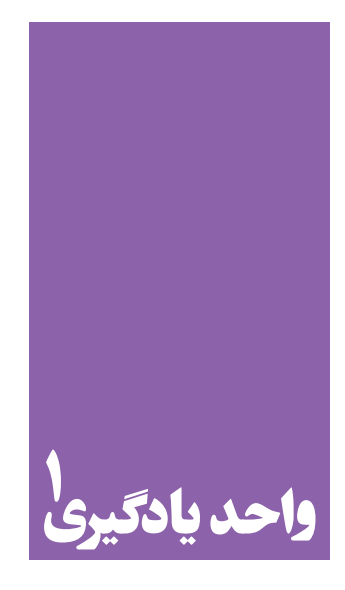

**شایستگی شبیه سازی آثار**

**برای اجرای یک تصویر ازقبل طراحی شده، هنرجویان چه راهکاری را تجربه میکنند؟**

 هنرجويان در اين واحد يادگيري مهارتهاي شبيهسازي آثار را فراميگيرند و به وسيله رايانه يا به شكل دستي به اجراي آنها ميپردازند تا محصوالت گرافيكي قابل استفاده گردند بعنوان نمونه طرحهاي انتخابي را به وسيلة ويدئو پروژكتور بر روي ديوار و يا سطوح ديگر بزرگ كرده و اجراي كامل اثر را انجام خواهند داد.

**استاندارد عملکرد**

اجرای اتود نهایی (طرح) توسط نرمافزار گرافیک، اجرای تصویرسازی و تبدیل عکس به تصویر بُرداری (وکتور).

#### <span id="page-14-0"></span>**پودمان اول شبیهسازی آثار**

#### **مقدمه**

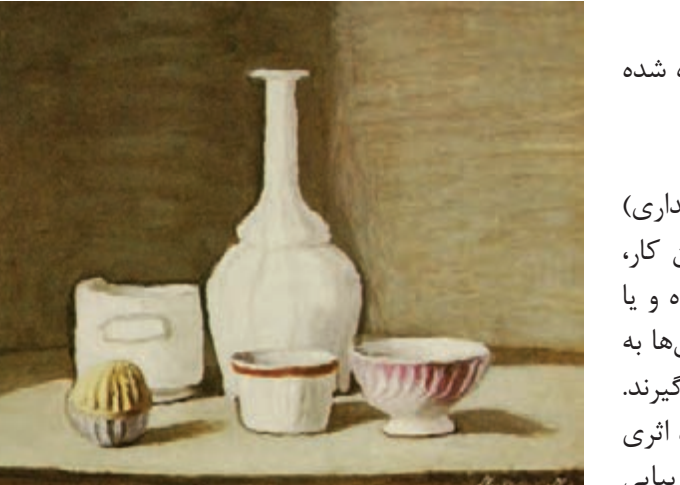

**اثر واقعگرایانه تصویر1-1** 

آيا شما تا به حال از شكلها و اجسام اطراف خود كپيبرداري كردهايد؟ با چه هدفي و براي چه كاربردي؟ ممكن است شما در اطراف خود تابلوهاي نقاشي، كارت پستال، كارت شناسايي، اوراق اداري، آرم مؤسسات و ... را ديده و عالقهمند باشيد كه آنها را روي اتاق خود مورد استفاده قرار دهيد. گاه ممكن است بخواهيد از طرح زيباي گل، پرنده و شكلهاي انتزاعي در كتابها، عكسها، مجالت و روي لباس، گلدان و ديگر وسايل خود بصورت كپيبرداري استفاده كنيد. براي انجام اين كارها بايد شيوههاي كپي كردن را بياموزيد. چند روش را براي كپي كردن ميشناسيد؟

 براي كپي كردن و شبيهسازي آثار، راههاي گوناگوني وجود دارد. با توجه به شكلي كه ميخواهيد كپي كنيد و زمينهاي كه قرار است شكل روي آن كپي شود، بايد بهترين و مناسبترين روش به كار گرفته شود در اينجا به شيوههاي مختلف شبيهسازي آثار اشاره ميشود:

 آيا تا به حال به آثار هنري توجه كردهايد؟ در هر اثر هنري از چه عناصر بصري (ديداري) استفاده شده است. آيا عناصر به كار رفته در آنها براي شما آشنا هستند؟ هنرمندان براي آفرينش اثر، گاهي از عناصر بصري )ديداري( اطراف خود و يا طبيعت بهره ميبرند. براي انجام اين كار، شكلها را به طور كامل كپي برداري (شبيهسازي) كرده و يا پس از ديدن، با استفاده از تخيل خود، تغييراتي در آنها به وجود ميآورند. سپس آنها را در اثر خود به كار ميگيرند. در شيوه اول؛ هنرمند اثري واقعگرايانه و در شيوه دوم، اثري تخيلي خلق ميكند. هر كدام از اين آثار از ارزش و زيبايي ويژهاي برخوردارند)تصاویر1-1 و 1-2(.

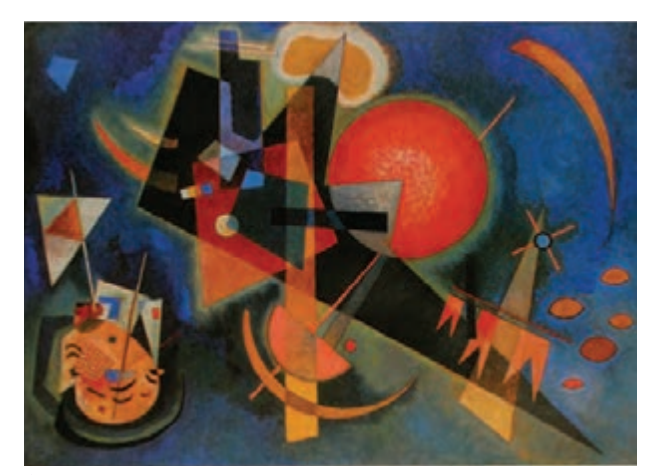

**اثر تخیلی تصویر1-2** 

#### **عکاسی کردن**

<span id="page-15-0"></span>گوناگون، ميتوان همه يا بخشي از تصاوير عكسبرداري شده را كپيبرداري كرده و در آثار دیگر، بكار گرفت. براي اين كار ميتوان عكس را در اندازه دلخواه چاپ و قسمت مورد نظر را بوسيله كاغذ پوستي و...كپي كرد. همچنين ميتوان عكس را به طور مستقيم در رايانه به وسيله ابزارهاي مناسب، خطي كرد و پس از انجام تغييرات متناسب با اثر، آن را چاپ

سادهترين روش شبيهسازي آثار، عكس برداري است، مثلاً براي بازديد از موزهها و داشتن نمونههايي از آثار، عكاسي سادهترين راه است.

 گاهي هدف ثبت زيباييهاي طبيعي و اشيا در مناظر اطراف است كه براي اين كار از عكاسي استفاده ميشود و نتيجه نهايي چاپ و يا به صورت فايل تصويري در آرشيو رايانه (هارد ديسك و …) نگهداری میشود. پس از عکسبرداری از موضوعات کرد(تصاویر۳-۱ تا ۸–۱).

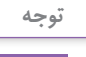

براي كپيبرداري از آثار هنرمندان به قوانين مرتبط با كپيرايت و آنچه كه در كتاب دانش فني آمده است توجه كنيد.

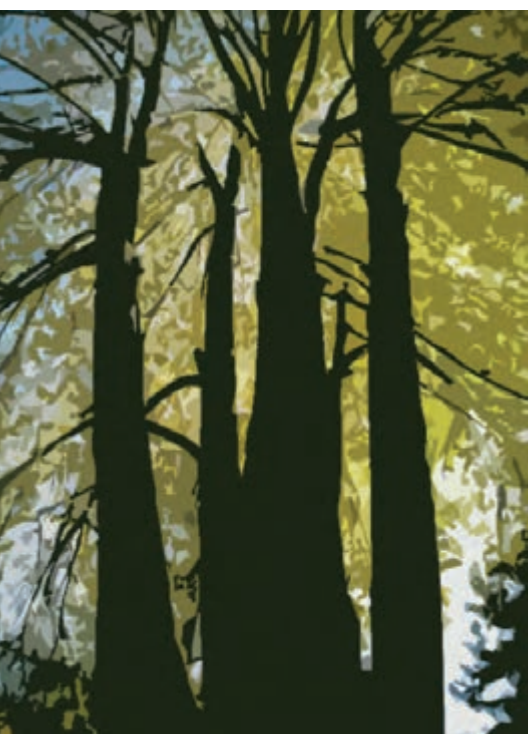

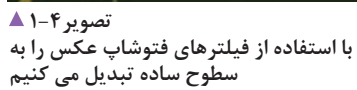

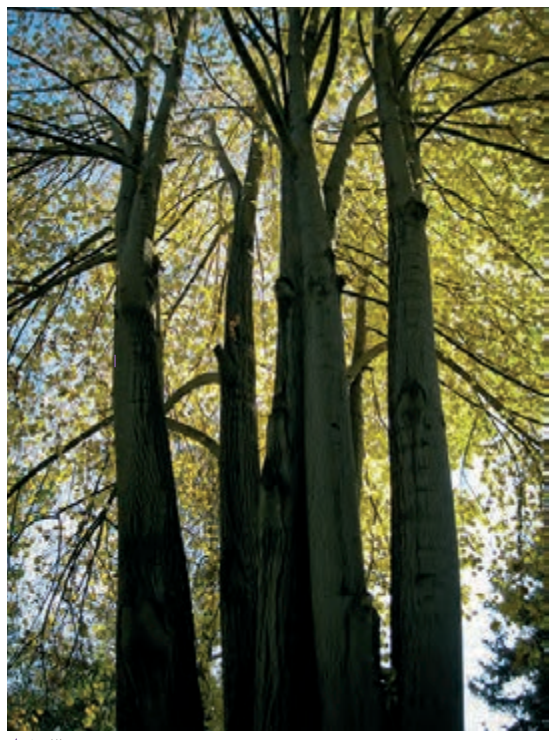

 **تصویر1-3 عکس مورد نظر را انتخاب می کنیم**

#### **پودمان اول شبیهسازی آثار**

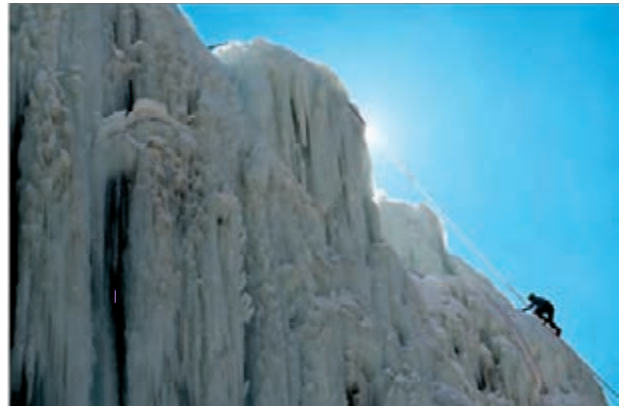

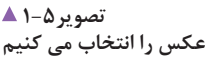

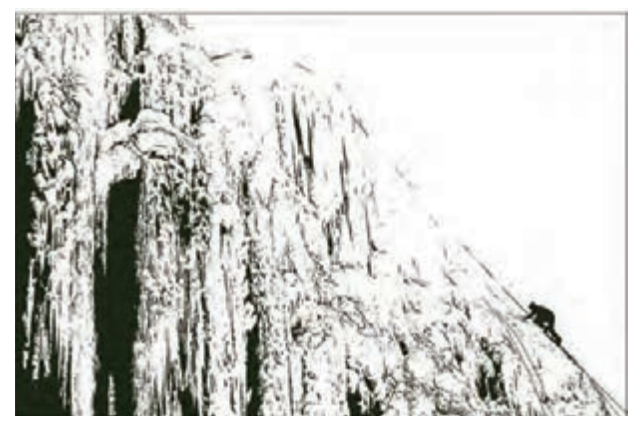

**تصویر ۶ خطی کردن عکس به وسیله فیلتراستامپ**

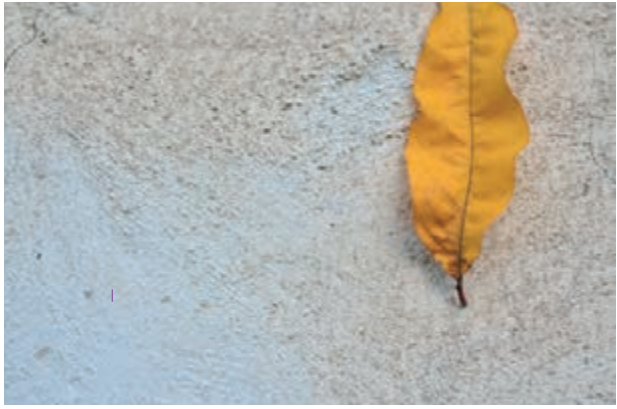

 **تصویر1-7 عکس را انتخاب می کنیم**

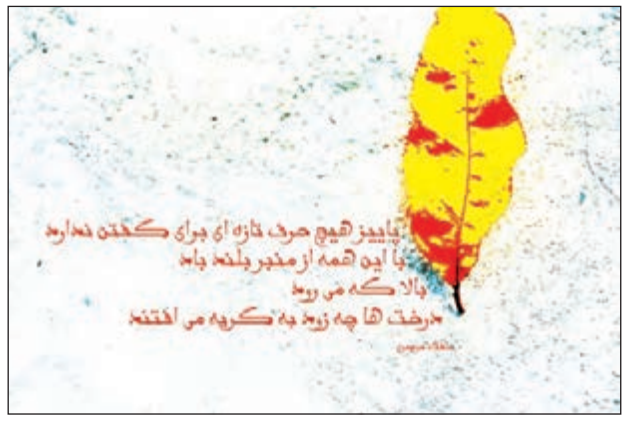

 **تصویر1-8 پوستریزه کردن عکس برای به کارگیری در طراحی پوستر**

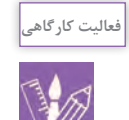

-1 از پنج اثر هنري ) نقاشي، پوستر، مجسمه و ...( عكسبرداري كنيد؛ سپس: - بوسيله كاغذ پوستي شكلهاي آنرا كپي كنيد. - با استفاده از برنامه فتوشاپ، تغييراتي مثل خطي كردن، تغيير رنگ و بافت و ... در عكس ايجاد كنيد و سپس همه يا بخشي از آنها را در يك اثر جديد به كار ببريد. -2 يكي از آثار ياد شده را براي چاپ روي لباس يا شالگردن كپي كرده، سپس آنرا با يكي از شيوههايي كه ميشناسيد، چاپ كنيد و آن را روي لباس يا شالگردن منتقل كنيد.

#### **استفاده از كاغذ پوستي يا كالك**

<span id="page-17-0"></span> برخي از طرحها و نقشها روي سطوحي است كه امكان كپي )تصاویر 1-9 تا 1-19(. كردن انها با دستگاه فتوكپي يا استفاده از ميز نور و كاغذ گاگر نياز به كوچک و بزرگ كردن طرح مورد نظر باشد، پس كاربن وجود ندارد. در اين صورت، كاغذ پوستي وسيله مناسبي از انتقال طرح بر روي كاغذ پوستي، آن را با دستگاه فتوكپي بزرگ يا كوچك كنيد تا اندازة دلخواه را به دست آوريد.

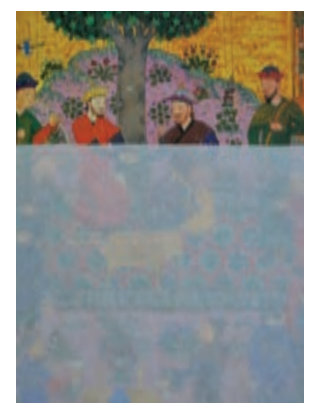

 **تصویر1-9 طرح را انتخاب میکنیم**

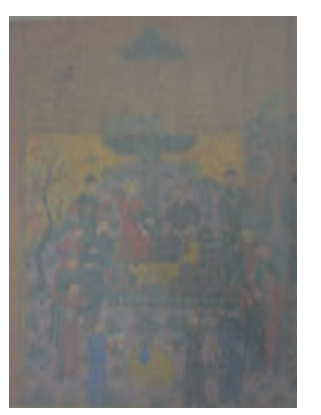

 **تصویر1-10 کاغذ پوستی را روی طرح میگذاریم**

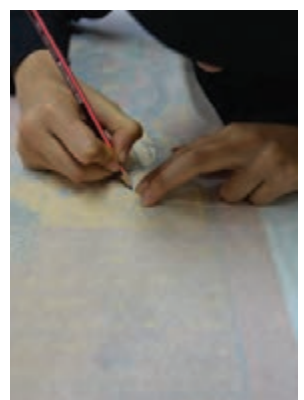

 **تصویر1-11 با مداد خطوط پیرامون شکل را میکشیم**

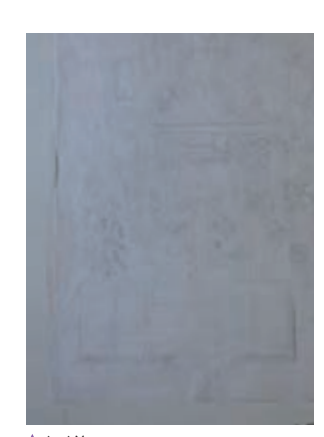

 **تصویر1-12 طرح که به طور کامل کپیبرداری شده**

براي كپيبرداري است زيرا كاغذ پوستي بسيار نازك بوده و طرح و نقشهاي مورد نظر بهخوبي در زير آن ديده ميشود.

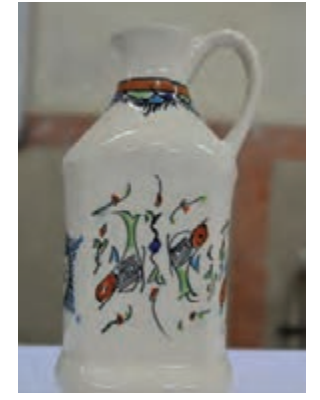

 **تصویر1-13 شئ مورد نظر را انتخاب میکنیم**

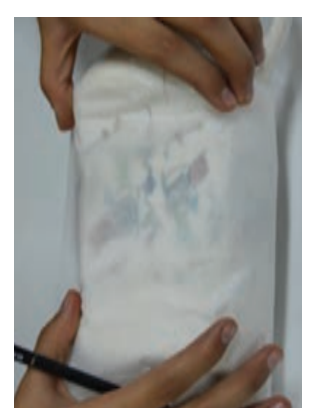

 **تصویر1-14 کاغذ پوستی را روی شئ میگذاریم**

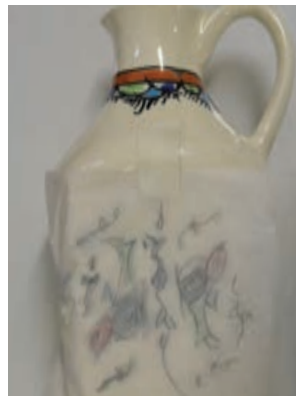

 **تصویر1-15 طرح را میکشیم**

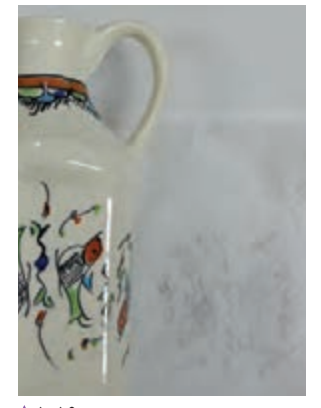

 **تصویر1-16 طرح پس ازکپی برداری**

#### **پودمان اول شبیهسازی آثار**

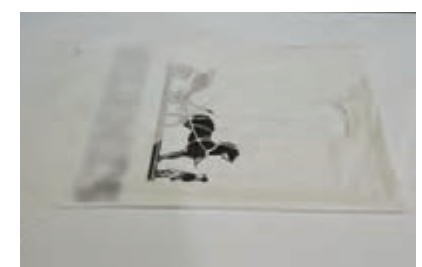

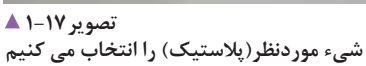

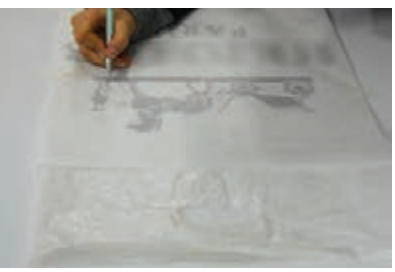

 **تصویر1-18 کاغذ پوستی را روی پالستیک قرار می دهیم**

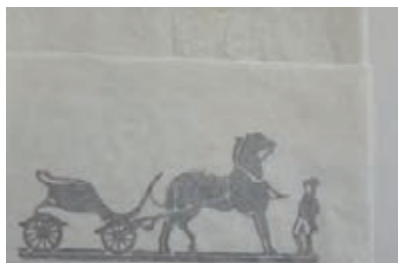

 **تصویر1-19 طرح پس ازکپی برداری**

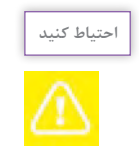

اگر از وسایل منزل برای کپی برداری استفاده می کنید، مراقب اشیاء قیمتی و شکستنی باشید تا آسیب نبینند.

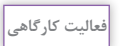

-1 با استفاده از كاغذ پوستي، شكلهاي روي برخي اشياء اطراف خود مانند روميزي، كاغذ ديواري و ... را كپي كنيد. سپس آنها را بر روي سطوح ديگر مانند مقوا، شيشه، چوب و ... با تكنيك مناسب، اجرا كنيد. -2 تصاوير زیر را با استفاده از كاغذ پوستي كپي كرده، تركيببندي كنيد و روي لباس با رنگ پارچه اجرا كنيد.

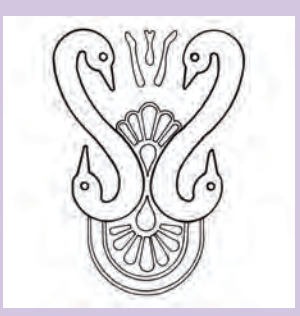

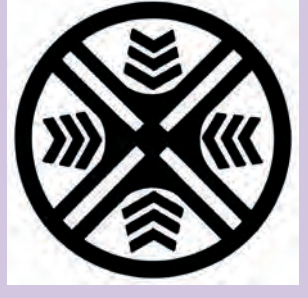

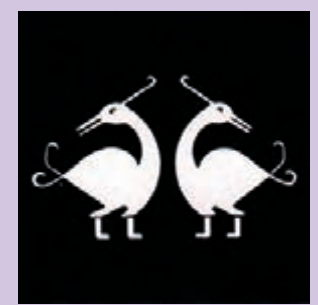

#### **استفاده از كاغذ کاربن**

<span id="page-19-0"></span>يكي از روشهاي ساده و كاربردي در كپيبرداري، استفاده از πبراي انجام اين كار، بهتر است از طرح مورد نظر، كپي گرفته كاغذ كاربن است. با كاغذ كاربن و گذاشتن ان زير طرح اصلي سشود، زيرا براي انتقال طرح لازم است به وسيله خودكار يا مداد و روی سطح مورد نظر، میتوان طرح را عيناً و به طور دقيق ۔ روی طرح اصلي (خطوط محيطي شكلها) كشيده شود تا عمل

كپي كردن انجام شود. با اين روش، طرح اصلي آسيب نميبيند )تصاویر 1-20 تا 1-24(.

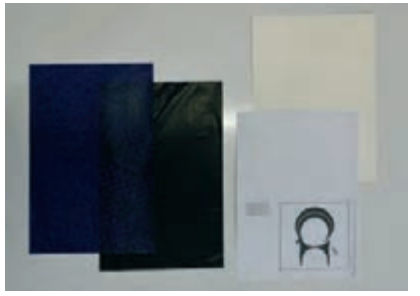

 **تصویر1-20 مقوا، طرح مورد نظر و کاغذ کاربن**

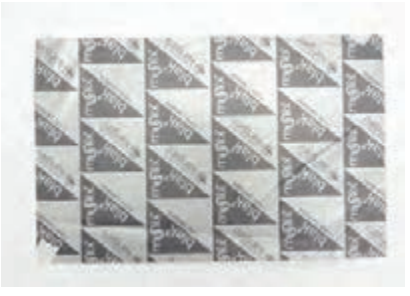

 **تصویر1-21 کاغذ کاربن را روی مقوا قرار می دهیم**

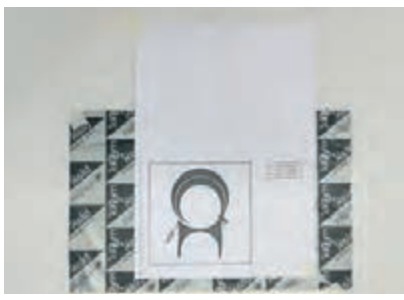

 **تصویر1-22 طرح را روی کاربن می گذاریم**

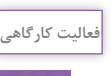

كپي كرد.

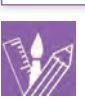

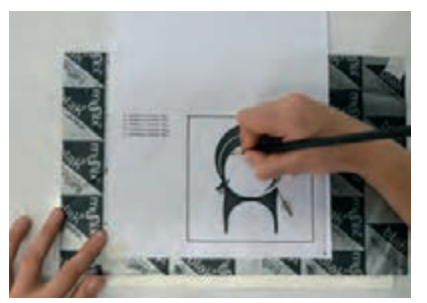

 **تصویر1-23 شروع به کشیدن طرح می کنیم**

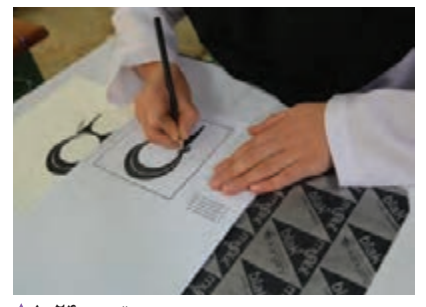

 **تصویر1-24 در صورت نیاز طرح را چندبار تکرار می کنیم**

-1 از نقوش هندسي سنتي ايراني طرحي را انتخاب كنيد و با استفاده از كاغذ كاربن، طرح را روي پارچه )روميزي، لباس، شال يا روسري و ...) منتقل كرده، سپس با استفاده از رنگ پارچه، رنگآميزي كنيد. -2 چند طرح دلخواه را با كاغذ كاربن روي مقواهاي رنگي كشيده، برش دهيد و سپس آنها را روي مقواي ديگر كالژ كنيد. -3 با استفاده از كاغذ كاربن طرح مقابل را روي يك ظرف سفالي )گلدان- كاسه- بشقاب و ...( تكرار و سپس رنگآميزي كنيد.

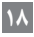

**استفاده از ميز نور**

<span id="page-20-0"></span>استفاده ميشود. ميز نور، ميزي است با روية شيشهاي و منابع طرح اصلي قرار ميگيرد سپس عمل كپيبرداري يا شبيهسازي طور ثابت روي آن قرار داده و كاغذ يا مقواي مورد نظر برروي

در بيشتر موارد براي انتقال طرح بر روي مقوا يا كاغذ از ميز نور نوری که در زير صفحه شيشهای قرار دارد. طرح مورد نظر را به گور انتقال طرح انجام می گيرد(تصاوير۲۵–۱ تا ۲۹–۱).

**توجه**

در انتقال طرح با مداد، بايد دقت كنيد كه فشار زيادي به مداد وارد نشود. زيرا هنگاميكه منابع نوري روشن هستند، خطوطي كه رسم ميشود، بسيار كمرنگ به نظر ميرسند اما وقتي ميز نور خاموش ميشود خطوط پررنگتر ديده ميشوند. براي طرحهايي كه ميخواهيد با رنگهايي مثل آبرنگ، گواش و ... بكشيد به طرح كم رنگ نياز است تا سطح كار، پس از رنگآميزي تميز باشد و خطوط دور طرح ديده نشود، الزم است تالش كنيد طرح را با فشار كم دست كپي كنيد.

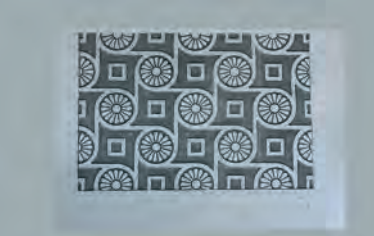

 **تصویر1-25 طرح را انتخاب می کنیم**

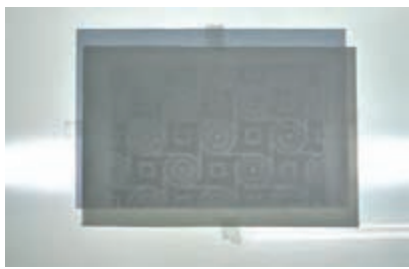

 **تصویر1-26 طرح و مقوا را روی میز نور با چسب کاغذی ثابت می کنیم**

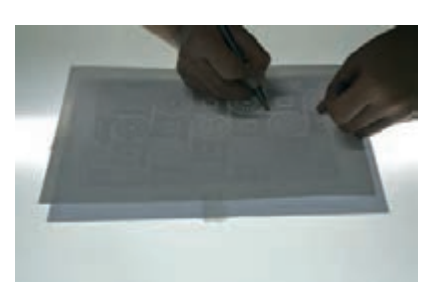

 **تصویر1-27 با مداد شروع به کشیدن طرح می کنیم**

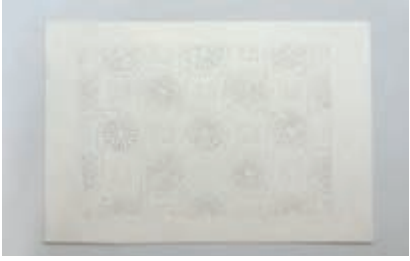

 **تصویر1-28 طرح کامل شده از تصویر**

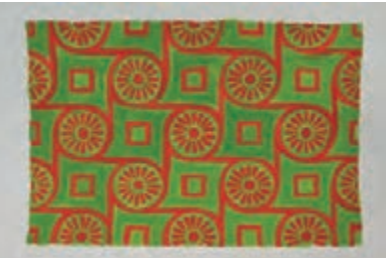

 **تصویر1-29 طرح کامل شده پس از رنگ آمیزی**

-1 يك طرح از گچبريهاي ساساني يا نقوش سنتي، سفال و يا فرش از دورههاي تاريخي در ايران را انتخاب كرده و با استفاده از ميز نور روي مقوا كپي كرده اجرا كنيد.

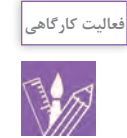

### **كپي كردن با دستگاه فتوكپي**

چنانچه بخواهيم تصوير يا طرحي را به طور مستقيم از يك كتاب انتخاب كرده و در كارهاي هنري مورد استفاده قرار دهيم، آن تصوير را بوسيله دستگاه فتوكپي، كپي كرده و با استفاده از ميز نور يا كاغذ كاربن روي سطح مورد نظر منتقل ميكنيم. يكي از برتريهاي استفاده از دستگاه فتوكپي، قابليت كوچك و بزرگ كردن تصاوير در اندازههاي گوناگون است. براي نمونه طرح مورد نظر را ميتوان از نظر اندازه، دو برابر يا نصف كرد و يا حتي به صورت درصدي اندازه آن را تغيير <sub>.</sub> به ترتيب <sub>از</sub> بالا به يابين:اندازه اصل<u>ـ</u><br>حتي به صورت درصدي اندازه آن را تغيير . به ترتيب از بالا به يابين:اندازه اصلـ داد)تصاویر 1-30 و 1-31(.

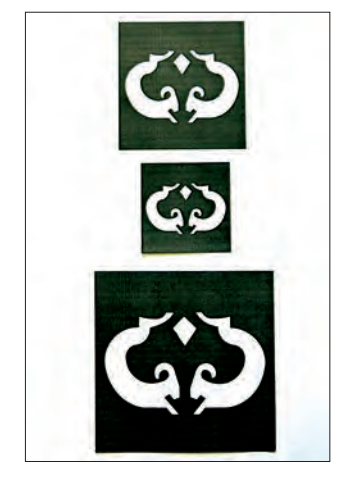

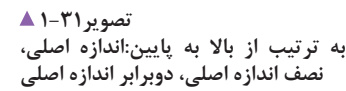

<span id="page-21-0"></span>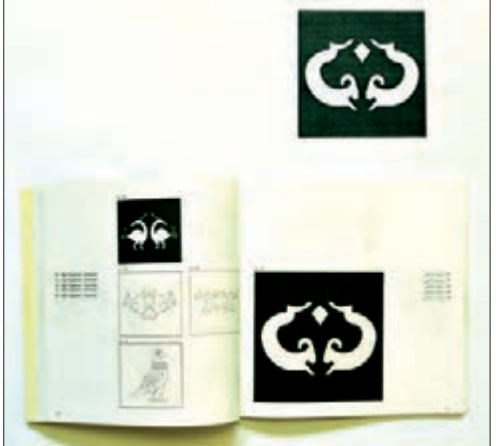

**تصویر 1-3-1 ه طرح مورد نظر را انتخاب کرده، سپس از آن فتوکپی تهیه می کنیم.**

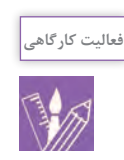

-1 يك طرح از گچبريهاي ساساني يا نقوش سنتي، سفال و يا فرش از دورههاي تاريخي در ايران را انتخاب كرده و با استفاده از ميز نور روي مقوا كپي كرده اجرا كنيد.

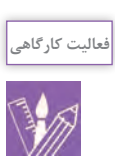

-1 اندازة تصوير مقابل را با دستگاه فتوكپي دوبرابر كرده آنرا تكرار و تركيببندي دلخواه خود را رسم كنيد سپس آن را برروي ميز غذاخوري يا پشت صندلي و ... اجرا كنيد.

> -2 اندازة يك تصوير را تا چند برابر بزرگ كرده و براي اجرا روي پارچة روميزي يا كف سالن آماده كنيد.

-3 با استفاده از دستگاه فتوكپي طرح مقابل را 7\*7 سانتی متركرده و با تركيببندي و تكنيك دلخواه روي مقوا 3A اجرا كنيد.

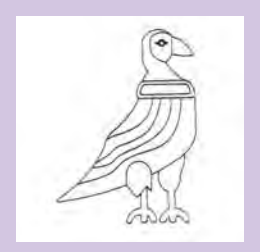

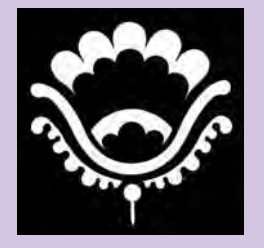

**استفاده از شيوه اندازهگيري )جدولبندي يا شطرنجي(**

<span id="page-22-0"></span>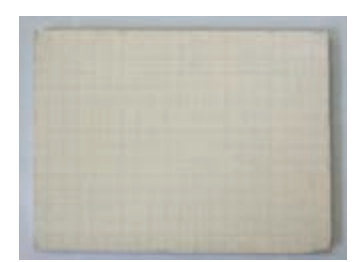

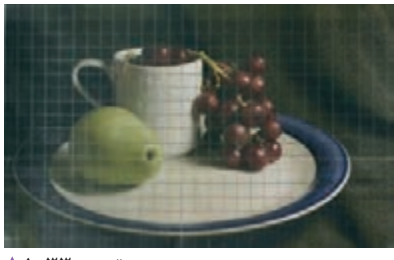

 **تصویر1-32 سطح کار را شطرنجی می کنیم.**

 **تصویر1-33 طرح را متناسب با اندازه سطح شطرنجی می کنیم.**

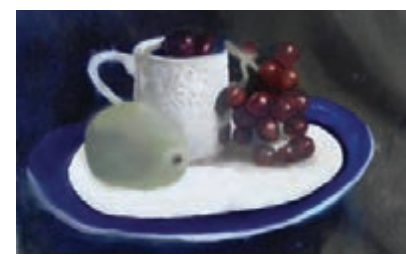

 **تصویر1-35 طرح را رنگ آمیزی می کنیم.**

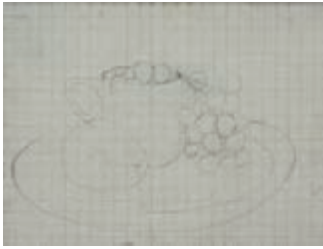

 **تصویر1-34 طرح را روی سطح مورد نظرمی کشیم.**

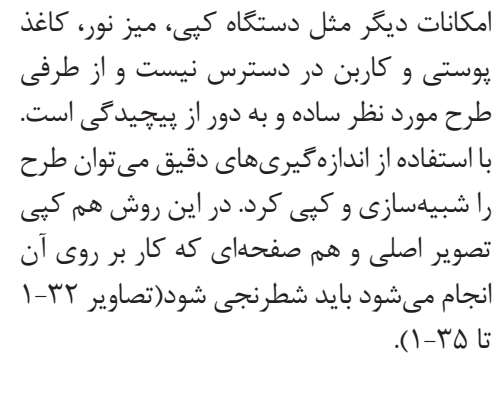

اين شيوه از روشهاي قديمي كپي آثار است. از اين شيوه زماني استفاده مي كنيم كه بعضي

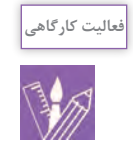

-1 آرم روبرو را با استفاده از شيوه اندازهگيري چهاربرابر بزرگتر اجرا كنيد.

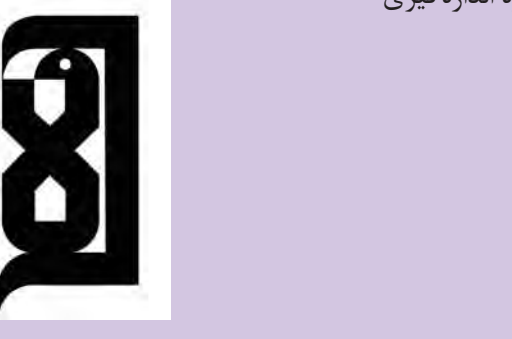

-2 نمونه تصوير يك نقش قالي را با دوبرابر بزرگتر اجرا كنيد.

واژه گرتهبرداري در لغتنامه دهخدا چنين معني شده است: -1 طراحي چيزي به كمك گرده يا خاكه ذغال يا الجورد و ...

در اين شيوه، اطراف شكل هايي را كه مي خواهيم روي يک سطح كپي كنيم بوسيله سوزن سوراخ ميكنيم، سپس طرح را روي سطح مورد نظر قرار داده و با استفاده از تامپون` (كه از قبل آماده

-2 عمل تقلید يا نسخهبرداري از يك تصوير يا طرح

<span id="page-23-0"></span>به اين ترتيب طرح روي سطح مورد نظر منتقل ميشود)تصاویر  $Y-I$ تا ۱ $Y-I$ ).

كرديم) گرده ذغال را از روزنههاي ايجاد شده عبور ميدهيم. گرده ذغال بارنگ ميتوان از فيكساتيو (ثابتكننده) استفاده كرد. بهكارگيري اين شيوه براي برخي تكنيكها مانند آبرنگ مناسب نيست. بهتر است اين شيوه را در تكنيكهايي مانند انتقال طرح بر روي سفال يا كتيبههاي كاشيكاري كه قابليت پوشانندگي طرح ذغالي را داشته باشد به كار برد. براي جلوگيري از تركيب

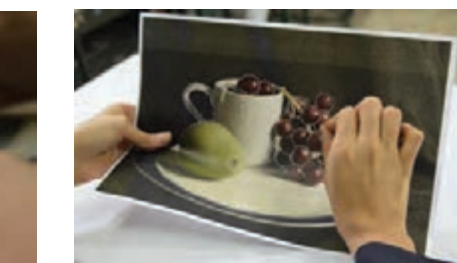

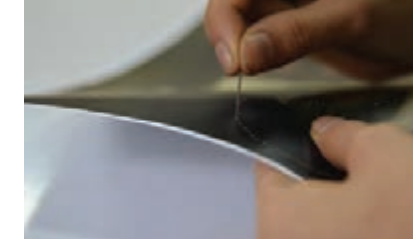

**به وسیله سوزن اطراف طرح را سوراخ می کنیم تصویر1-36** 

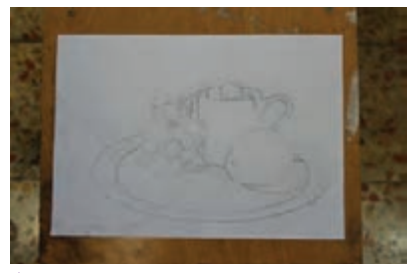

**طرح پس از کامل شدن تصویر1-38** 

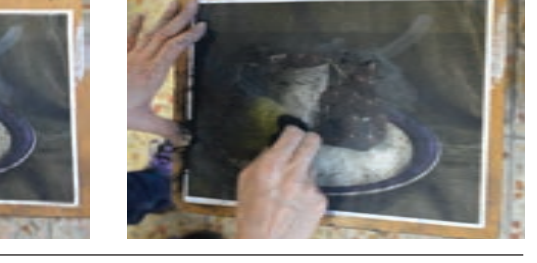

**به وسیله تامپون گرده ذغال را از روزنهها عبور می دهیم تا طرح کپی شود تصویر1-37** 

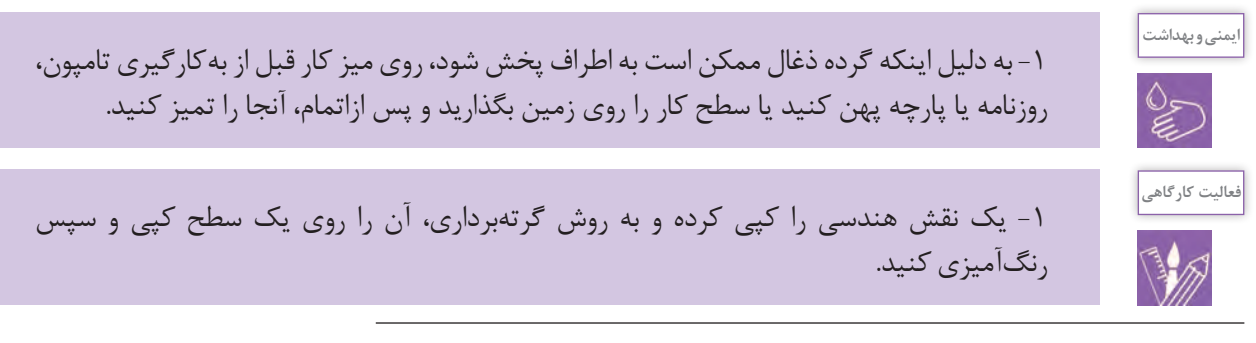

.1 نوعی بالشتک رنگ و وسیلهای برای انتقال پودر ذغال به سطح کاغذ.

#### **استفاده از دستگاه ويدئو پروژكتور**

ويدئو پروژكتور دستگاهي است كه قادر است از طريق براي كپي كردن آثار در اندازههاي بزرگ روي سطوح گوناگون ورودیها، تصاویر و اطلاعات (رایانه، ویدئو،DVD ،CD ، مثل دیوار (برای نقاشی دیواری) از دستگاه ویدئو پروژكتور دوربينها، تلويزيون و …) مورد نظر را دريافت و پردازش كرده و مصيتوان استفاده كرد. براي اجرا پس از آماده شدن تصوير با با بزرگنمايي بر روي صفحه به نمايش در آورد(تصوير ٣٩-١). دور و نزديک کردن دستگاه اندازه مورد نظر و متناسب ايجاد اين دستگاه قابليت بزرگنمايي دارد و با توجه به فاصله دستگاه و در انتها روي سطح ديوار رسم يا كشيده ميشود. از پرده نمايش ميتوان به اندازه دلخواه تصوير دست پيدا كرد.

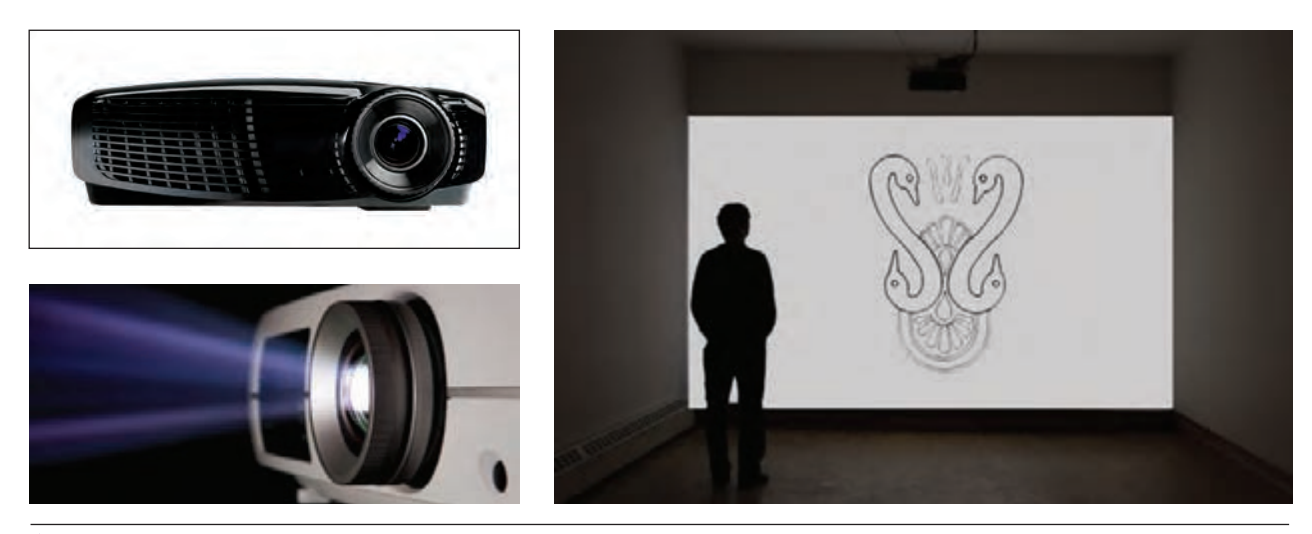

 **تصویر1-39 دستگاه ویدئو پروژکتور و تصویری که روی دیوار ایجاد می کند.**

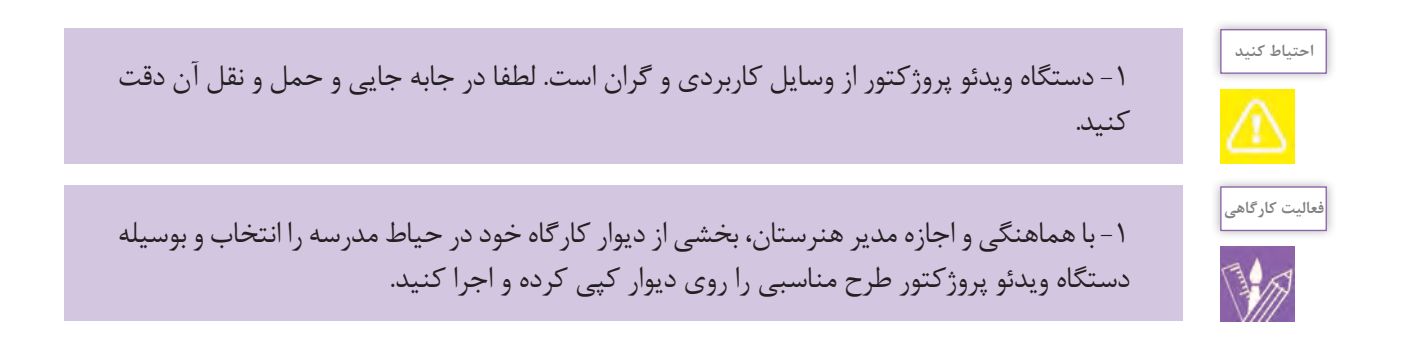

<span id="page-25-0"></span>براي اجراي آن استفاده ميشود. پس از پايان كار طراحي و با توجه به تصوير، سطوح مختلف، دورگيري يا رنگآميزي ميشود. - آيا ميتوانيد بگوييد چرا برای شبیهسازی برنامههاي برداري )Vector )نسبت به برنامه هایBitmap مناسب تر هستند؟ - تفاوت تصاوير بيتمپ و وكتور در چيست؟

از كدام نرمافزارها براي شبيهسازي استفاده كردهايد؟ امروزه از رايانه براي شبيهسازي آثار و تبديل عكس به تصاوير وكتور هم استفاده ميشود ولي پيش از اجرا بايد طرح از طريق دستگاه اسكنر وارد يك برنامه كاربردي )ايالستريتور، اينديزاين، فتوشاپ و ...) شود. سپس با توجه به طرح و سفارش داده شده، از ابزارهاي مورد نياز )انتخاب، شكلها، خط و ... (

آيا با قابليتهاي شبيهسازي در رايانه آشنا هستيد؟

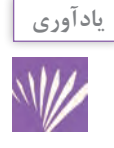

تشكيل تصاوير در برنامههاي بيتمپي بر پاية پيكسل است. اين تصاوير از نقاط مربع شكل در كنار يكديگر تشكيل شدهاند. هر اندازه تعداد پيكسلها در يك اينچ بيشتر باشد، كيفيت تصوير بهتر خواهد بود. اما تصاوير در برنامههاي وكتور در قالب مجموعهاي از مشخصات هندسي، مانند خطها، سطحها، نقطهها و ... است كه بر اساس فرمولهاي رياضي ايجاد ميشود.

كار كامل ترى را ارائه دهد. پس از آنكه طرح مورد نظر را در يک برنامه بُرداری مثل ايالستوريتور يا اينديزاين وارد كرديد، نوبت به اجراي آن ميرسد. با ابزار دست آزاد pen و زيرمجموعههاي آن، شروع به ترسيم كنيد)تصاویر 1-40 تا 1-44(. البته اگر بخشي از طرح، شامل شكلهاي منظم هندسي مانند مربع، مثلث، دايره يا چند ضلعيهاي منظم است، ميتوانيد از ابزار Rectangle و زيرمجموعههاي آن هم استفاده كنيد. همچنين ابزار Line براي كشيدن خطوط منظم افقي، عمودي و مورب به كار ميرود. پس از ترسيم طرح، بخشهاي گوناگون آن را رنگآميزي كنيد. براي رنگ كردن به سيستمهاي رنگي RGB و CMYK توجه كنيد. ميدانيد كه مقدار رنگهاي RGB بين 0 تا 255 و مقدار رنگهاي CMYK، بين 0 تا 100 است.

چه هنگام از رنگهاي RGB و چه هنگام از CMYK استفاده ميكنيد؟ تفاوت آنها در چيست؟ براي اينكه طرح را وارد برنامه مورد نظر كنيد، ميتوانيد آن را اسكن كرده، سپس در يك برنامه برداري باز كنيد. ممكن است طرح انتخابي از تصوير يا طرحي باشد كه پيشتر در برنامهاي بيتمپي مانند فتوشاپ كار كردهايد. براي اين كار، برنامههاي شركت ادوبي )Adobe )به كاربر اين امكان را ميدهد كه فايلهايي با پسوندهاي گوناگون را بتوان در برنامههاي ديگر باز كرده و تغييرات مورد نظر را انجام داد. به طور نمونه فايلي با پسوند Psd كه مخصوص برنامه فتوشاپ است را ميتوانيد در برنامه ايالستوريتور باز كرده و بخش مورد نظر را در آن برنامه اجرا كنيد. سپس آن را as Save كرده و با پسوند جديد و مخصوص برنامه ايالستوريتور )Ai )ذخيره كنيد همچنين ميتوانيد فايلي را در آن ايجاد كنيد و سپس با فشردن كليدهای s + Ctrl در برنامه فتوشاپ، تغييرات انجام شده در همان فايل كه در برنامه ايالستوريتور باز است، را انجام دهيد. اين ويژگي سبب ميشود كه كاربر برنامههاي اين شركت، بسيار آسان، قابليتهاي گوناگون برنامههاي فتوشاپ، اينديزاين و ايالستوريتور را با يكديگر به كار برده و سرانجام

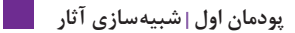

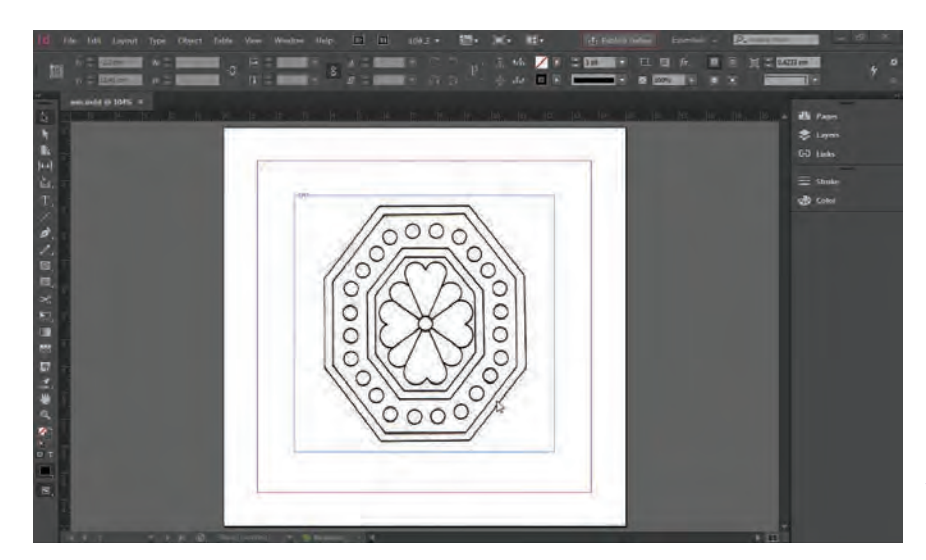

 **تصویر1-40 طرح موردنظر را در برنامه وکتور باز میکنیم.**

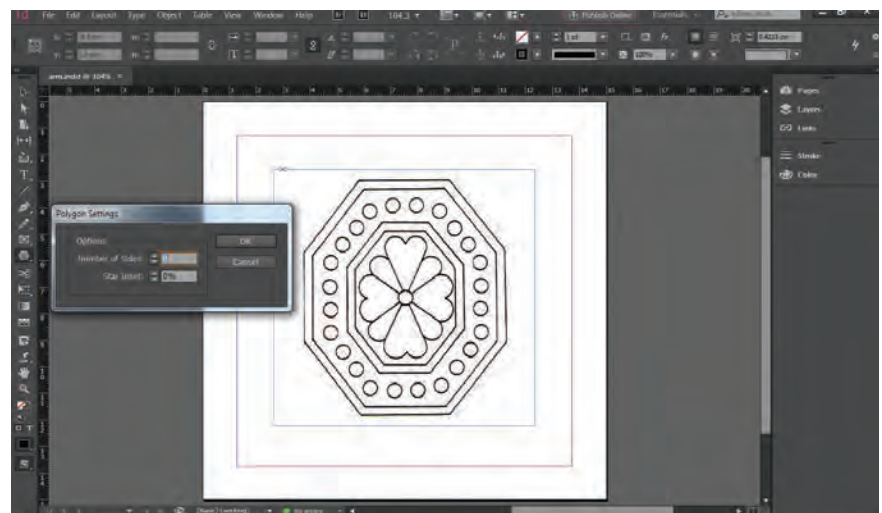

 **تصویر1-41 با استفاده از ابزار** polygon **هشت ضلعی ها را رسم می کنیم.**

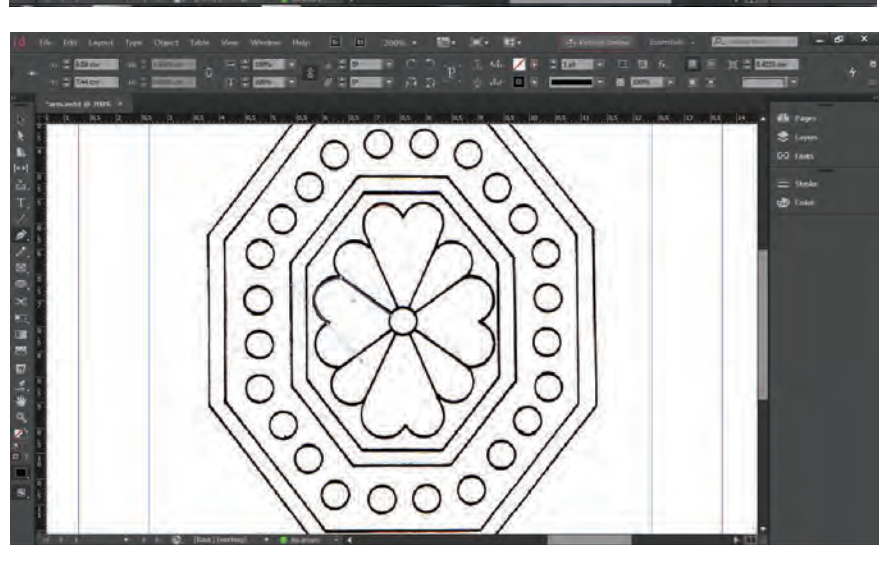

 **تصویر1-42 با ابزار** pen **شروع به کشیدن بقیه قسمت ها می کنیم.**

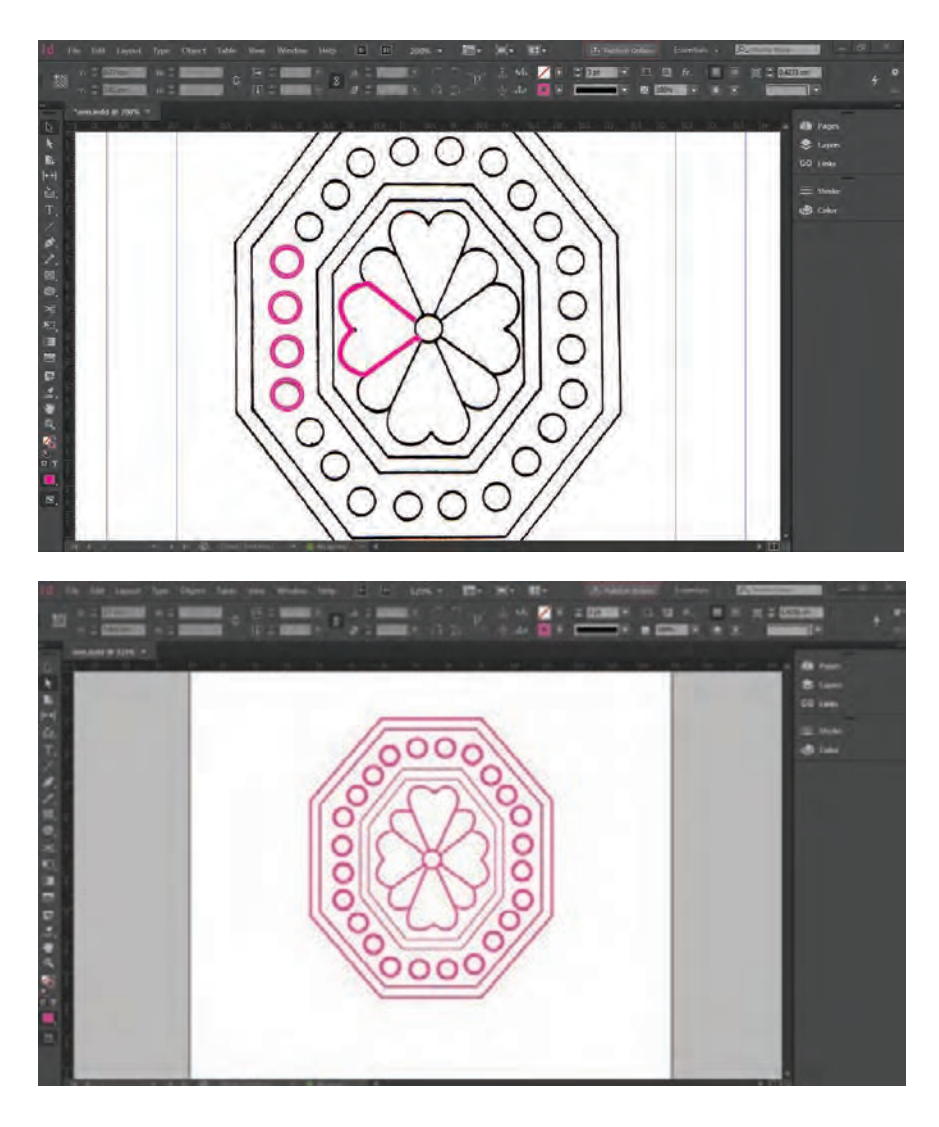

 **تصویر1-43 دایره ها را هم با همان ابزار** polygon **ترسیم می کنیم.**

 **تصویر1-44 پس از تکمیل طرح، می توان آن را به رنگ دلخواه و بر اساس نوع کار رنگ آمیزی کرد.**

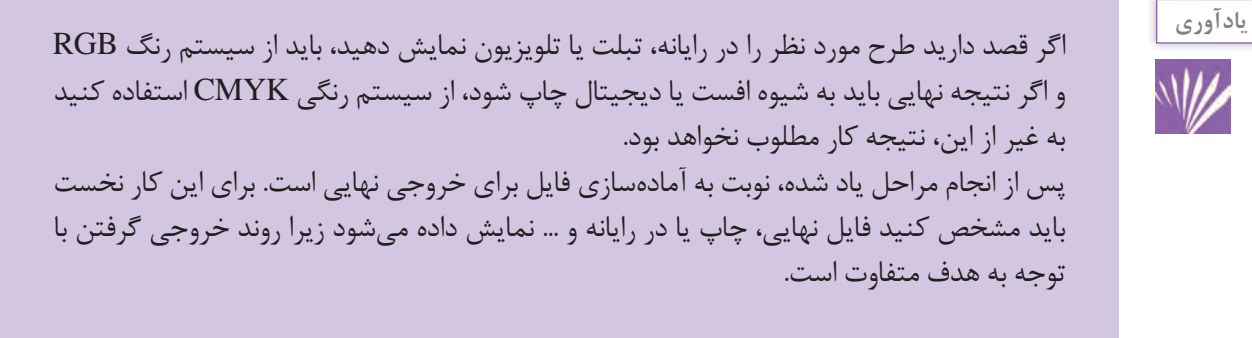

**پودمان اول شبیهسازی آثار**

نكاتي كه بايد براي چاپ يک فايل در نظر گرفت به شرح زير پ نبيند، كنارههاي كار رانيم سانتيمتر بيشتر در نظر ميگيريم. است: مدل رنگي حتما CMYK باشد. رزولوشن يا dpi بر پايهٔ نوع كار (پرينت، چاپ افست و …) بين → ■ مدل رنگي RGB باشد. 150 تا 300 قابل تغيير است. فرمت فايل براي كارهاي چاپي بهتر است Tiff يا Psd باشد. اندازهها با توجه به استاندارهاي رايج كاغذ و مقواي موجود در بازار انتخاب شود. حاشيهٔ اطمينان براي كارهاي چاپي حتماً بايد در نظر گرفته شود. نكاتي كه براي ارائه يك فايل در صفحههاي وب، رايانه و ... بايد در نظر گرفت؛ به شرح زير است: رزولوشن <sup>v</sup>۲dpi كافي است. فرمت فايل Gif يا Jpg باشد. اندازههاي كار، متناسب با فضايي كه در آن قرار ميگيرد در كادر انتخاب شود.

براي اطمينان از اين كه بخشي از طرح پس از برش نهايي آسيب

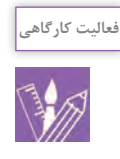

-1 يك طرح تذهيب يا كاشيكاري را انتخاب و با استفاده از رايانه و در يكي از برنامههاي وكتور )Vector )مانند ايالستريتور و با ابزار pen اجرا كنيد سپس نتيجة نهايي را چاپ كنيد. -2 طرح های زیر را در رايانه اجرا كرده و آنرا رنگآميزي كنيد و فايل آن را براي چاپ در چاپخانه آماده كنيد (بر اساس مطالبي كه دربارهٔ رنگهاي RGB و CMYK و موارد فني ديگر آموختهايد.).

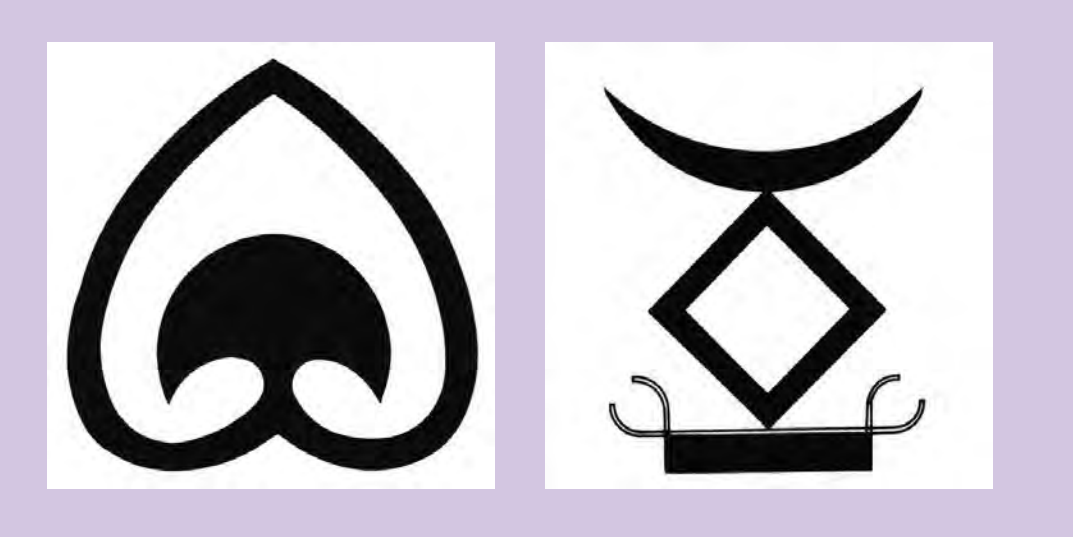

**ارزشيابي شایستگی شبيه سازي:**

**شرح کار:** اجراي طرحهايي كه نياز به بزرگ يا كوچك شدن دارند و يا بايد در محيط نرمافزار بازسازي و اجرا شوند مهارت شبيهسازي آثار به عنوان يك مهارت پايه در فتو-گرافيك تعريف شده است.

**استاندارد عملکرد:**  اجراي اتود نهايي (طرح) توسط نرمافزار گرافيك، اجراي تصويرسازي و تبديل عكس به وكتور **شاخصها:** هنرجو بتواند در يك گفتگو شبيهسازي شده قراردادي را تنظيم كند، از ليست قيمتهاي تعرفه استفاده كند و با نشان دادن نمونههاي اجراي گذشته، كار را به عهده بگيرد و سپس با مهارتي كه در اجراي نرمافزارهاي كامپيوتري دارد، سفارش گرفته شده را در محيط نرمافزار اتود، اجرا و ارائه كند.

**شرایط انجام کار و ابزار و تجهیزات: شرایط:** زمان: 85 دقيقه مكان: سايت كامپيوتر يا گرافيك **تجهيزات:** كامپيوتر، نرمافزارهاي گرافيكي **ابزار و تجهیزات:**  -1 مداد،كاغذ -2 طرحهاي از پيشآماده -3 كامپيوتر، اسكنر، پرينتر -4 نرمافزارهاي گرافيكي Vector( خطي( و يا )پيكسلي( Bitmap و ..

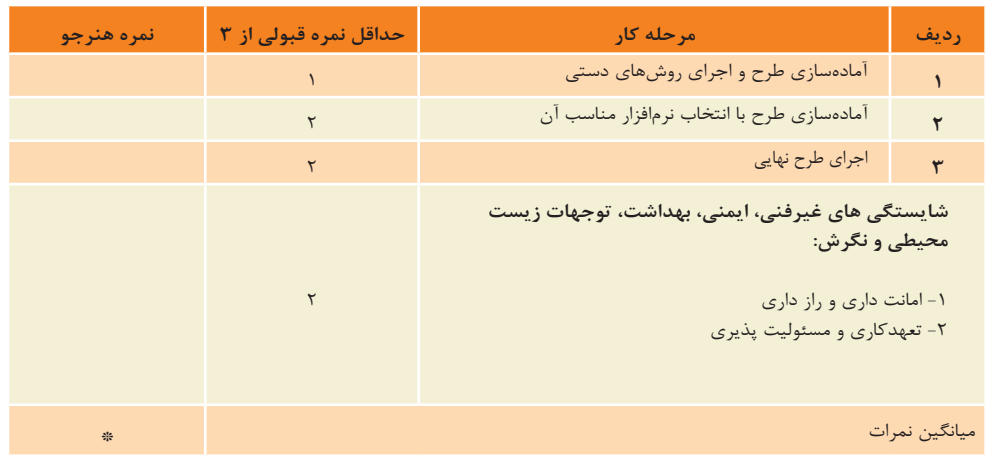

\* حداقل میانگین نمرات هنرجو برای قبولی وکسب شایستگی2، میباشد.

<span id="page-30-0"></span>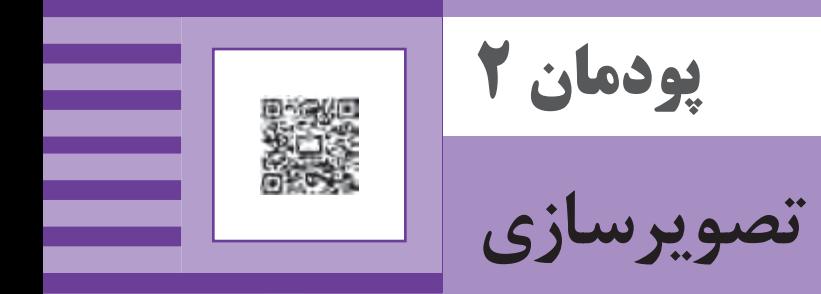

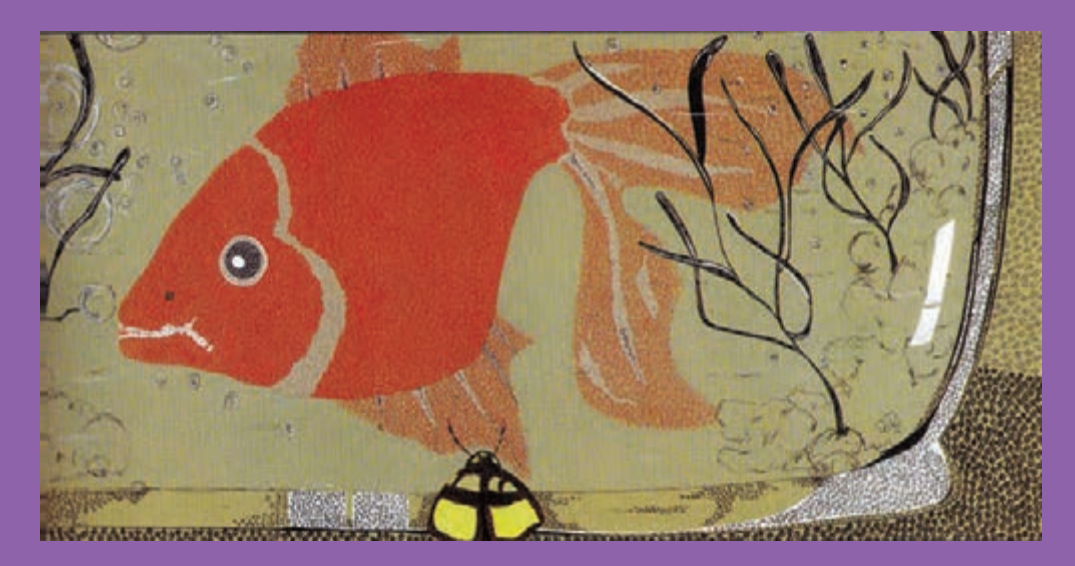

تصویرسازی برای انواع محصوالت گرافیکی از قبیل مطبوعات، تبلیغات در امور فرهنگی، آموزشی، اجتماعی، سیاسی و تجاری در مشاغل مرتبط با حوزه کاری فتو-گرافیک از جایگاه ویژهای برخوردار است و یکی از فعالیتهای مهم و مرتبط با وظایف تکنسین گرافیک به شمار میآید.

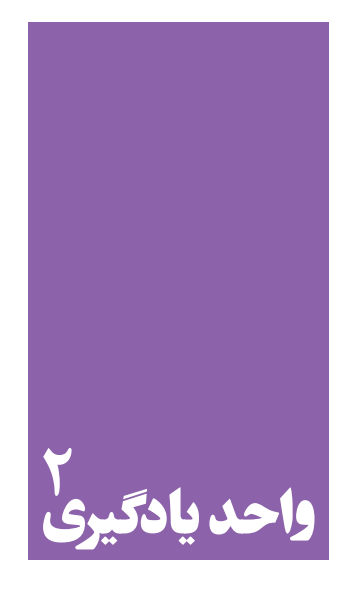

**شایستگی تصویرسازی** 

**هنر تصویرسازی چه ارتباطی با تخیل و تصورات ذهنی و ایدهپردازی دارد؟**

 هنرجويان پس از آموختن اين واحد يادگيري از تصويرسازي براي اجراي طرحهاي گرافيكي، تجسم يك فكر و مصور ساختن يك ايده بهره خواهند برد.

**استاندارد عملکرد**

 طراحي و اجراي تصويرسازي با توجه به نوع سفارش مشتري و مخاطب و پيادهسازي طرحها در كامپيوتر با توجه به دانش پایه گرافیک.

**مقدمه**

بیش از تاریخ تا به امروز، درمی یابیم که تصویر، نقش مهمی در منفرسک (نقاشی روی زمینه گچی) دیده میشوند. با اینحال، برقراری ارتباط بشر با هم نوع خود داشته است. زمانی که بشر مصیتوان گفت تصویرسازی در ایران، به معنای ارتباط متن و یا سخن گفتن نمیدانست و واژگانی نداشت، همانند کودکان در موضوعی خاص با استفاده از تصاویر، در سنت نقاشی مانوی نخستین سالهای عمر، به کمک اشاره و با استفاده از حرکات و کتاب ارژنگ از دوره ساسانیان ريشه دارد. با ورود اسالم به به گونهاي تجسمی تصورات ذهنی را به هم نوع خود منتقل و ایران و با شکلگیری نهضت ترجمة کتاب با مرکزیت بغداد، کتابهایی با موضوعهاي گوناگون علمی، پزشکی، گیاهشناسی و... از زبانهای دیگر به عربی ترجمه و سپس مصور شدند. با اختراع کاغذ در چین و ورود آن به ایران توسط بازرگانان مسلمان و شکلگیری سبکهای گوناگون ادبیات در ایران )شاهنامه فردوسی، خمسه نظامی و...( نقاشی و نگارگری ایران، بیشتر در زمینه مصورسازی کتاب و در خدمت متن و ادبیات

<span id="page-32-0"></span>با نگاهی به تاریخ هنر و بررسی زندگی اجتماعی انسان از دوران مموزاییک (نوعی نقاشی با سنگهای رنگی) و نقاشی دیواری یا سپس با استفاده از تصویر، در برقراری ارتباط با دیگران تالش مے کر د.

> در دورههای پیش از تاریخ ایران، آثار تصویری به صورت نقاشی درون غارها کمتر دیده شده و ما بیشتر با نقوش سفالینهها، مُهرهای سفالی و نقش برجستههای سنگی و فلزی مواجه هستيم. با شکلگیری تمدنهای نخستين و سپس حکومتهای تاریخی در فلات ایران و با گسترش فرهنگ و داستانی قرار گرفت(تصاویر ۱-۲ تا ۴-۲). آیینهای گوناگون، این تصاویر به شكلهای دیگری همچون

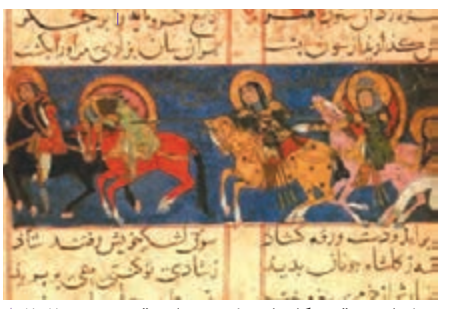

**کتاب ورقه و گلشاه، مکتب سلجوقی تصویر2-2** 

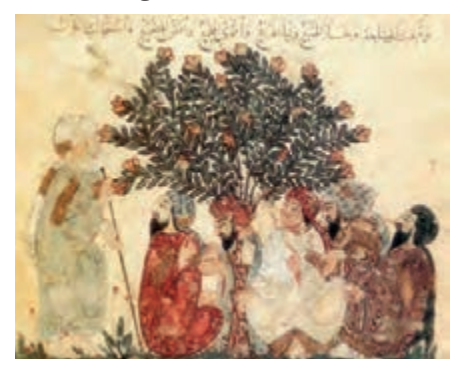

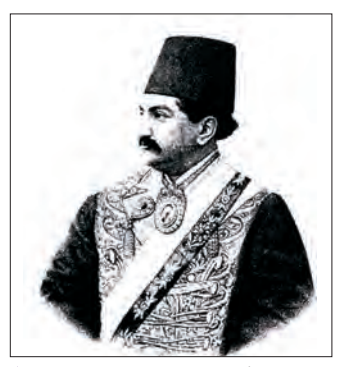

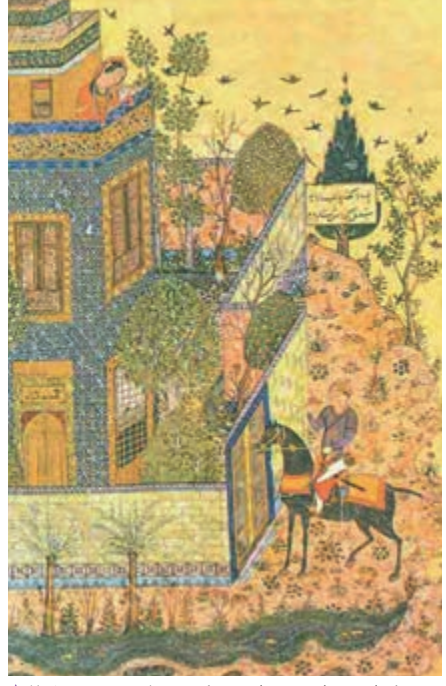

اثر چاپ سنگی، دوره قاجارا تصویر**4-1 ه**گاه مقامات حریری، مکتب بغداد⊺تصویرA ۲-۳ هگاه مقای و همایون مکتب جلایرا تصویر **۱-۲ ه** 

<span id="page-33-0"></span>و برقراری ارتباط با مخاطب است. يكي از مهمترين ويژگيهاي تصويرسازي، ارتباط آن با يك متن نوشتاري و انتقال مفاهيم آن است. مثل متون آموزشي،

علمي، ادبي و ... سادهسازی،خالصهنگاری، نشانهشناسی تصویری،رویکردهای عاطفی و روانشناختی از نکاتی است که در تصویرسازی مورد توجه قرار میگیرد.

 در نقاشی، بيشتر سفارشدهنده خود نقاش است در حالی که تصویرگر معمولاً سفارش را از دیگران میپذیرد و افزون بر دلبستگيهاي خود، باید سلیقه و نیاز سفارشدهنده را نیز در نظر بگیرد.

 در تصویرسازی، نوع طراحی تصاویر و شکلها، ترکیببندی و همچنین تکنیک انتخابی پيوند مستقیمی با سن مخاطب و همچنین ویژگیهای فرهنگی، بومی، مذهبی، اقتصادی، شغلی و... آنها دارد.

بنابراین میتوان گفت: از آغاز تاریخ تا امروز، هنر تصویرسازی به گونهاي وابسته به هنر نقاشی بوده است. افزون بر پیشینه تاریخی، این دو زمینه هنری از وجوه اشتراک بسياري برخوردارند كه به برخي از آنها اشاره ميشود: در تصویرسازی نیز همانند نقاشی، بهكارگيري عناصر بصری(ديداری) همچون خط (به عنوان مهمترین عنصر بصری در آفرينش تصویر(، شکل، رنگ، بافت ... و توجه به ويژگيهاي آنها و همچنین رعایت اصول درست ترکیببندی، از اهمیت بسياري برخوردار است. وسایل و ابزار مورد نیاز و روشهای رنگ آمیزی در هر دو زمينه مشترک است'. ویژگیهای فردی، تاریخی، فرهنگی، مذهبی و... در هر دو زمينه تاثیرگذار است. با اینحال برخی از ویژگیهای تصویرسازی سبب میشود تا این هنر به عنوان رشتهای مستقل از نقاشی به شمار رود: از ویژگیهای مهم تصویرسازی در دنیای امروز، انتقال پیام

 در تصویرسازی توجه به نکاتی مانند توجیه اقتصادی و کاهش هزینه، قابل چاپ بودن، تأثیرگذاری و جذب مخاطب بسیار مهم و ضروري است.

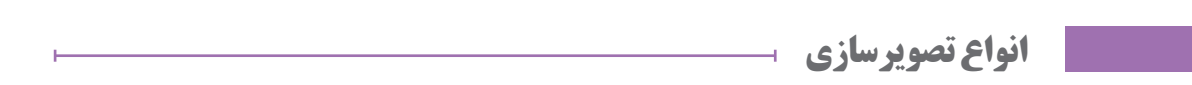

تصویرسازی با توجه به چگونگي طراحی فضا، شکلها، شخصیتها و همچنین ساختوساز موضوع به گونههاي زیر انجام می شود:  **تصویرسازی عینی:** مانند تصویرسازی علمی )کتابهای پزشکی، جغرافیا، گیاهشناسی و جانورشناسی، تاریخی و…) كه بسیار دقیق و پيرو جزبهجزء موضوع است. تصویرساز با نگاهی واقعگرا و طبیعتگرایانه به بازسازی دقیق و کامل موضوع میپردازد. این گونه از تصویرسازی افزونبر داشتن دقت زیاد، نیازمند مهارت در اجرای تکنیک و بهرهگیری کامل و بینقص از ابزارها است. به همین سبب در آموزش

**نکته**

۱. مداد طراحی و مدادهای رنگی ،گواش ،اكولين ( جوهر رنگي ) اكريليك، آب رنگ و مركب، رنگ و روغن، كاغذ، مقوا، بوم و … از ابزار مشترک بين اين دو هنر است که چگونگي بهكارگيري از آنها در کتاب همراه هنرجو، مورد بررسی قرار میگیرد.

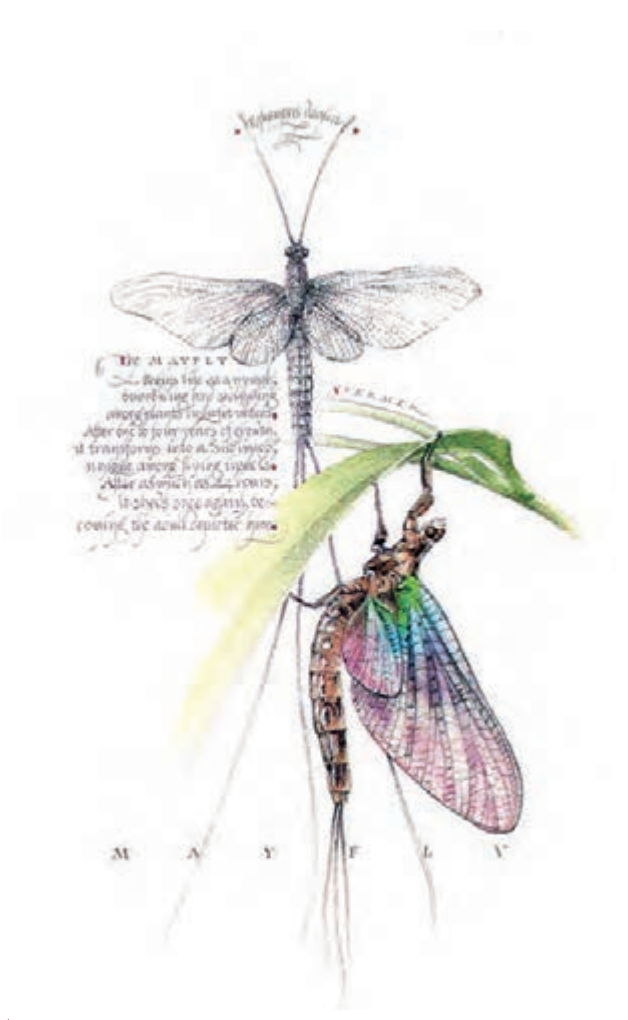

**تصویرسازی عینی تصویر2-5** 

**تصویرسازی ذهنی:** بر اساس قوه تخیل و خالقیت تصویرساز شكل ميگيرد و تالشي در بازنمایی عینی، طبیعی و واقعی موضوع ندارد. به عبارتی، دیدن تصاویر با چشم ذهن و در راستای خالقیت ذهنی تصویرساز است نه تصاویری که از دریچه چشم دیده میشود. چشم واقعی فقط تصاویری را میبیند که وجود عینی و واقعی دارد ولی چشم ذهن میتواند تصاویر و شكلهاي جدیدی را بيافريند یا به شكلهاي واقعی، چیزی را افزوده و کم کند. همچنين موقعیتهای مکانی، زمانی و ... آنها را تغییر دهد. در واقع تصویرهاي ذهنی میتوانند فضاهای ناشناخته و غیرمعمول در ذهن تصویرساز را به واقعیت تبدیل کنند)تصویر 2-6(.

تصویرسازی، تسلط کامل بر چگونگي بكارگيري وسایل کار و شناخت شکلهاي طبیعی و آناتومی بدن انسان، حیوانات، نمایش انواع بافت، جنسیتهایگوناگون و ... از اهميت زيادي برخوردار است)تصویر2-5(.

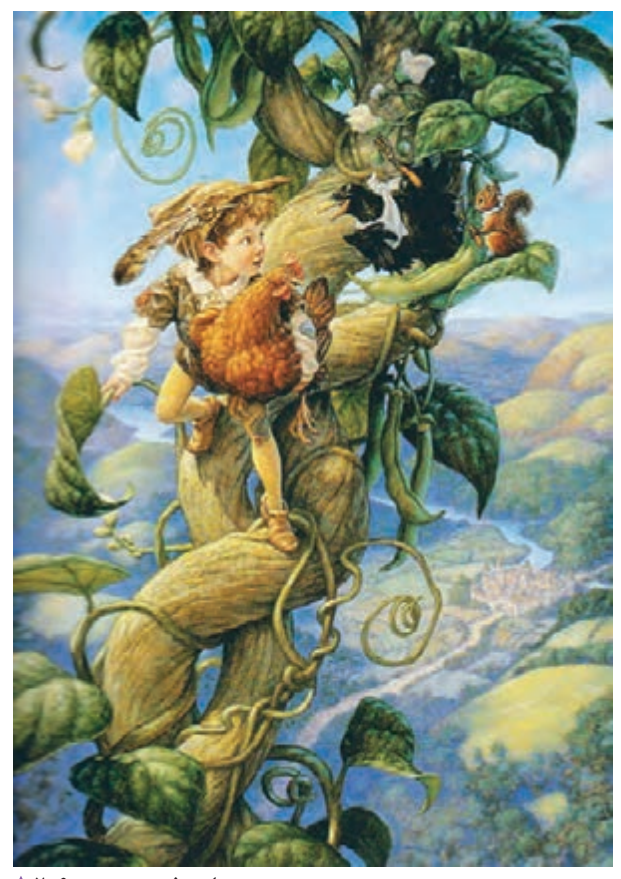

**تصویرسازی ذهنی تصویر2-6** 

## **انواع تصویرسازی از نظر کاربرد**

**تصویرسازی تبلیغاتی:** این گونه از تصویرسازی، بر پاية ویژگیهای یک محصول یا فرآورده ، نوع کالا، مخاطبین محصول (جنس مخاطب، گروه سنی و ...) و همچنین رعایت نقطه نظرهای سفارشدهنده انجام شده و در شكلهاي گوناگوني مانند بستهبندی (جعبه)، برچسب، کاغذهای بسته بندی؛ کیسهٔ خرید و... انجام ميشود)تصاویر 2-7 و 2-8(.

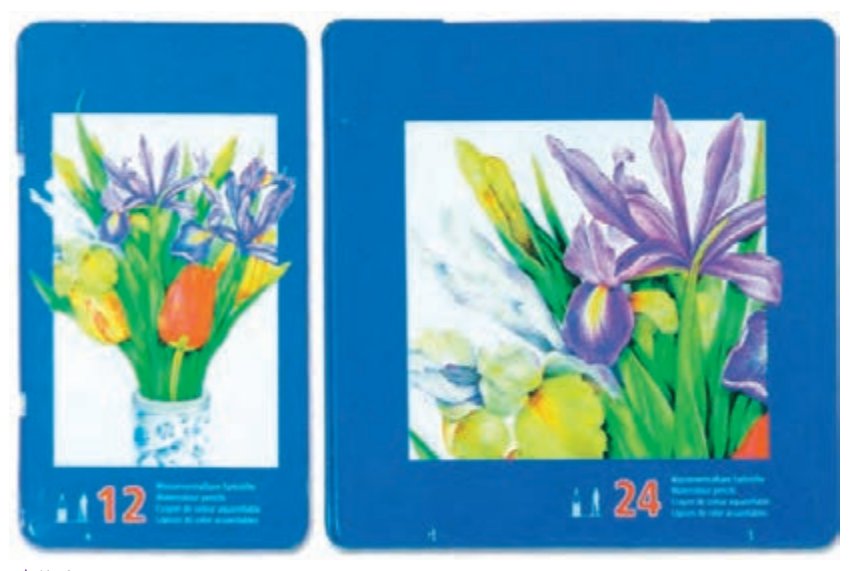

تصویر **A-1** 

<span id="page-35-0"></span>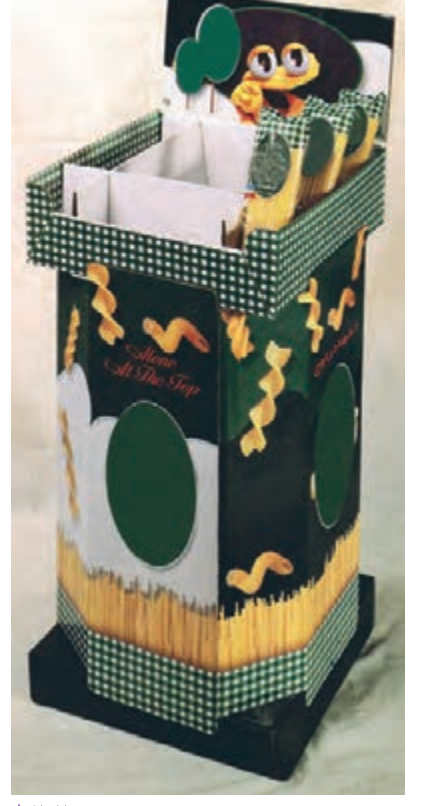

 **تصویر2-7** 

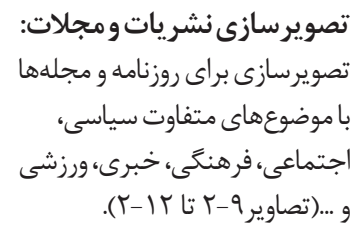

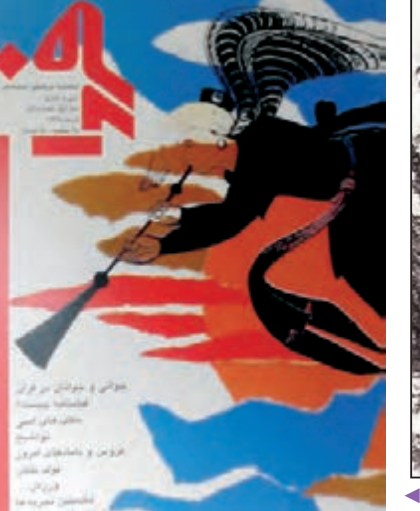

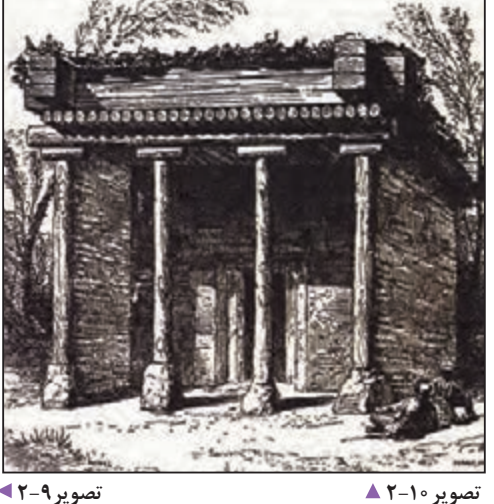

**34**
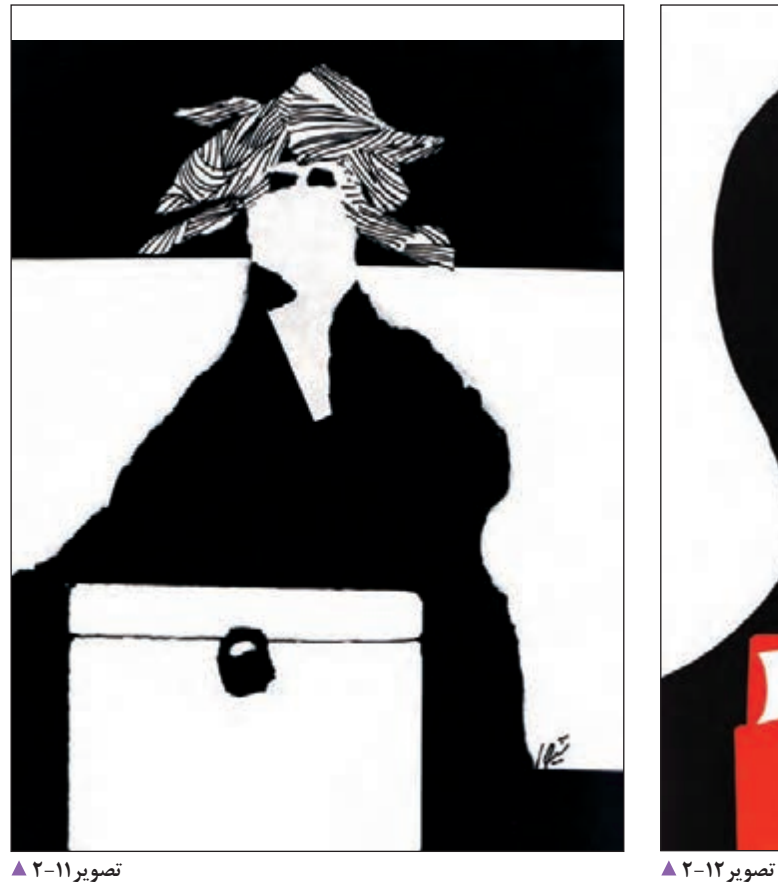

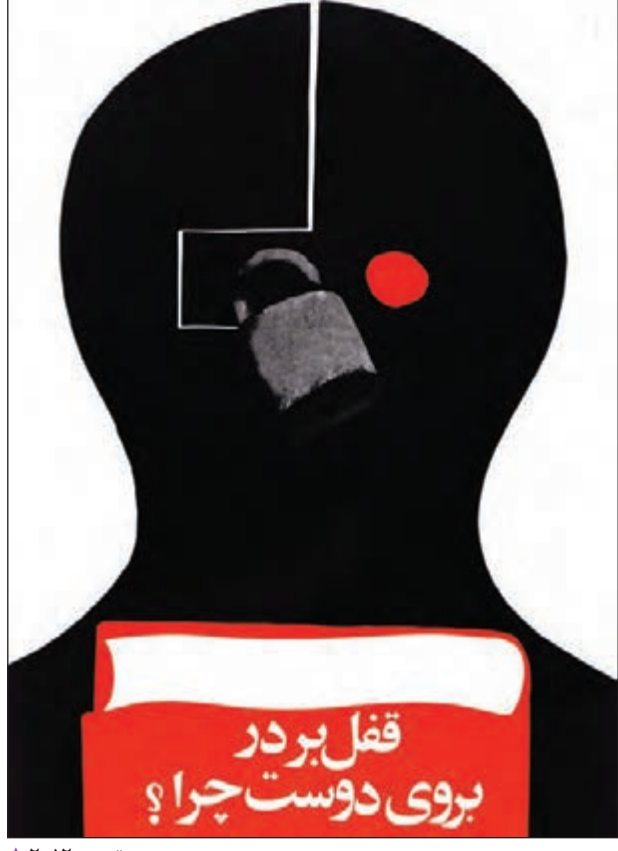

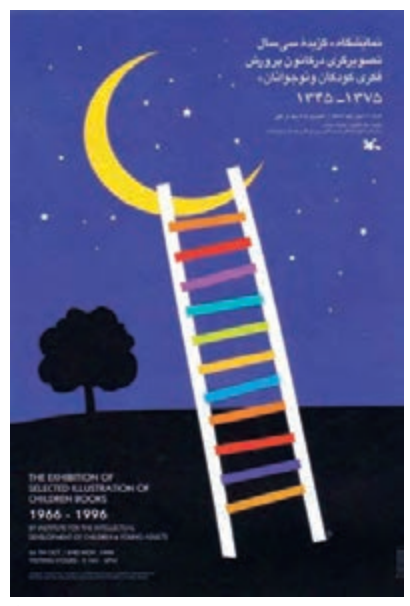

 **تصویر2-14 تصویر2-13** 

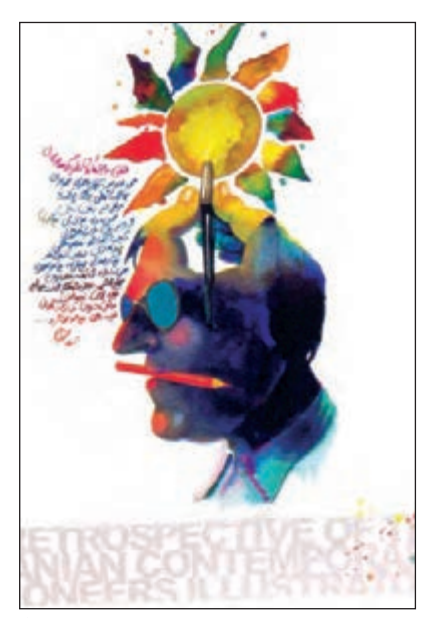

**تصویرسازی برای ادارات، مؤسسهها و نها د ها ی فر هنگی- آ مو ز شی ، اجتماعی، ورزشی، سیاسی و:...**  تصویرسازی برای پوستر و اعالنهای عمومی، بروشور، کاتالوگ و ... است كه در راستای عملکرد و اهداف مؤسسهها و نهادها و همچنین آگاهيرساني همگاني انجام ميشود)تصاویر2-13 و2-14(.

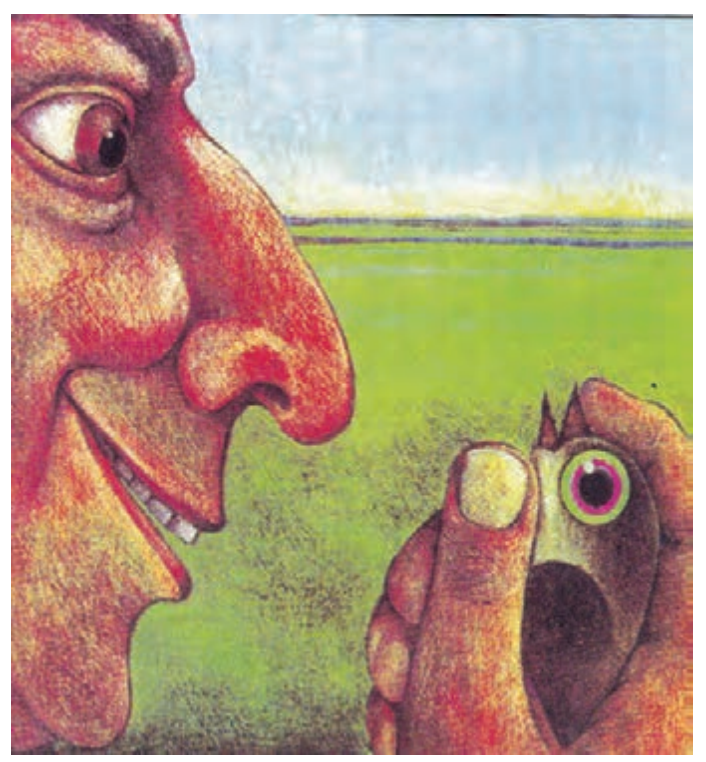

 **تصویر2-15** 

**تصویرسازی کتاب:** با توجه به متن یک داستان، شعر و ... به شكل تصویرسازی برای روی جلد و یا متن داخل کتاب و در گروههای سنی کودک و نوجوان و بزرگسال انجام ميشود)تصاویر2-15 تا 2-17(.

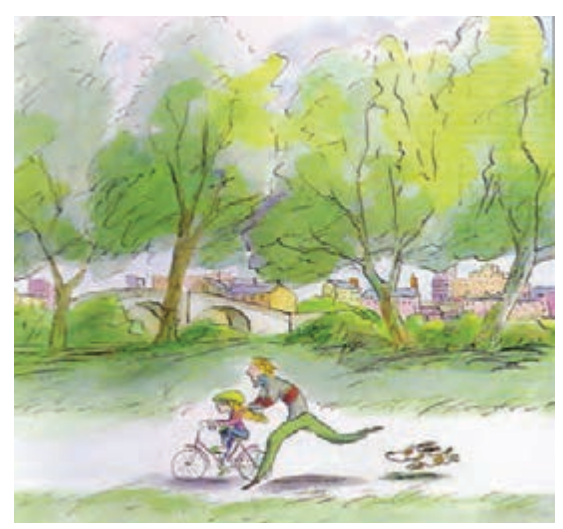

 **تصویر2-16** 

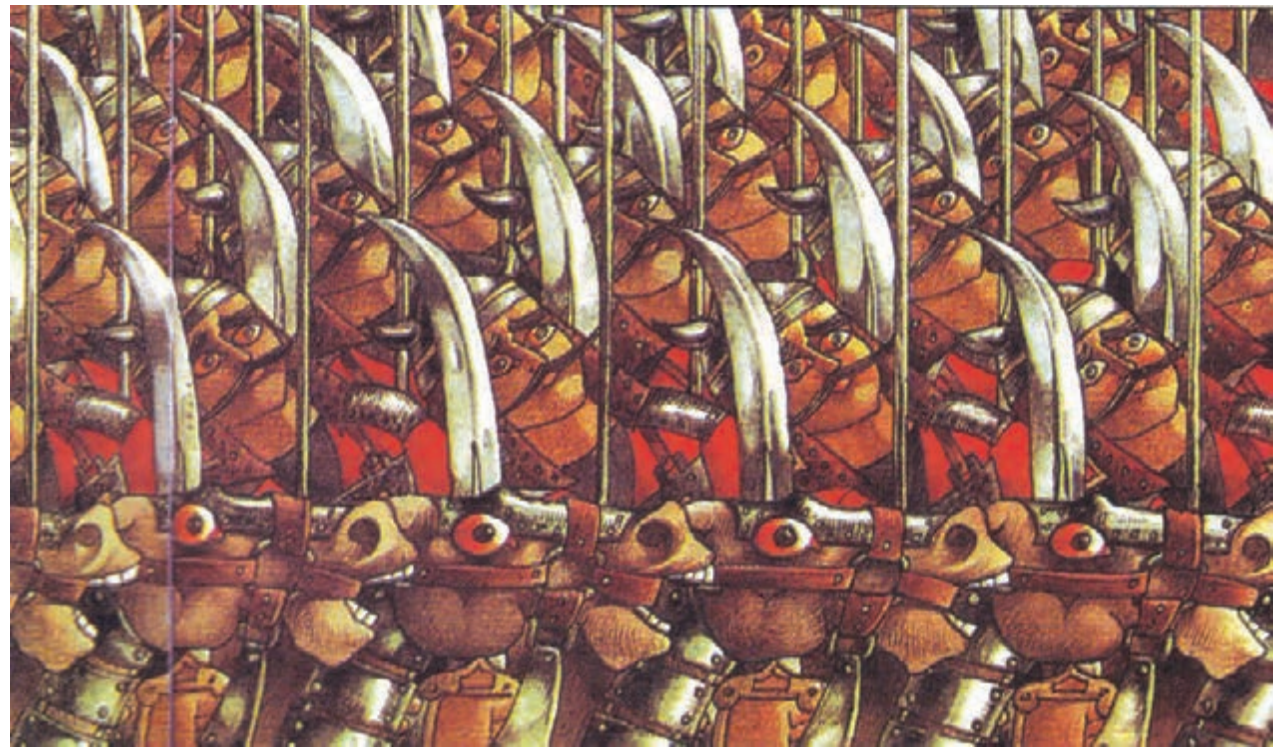

 **تصویر2-17** 

**نما و زاویه دید در تصویرسازی**

موضوع و پیامی که تصویر بايد انتقال دهد، نمای مناسب را برای طراحی انتخاب ميکند. انواع نماها عبارتند از: **نمای خیلی بزرگ یا نمای باز)Shot Long Exterem) :** این نما؛ از فاصلهای بسیار دور فضای کلی را توصیف میکند. مانند نمایی دور از یک شهر یا منظره کوهستانی)تصویر2-18(. **نمای عمومی )Shot Long):** همانند نمای پيشين است با این تفاوت که ناظر کمی به فضای اصلی نزدیکتر **انواع نماها در تصویرسازی و داستانهای مصور و ویژگی آنها:**

منظور از نما میزان نزدیکی یا دور بودن ناظر نسبت به موضوع اصلی در کادر تصویر است. این نماها در زمینه عکاسی و فیلمبرداری بسیار شناخته شدهاند. با اینحال، نماها برای رسیدن به مفهوم و هدف مشخصي که مورد نظر تصویرگر است، اهمیت بسیاری دارند. یک تصویرگر بر پاية بار معنایی

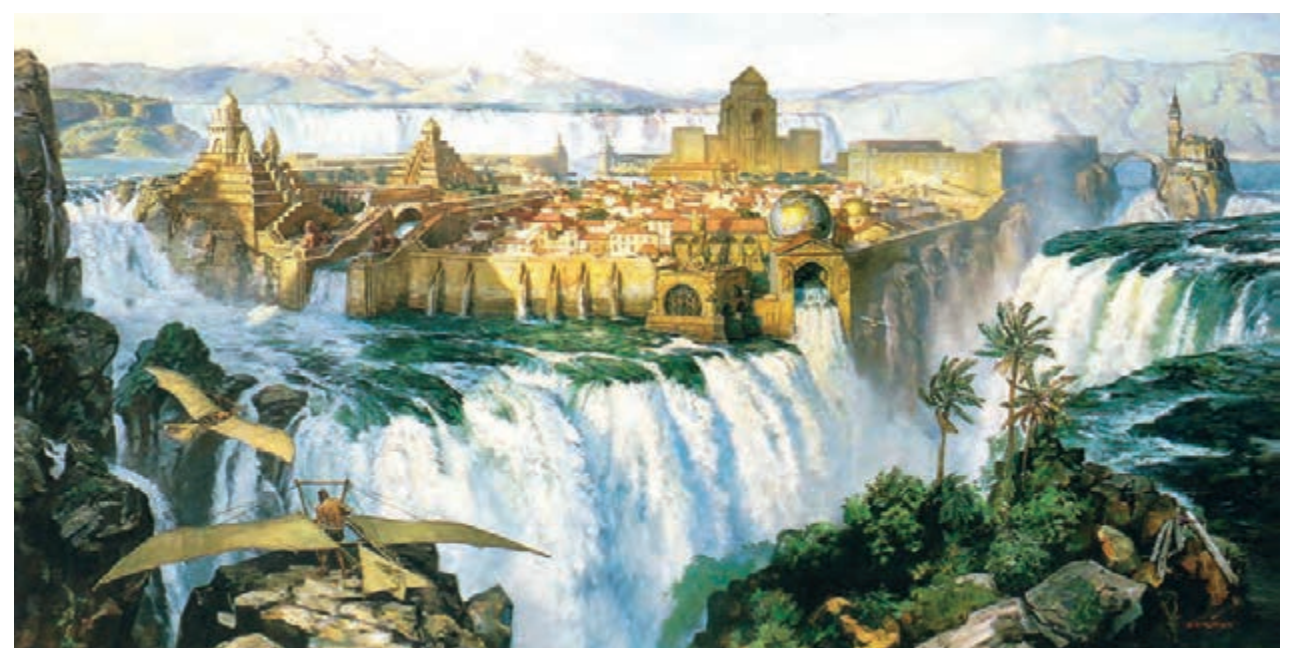

**نمای خیلی بزرگ تصویر2-18 ً شخصیتهای اصلی و ویژگی آنها در نماهای بزرگ معموال و جزئیات، نمایش داده نمیشوند.** 

داستان و فضاها، نسبت به نمای عمومی، از فاصلهای نزدیکتر **نمای نزدیک )Up Close):** این نما به توصیف حالت و ویژگیهای آنها مانند حالت اندام، پوشاک و ... نمایش داده ویژگی شخصیت اصلی و حاالت درونی او میپردازد. معموال فضای اطراف حذف شده و موضوع اصلی در فاصله نزدیکی در کادر قرار می گیرد(تصویر ۲۲-۲).

ميشود)تصویر2-19(.

**نمای متوسط)Shot Medium) :** در این نما، شخصیتهای میشوند)تصاویر2-20 و 2-21(. نشان داده میشوند. همچنین برخی از جزئیات و شكلها و فضای پيرامون نمایش داده میشود. شخصیتهای اصلی در کادر بستهتری به تصویر کشیده شده و برخی از

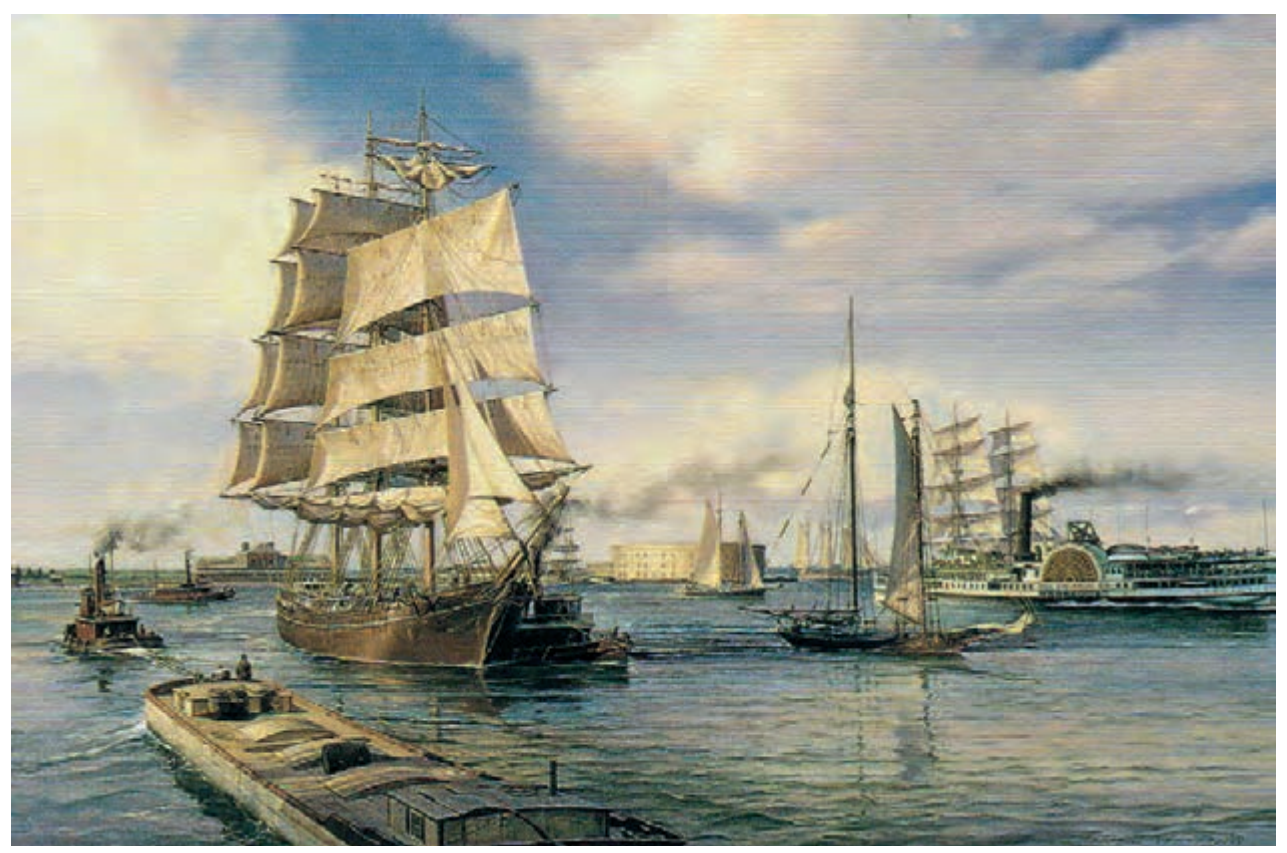

**نمای عمومی تصویر2-19** 

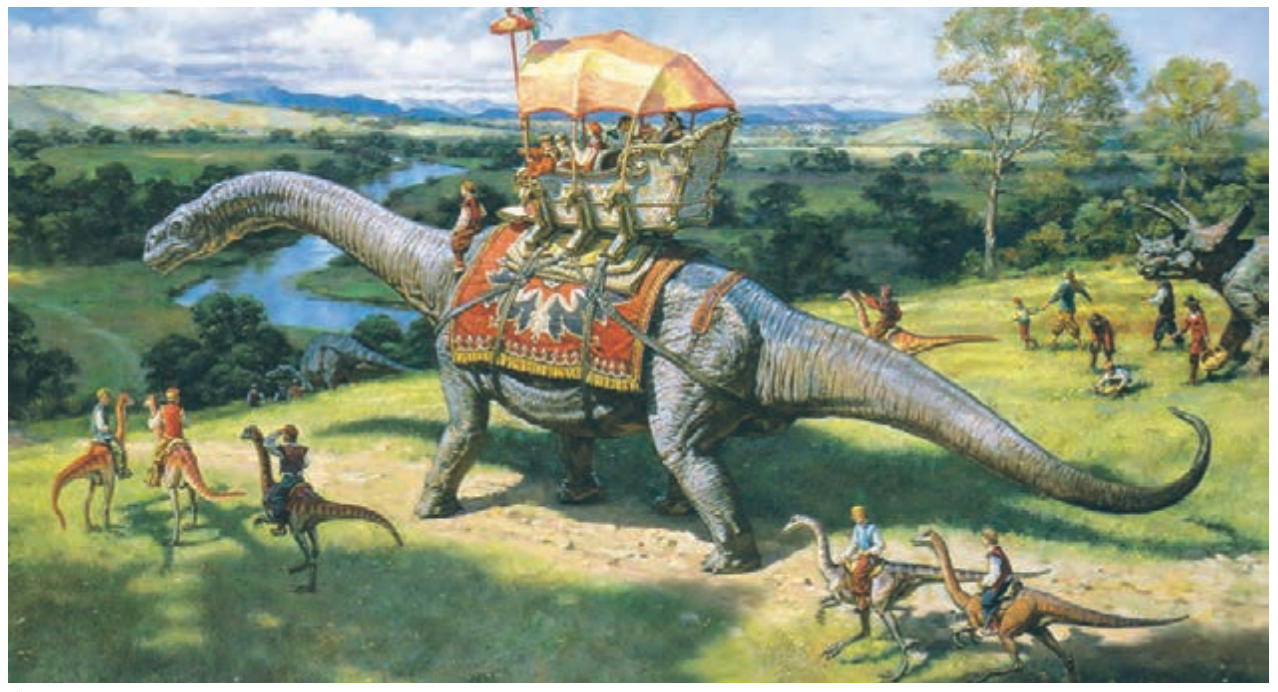

**نمای متوسط تصویر2-20** 

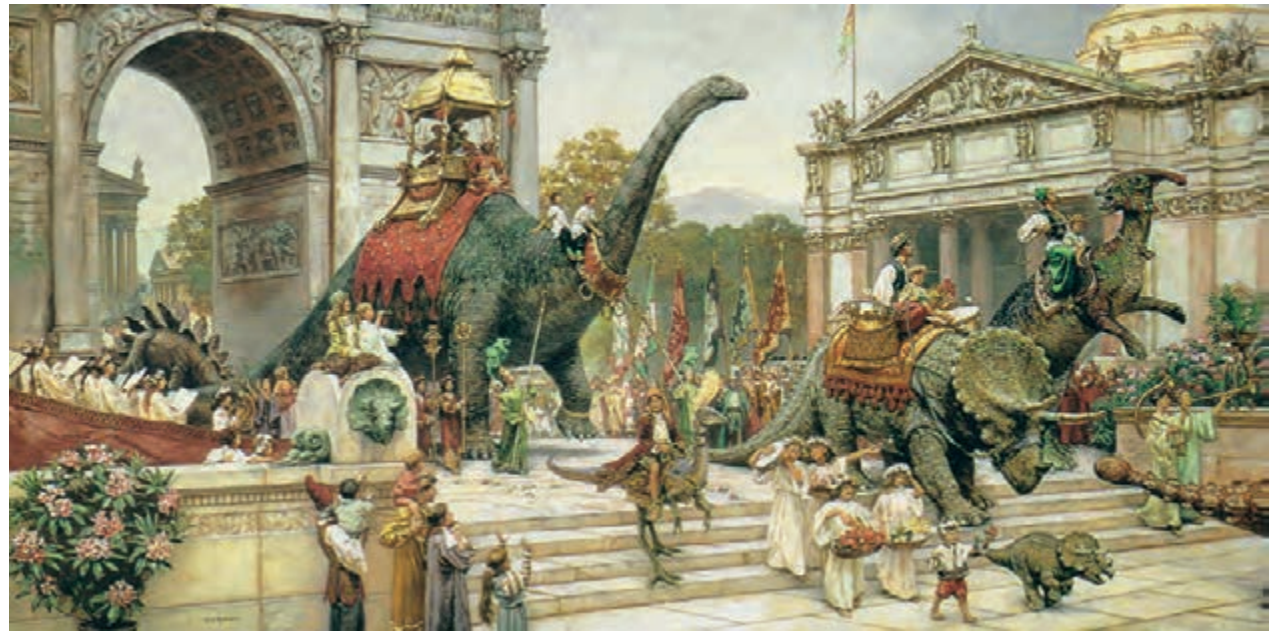

**در نمای متوسط اشخاص در فاصله جلوتری نسبت به تصویر قرار دارند و ارتباط شخصیتها با هم نمایش داده می شود تصویر2-21** 

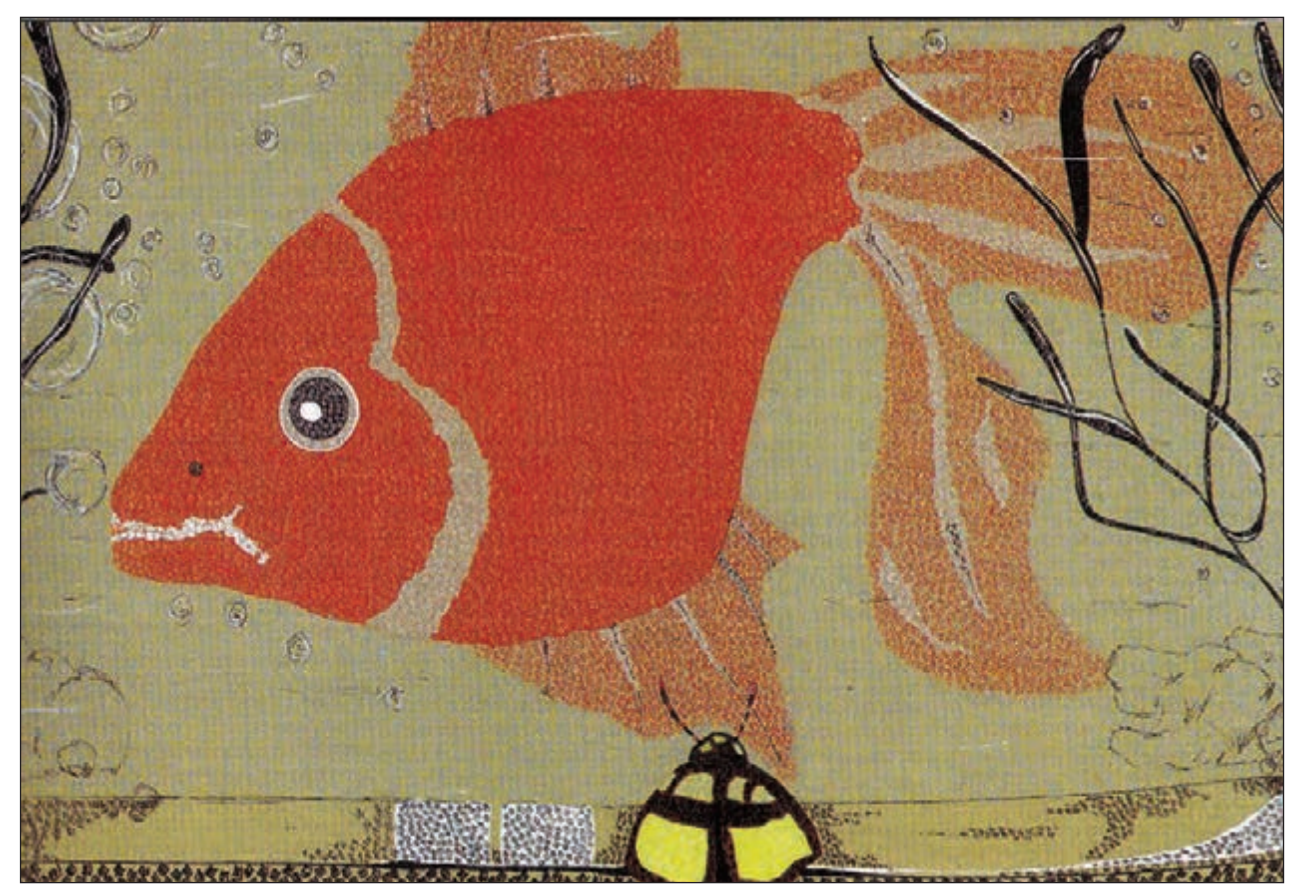

**در نمای نزدیک، شخصیت اصلی در پالن جلوی تصویر و با جزئیات دقیقتری نمایش داده میشود تصویر2-22** 

برای نمایش هیجان، احساسات، حالتهاي عاطفی و ... بسیار مناسب است)تصویر2-23(.

**نمای خیلی نزدیک )Up Close Exterem):** در این نما، بخشي از اندام، صورت، شی و ... که موضوع اصلی است؛ بسیار بزرگ شده و فضاهای پيرامون حذف میشوند. این نما

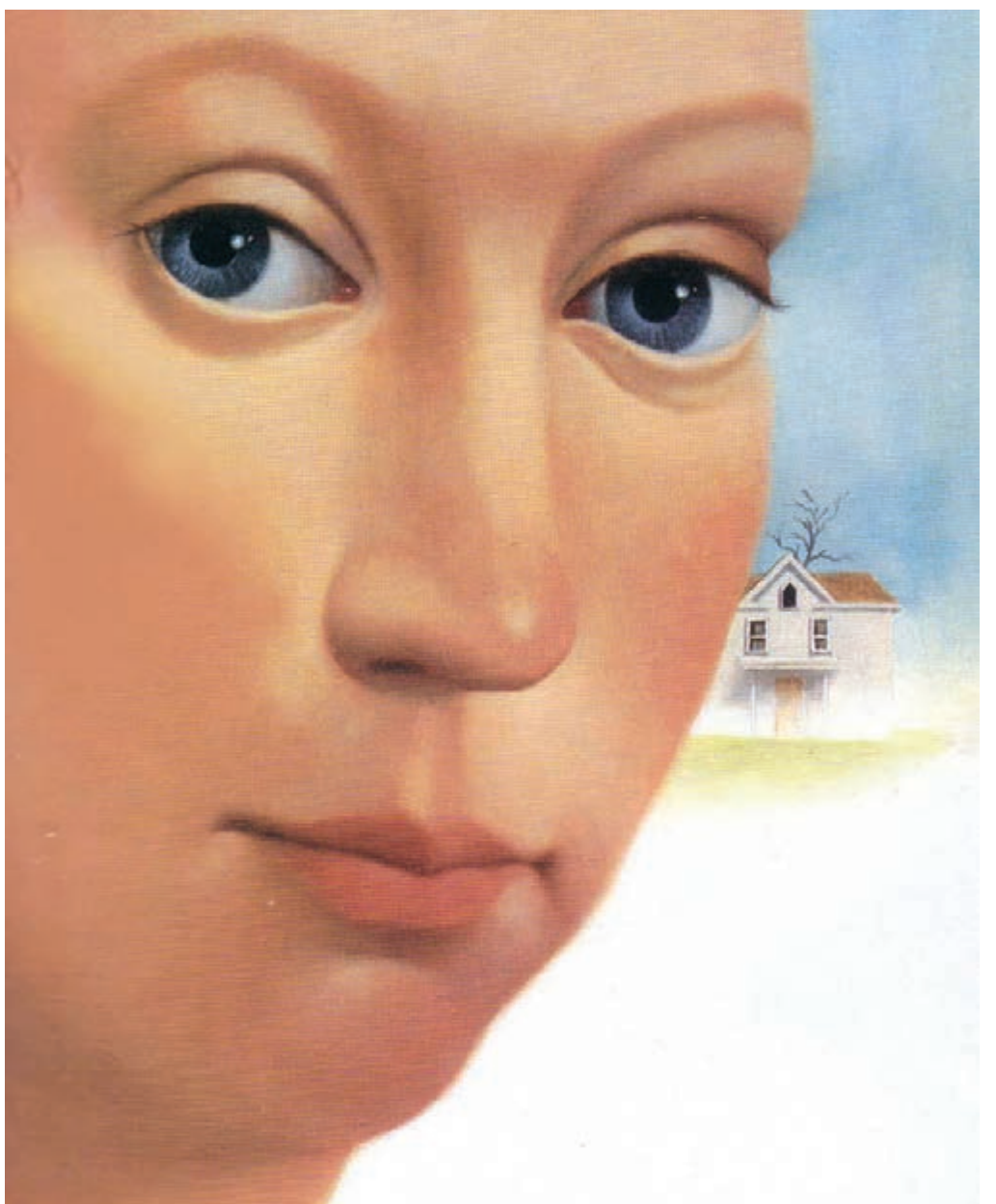

 **تصویر2-23 نمای خیلی نزدیک، برای نمایش ویژگیهای درونی شخصیتها، هیجا ن و ا حسا سا ت بسیا ر مناسب است.** 

**فعالیت کارگاهی**

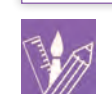

چند نمونه تصویرسازی با نماهای متفاوت انتخاب کرده و همراه با همکالسیها و هنرآموز خود، آنها را معرفی و تجزیه و تحلیل کنید.

**زاویۀ دید و تاثیر روانی آن در تصویرسازی**

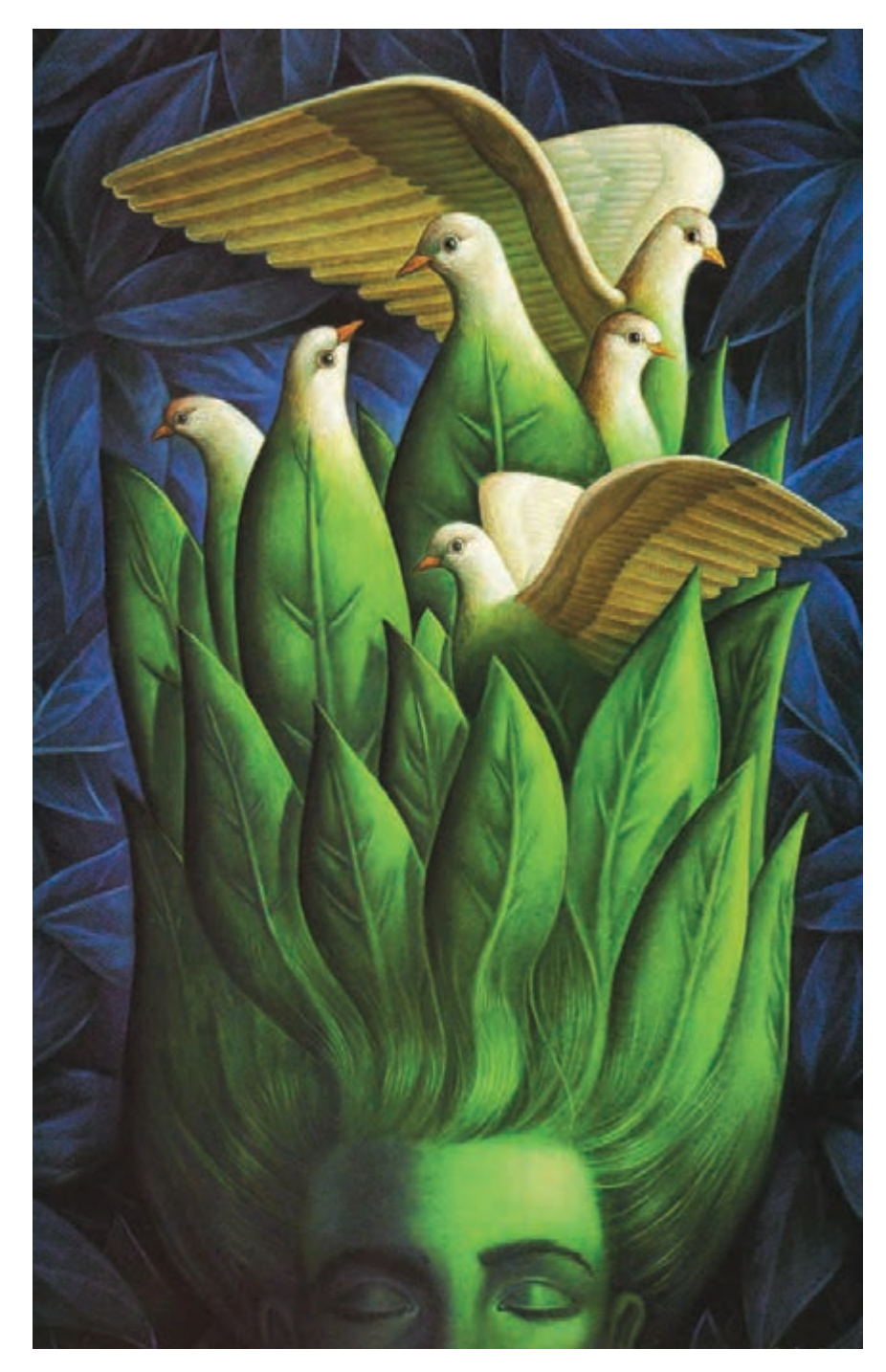

منظور از زاویۀ دید، جهت نگاه ناظر و تصویرگر به موضوع اصلی است. تصويرگر گاهي از روبرو به موضوع نگاه کرده و آن را به تصویر میکشد و گاهی نیز نگاه او از باال و مانند حالتی است که مثال از باالی یک پلکان، ساختمان یا آسمان به موضوع نگریسته میشود. در این حالت موضوعی که به تصویر کشیده میشود از لحاظ روانی ضعیف، ترسو، مغلوب و یا شکست خورده و ... به نظر میرسد. گاهی نیز بر خالف حالت پيش، تصویرگر از پایین به موضوع نگاه میکند. مانند نگاه كردن به یک ساختمان، در حالی که سر خود را باال گرفته و یا نگاه كردن در حالت خوابیده به شخصی که باالی سرش ايستاده است. در این حالت، شخصیت به تصویر کشیده شده از نظر روانی در حالت پیروزی، چيرگي و برتری قرار دارد. نگاه از روبرو به تصویر، معموال حالتی خنثی و ساکن دارد و هیجانی در بیننده ایجاد نمی کند. اين زاويهديد، برای نمایش فضاهای آرام، ساکت و یکنواخت مناسب است )تصاویر2-24 تا 2-26(.

 **تصویر2-24 زاویۀ دید روبه رو**

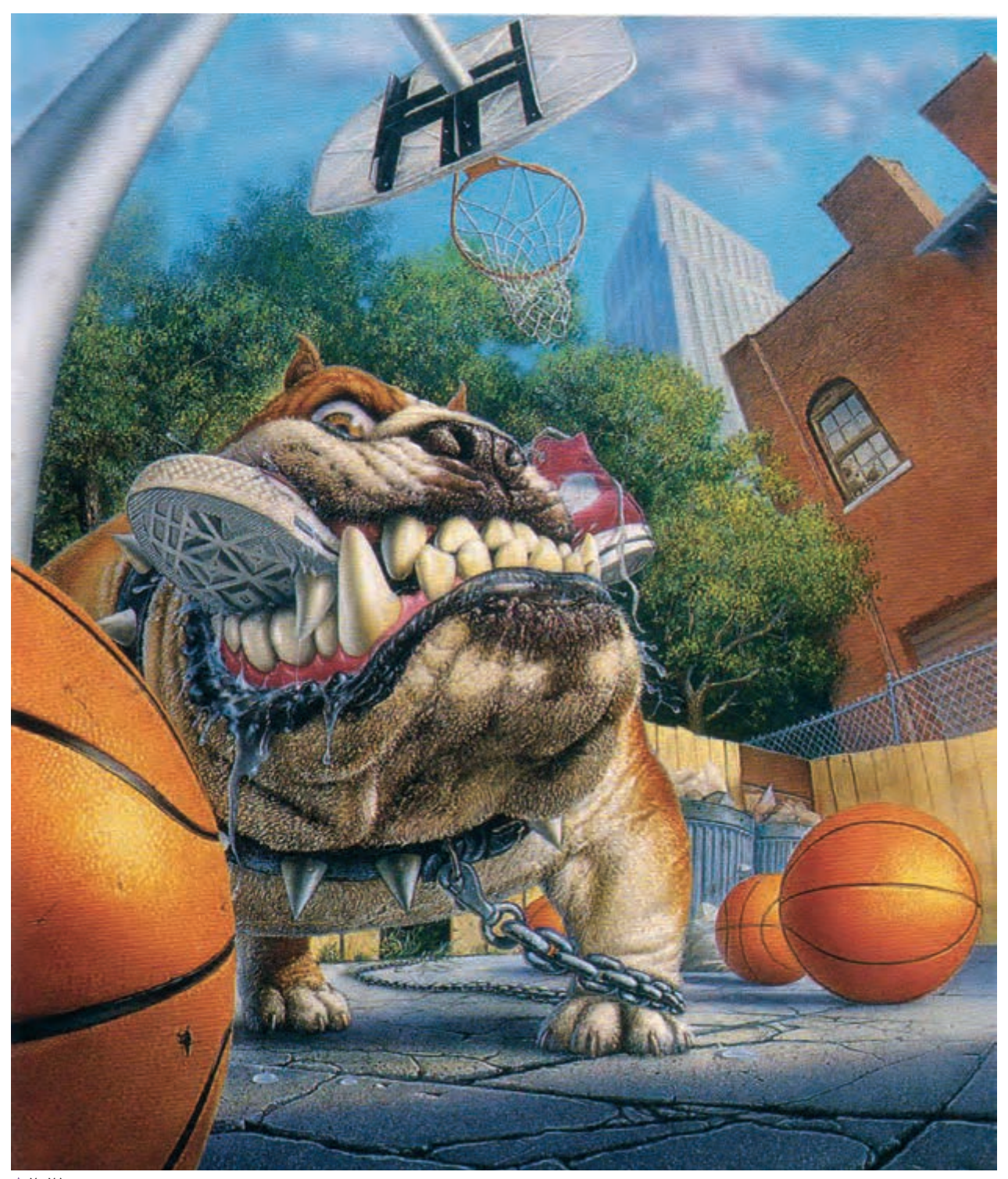

 **تصویر2-25 موقعیت ناظر و شخصیت ها و زاویه دید ناظر به تصویر معنی میدهد. تصویرگر میتواند با انتخاب زاویه دید مناسب، در انتقال مفهوم به مخاطب موفقتر باشد**

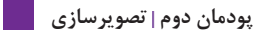

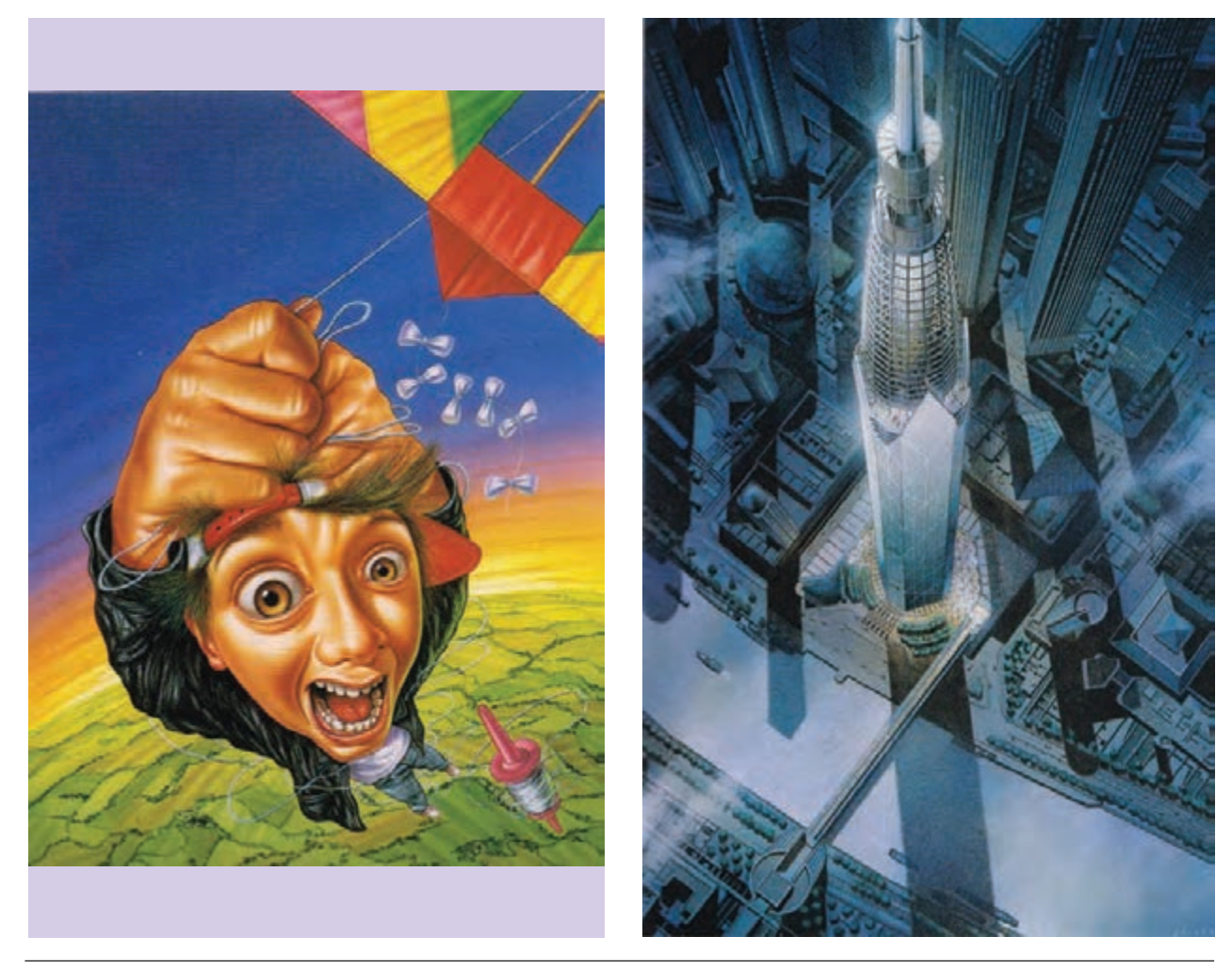

### **تصویر2-26 موقعیت مناسب ناظر با توجه به زاویه دید)از باال به پایین( و نوع نمای**  انتخابی(دور یا نزدیک)، تأثیر زیادی در انتقال مفهوم و ایجاد جاذبه بصری دارد.

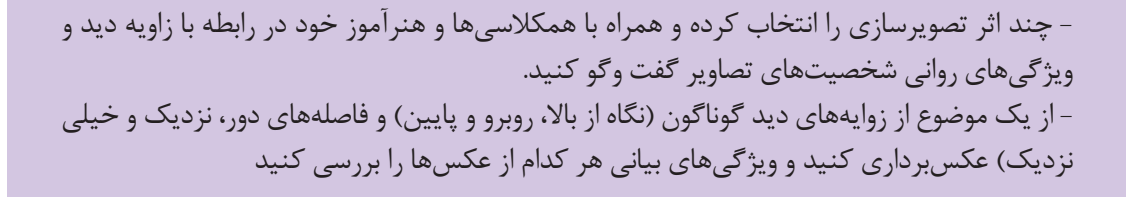

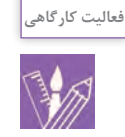

# **معرفی ابزار مورد نیاز درتصویرسازی**

 قیچی و کاتر: برای برش مقواها و تصاویر شابلون: برای کشیدن شكلهاي هندسی دایره، مربع و مثلث قلممو: تخت و گرد در اندازههای گوناگون قلم راپید یا رواننویس ابزارهای رنگآمیزی: انواع خودکارهای رنگی، مدادهای رنگی؛ 3 گواش؛ اکریلیک؛ آبرنگ و مرکب؛ اكولين )جوهر رنگي(، انواع ماژیک و پاستل )خشک و چرب ( و... رایانه: در صورت تمایل به استفاده از نرمافزارهای هنري پوشه: برای نگهداری و محافظت از کارها

 مداد: مداد اتود، انواع مدادهای نرم )سری B)، مدادهای معمولی)HB )و مدادهای سخت )سریH یا F). ُرزدار و کاهی؛ ُرز،کاغذهای پ انواع کاغذ: کاغذهای نرم و بدون پ کاغذهای صیقلی و براق )گالسه(؛ کاغذ کالک یا پوستی مقواهای سفید و رنگی: مقواهای نازک و بدون بافت )گرماژ 2 1 و مقواهای ضخیم و بافتدار )گرماژ باال(. پایین( میز نور: برای انتقال طرح بر روی کاغذ دیگر و یا زمینه اصلی. به جای میز نور میتوان از کاغذهای کپی )کاربن( و یا کاغذ کالک استفاده کرد. چسب: انواع چسب مایع، استيك یا ماتیکی )Stick )و نواری)نوار چسب شفاف، مات و یا کاغذی (

**استفاده از عکس در تصویرسازی**

است که باید در نظر گرفته شود. استفاده از عکس را می توان با روش های متفاوتی مانند انتخاب یک عکس به تنهایی و یا تلفیق دو یا چند عکس متفاوت انجام داد. همچنین می توان با ایجاد تغییراتی در شکل، بافت، رنگ یا پس زمینه و... به بیان جدیدی از تصویر دست پیدا کرد.

در این روش، عناصر و فضاها همان گونه که در طبیعت وجود دارند بازنمایی میشوند. و ترکیببندی به طور دقيق بر پاية فضای طبیعی انجام ميشود. آگاهی از اصول طراحی کالسیک، حجمپردازی و ساخت و ساز دقیق و نمایش بافتها، آشنایی با قوانین پرسپکتیو و چگونگی نمایش دوری و نزدیکی، از نکاتی

.1 گرماژ یا وزن کاغذ نشان دهنده وزن یک متر مربع از آن نوع کاغذ است. هرچه گرماژ کاغذ بیشتر باشد، کاغذ سنگین تر است.

۰. انتخاب نوع مقوا و کاغذ بستگی به روش کار و ابزار مورد استفاده در تصویرسازی داره بازار با نامهای تجاری فابریانو، اشتنباخ، کانسون و..... به فروش میرسند. .3 لزومی به تهیه همۀ این ابزار نبوده و انتخاب نوع وسیله، آزاد و بستگی به سلیقه و نوع کار دارد.

**استفاده از یک عکس به تنهایی** 

در انتخاب عکس اصلی باید به نکاتی مانند تر کیببندی مناسب، معکس های متفاوتی از یک موضوع مشخص و ثابت که از زوایای زاویه دید و نما، کنتراست، رنگ، وضوح و … دقت شود. انتخاب د دید مختلف عکاسی شده، تهیه و از بین آن ها عکس مناسب عکس مناسب سبب بالا رفتن کیفیت کار میشود. بهتر است جهت تصویرسازی انتخاب شود(تصاویر۲۷-۲ تا ۲۹-۲).

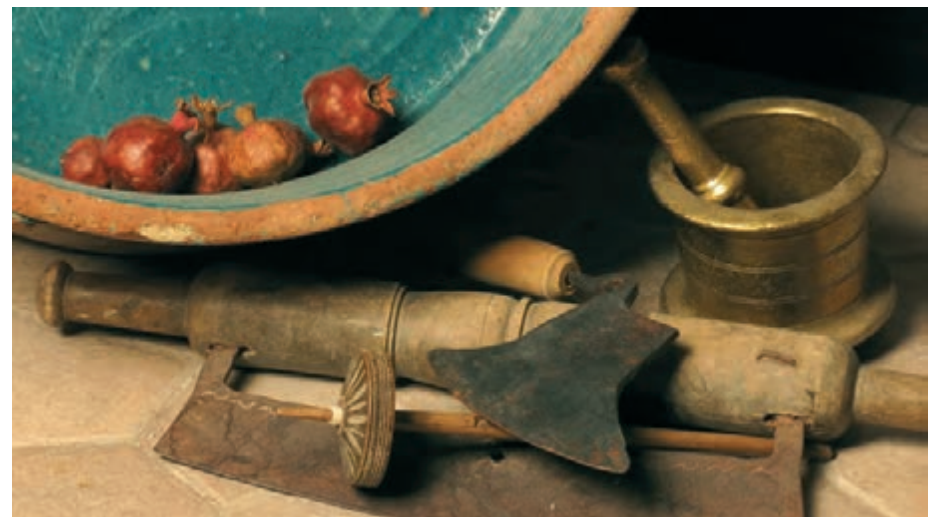

 **تصویر2-27** 

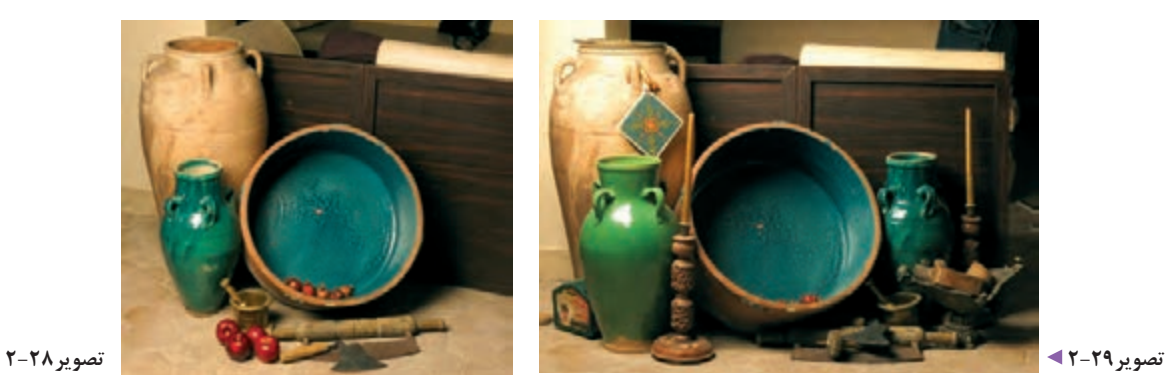

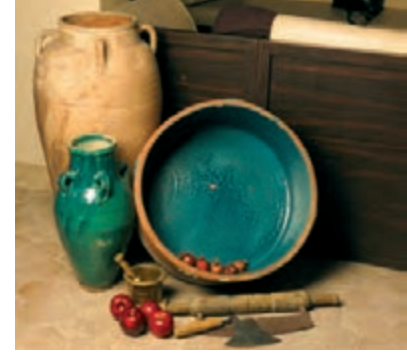

مشخص میشود. بهتر است برای شناخت کامل موضوع انتخابي نخست طراحی دقیقی از روی تصویر انجام گيرد. سپس با مداد، خودکار، راپید و یا نرمافزارهای گرافيكي و ... طراحی سایه روشنی

پس از انتخاب عکس با استفاده از میز نور و یا کاغذ کالک خطوط د از آن انجام و سطوح مختلف سیاه و سفید و خاکستری آن جدا محیطی و بخشهای گوناگون تصویر به صورت دیاگرام`ساده، دو مشخص شود. بکارگیری ابزار و روشهای گوناگون، تأثیر بیانی متفاوتی در بازنمایی تصویر دارد. همچنین چگونگي بكارگيري ابزار و ایجاد بافت های متفاوت، میتواند تغییرات زیادی در تصاویر ایجاد کند.

.1 طراحی با خطوط محیطی ساده

# **انواع بافت و تأثیر آنها در باز نمایی تصاویر**

بافت به دو صورت ترسیمی و غیرترسیمی) استفاده

مستقیم از سطوح بافت دار( انجام می شود. **بافت ترسیمی:** این نوع بافت، بيشتر به دو شكل منظم و نامنظم و با تکرار عناصر بصری نقطه )تکرنگ و رنگی(، خط )به شكل انواع گوناگون هاشور موازي، متقاطع، کالفی و ...( تکرار شكلهاي )هندسی و غیرهندسی(، بكارگيري نقوش تزئینی و بيشتر با استفاده مستقیم از ابزار اثرگذار مانند مداد،

خودکار، قلممو و رنگ، راپید و یا هر وسیلهای که بتواند به گونهاي رنگ را روی .1 زمینه منتقل کند، بوجود میآیند از راههای دیگر ایجاد بافتهای ترسیمی می توان از پاشیدن رنگ (افشانگری)

2 و بكارگيري ابزارهای خراش و برداشت رنگ از روی زمینه نام برد. برجسته و بافتدار کردن زمینه یا موضوع را میتوان با استفاده از خمیر و یا چسب چوب و بافت غیرترسیمی نیز انجام داد.

در تصاویر 2-30 و 2-31 تأثیر بصری حاصل از ایجاد تغییر در یک تصویر را با بكارگيري انواع بافت ببينيد.

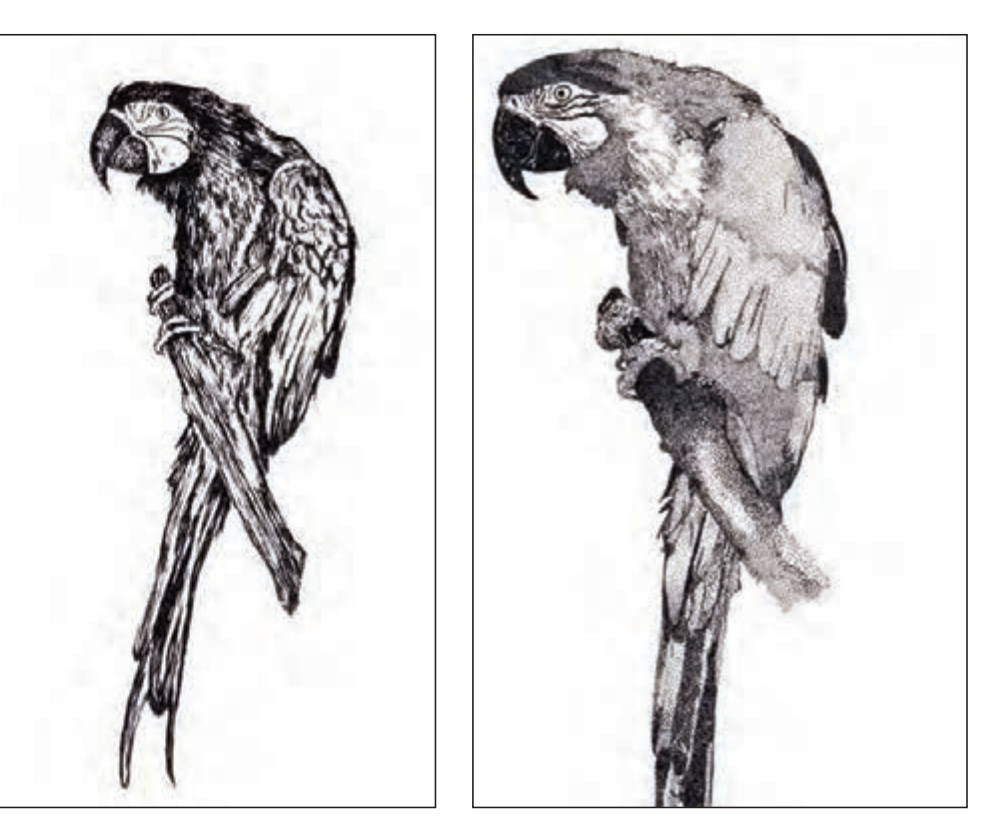

**تصویر 10-20 € بكارگيري ترام نقطه و خط برای نمایش تیره و روشن تصویر**

.1روشهایی مانندانواع تکنیکهای چاپ دستی )چاپ مهری، ترافارد و .... ( نیز بافتهای متفاوتی ایجاد میکنند.

۲ ـ چسب چوب را میتوانید به شکل مستقیم یا به وسیله کاردک یا هروسیله دیرای برجسته کردن عناصر اصلی تصویر یا بافتدار کردن پس زمینه و سطح کار استفاده کنید. اگرخمیری با ضخامت بیشتر نیاز دارید میتوانیدبا افزودن پودرِمل به چسب چوب، این کار را انجام دهید. در بازار همچنين خمیر و واسطههای متنوعی با نشانهای تجاری گوناگون برای این کار به طور آماده يافت میشود.

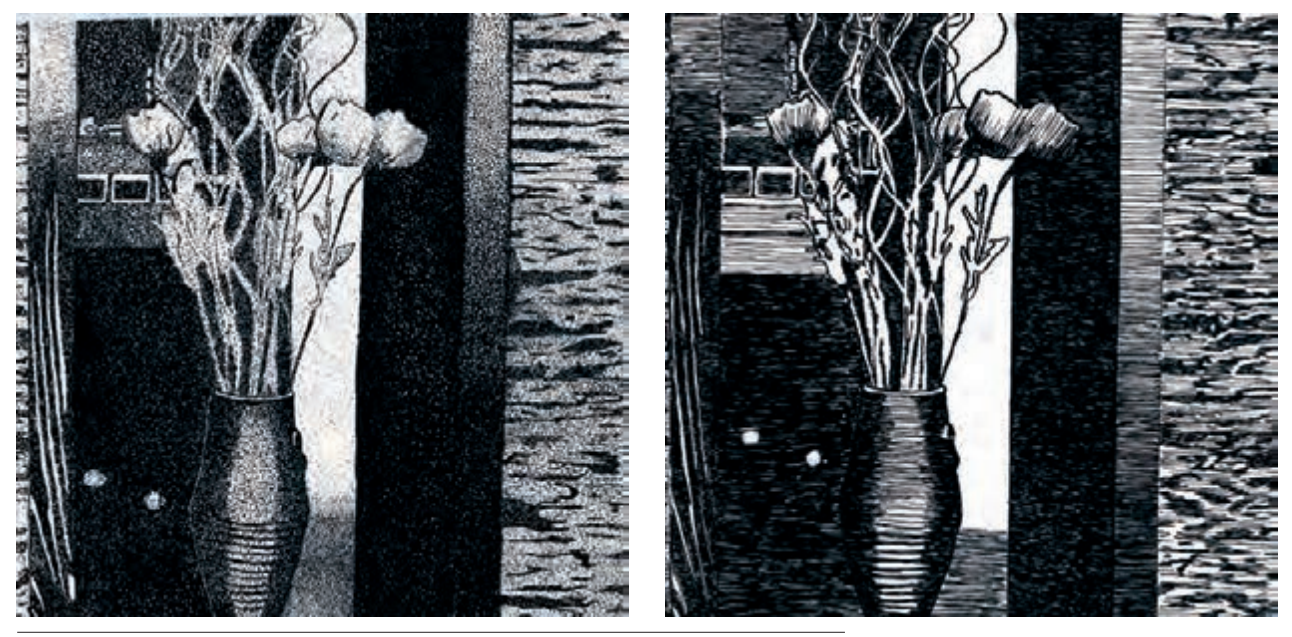

 **تصویر2-31 بكارگيري ترام نقطه ،ترام خط و فضای مثبت و منفی در باز نمایی تصویر**

انواع گوناگون خطوط هاشوری،جلوهٔ بیانی وجاذبهبصری ويژهايبه تصویرمیدهد. بكارگيري روش خراش وبرداشت رنگ )تکنیک اسکراچبرد( برای پديد آوردن بافت هاشور نیزیکی از راهکارهای ایجاد بافت درتصویر است. این تکنیک رامیتوان با مرکب روی مقوای گالسه و یا پاستل روغنی انجام داد. در این تصویرها)2-32 و 2-33( هاشور بر پاية حالت و بافت موضوع ايجاد شده و با افزودن رنگ نیز، تنوع آثار افزايش پيدا کرده است.ایجاد بافت افزون بر اینکه زیبایی بصری ويژهاي در تصویر ایجاد میکند، از یکنواختی اثر نیز میکاهد. در این میان، بافتهای تزئینی و انواع هاشورها به سبب جاذبة ويژه بصری خود، نقش مهمي در جلب توجه مخاطبان دارند)تصاویر2-34تا2-36(.

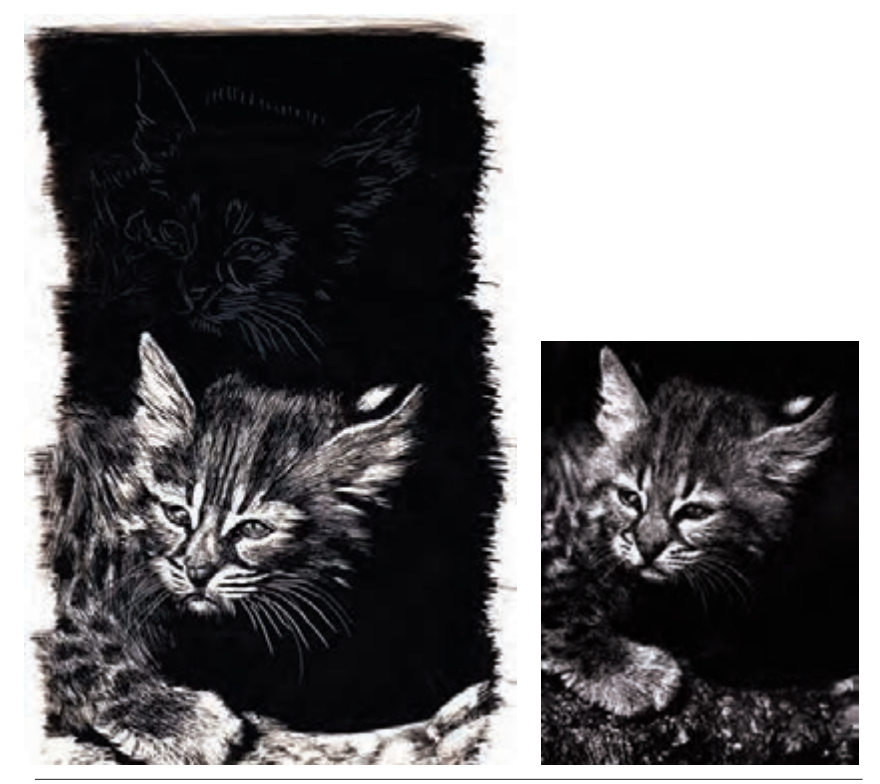

 **تصویر2-32 به كارگيري ترام نقطه ،ترام خط و فضای مثبت و منفی در باز نمایی تصویر**

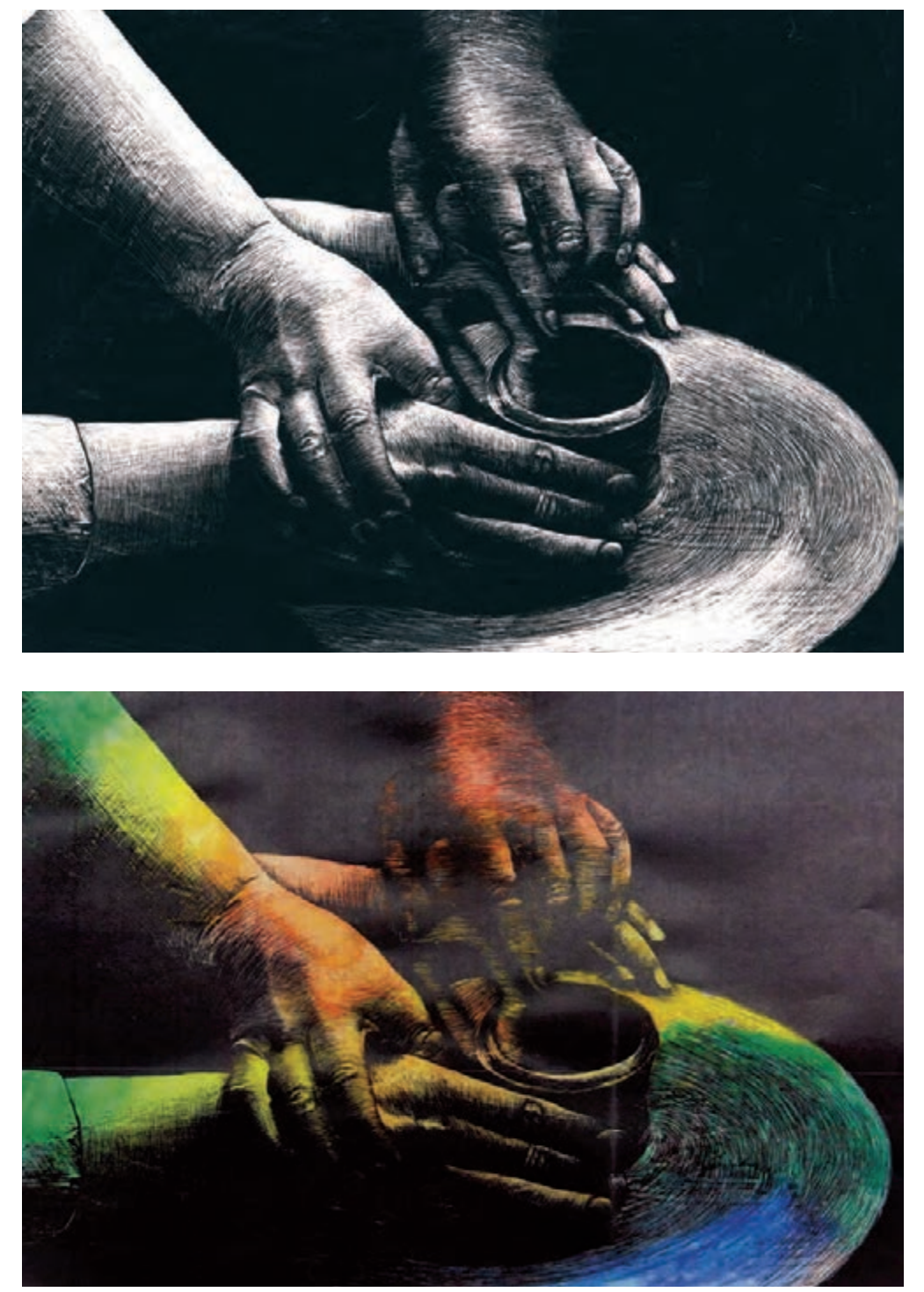

 **تصویر2-33** 

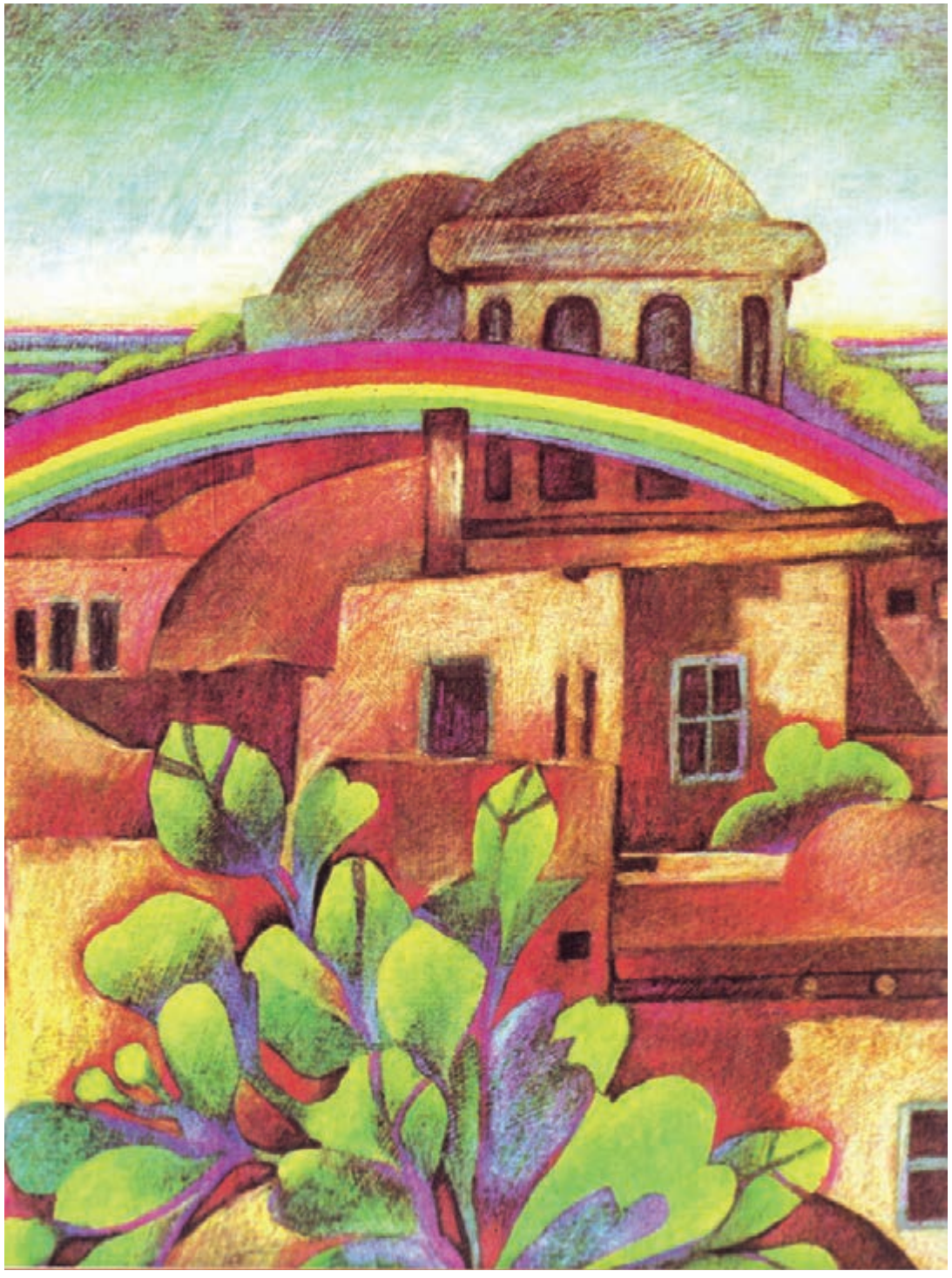

**تصویر2-34 استفاده از خطوط هاشوری با مدادرنگی**

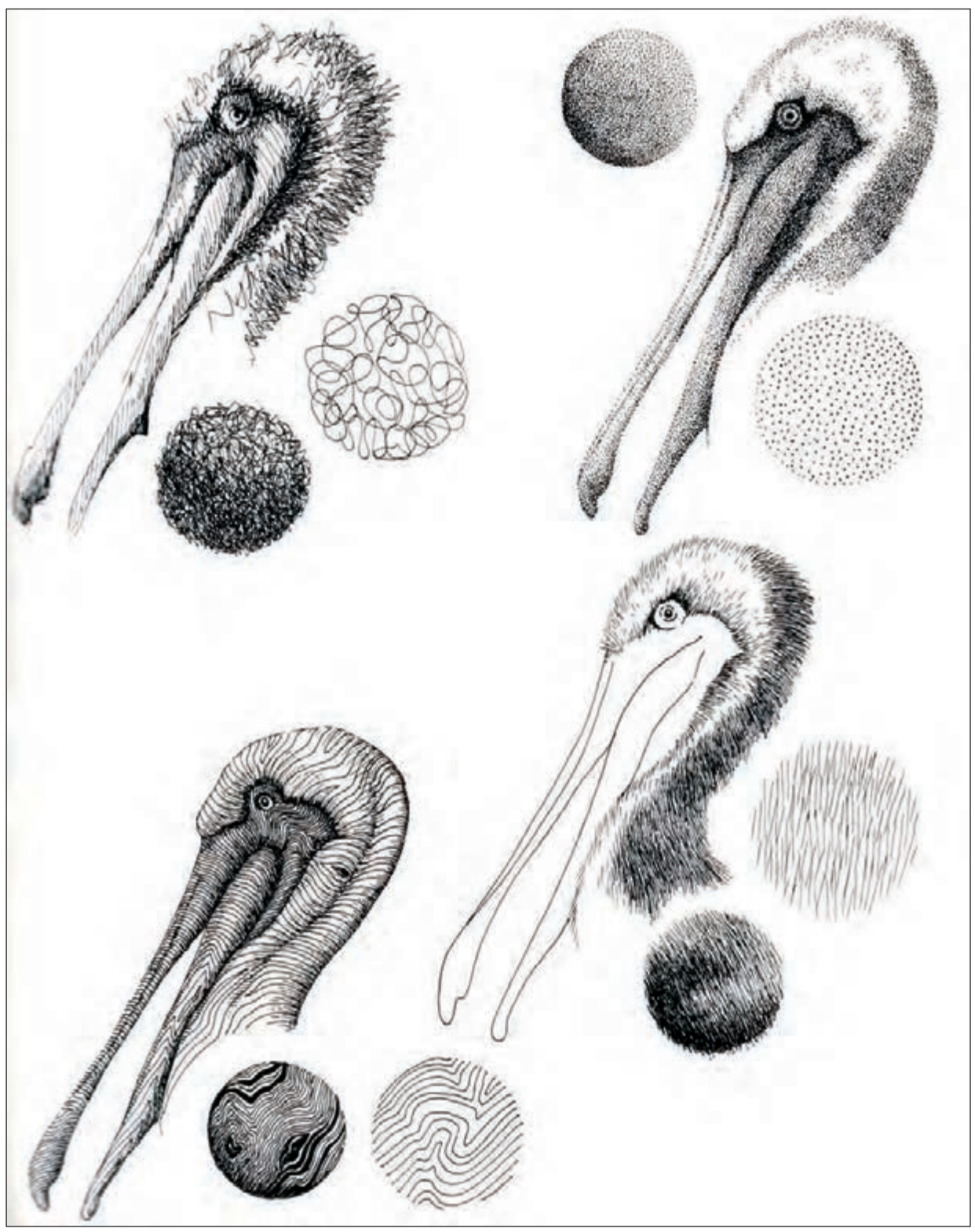

 **تصویر2-35** 

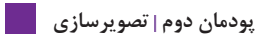

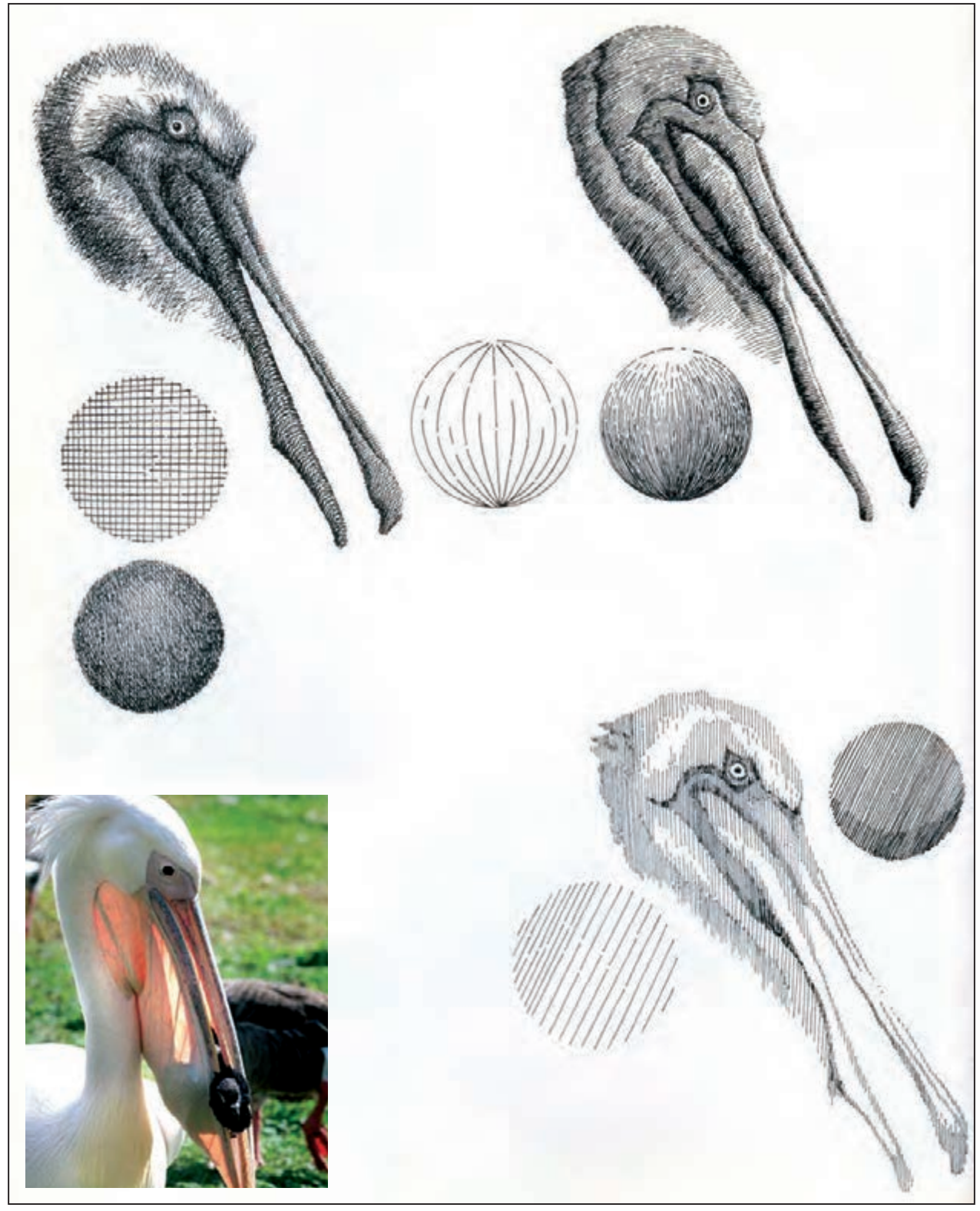

 **استفاده از قلم راپید و قلم فلزی و انواع خطوط هاشوری تصویر2-36** 

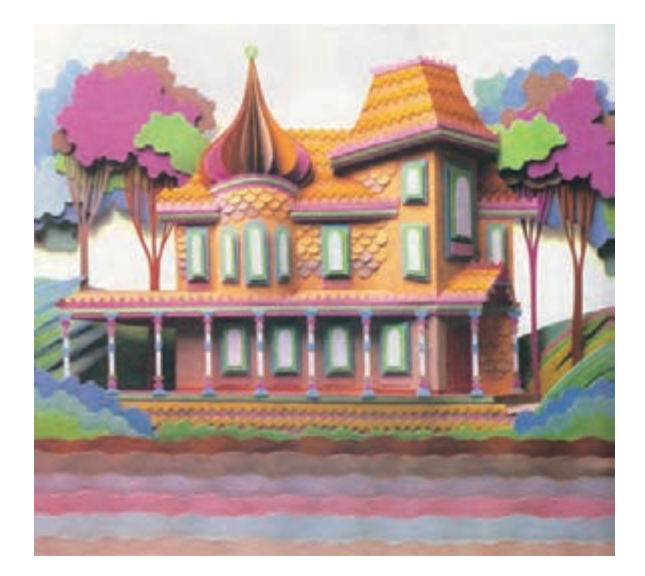

**بافتهای قابل لمس یا غیرترسیمی:** با چسباندن مستقیم انواع کاغذ، پارچه، کاموا و... روی زمینه ایجاد میشوند افزون بر زیبایی بصری، یکنواختی اثر را نیز كاهش داده، و به سبب اینکه در آنها به طور مستقیم مواد واقعي بكار گرفته شده است، برای بسیاری از افراد، جذابيت بيشتري دارند. بكارگيري این نوع بافت در تصویرسازی به ويژه براي كودكان بسیار دیده میشود. همچنین میتوان ترکیب هر دو گونهٔ بافت (ترسیمی و قابل لمس) را در یک اثر به كار گرفت)تصاویر2-37 و 2-38(.

 **تصویر2-37 برش کاغذ و کوالژ آن روی عکس**

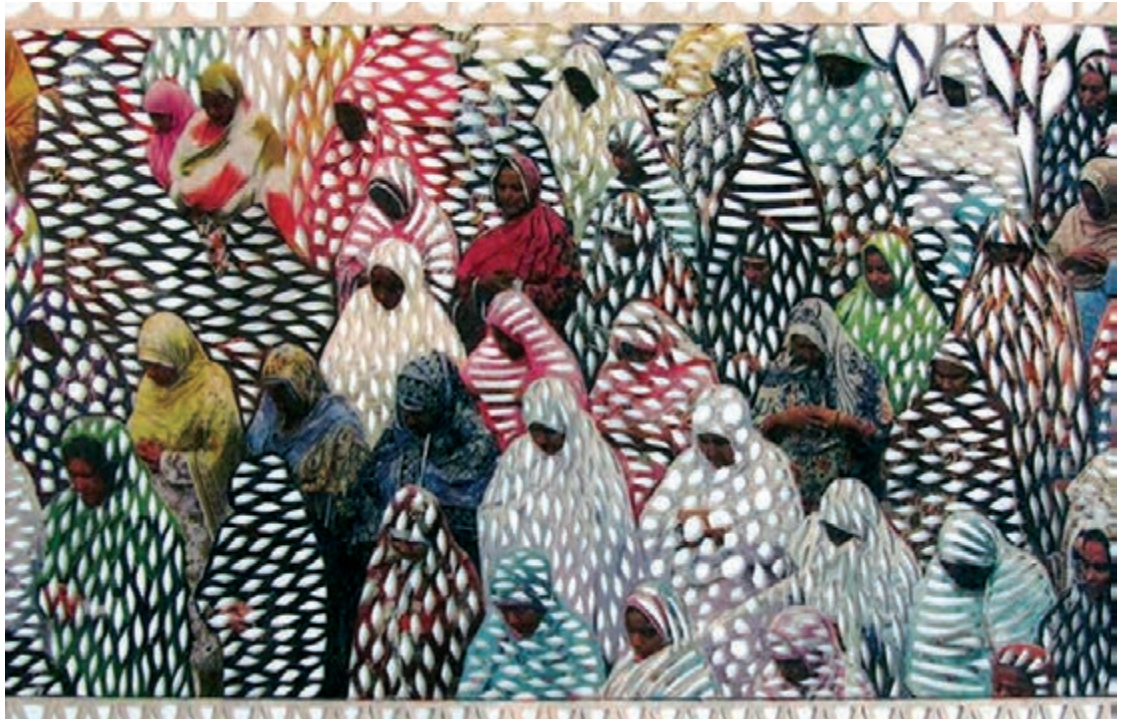

 **تصویر2-38 جداسازي تصویر به الیه های جداگانه و برش آنها با کاغذ** 

**فعالیت کارگاهی**

از یک موضوع، در زاويههاي گوناگون عکسبرداري کرده و سپس هر کدام از عکسها را با یکی از روشهای، تغییر بافت، (بافت بصری و قابل لمس )، با تکنیکها و ابزارهایی مانند مداد، قلم فلزی، مداد رنگی، آبرنگ و یا کوالژ و ... اجرا كنيد. آیا میتوانید روشهایي جدید برای تغییر در بافت تصویر معرفی کنید. **تغییر خطوط محیطی و تاثیر بیانی آن در تصویر**

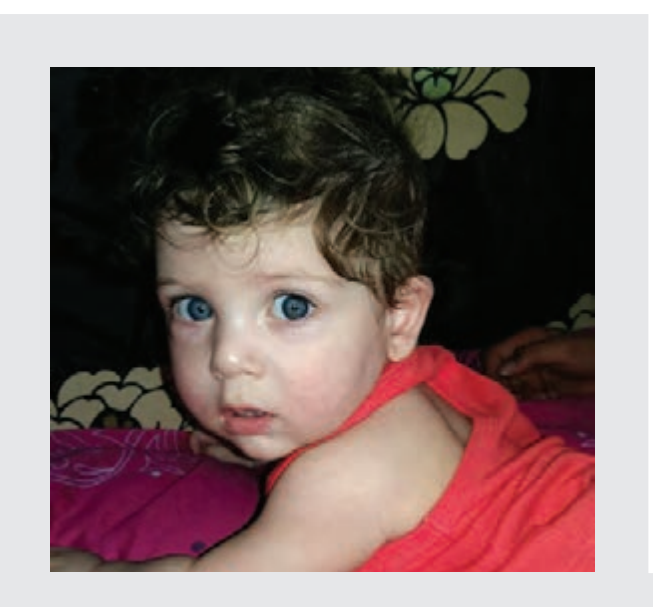

استفاده از انواع خطوط مانند؛ راست، شکسته و منحني در طراحی تصاویر، تاثیر زیادی در تغییر ماهیت موضوع اصلی دارد. خطوط شکسته حالتي خشک، رسمی و خشن به تصویر میدهد و بر عکس خطوط منحنی آزاد، به نرمی و لطافت موضوع میافزاید. از دیگر راه های تغییر خطوط محیطی، استفاده از اشکال ساده هندسی و برشی از آن ها در بازنمایی تصویر است)تصاویر2-39  $(7-\mathcal{F}\circ\mathcal{A})$ .

 **تصویر2-39 با به كارگيري خطوط شکسته وهمچنین تیره کردن پسزمینه، حالت خشن و جدی موضوع بيشتر میشود. انتخاب نوع خطوط برای تغییر موضوع، ارتباط مستقیمی با شخصیت اصلی و یا مفهوم و هدف اثر دارد.**

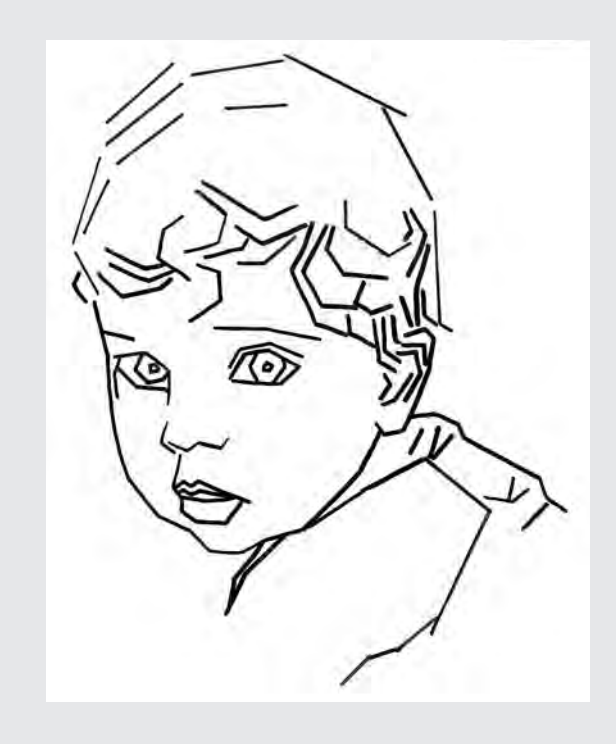

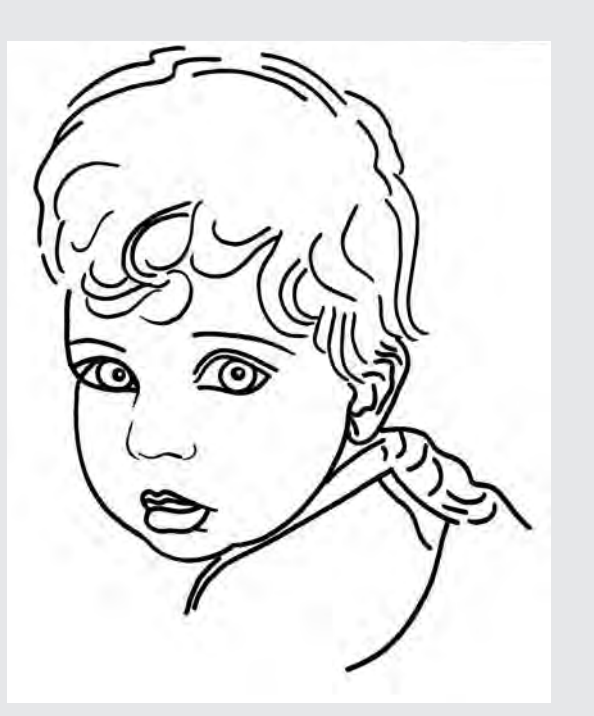

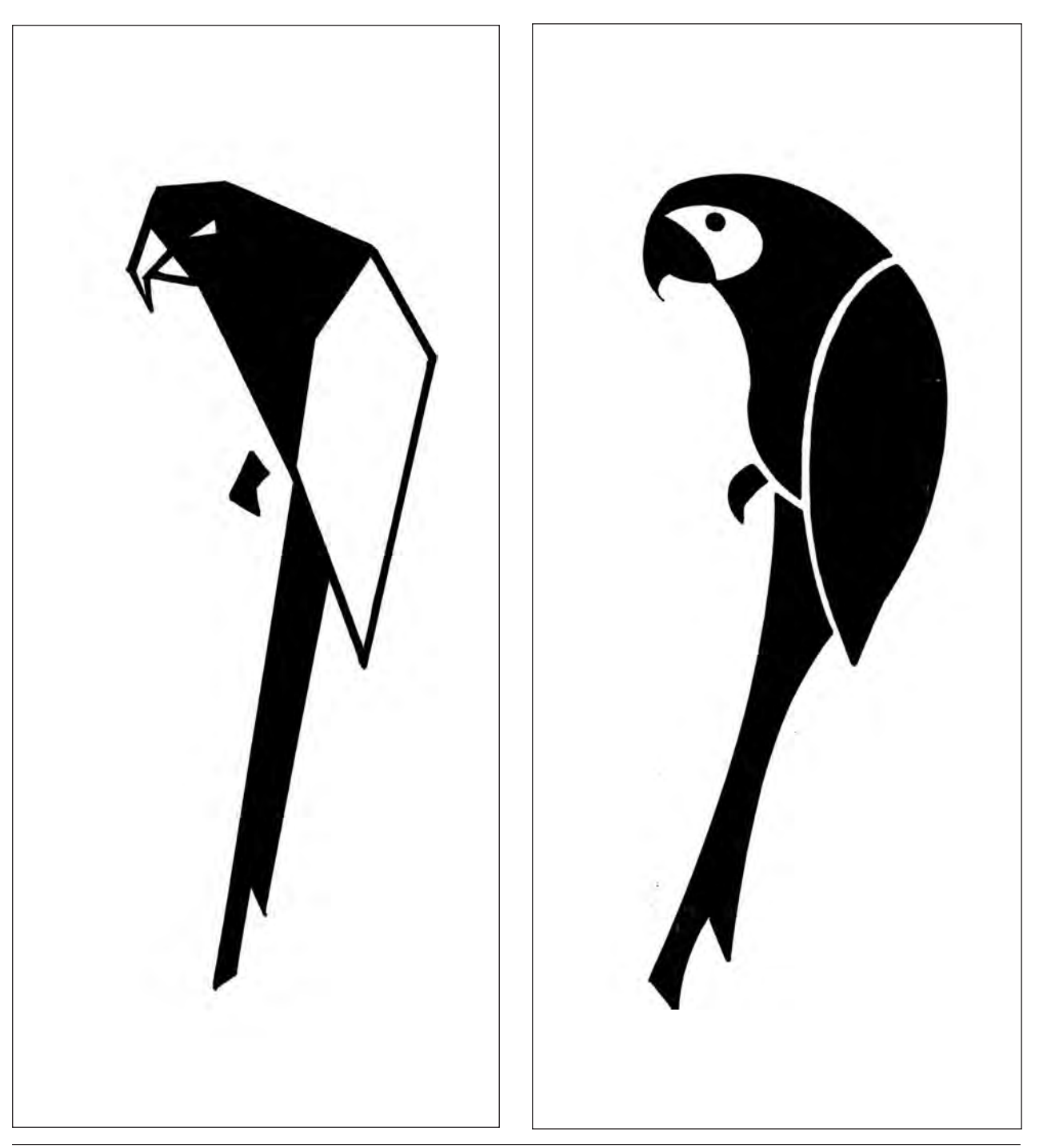

**تصویر 10-7 ▲ به كارگيري سطوح با خطوط شکسته، شخصیتی موذی به پرنده ميدهد.**

**اغراق و تأثیر بیانی آن در تصویر**

منظور از اغراق، تغییر بیش از حد شکل، اندازه، بافت، رنگ و… کارتون، انیمیشن و همچنین کاریکاتور کاربرد زیادی دارد. قسمتی از تصویر است. یکی از راه های ایجاد آن، تغییر غیرمعمول در تصاویر ۲۱-۲- الف و ۲۰۴۱-ب). اندازه(بزرگ نمایی یا کوچک کردن) است که در ساخت تصاویر

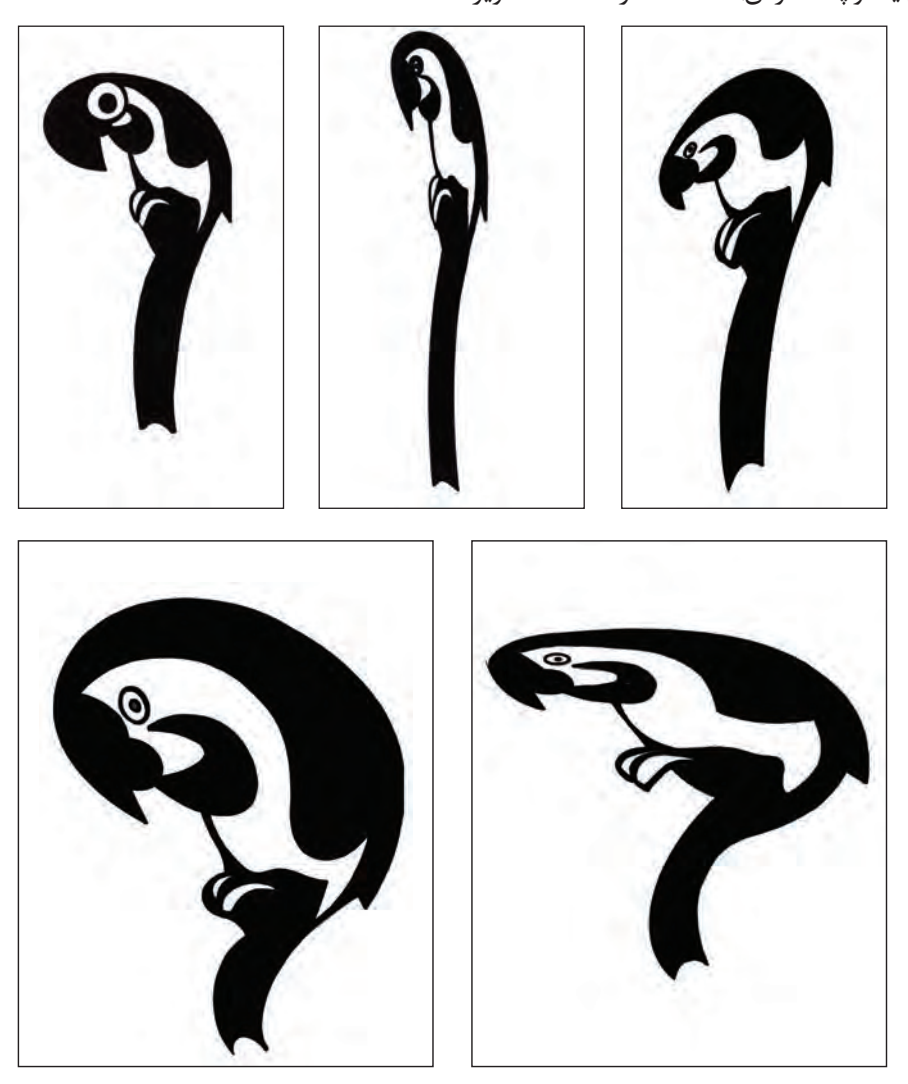

 **تصویر-2-41 الف** 

**باالراست: اغراق در اندازه ها، بزرگنمایی بعضی از عناصر شکل. در اینجا اندازه منقار و چشم بزرگتر شده و پرنده را به تصاویر کارتونی تبدیل کرده است. وسط :تصویر از چهت عمودی کشیده شده است . برای این کار می توان نرم افزار های رایانه ای را به كارگرفت. باالچپ:اغراق در قوس پشت و ایجاد زاویه بین سر و بدن پرنده پایین راست: اغراق در اندازه منقار و چشم در جهت افقی. پایین چپ: اغراق در اندازه منقار و چشم در جهت عمودی**

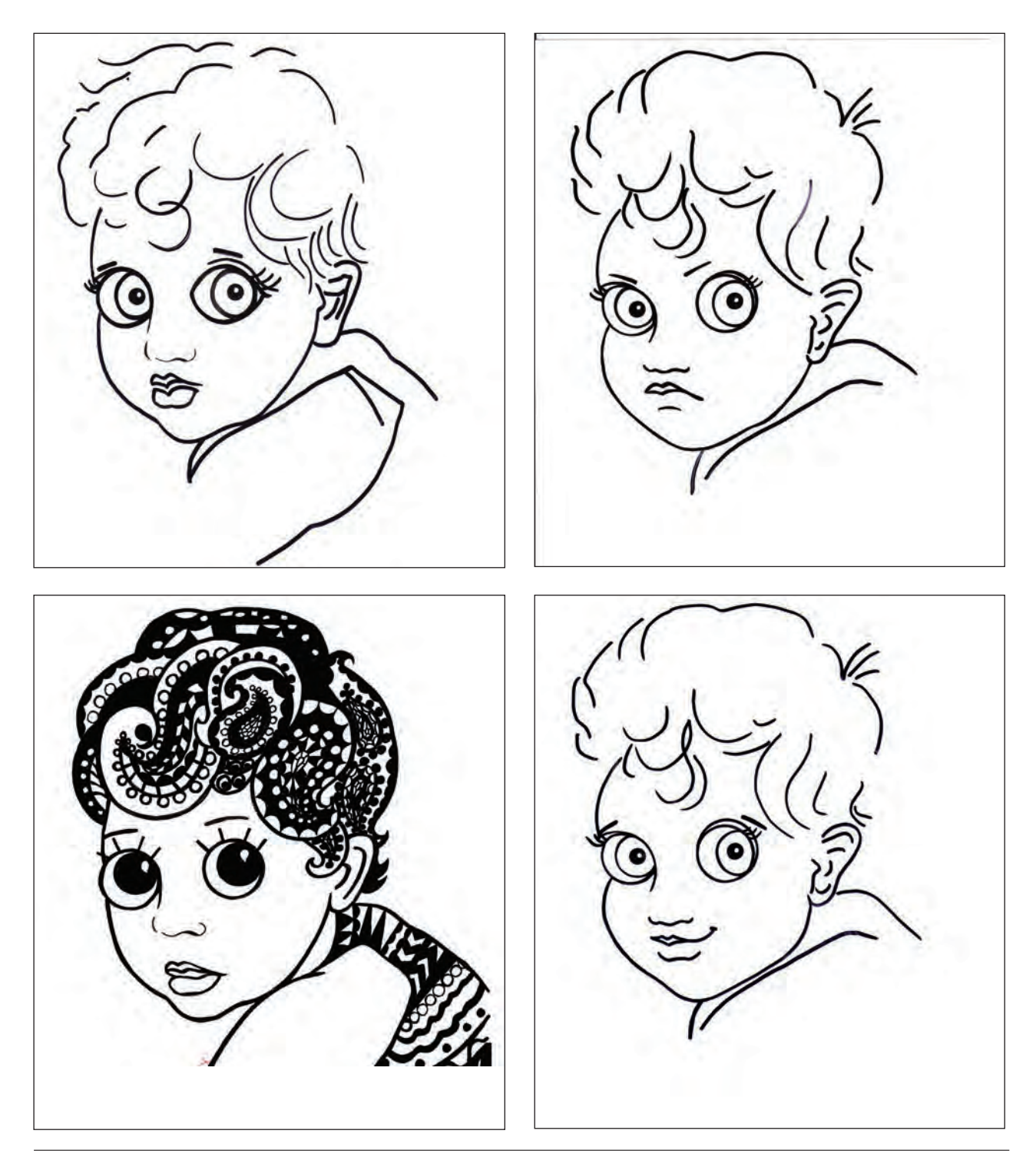

### **تصویر-2-41 ب**

**با اغراق در تغییر اندازۀ چشم ها و همچنین در تغییر جهت خطوط صورت مانند ابرو و لب و استفاده از بافت تزئینی، حالت عاطفی و متفاوتی نسبت به تصویر اولیه)تصویر2-39( ایجاد شده است.**

استفاده از عکس هایی با موضوعات متفاوت جانوری، انسانی، بسیار زیادی برای کسب مهارت در طراحی و خلق شخصیت در گیاهی و حتی اشیاء و ایجاد تغییرات در آن ها می تواند تأثیر \_ تصویرسازی داشته باشد(تصاویر۴۲-۲ و ۵۹-۲).

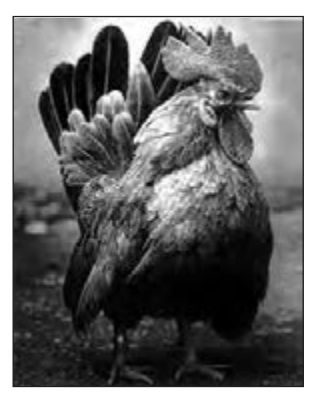

 **تصویر2-42** 

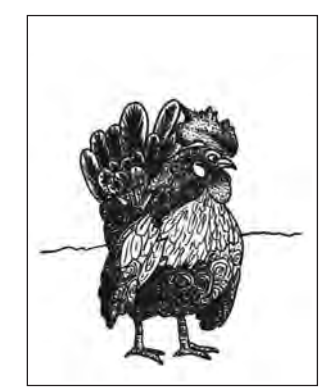

 **تصویر2-43 طراحی از روی تصویر اصلی و نمایش سایه روشن با استفاده از بافت ترسیمی**

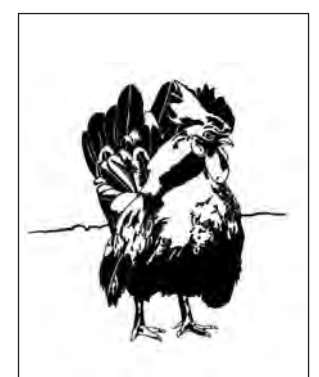

 **تصویر2-44 تفکیک سطوح تیره و روشن**

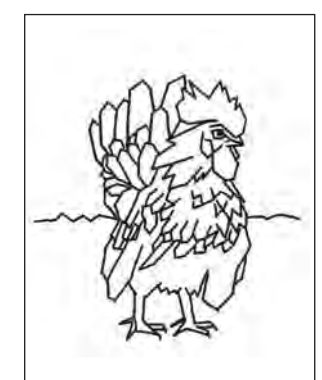

 **تصویر2-45 استفاده از خطوط شکسته**

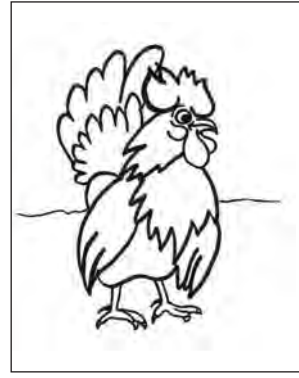

 **تصویر2-46 استفاده از خطوط منحنی**

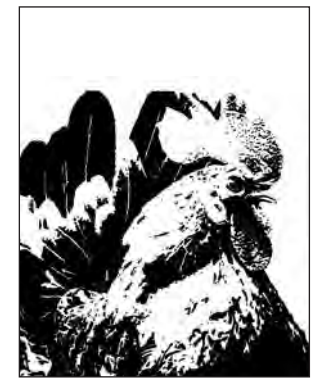

 **تصویر2-47 انتخاب قسمتی از تصویر و بزرگ نمایی آن**

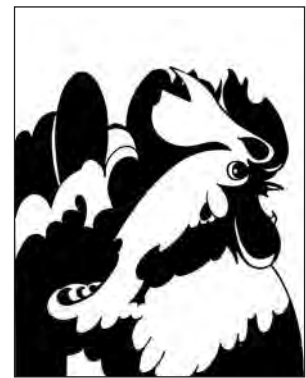

 **تصویر2-48 استفاده از خطوط منحنی و تبدیل آن به دو سطح سیاه وسفید**

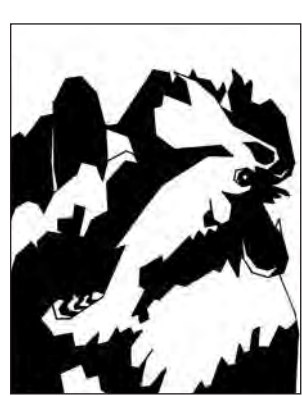

 **تصویر2-49 استفاده از خطوط شکسته و تبدیل آن به دو سطح سیاه وسفید**

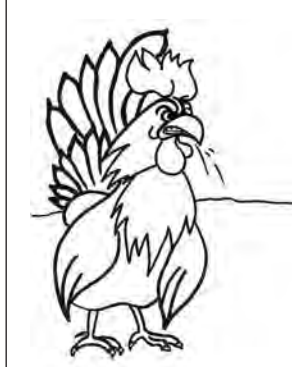

**57**

 **تصویر2-50 ایجاد شخصیت های جدید و اغراق در اندازه و شکل خطوط**

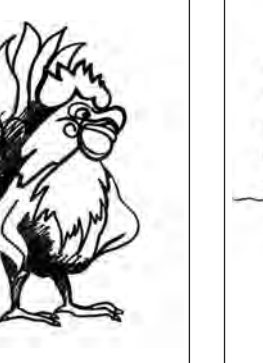

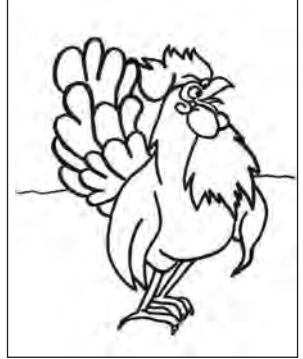

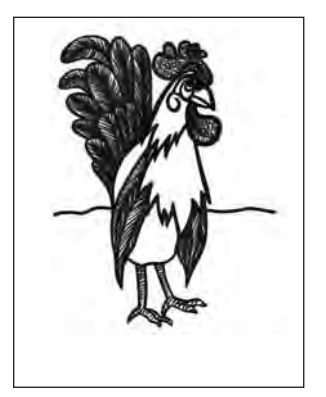

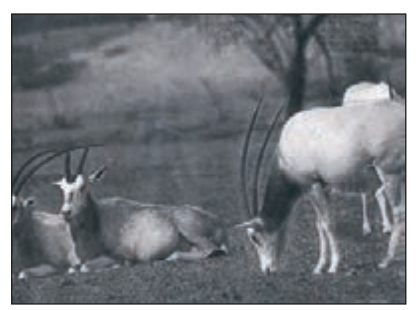

 **تصویر2-51 تصویر اصلی**

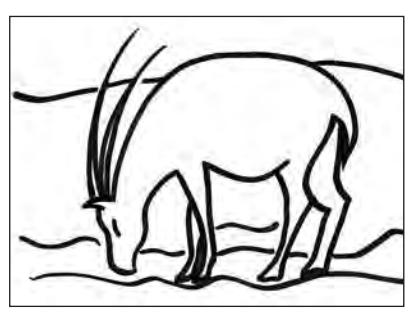

 **تصویر2-54 خطوط منحنی نزدیک به طرح اصلی**

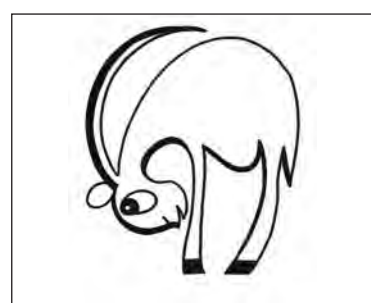

 **تصویر2-57 خطوط منحنی همراه با اغراق**

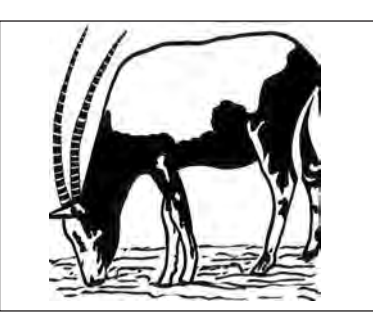

 **تصویر1-52 طراحی مستقیم از روی عکس و تبدیل آن به سطوح سیاه و سفید**

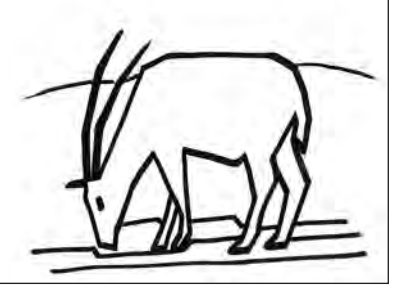

 **تصویر2-55 استفاده از خطوط راست گوشه**

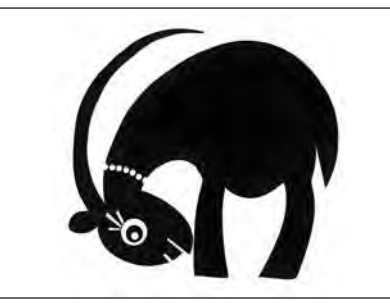

 **تصویر2-58 خطوط منحنی همراه با اغراق**

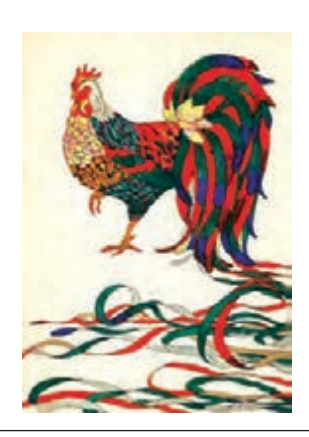

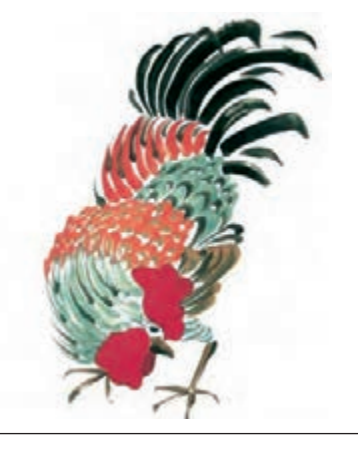

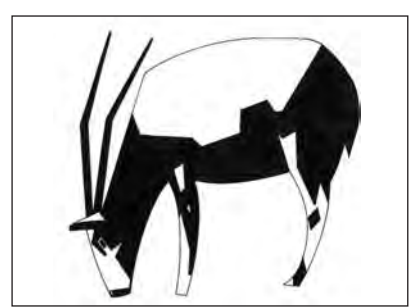

**تصویر 20-7 ▲ خطوط شکسته و استفاده از سطوح سیاه و سفید** 

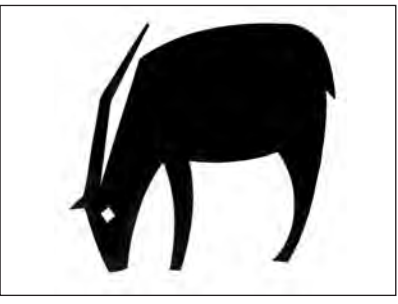

 **تصویر2-56 استفاده از خطوط راست گوشه و منحنی**

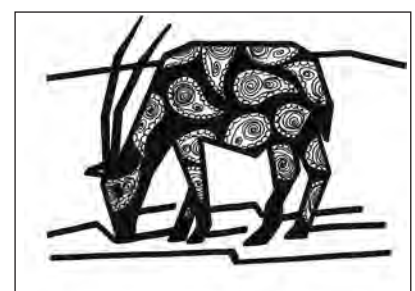

 **تصویر2-59 استفاده از بافت ترسیمی، تزئینی**

عالوه بر موارد ذکر شده استفاده از ابزارهای متفاوت تصویرسازی مانند: مدادرنگی، گواش، کوالژ، اسکراچبرد، نیز عامل مهمی در ایجاد تغییر در تصویر اولیه است. هرکدام از این ابزارها، با جاذبههای بصری خاص خود، میتوانند حاالت عاطفی و بیانی متفاوتی در مخاطب ایجاد کنند)تصاویر2-60 و  $.$ ( $\zeta$ - $\zeta$ )

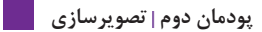

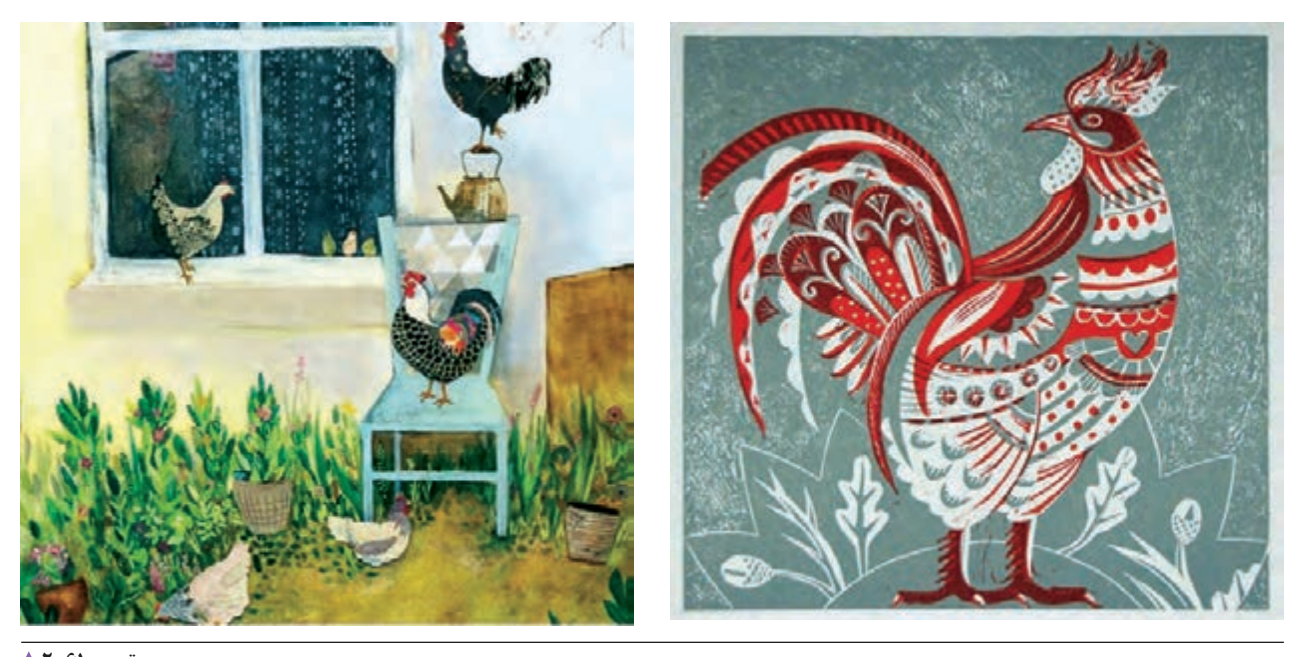

 **تصویر2-61 انتخاب ابزار و روش مناسب در رابطه با موضوع بسیار مهم بوده و کمک زیادی به جذب مخاطب می کند.**

از دیگر روشهای تغییر در عکس، تأکید بیشتر روی یک بخش از تصویر با كاهش و افزايش شدت نور، تغییر رنگ و بافت، يا چگونگي اجراي تکنیک آن است. این کار هنگامي انجام ميگيرد که هدف تصویرگر افزون بر زیبایی بصری، جلب توجه مخاطب، به بخش ويژهاي از تصویر باشد)تصویر2-62(.

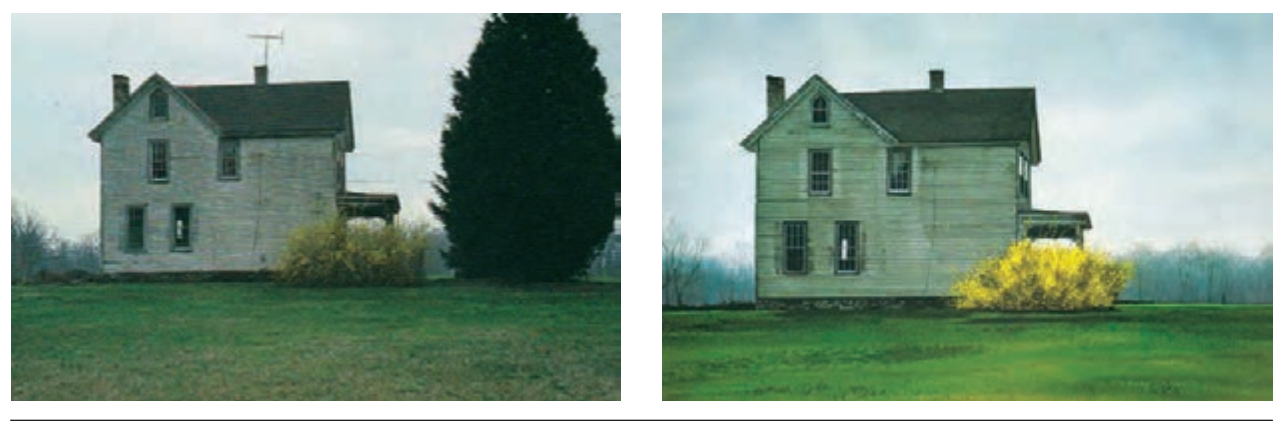

 **تصویر2-62 تأکید و ایجاد جلب توجه كاهش و افزايش شدت رنگ بخشي از تصویر و حذف بخشي دیگر** 

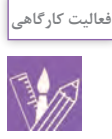

-1 عکسی از یک حیوان را با استفاده از کاغذ کالک یا میز نور و یا نرمافزارهای گرافیکی به يك طراحی خطی ساده تبديل كنيد. سپس با تغییر خطوط محیطی) استفاده از خطوط راست، شکسته، دندانهدار، منحنی و .... ( آن را طراحی کنید. -2 با بزرگنمایی و یا کوچک کردن بیش از حد بخشي از یک تصویر و یا با کشیدگی تصویر در یک جهت، شخصیت و بیان جدیدی از تصویر انتخابی را تهيه كنيد. -3 با بكارگيري سطوح ساده هندسی، یک تصویر را به طور خالصه طراحی کنید. - در اجرای تمرینهای 1 تا 3 به دلخواه خود و متناسب با مفهوم و حالت موضوع، انواع تکنیک و ابزارهای گوناگون تصویرسازی را به كار ببريد. -4 یک تصویر انتخاب کنید. سپس با استفاده از رایانه و نرمافزارهای گرافیکی مانند فتو شاپ ایجاد تغییرات متفاوت در رنگ، نور، کنتراست و... را تجربه کرده و در پايان تصاویر را با هم مقایسه کنید.

**تصویرسازی با استفاده از دو یا چند عکس**

مقوای L شکل، کادر موردنظر را مشخص نمود )تصویر2-63(. عکسهای مورد استفاده در این کار؛ باید از نظر رنگ، زاویه

ز بین عکس۵مای انتخاب شده می¤توان با استفاده از دو آدید اشیا، شخصیتها و عناصر تصویر و همچنین زاویه تابش نور و ... هماهنگ باشند. این كار را به چند روش میتوان انجام داد:

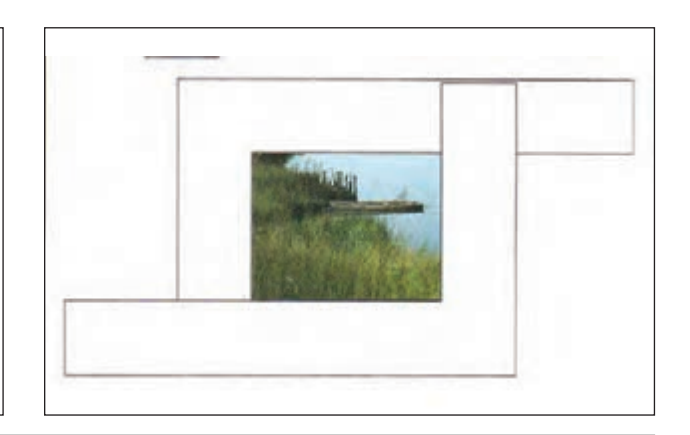

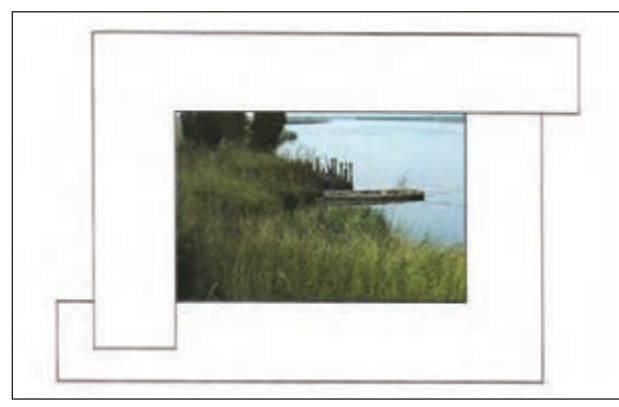

 **تصویر2-63 این تصاویر چگونگي به كارگيري دو مقوای L شکل را برای انتخاب بخشي از تصویر نشان می دهد** 

**گذاشتن دو تصویر کنار یکدیگر:** در این حالت، پس از پایان دا ز روشهایی که برای تغییر یک عکس گفته شد نیز استفاده کرد. کار، تصویر نهایی برابر با مجموع تصاویر انتخابی است. لازم به د برای این کار، باید فضای پس;مینه، نور، شدت رنگها و … هر دو يادآوري است که پس از ترکيب تصاوير در کنار يکديگر، ميتوان مستحدير، کاملا مشابه باشد (تصاوير۶۴–۲ و۶۵–۲).

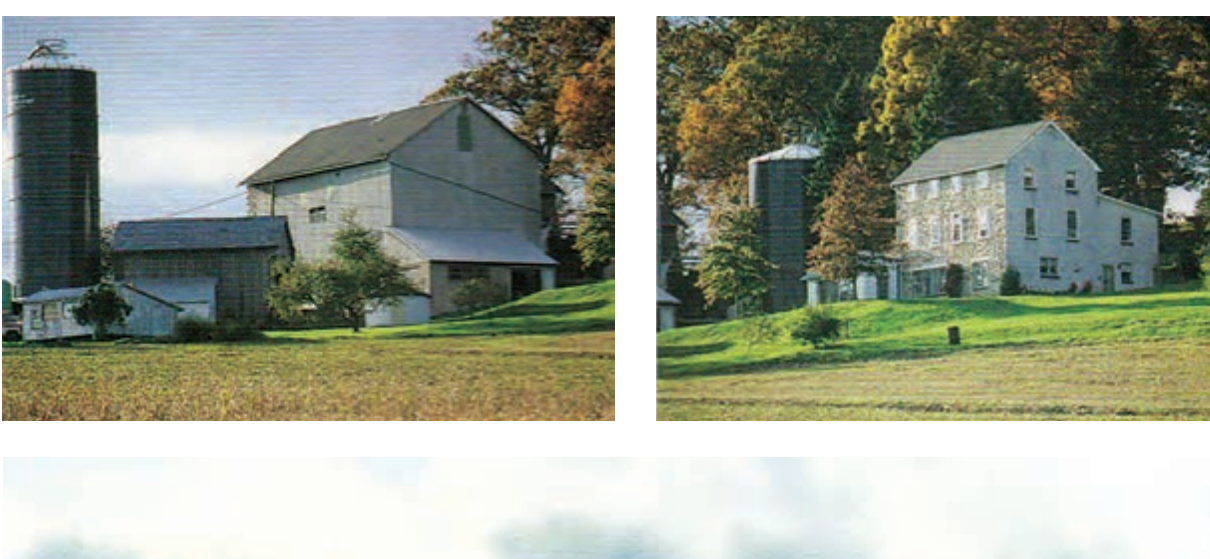

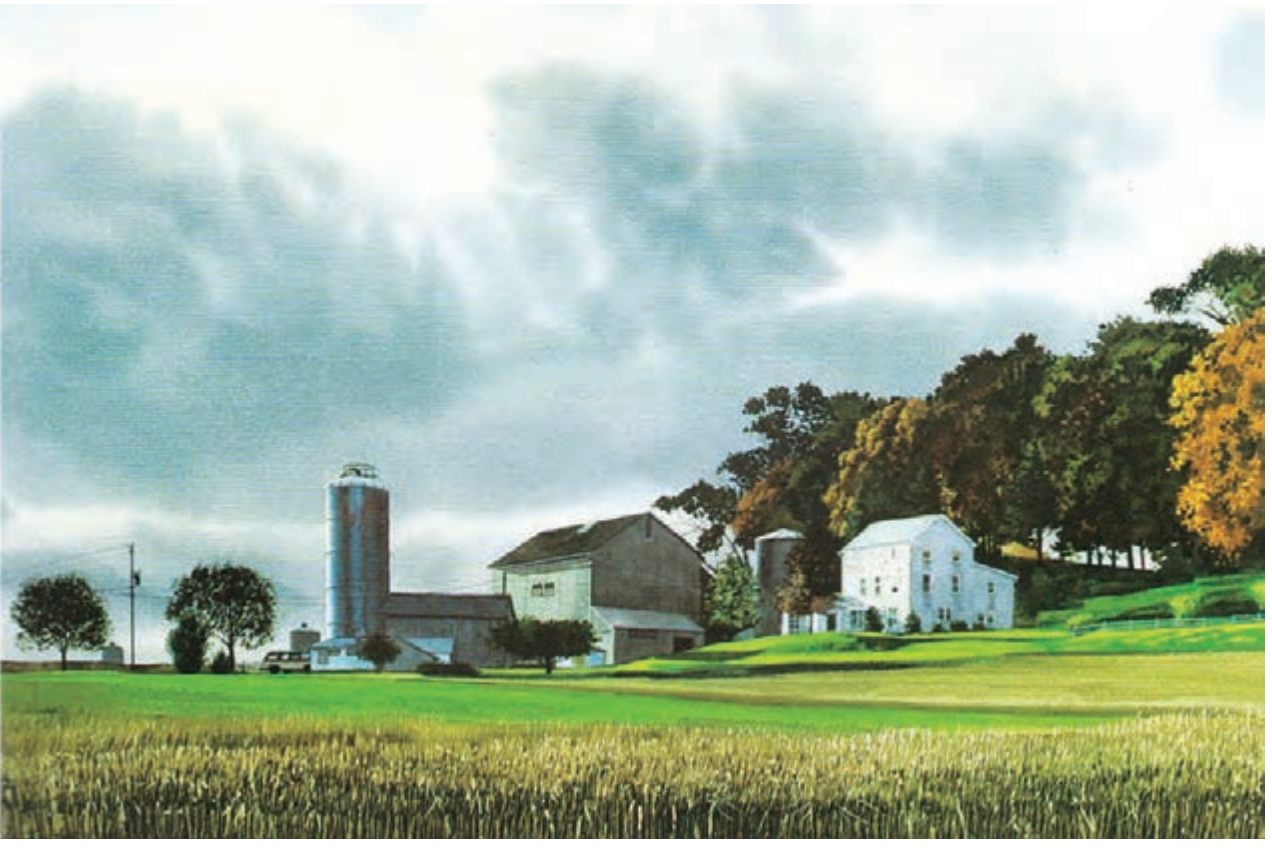

 **تصویر2-64** 

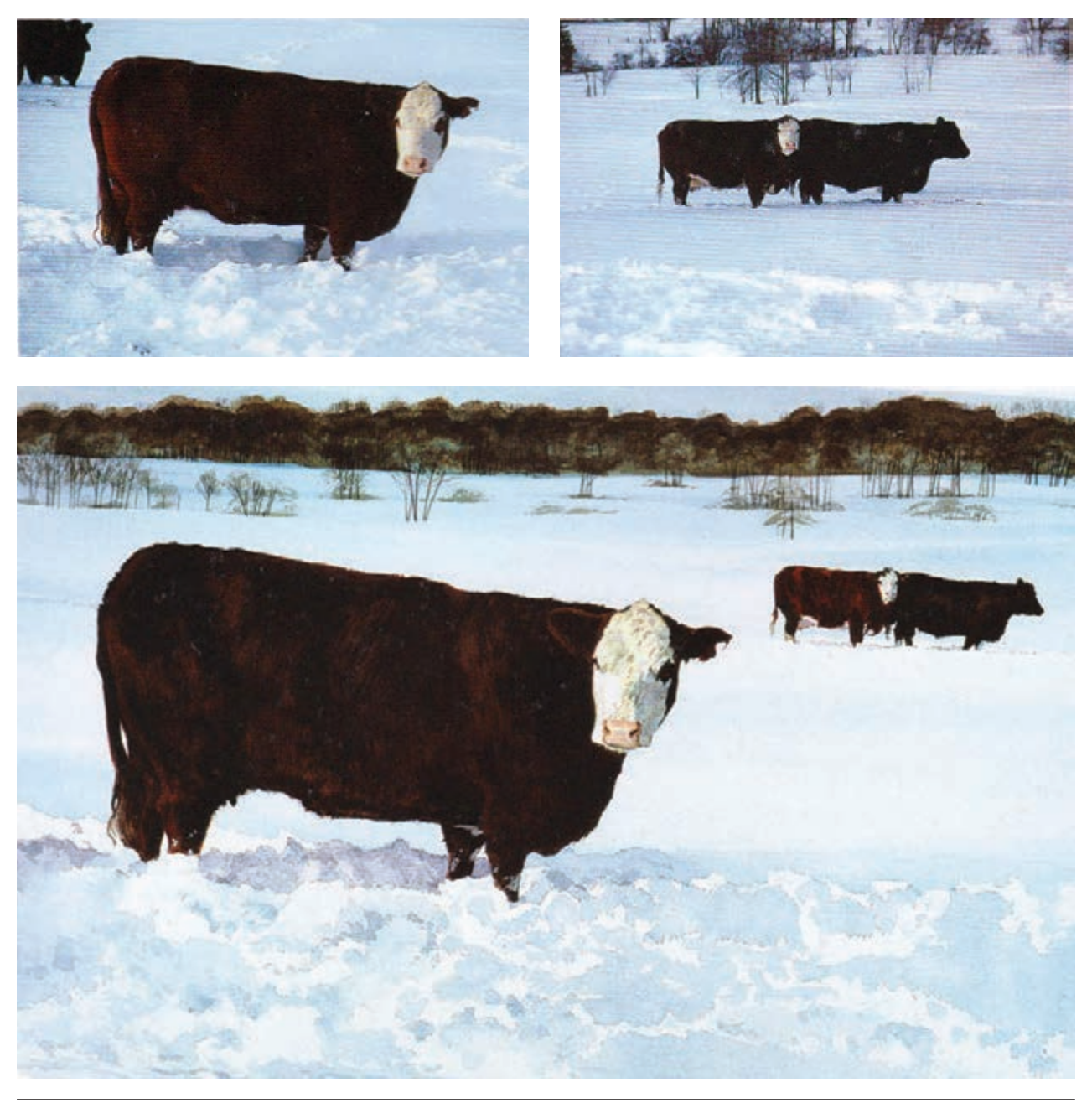

 **تصویر2-65** 

داده و فضای ً ی کامال جديد برای آن در نظر گرفت. در اجرا میتوان روش بزرگنمایی و یا انتخاب بخشي از تصویر را نیز بكار گرفت. تعداد تصويرها در این روش، با نظر و سلیقه تصویرگر انتخاب و پس از آن تصاویر اولیه، روی تصویری که به عنوان پسزمینه انتخاب شده، منتقل می شوند (تصاویر ۶۶-۲ تا ۶۸-۲).

**قرار دادن تصاویر روی هم و یا انتقال برخی از عناصر یک تصویر روی تصویر دیگر:** در این روش، میتوان یک تصویر را به عنوان پسزمینه تصویر دیگر در نظر گرفت و عناصر تصویر دوم را به عنوان یک عنصر جدید روی تصویر اولیه منتقل كرد. همچنین در این روش، میتوان موقعیت مکانی موضوع را تغییر

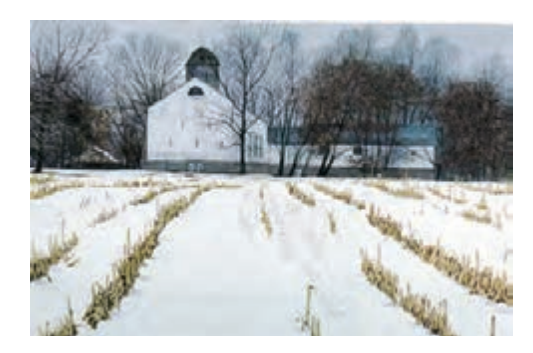

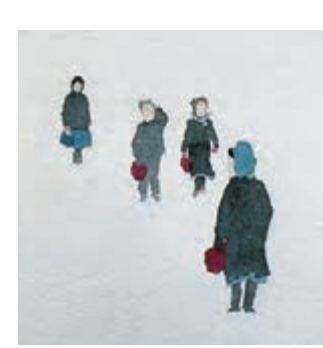

 **تصویر2-66 افزون بر زاویه تابش نور و زاویه دید ، نوع پرسپکتیو و تناسب بین عناصر تصاویر )در اینجا نسبت اندازه شخصیتها با توجه به اندازه ساختمان و درختها( از نکات**  مهمی است که باید کاملاً به ان توجه شود. همچنین **برای عقبتر نشان دادن عناصرافزون برکوچکتر کردن آنها باید از وضوح و شدت رنگ آنها کاسته شود .**

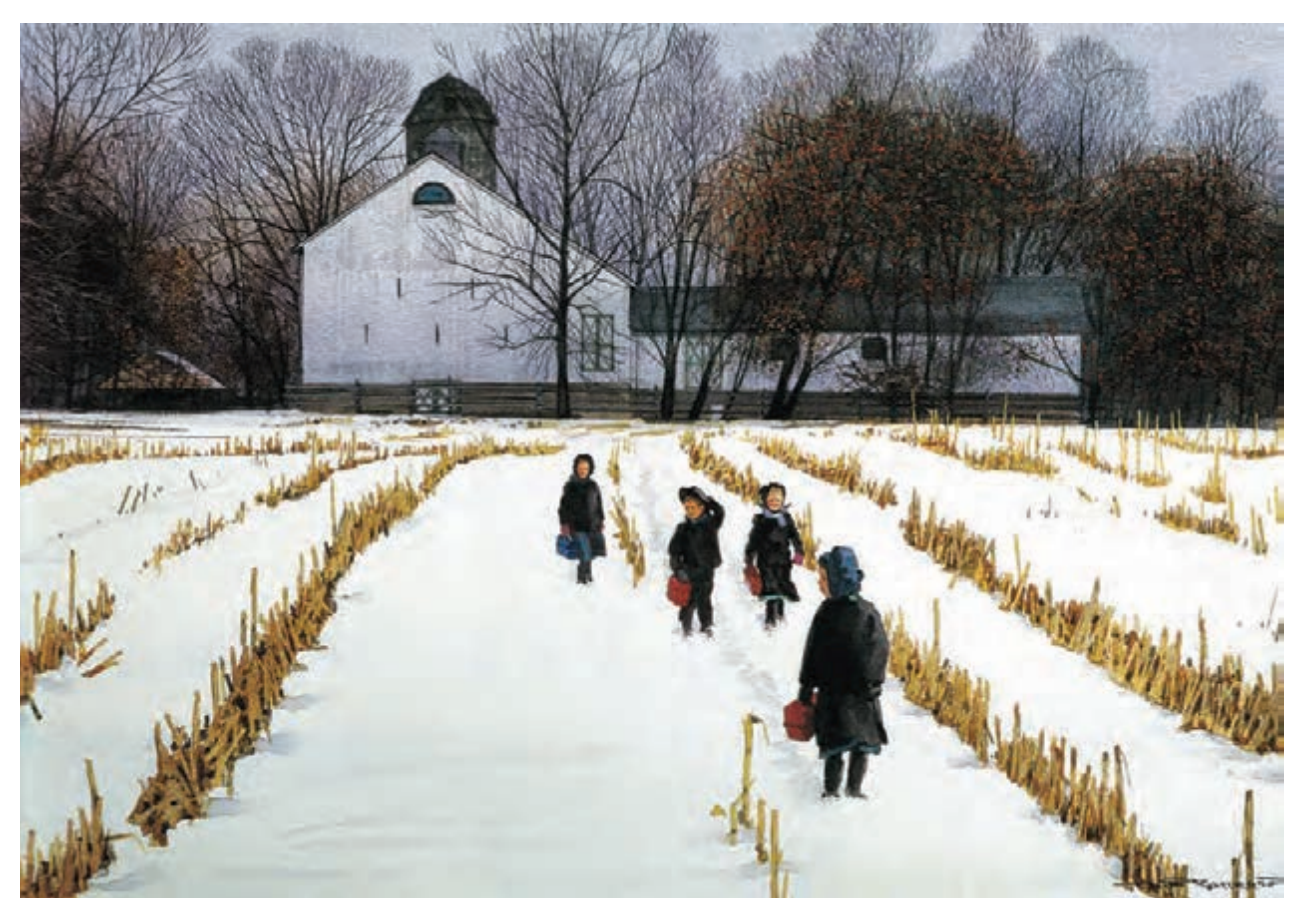

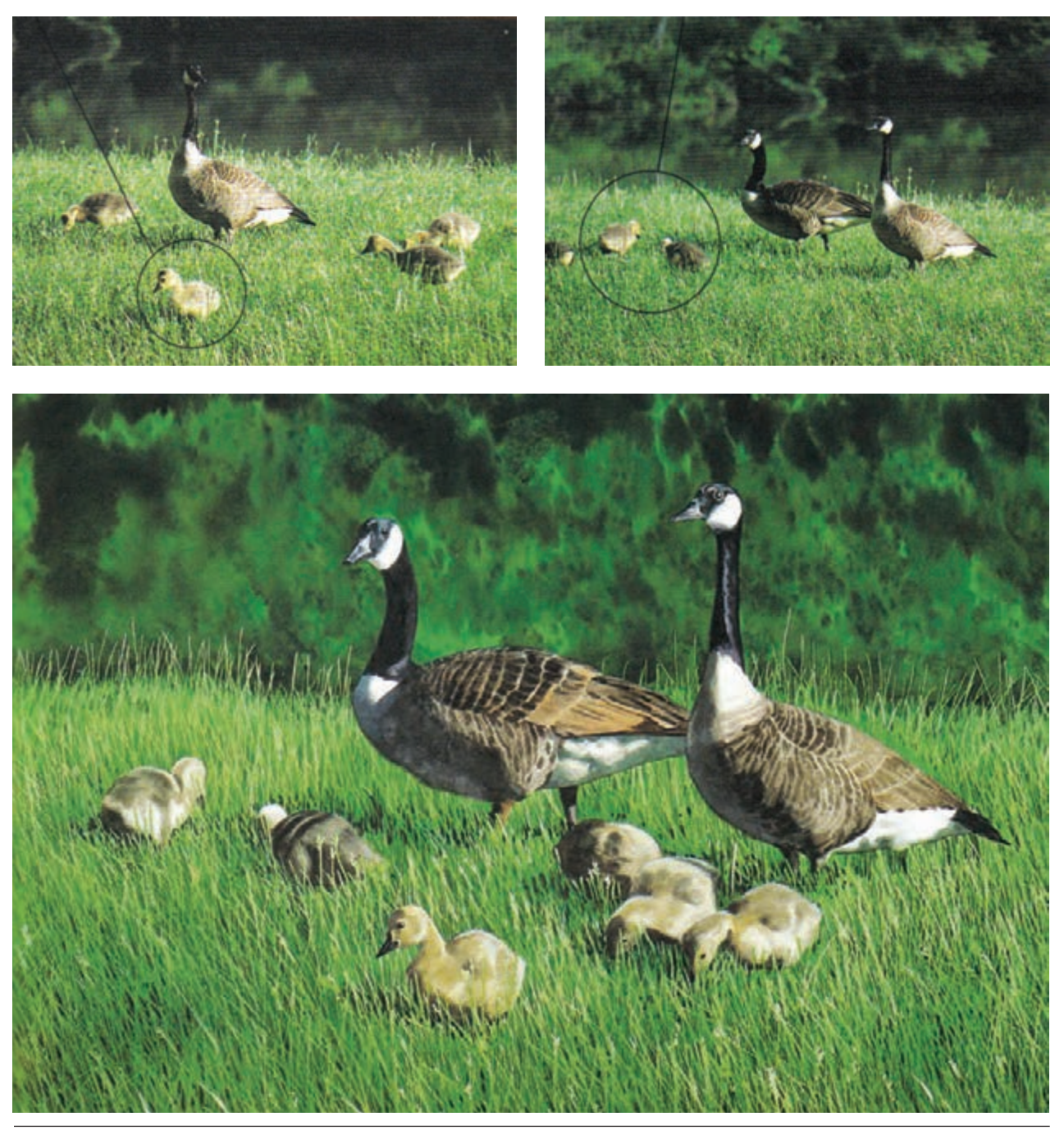

# **تصویر1-67**

**همانگونه که در این تصویر مشاهده میکنید عناصری از دو تصویر دیگر روی تصویر اصلی که به عنوان زمینۀ کار انتخاب شده، منتقل شده است .**

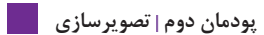

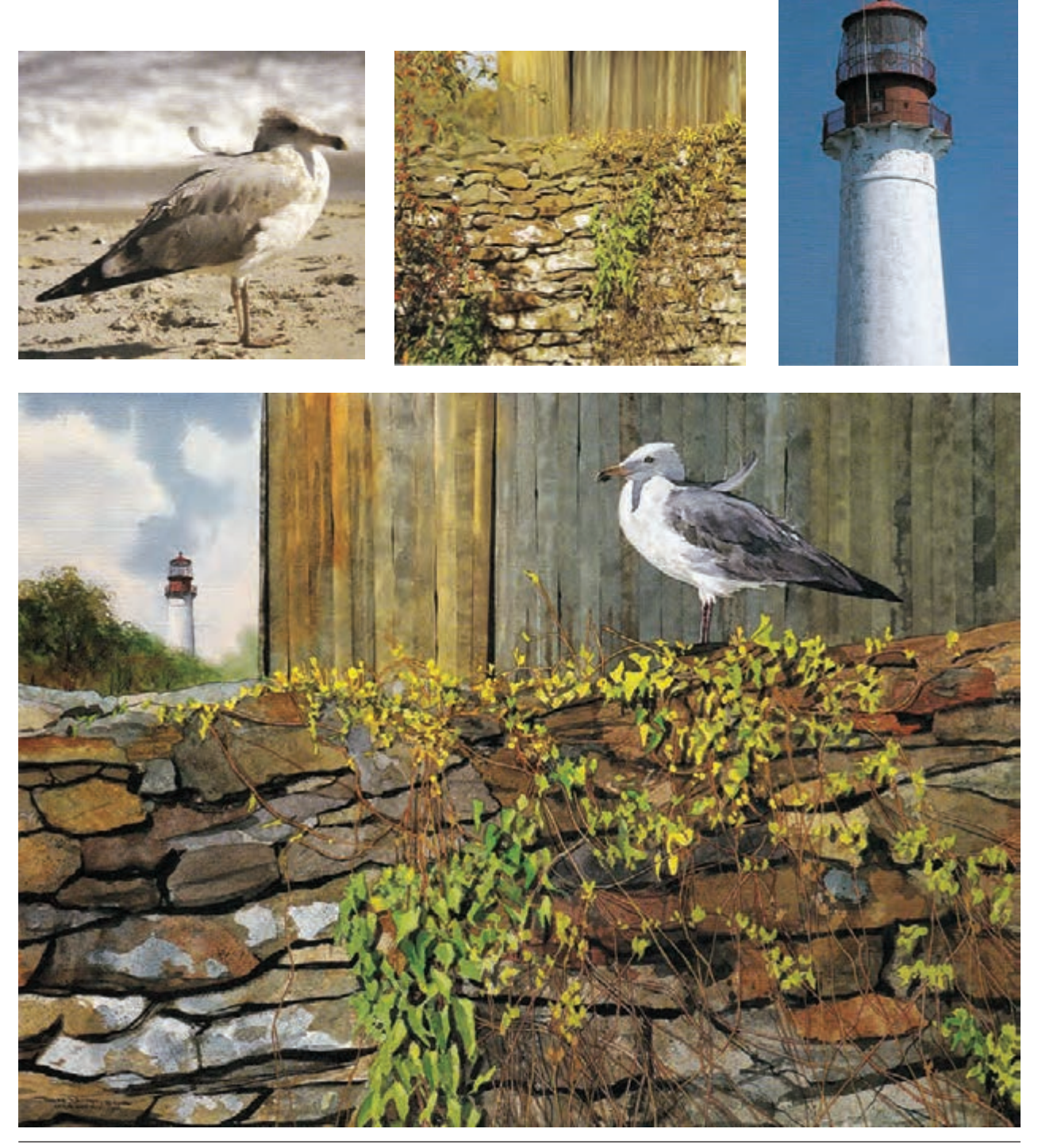

 **تصویر1-68 تصويرهاي باال نشان می ً دهد که چگونه می توان چند تصویر کامال متفاوت )از نظر موضوع ( را برای به دست آوردن فضای تصویری جدید و در عین حال طبیعی با هم تركيب کرد .** 

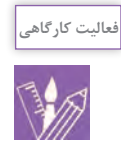

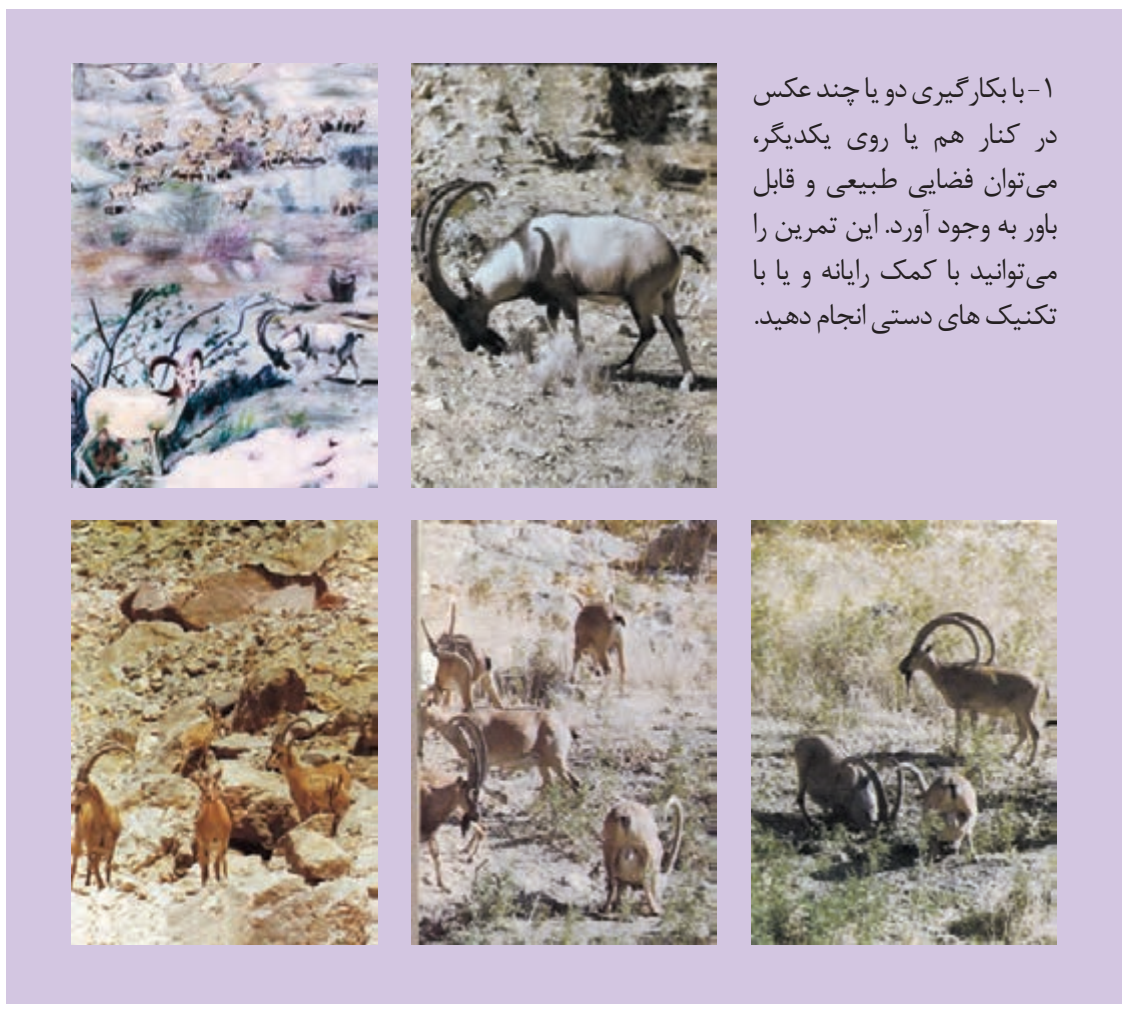

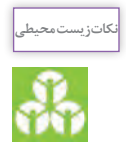

به طبیعت و مظاهر آن توجه کنید. زیبایی های بیشتری را از طبیعت و محیط زیست اطراف و حیوانات درک کنید و از آنها در تمرین های تصویرسازی خود استفاده کنید.

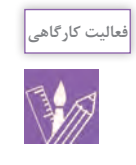

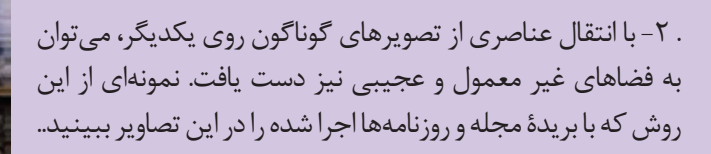

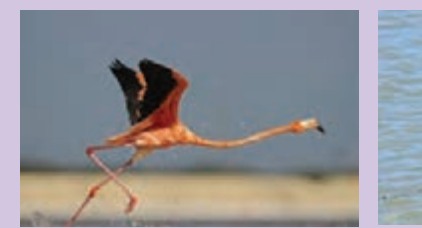

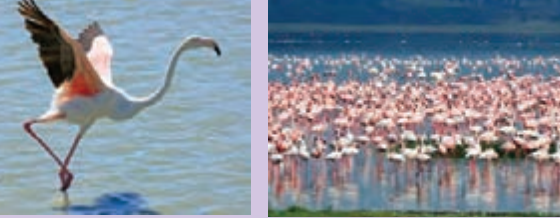

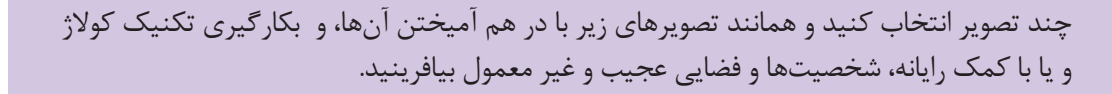

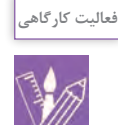

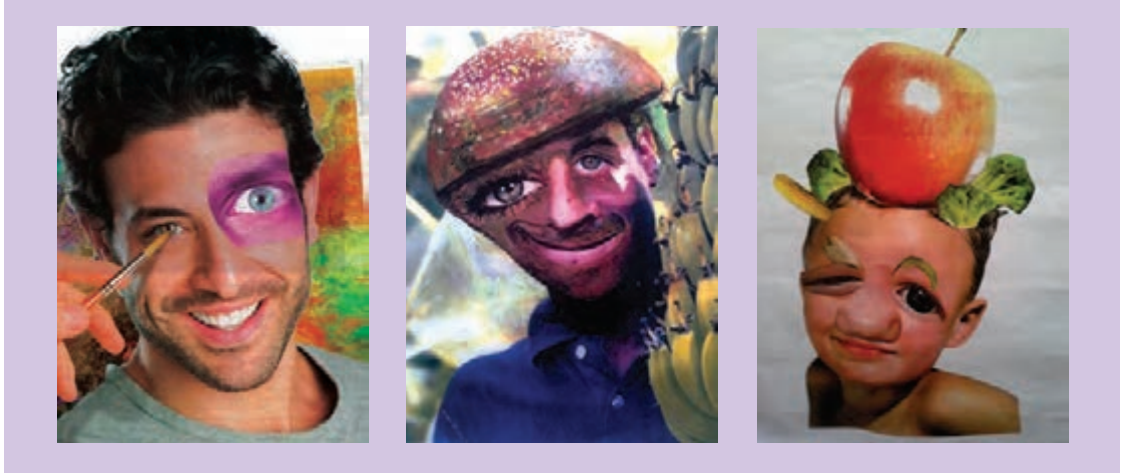

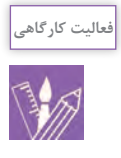

 همانند تصويرهاي زیر، عکسهای متفاوتی با یک موضوع واحد انتخاب کنید. سپس با روشهای مطرح شده در ترکیب و در هم آميختن دو یا چند عکس و با رعایت پالنبندی ؛ آنها را با هم ترکیب کرده و با یک تکنیک دلخواه اجرا نمایید. پس از آن، همان ترکیب را به صورت واقعگرا و فانتزی اجرا کنید.

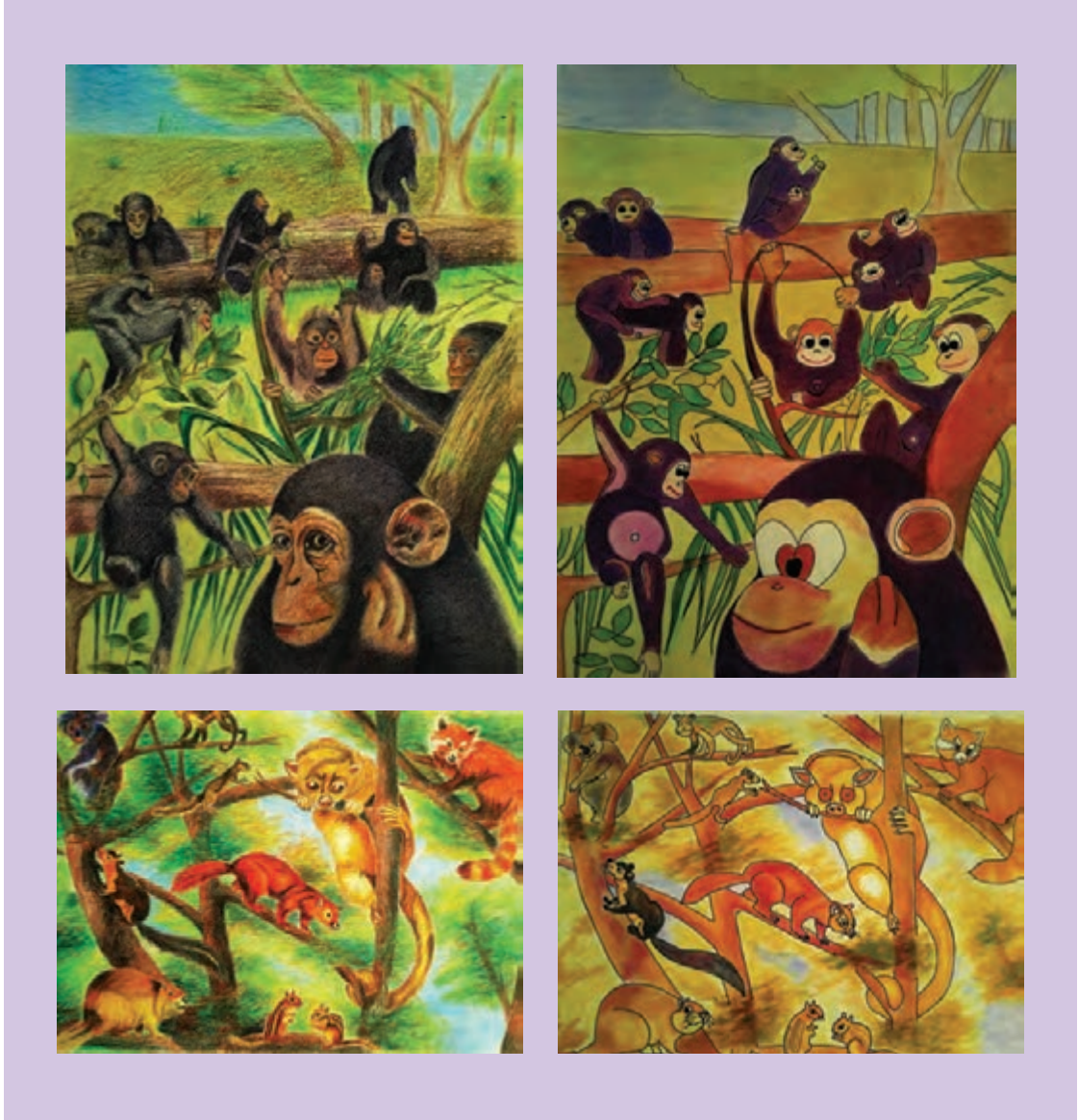

**فعالیت کارگاهی**

-1 با بكارگيري شکل دایره، در زمان 10 دقیقه، حداقل بیست موضوع گوناگون را که دایره در آنها نقش اساسی و مهمی داشته باشد، به گونهاي ساده شده و گویا طراحی کنید )از پرداختن به جزئیات بیرهیزید). تلاش کنید موضوعات تکراری نباشند. همچنین مطمئن باشید نخستین چیزی که به ذهن شما ميرسد به ذهن همکالسی شما نیز رسیده است؛ بنابراین فکرتان را به سوي موضوعهاي گوناگون هدایت کنید. پس از پايان کار، نتيجة کارتان را با دیگر هنرجویان مقایسه کنید. تفاوت را تا چه ميزان ارزيابي مي كنيد؟ -2 با مقواي سیاه و سفید شكلهايي از دایره، مربع، مستطیل، مثلث و بیضی را در اندازههای گوناگون تهيه كنيد. تالش کنید با روی هم و یا کنار هم قرار دادن آنها، شكلها و اشیاء و یا شخصیتهای حیوانی و انسانی به وجود بیاورید. ( این تمرین را می توان با رایانه نیز انجام داد).

**تصویرسازی ذهنی**

راهکارهای موثر در پرورش فکر، تقویت و چگونگي ديدن دقیق و موشکافانه براي دستيابي به یک نگرش خالقانه است. منظور از دیدن در اینجا دیدن معمولی و غیرارادی با چشم ظاهر نیست؛ بلکه گونهاي نگرش ويژه و عمیق به یک موضوع است. در تصاویر زیر، نمونههایی از آفرينش شخصیتهای جدید با استفاده از شكلهاي هندسی و برش آنها را ميبينيد)تصاویر2-69 و  $\sqrt{\phantom{a}}$ .

در تصویرسازی غیر واقعگرا، تصویرگر از یک دریچه ثابت به جهان نگاه نمی کند بلکه سعی می کند با تغییر موقعیت مکانی و زمانی، جهان را به گونهای ديگر و در عین حال قابل باور برای مخاطب خود به تصویر بکشد. کاربرد تصویرسازی ذهنی به ويژه براي كودكان يا کتابهای تخیلی و ... آشكارا دیده میشود. نگاه هنرمند به جهان اطراف، با دیگر انسانها متفاوت است. هنرمند همیشه در پی کشف و نوآوری است. یکی دیگر از

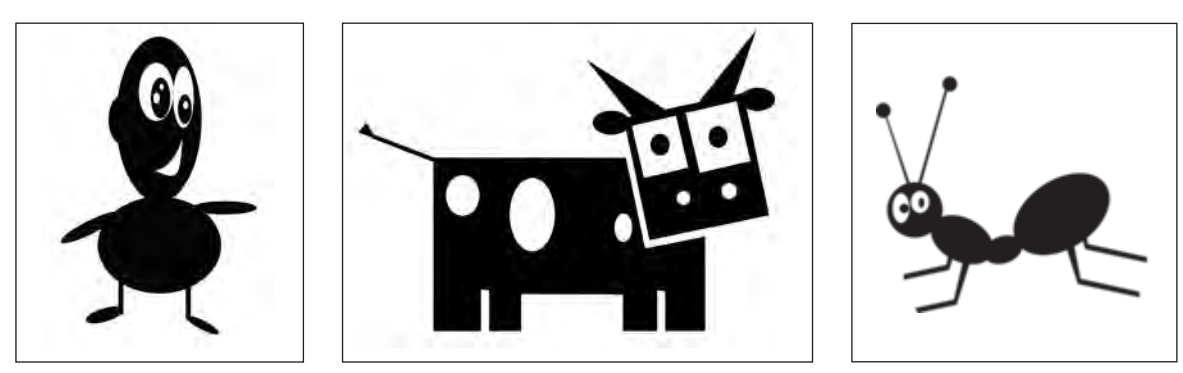

 **تصویر2-69** 

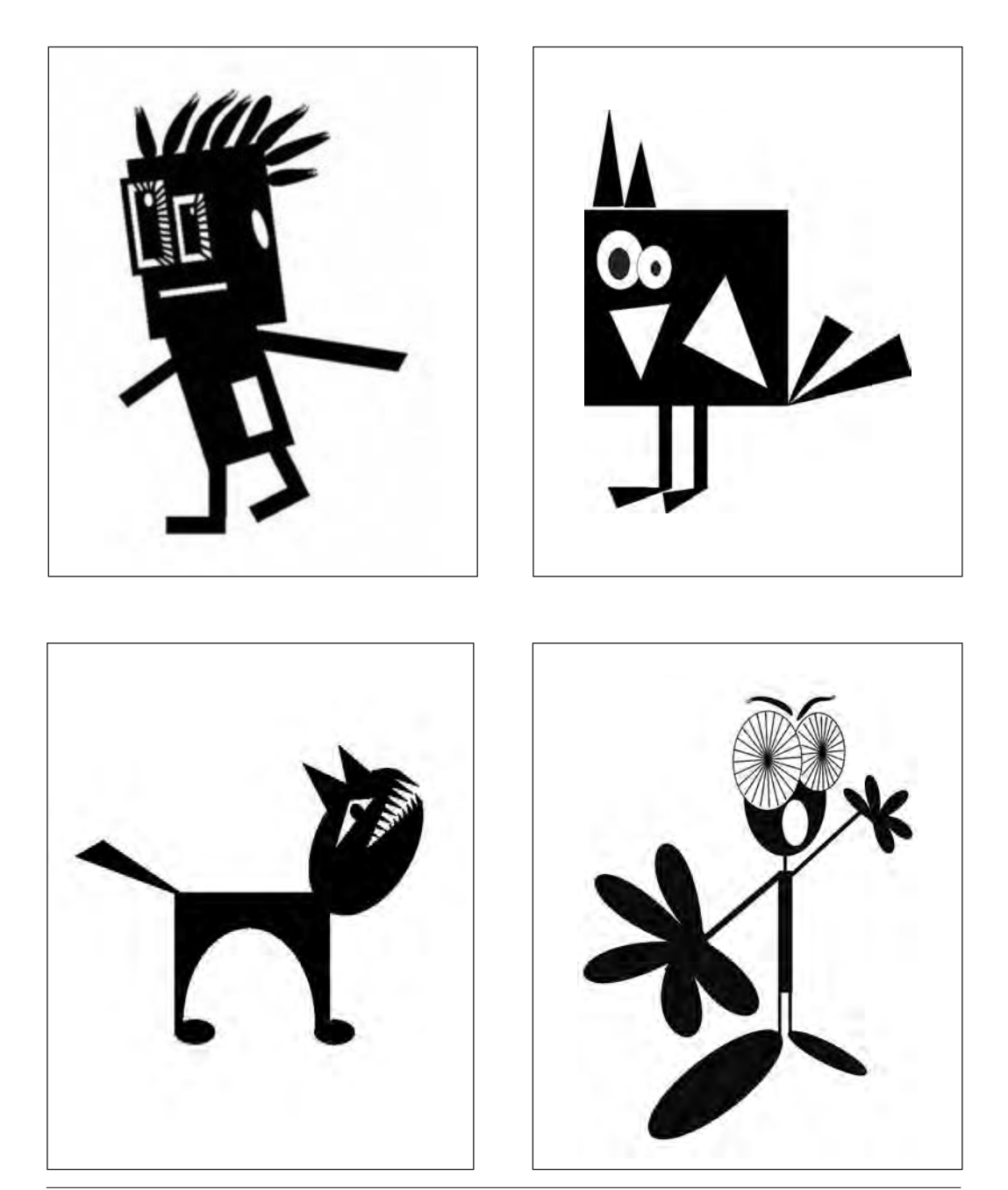

تصویر **10-7** ▲
**پودمان دوم تصویرسازی**

برای پیدا کردن تصویرهاي گم شده میتوان از بافت و لکههای خیس در خیس آبرنگ نیز براي این کار مناسب است. پس رنگی در کاغذهای ابر و باد که با رنگهای گواش یا روغنی از پیدا کردن طرح نخستين، با افزودن عناصر جدید، میتوان ساخته میشوند نیز استفاده کرد. همچنین با خرد کردن ۔ طرح را کامل کرد. در تصاویر زیر(۷۱–۲) یک کاغذ ابر و باد پاستل روغنی روی مقوا و سپس حرارت دادن آن، بافتهای م كه با استفاده از رنگ و روغن ساخته شده است، چندین كپی رنگی و شکلهاي اتفاقی متنوعی ایجاد ميشود که برای این رنگی تهیه شده و روی هر کدام به گونهاي ويژه تصویرسازي

تمرین بسیار مناسب است. لکههای به وجود آمده از تکنیک انجام شده است.

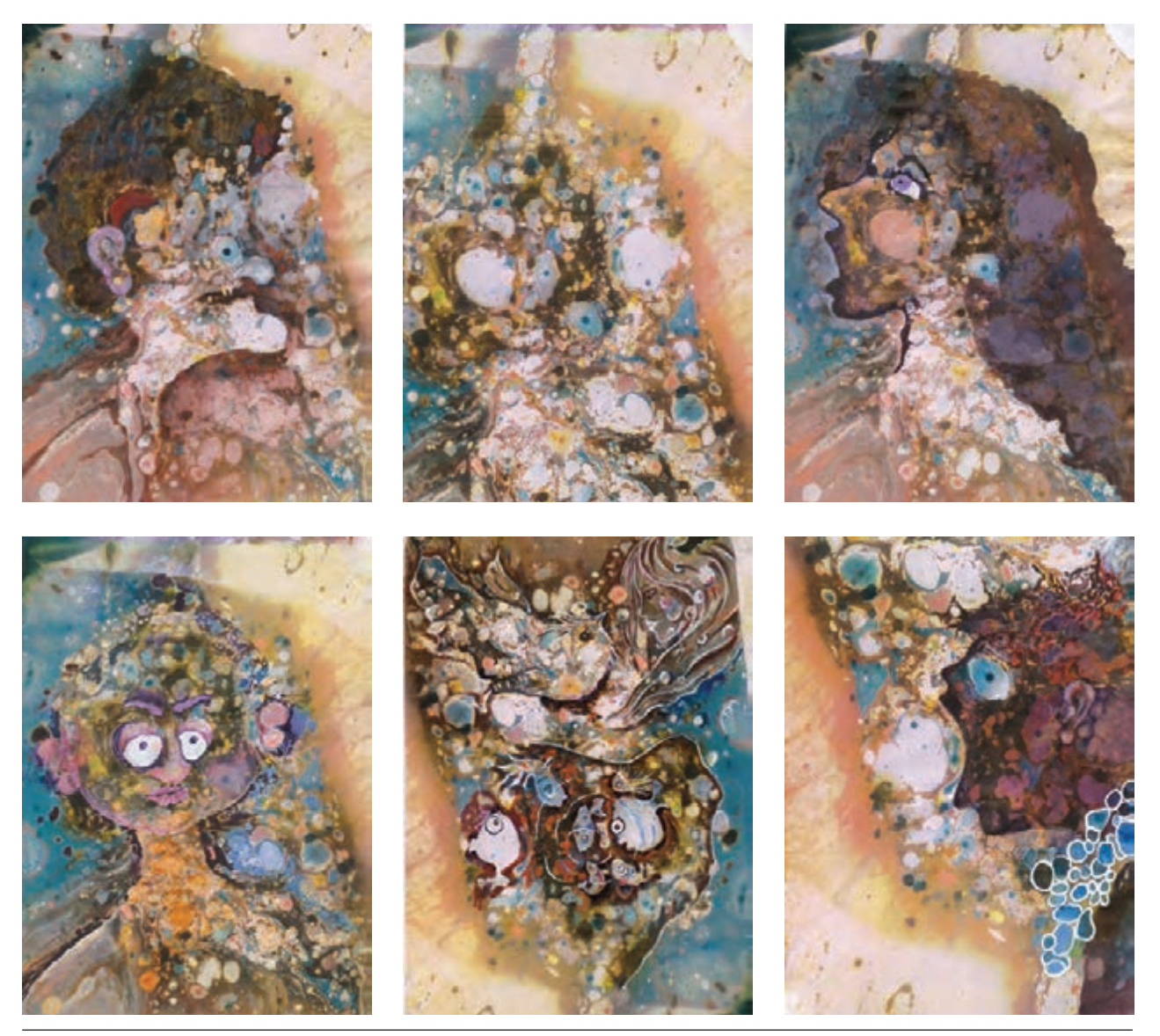

 **تصویر2-71** 

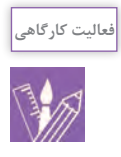

با مداد طراحی روی یک برگه، خطوطی را به صورت یک کالف در هم رسم کنید. از همه طرف به ً خطوط رسم شده کامال دقت کنید. تالش کنید از درون این خطوط در هم، تصویرها و شکلهايی را پیدا کنید. این تمرین را چندین بار انجام دهید و در هر بار، نوع خطوط (شکسته و دندانهدار، راست گوشه و ... ( را نیز تغییر دهید.

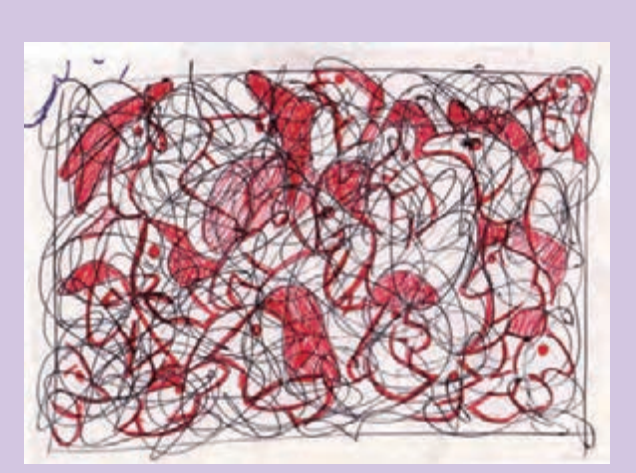

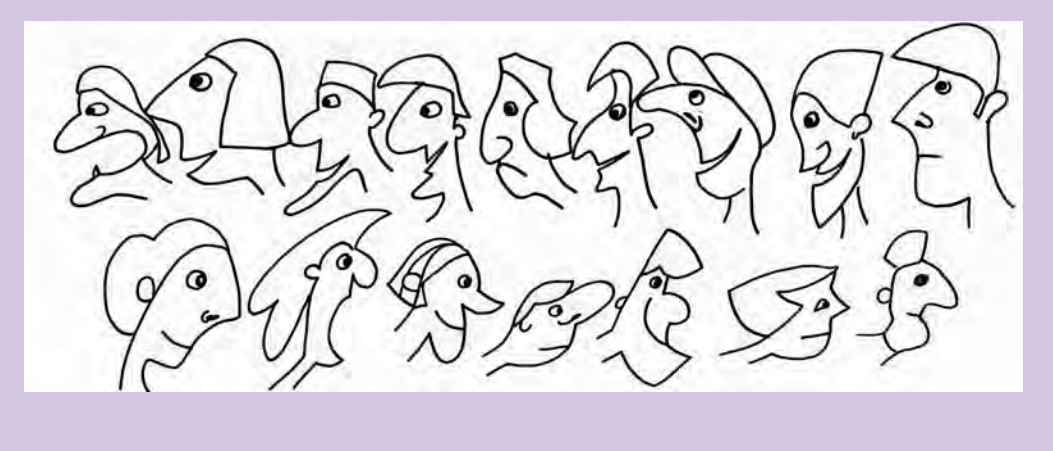

**پودمان دوم تصویرسازی**

میتوانید این تمرین را با لکههای مرکب و یا کشیدن ذغال بر روی کاغذ و ... انجام دهید. در انجام تمرینهای ياد شده، تصور كنيد که تصویرهايی درون این خطوط مخفی شده و شما باید آنها را پيدا كنيد.

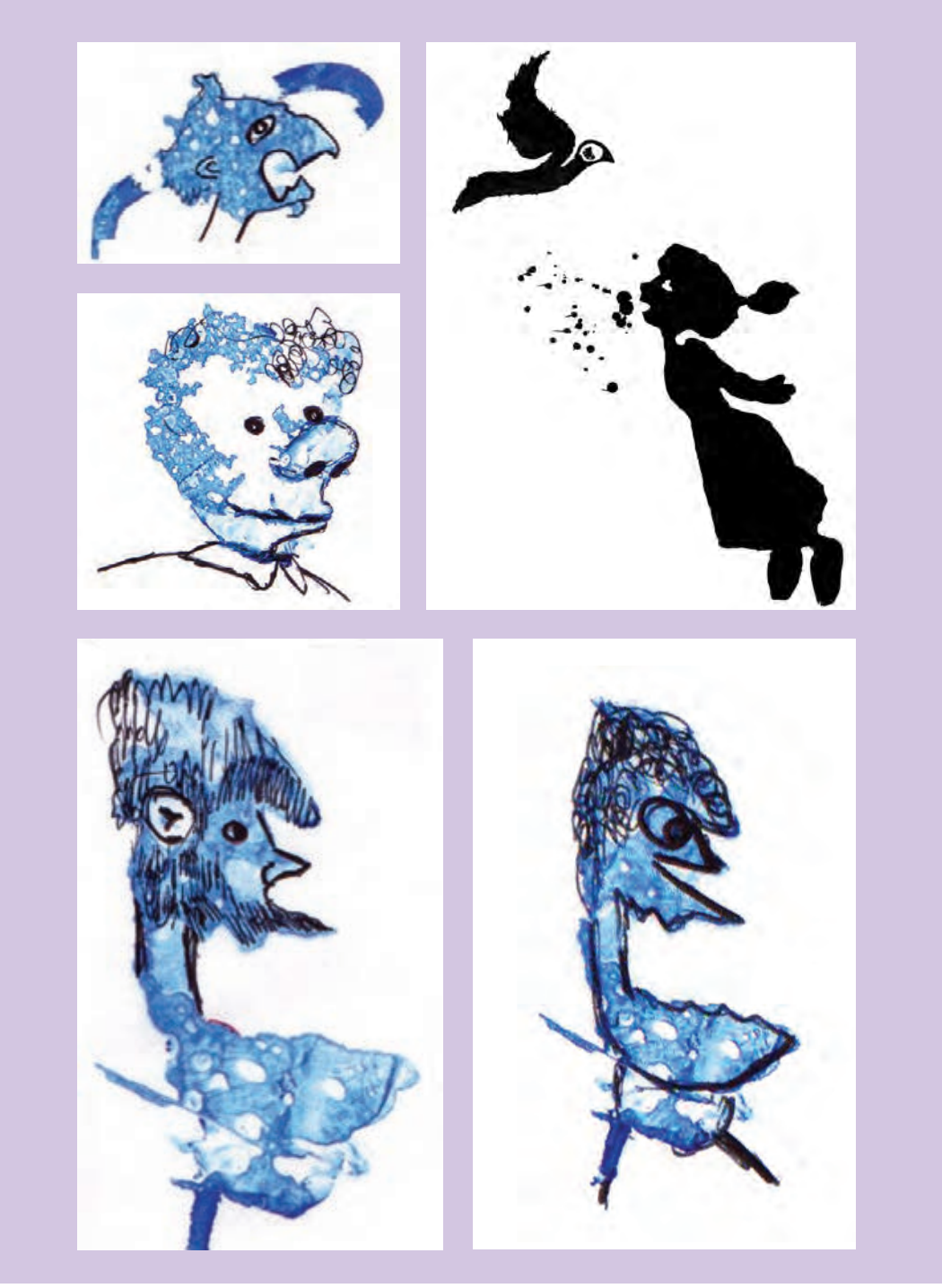

**ارزشیابی شایستگی تصويرسازي:**

**شرح کار:**

مهارت تصويرسازي براي انواع محصوالت گرافيكي مانند: تصويرسازي كتاب و مطبوعات با تبليغات و امور فرهنگي و ...

**استاندارد عملکرد:** 

طراحي و اجراي تصويرسازي با توجه به سفارش مشتري و نوع مخاطب و پياده سازي طرح ها در رایانه و دانش پايۀ گرافيك**.** 

**شاخصها:** ايده پردازي در تصوير سازي سرعت عمل تركيب بندي گويا و چيدمان متن و تصوير خروجي طرح براي چاپ

**شرایط انجام کار و ابزار و تجهیزات: شرایط:** زمان: 3 ساعت مكان: كارگاه گرافیک **تجهيزات:** شابلن- ميز چاپ و . . . **ابزار و تجهیزات:**  كامپيوتر و نرم افزارهاي مربوطه، ابزارهاي طراحي و رنگ: قلم، رنگ، كاغذ، مقوا، كاغذ پوستي، مداد، خطكش، اسكنر، چاپگر، دوربين عكاسي، ميز و صندلي و نور مناسب

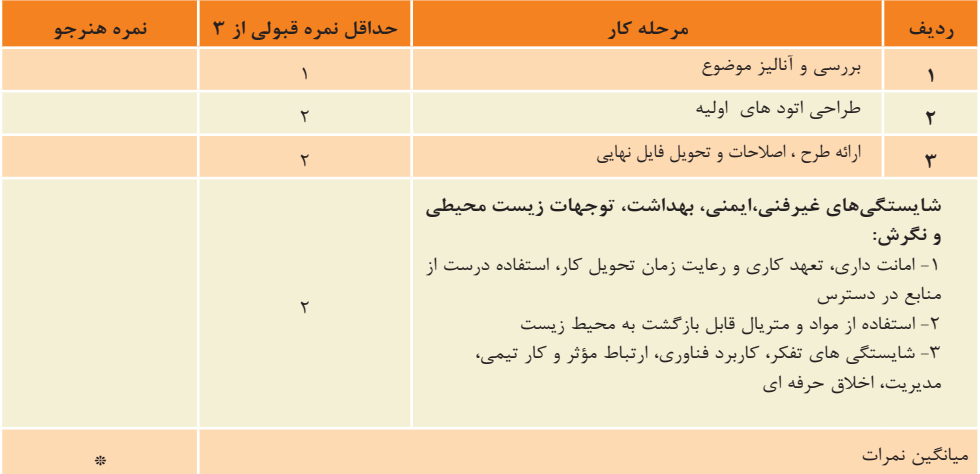

\* حداقل میانگین نمرات هنرجو برای قبولی وکسب شایستگی2، میباشد.

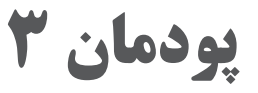

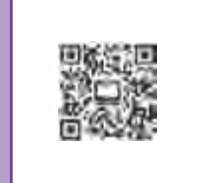

# **کاربر نرمافزار برداری ایالستریتور)Ai)**

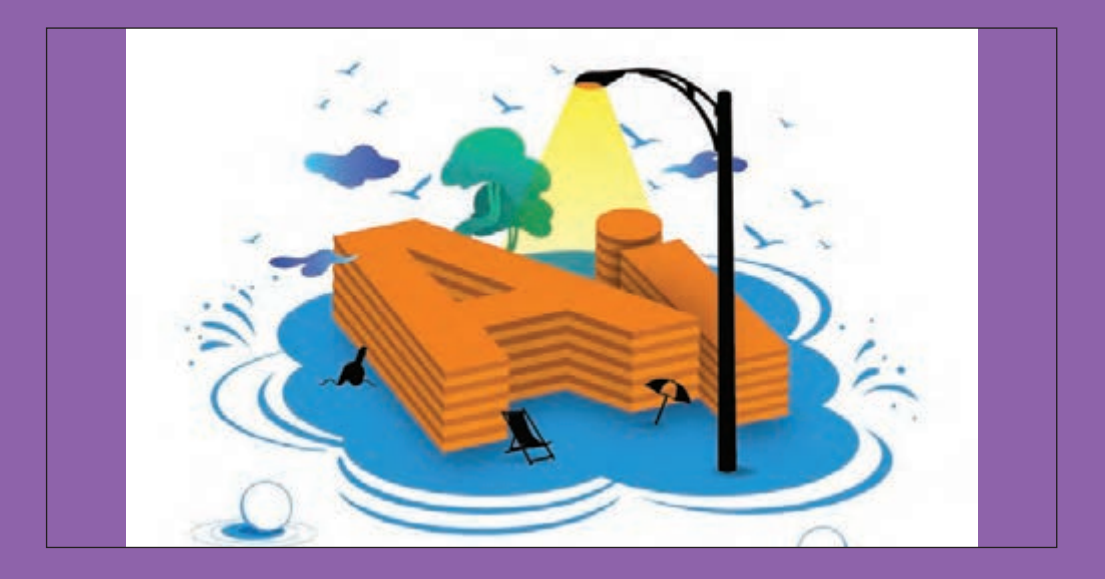

در زمينة وظايف شغلي طراحان گرافيك و عكاسان، فناوريهاي جديد و توسعة آن اهميت بسياري دارند. بنابراين، كار با رايانه و مهارت بكارگيري نرمافزارها در اجراي طرحهاي گرافيكي و عكاسي يكي از موارد ضروري رشته فتو-گرافيك است. دستياران حوزة شغلي عكاسي و طراحي گرافيك با مهارت كاربرد نرمافزارها ميتوانند در انجام كارها و آساني آنها نقش مهمي را داشته باشند.

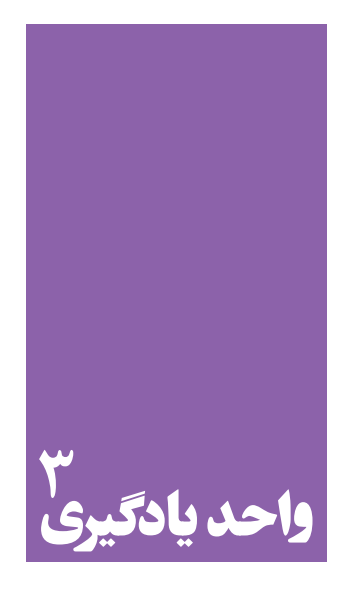

**شایستگی کاربر نرم افزار برداری ایالستریتور)Ai)**

**آموزش نرمافزارهای گرافیکی مانند Ai( ایالستریتور( برای انجام چه کارهایی مناسب است؟**

 پس از يادگيري و كاربرد اين نرمافزار، هنرجويان ميتوانند در طراحي و يا اجراي بسياري از طرحهاي گرافيكي مانند؛ آرم و نشانه و تصويرسازي اين نرمافزار را به كار گرفته، با رعايت اصول اوليه و بر اساس سفارش و درخواست سفارشدهنده، كارها و وظايف شغلي خود را انجام دهند. از مهمترین ویژگیهای این نرم افزار خروجی گرفتن از آثار گرافیکی است.

**استاندارد عملکرد**

 اجرای طرح در نرمافزار گرافيكي Ai با توجه به استانداردهاي اين نرمافزار و خروجي گرفتن از طرحها بر اساس نياز سفارشدهنده و بايگاني طرحها

**مقدمه**

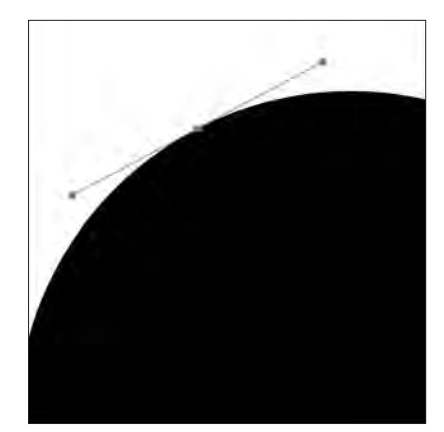

مناسبترين نرمافزار برای طراحي و اجراي نشان، نشاننوشتاري، جعبهسازي، پوستر، بروشور،كاتالوگ نرمافزارهاي، تصويرسازي و كاريهاي خطي در گرافيك، نرمافزار بردار يا )Vector )است. ُردار )**Vector**): همة موضوعهاي انتخابي و شكلها در نرمافزارهايي مانند مفهوم ب Ai به صورت وكتور يا بُردار است (تصوير ١–٣) و تصويرى كه به ما نشان مىدهند به صورت خطي است، بطوري كه با كوچك و بزرگنمايي به هيچ عنوان كيفيت آنها تغيير نمي كند.

**تصویر نقاط برداری و دارای محور تصویر3-1** 

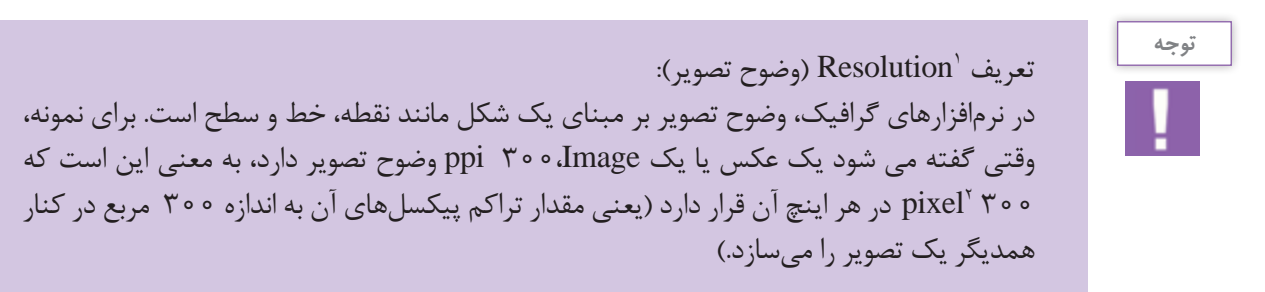

**انواع وضوح تصوير در نرمافزارها**

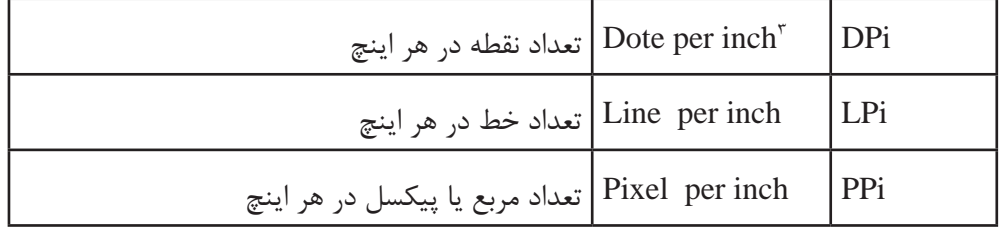

.1 وضوح تصویر

.2 مربع های کوچک تشکیل دهندۀ تصویر

.3 2/53 سانتی متر

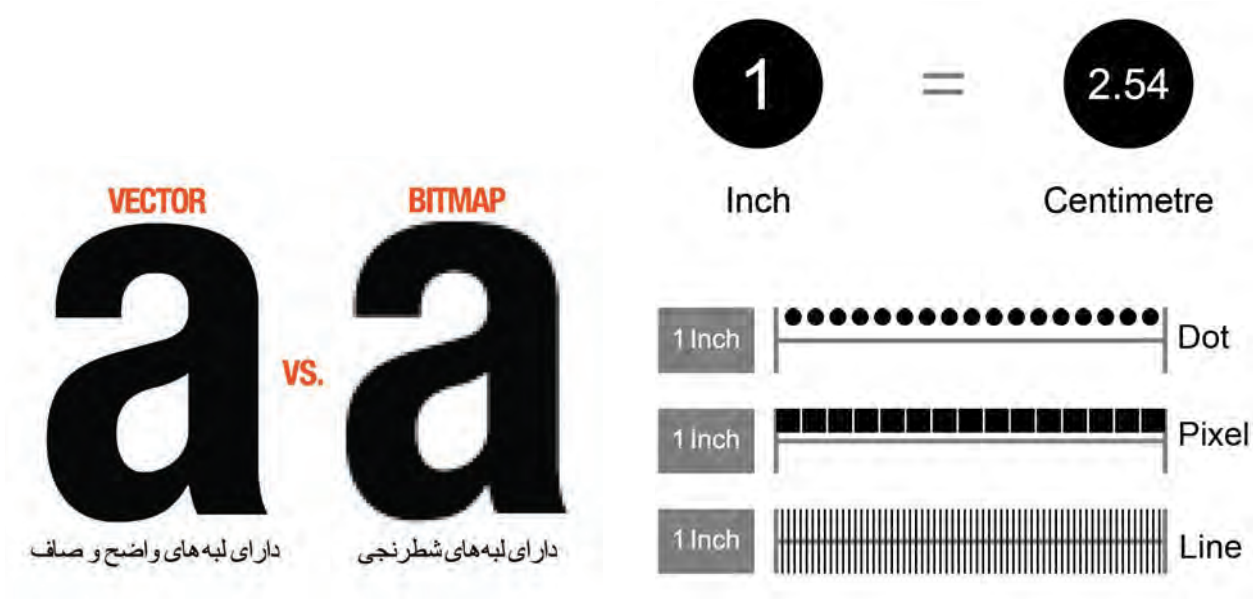

**مفهوم وضوح تصویر تصویر3-3 مفهوم برداری و بیتمپ بودن تصاویر تصویر3-2** 

بروشوري طراحي كرده و براي آن عكسهايي را سفارش دهيم، اگر در يك اثر تصويری مانند عکس كه dpi يا ppi آن به دلیل بايد عكسها، كيفيت مطلوب dpi ° ° ۳ را داشته باشند. مقدار وضوح تصويرى اهميت ويژهاى دارد، بدليل ويژگىهاى بُردارى نراكم pixelها در اين عكس به گونهاي متعادل و ثابت است، از مس ديك فايل يا تصوير وكتور يا خطي (برداري) پيكسلها اهميت خاصی ندارند )تصاویر3-2 تا 3-4(.

در هر تصوير مقدار تراكم پيكسلها مهم است زیرا اگر بخواهيم مورد نظر براي چاپ است. اين رو مقدار ٣٥٥ نقطه (dote ) در هر اينچ، مقدار مطلوب و

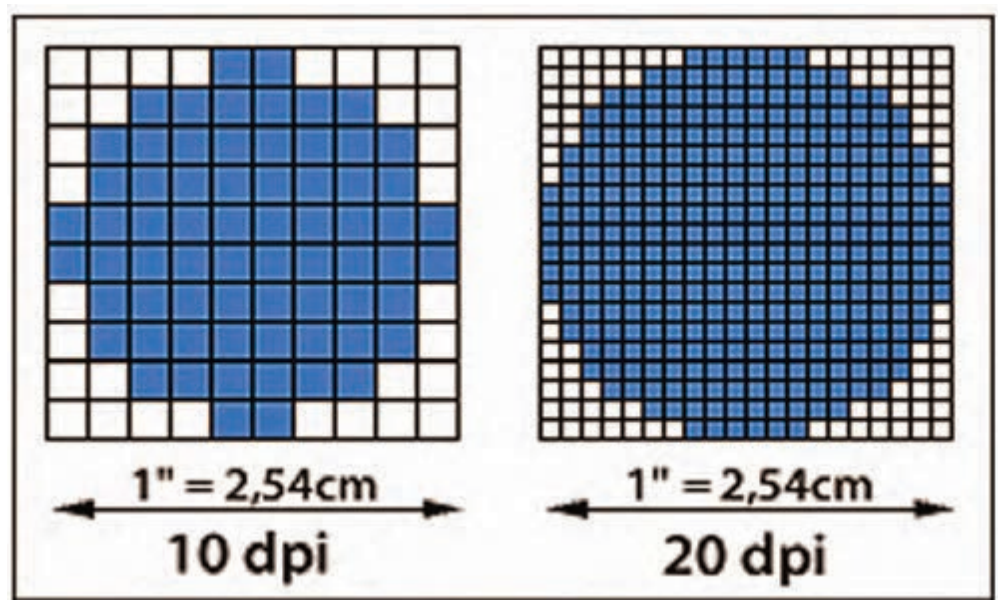

**مقیاس نقطه در یک اینچ تصویر3-4** 

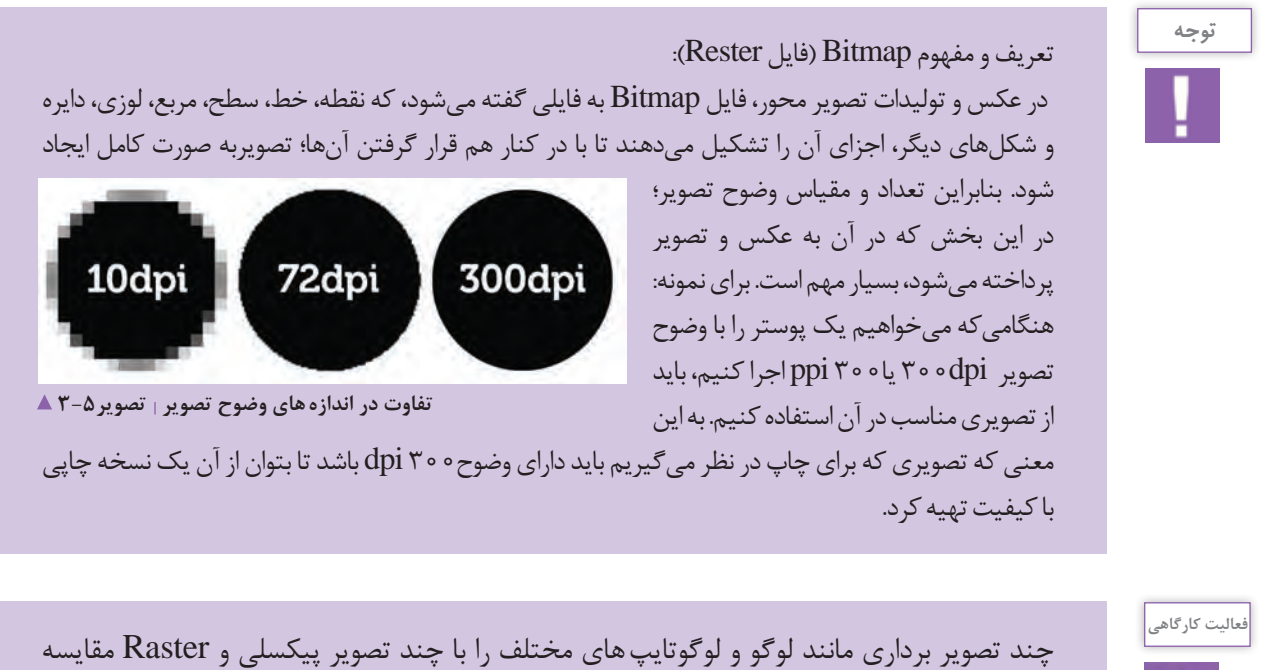

نمایید.

**اهميت نرمافزار Ai براي يك طراح گرافيك**

براي نمونه؛ يك كاربر يا طراح گرافيك، هنگام طراحي يك مجموعه اوراق اداري بعد از طراحي لوگوي برند مورد نظر، باید توانایی طراحی كارت ويزيت، سربرگ، پاكت، يادداشت و CD آن را در كنار هم داشته باشد. محيط اين نرمافزار بهترين فضاي اجراي همة اين موارد را براي يك طراح بوجود ميآورد. **-3 اجراي يك طرح تصويرسازي:** Ai يكي از نرمافزارهاي مناسب براي اجراي يك اثر طراحي شده يا تصويرسازي است. به گونهاي كه میتوان با اسکن کردن اتود دستي يا طرح مدادی، در محیط نرمافزار، آن را اجرا کرد. **-4 يكي از نرمافزارهاي مناسب براي خروجي چاپي آثار گرافيك:** هر طرح يا اجراي گرافيكي در محيط نرمافزارهاي

**۱- اجراي نشانه و نشانه نوشتاري:** معمولاً براي اجراي يک لوگو، نشانه و نشانه نوشتاری، به نرمافزار وکتور یا بُرداری نیاز است، اين نرمافزار به دليل اينكه رابطه مستقيم با همة نرمافزارهاي گرافيک در گروه نرمافزارهاي 'Adobe دارد بهترين ابزار اجراي نشانه است.

**-2 اجراي کارهای گرافيكي:** در اين نرمافزار به آساني ميتوان به طور همزمان با چند صفحه (page) (سند كار) يا در اصطلاح ) Artboard)كار کرد. از ويژگيهای مهم در يك نرمافزار گرافيك این است كه برای طراحی بروشور يا كاتالوگ، كاربر بتواند با يك يا چند سند ) page )همزمان كار كند. مانند )مجموعه اوراق اداري، بروشور و كاتالوگ(

.1 دسته ای از نرم افزارهای کاربری گرافیک

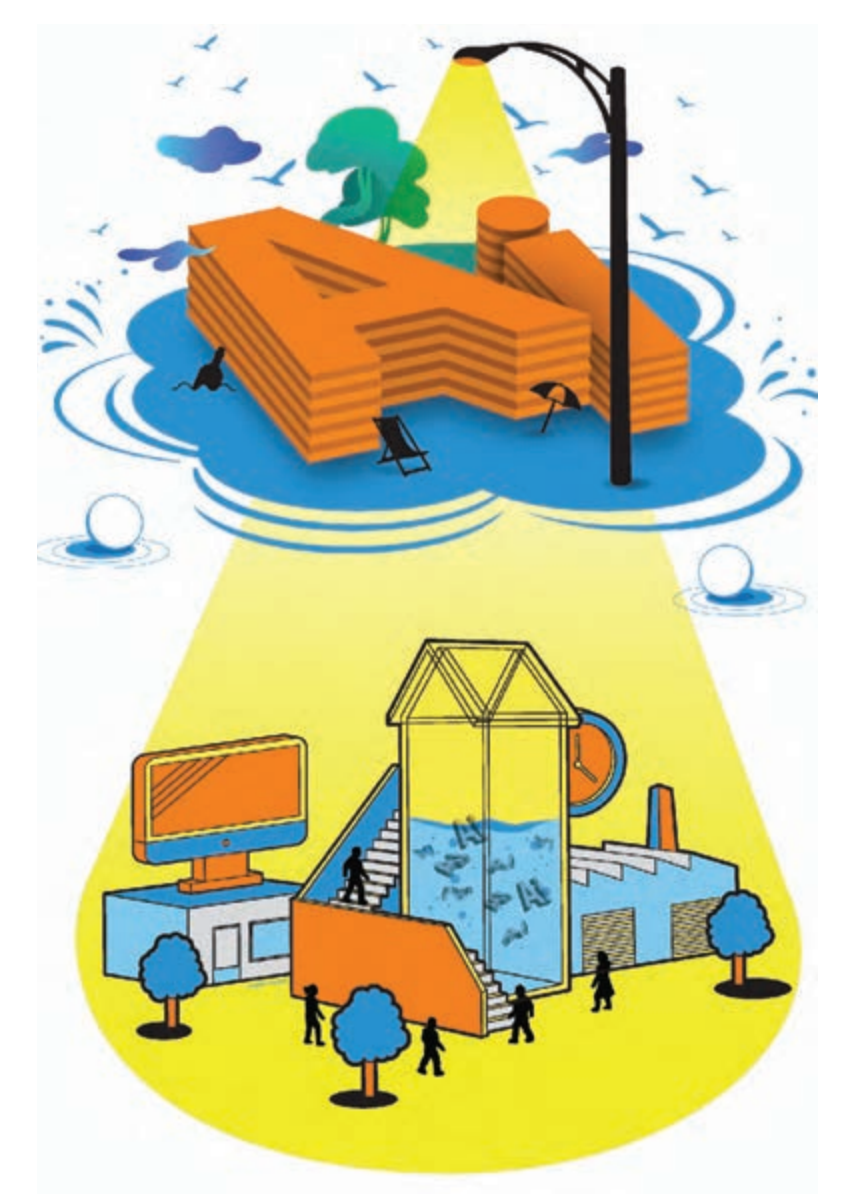

گوناگون، پس از اجرا، نياز به آمادهسازي براي چاپ و نهايي شدن اثر دارد به گونهاي كه رنگ و اندازة اثر )Image و Text )بررسي شده و كنترل كيفيت اين موارد بايد به درستي انجام شود.

اين نرمافزار يكي از ابزارهاي بسيار مهم و تاثيرگذار در خروجي گرفتن از آثار گرافيكي است.

در اين نرمافزار تمامی موارد طراحی شده در يك مجموعه اوراق اداري، در صفحههاي مورد نظر چيده شده و براي چاپ آماده ميشوند )تصاویر3-6 تا 3-9(.

**نمونۀ طراحی پوستر تصویر3-6** 

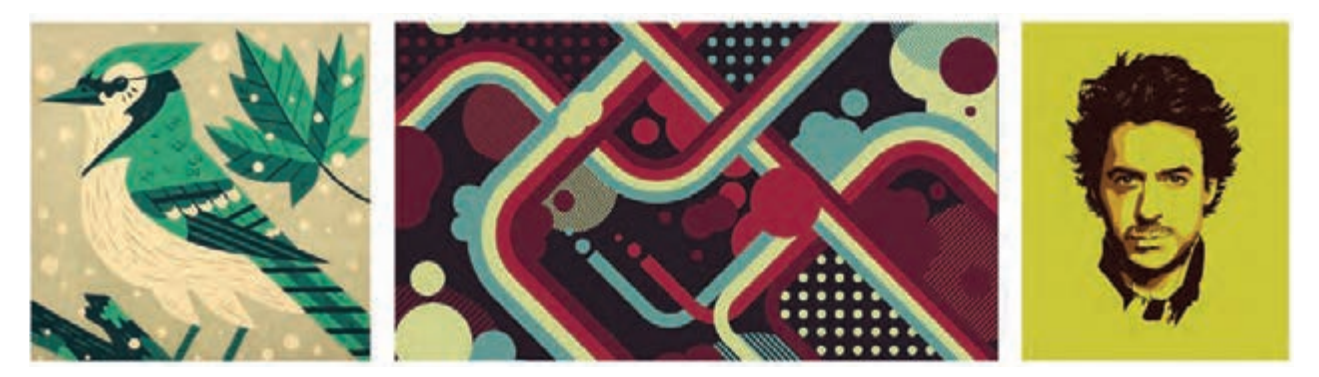

 **نمونۀ تصویرسازی تصویر3-7** 

**نمونۀ طراحی نشانهای مختلف تصویر3-8** 

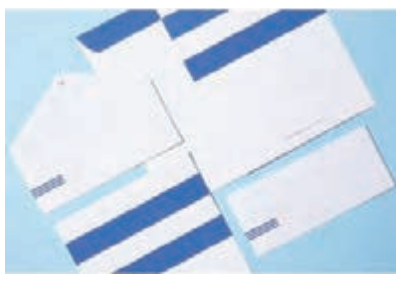

**ِ نمونۀ ست اوراق اداری تصویر3-9** 

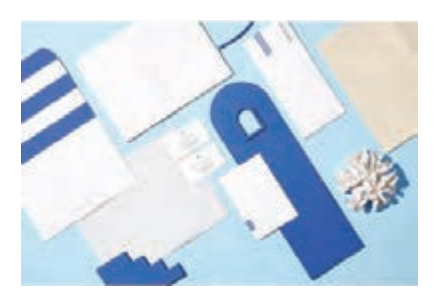

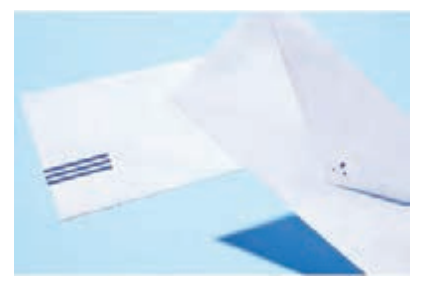

 **تعريف مدل)حالت(هاي رنگي CMYK RGB GRAY SCALE LAB COLOR HSB**

**CMYK:** مناسبترين خروجي چاپ براي چاپ ماشيني است كه تعريف آن: تعريف رنگها در اين Mode رنگي بر اساس كاهش و افزايش درصد، انجام ميشود كه در گسترة عددي 0 تا 100 متغير است (تصویر ۲۰–۳).

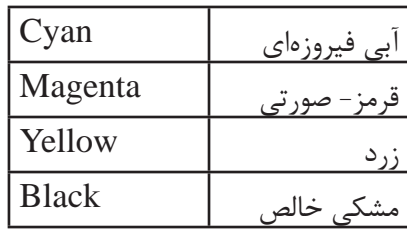

**RGB**: در اين مدل)حالت( رنگي، خروجي اثر بر اساس نور و گسترة عددي 0 تا 255 به چشم مخاطب ميرسد. به اين ترتيب كه شمار 0 ، سفيد و شماره 255 در سه قسمت RGB مشكي است و به هيچ عنوان رنگي در اين گستره به چشم مخاطب نمي<sub>ر</sub>سد. تعريف RGB

از گذراندن نور از اين سه فیلتر رنگي، رنگ مورد نظر براي چشم قابل ديدن ميشود (تصوير ٢٠١١). از تركيب افزايشي يا كاهشي سه

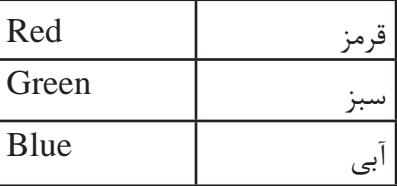

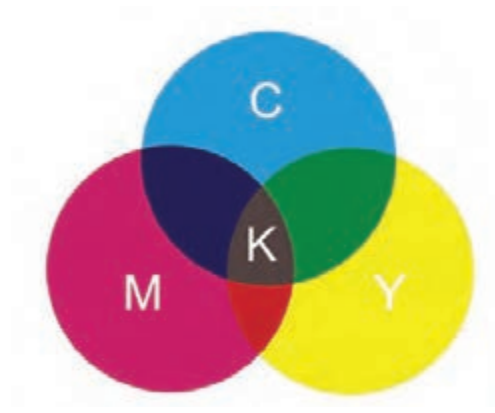

**مدل رنگی CMYK تصویر3-10** 

نور RGB تصاویر قابل ديدن میشوند. برای ایجاد تصویر در صفحه تلویزیون، موبایل، ویدیو پروژکشن و دیگر وسایل نمايشي مدل )حالت( رنگی RGB استفاده میشود.

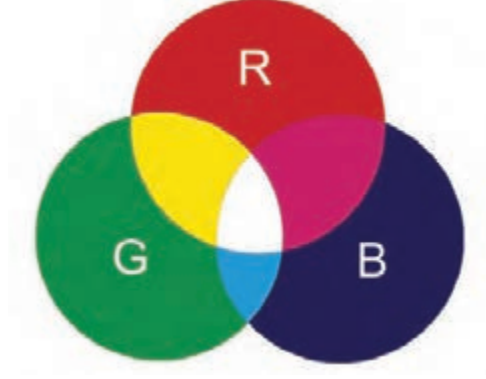

**مدل رنگی RGB تصویر3-11** 

**Grayscale:** بازهي رنگي سياه تا سفيد داراي رنگمايههاي Black White مختلف خاكستري مدل Grayscale ميباشد. اين مدل رنگي، يك رنگ است؛ يعني داراي يك كانال رنگي است Gray )تصویر3-12(. **مدل رنگی Grayscale تصویر3-12** 

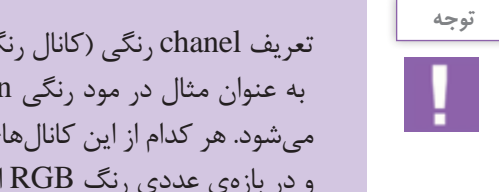

**color Lab :** يكي از حالتهاي رنگي

Lightness

Brightness

مهم در عكاسي است.

نور

رنگ

تعريف chanel رنگي (كانال رنگي) به عنوان مثال در مود رنگي Cyan /CMYK به عنوان رنگ آبي فيروزهاي يك كانال رنگي ناميده ميشود. هر كدام از اين كانالهاي رنگي يك بازهي عددي دارد كه در مدل رنگي CMYK، 0 تا 100 و در بازهي عددي رنگ RGB اعدادي بين 0 تا 255 وجود دارد.

**:HSB**

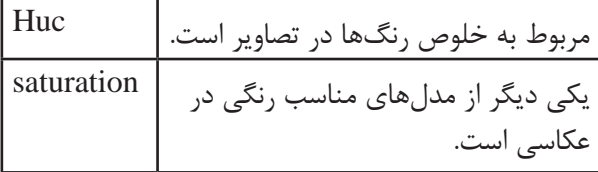

**مفهوم ایجاد یک سند New Document B** 

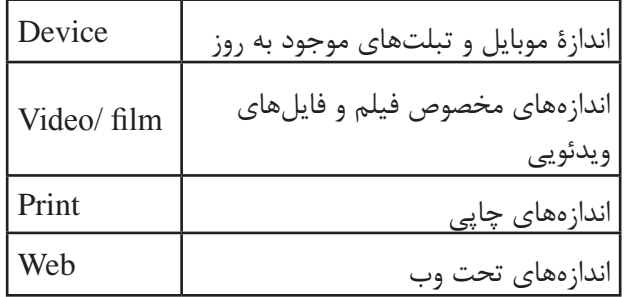

 در نرمافزار Ai، كاربر؛ توانايي ايجاد سند به هر اندازه را دارد به گونهاي كه سندها به شكل طبقهبندي شده با زيرمجموعههاي گوناگون دستهبندي ميشوند.

**توانايي ايجاد چند سند در كنار هم:** براي نمونه در يك بروشور، طراح؛ توانايي طراحي و اجراي كار بر روي همة صفحهها را به طور همزمان دارد.

**مفهوم ايجاد Bleed:** ايجاد حاشيهي اطمينان در طراحي و خروجي گرافيكي؛ حاشيهي اطمينان، به بخشي از خروجي و ميخورد كه در اصطلاح به آن اضافه رنگ گفته ميشود و در طرح چاپی گفته میشود که در چاپخانه و پس از چاپ؛ برش هنگام برش از بین میرود (تصویر۱۳-۳).

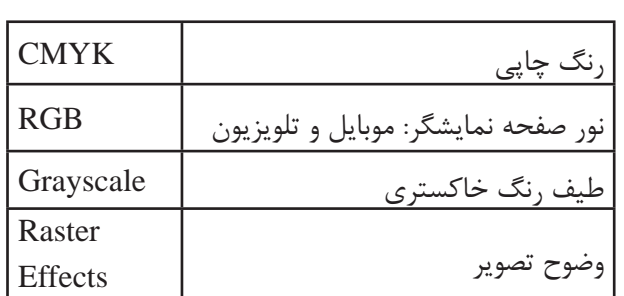

**توانايي انتخاب مدل رنگي سند پيش از ايجاد سند:** در سند و يا فايل وكتور، اندازه و شمارة كيفيت اهميتي ندارد، به اين معنى كه فايل وكتور يا بُردارى است و كاربر، با خط ارتباط دارد و وضوح تصوير در فايل، شمارة خاصي ندارد، اما در سندي كه عكس در كنار وكتور و موضوعهاي انتخابي قرار ميگيرد، كيفيت مطلوب وضوح تصوير براي چاپ، ppi300 و براي فايل تحت وب، مانيتور و موبايل ppi72 است.

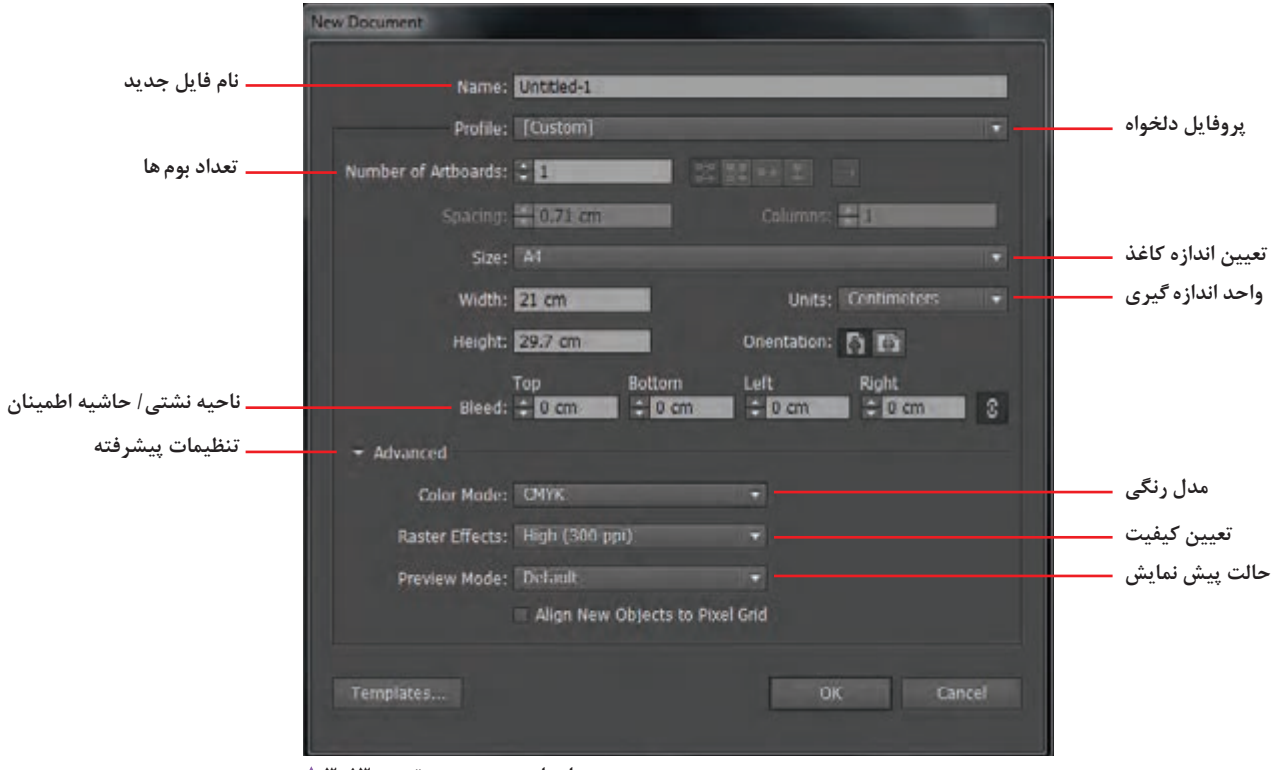

**پنجره ایجاد سند جدید تصویر3-13** 

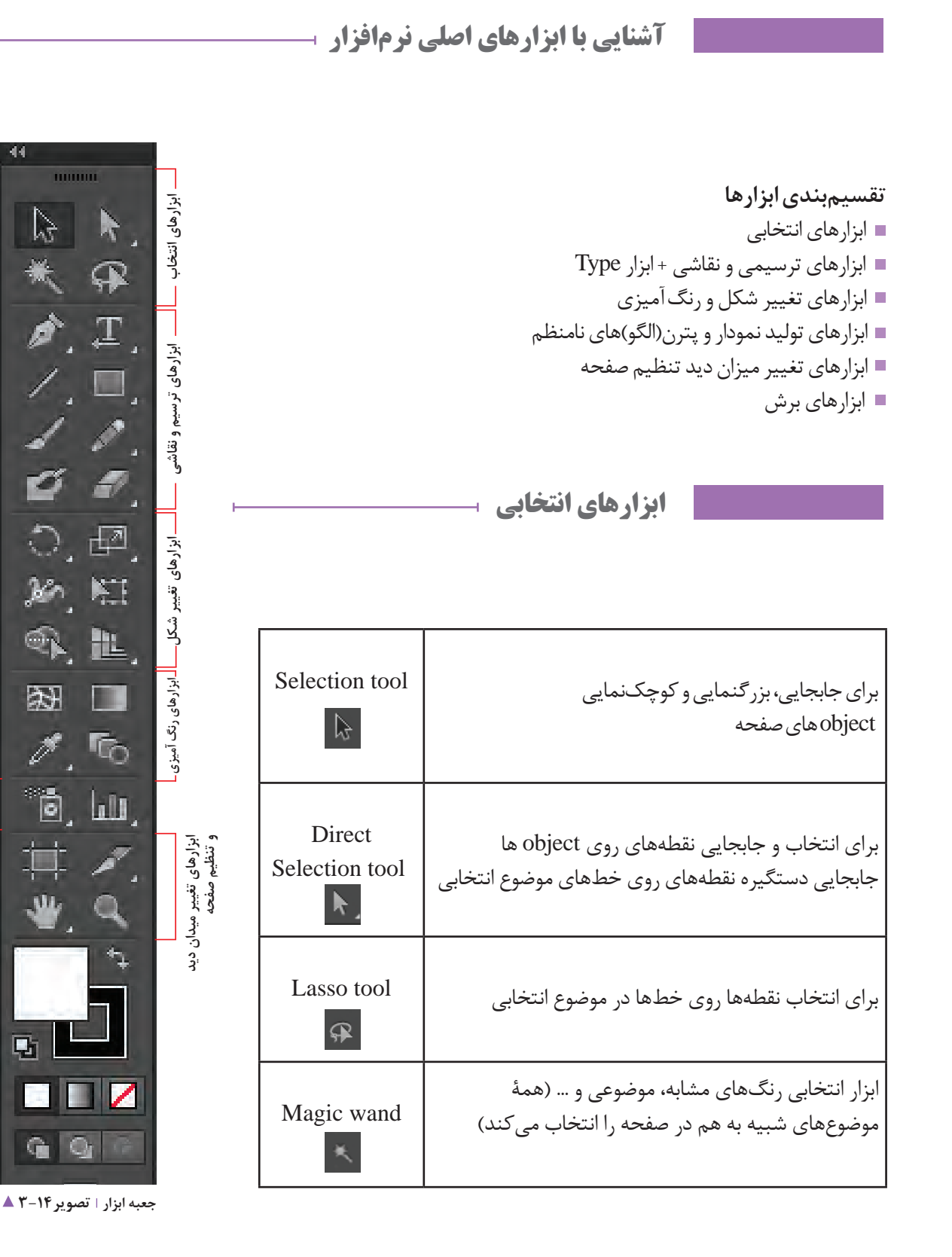

 $\lambda \Delta$ 

**ابزارهای نمودار و تولید پترن نامنظم**

# **تعریف منوی Select**

منوی select در رابطه مستقیم با انتخاب موضوعات و فرمهای میشود که میتوان موضوعات را انتخاب و از حالت انتخاب خارج برداری و اشکال و تصاویر میباشد. به نحوی که شامل قسمتهایی کرد.

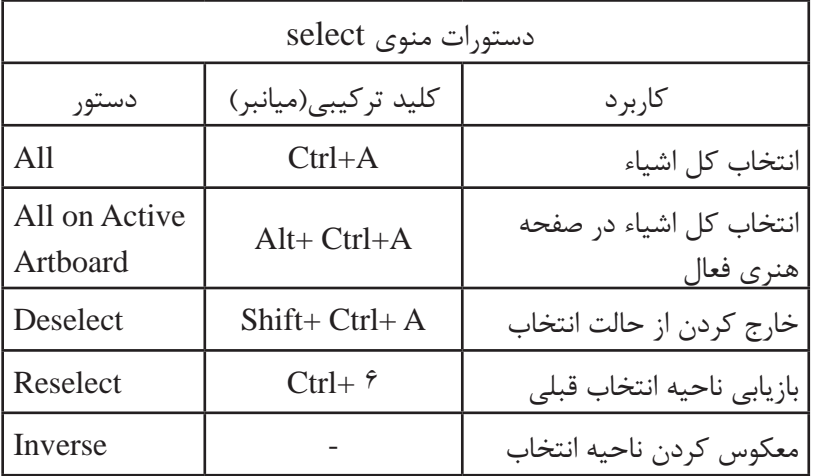

**ابزارهای ترسیمی و نقاشی+ ابزار Type**

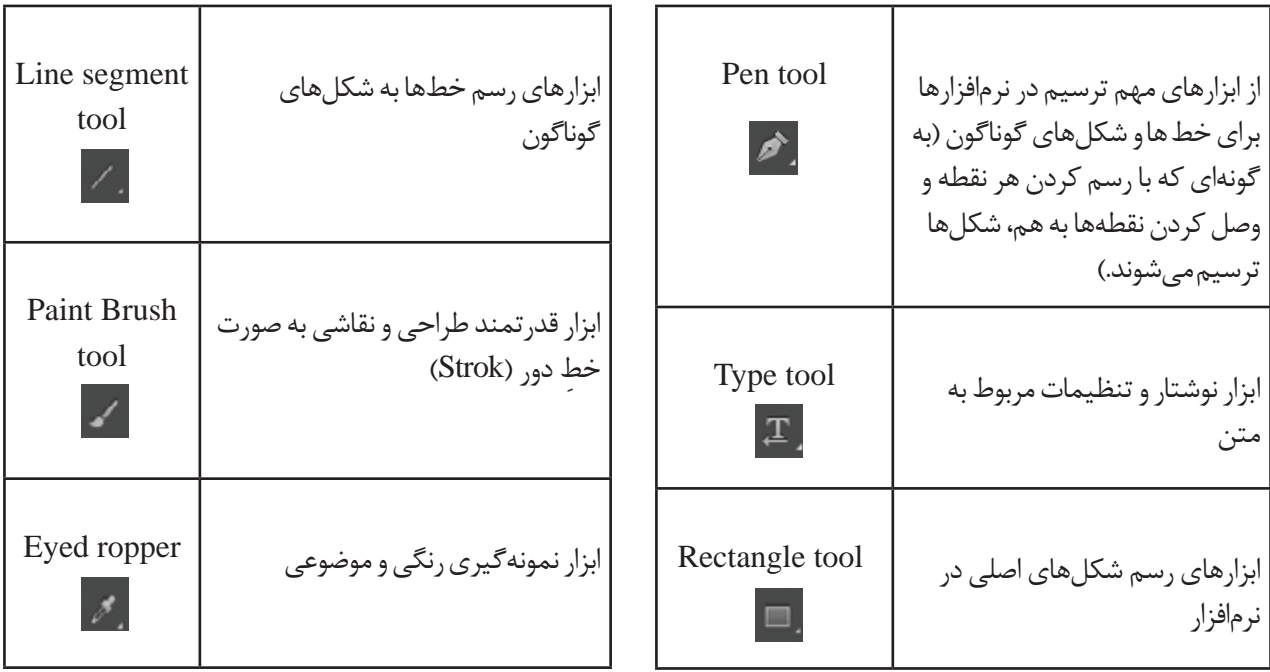

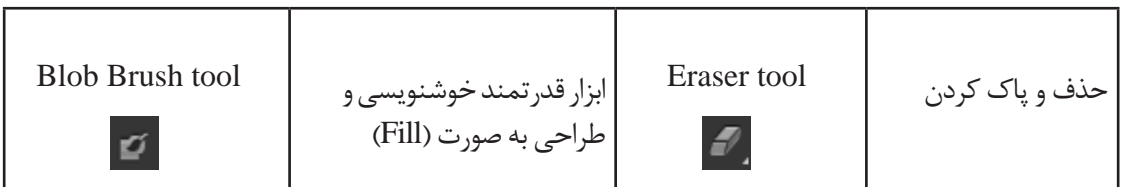

نام خود را با فونتهای مختلف تایپ نموده و با کلید میانبر6F( پنل color )آنها را رنگآمیزی کنید.

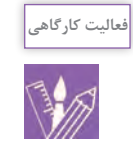

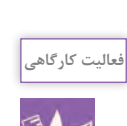

در برنامه ایلوستریتور یک سند بازکنید و یک تصویر وکتور( بُرداری) را در آن کپی کنید. سپس به وسیله ابزارهای تغییر شکل ( scale، Rotate، move tool و... ) تغییرات را انجام دهید و نتایج را مشاهده کنید. این تمرین را با چند شکل و تصویر تکرار کنید.

**ابزارهای تغییر شکل و رنگآمیزی**

یکی دیگر از روش های تغییر شکل اشیاء استفاده از دستورات زیرمنوی Transform از منوی object است. مهمترین ویزگی این بخش استفاده از پنجره تنظیمات برای اعمال تغییر شکل بر روی شیء موردنظر است )تصاویر3-15 و 3-16(.

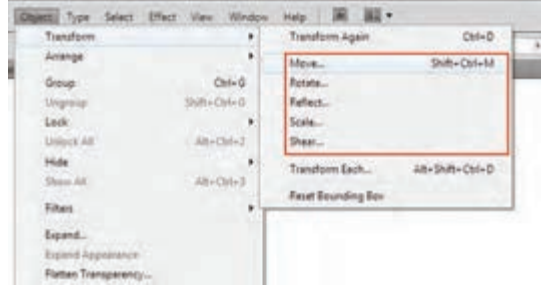

**جایگاه ابزارهای Transform در قسمت منوبار تصویر3-16** 

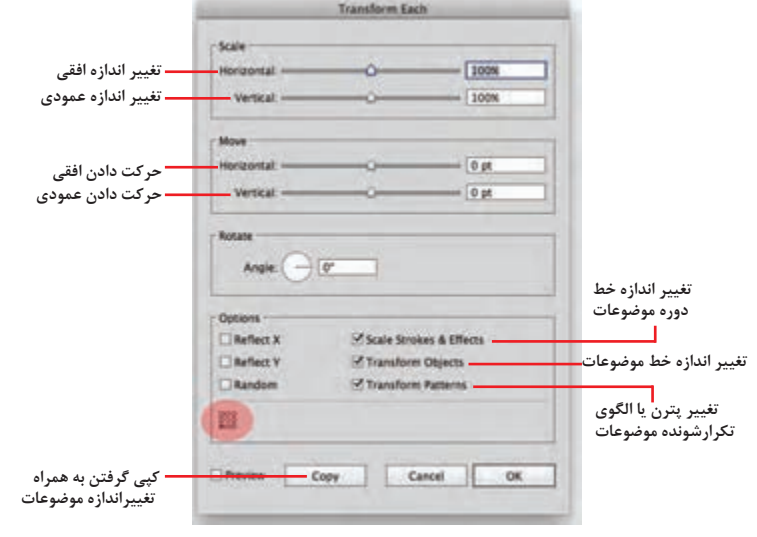

**پنجرۀ تنظیمات Transform تصویر3-15** 

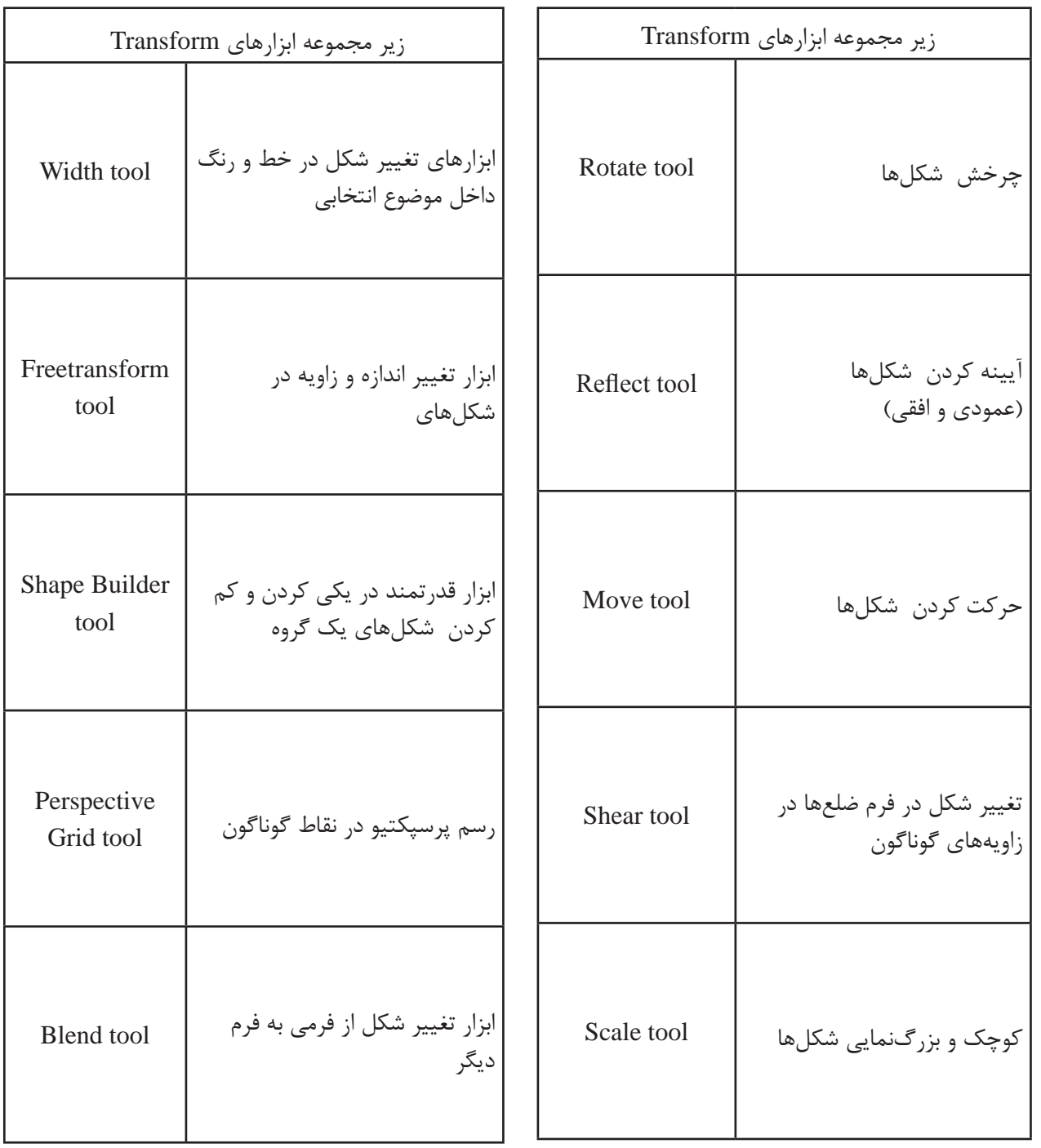

**ابزار گردیانت)Gradiant)**

برای ایجاد شیب رنگی در فرم ها و تصاویر وکتور به کار می رود (تصویر ۲–۲).

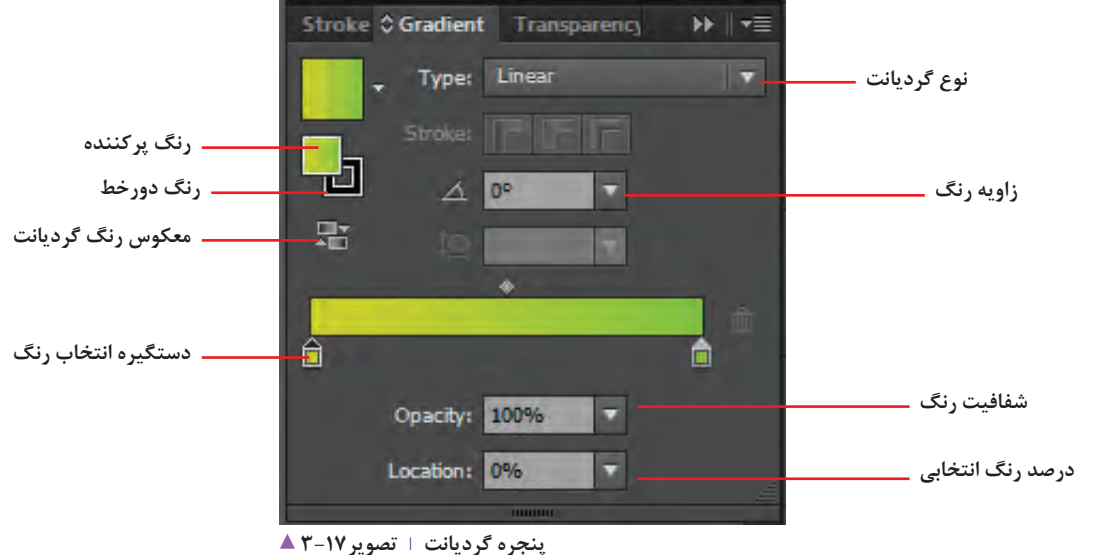

**ابزار ِ مش)Mesh)**

تكنيكي است كه با آن ميتوان يک جدول مشبک مانند بر مسمركدام از اين گرهها لنگرهاي مختلفي دارند كه افزون بر

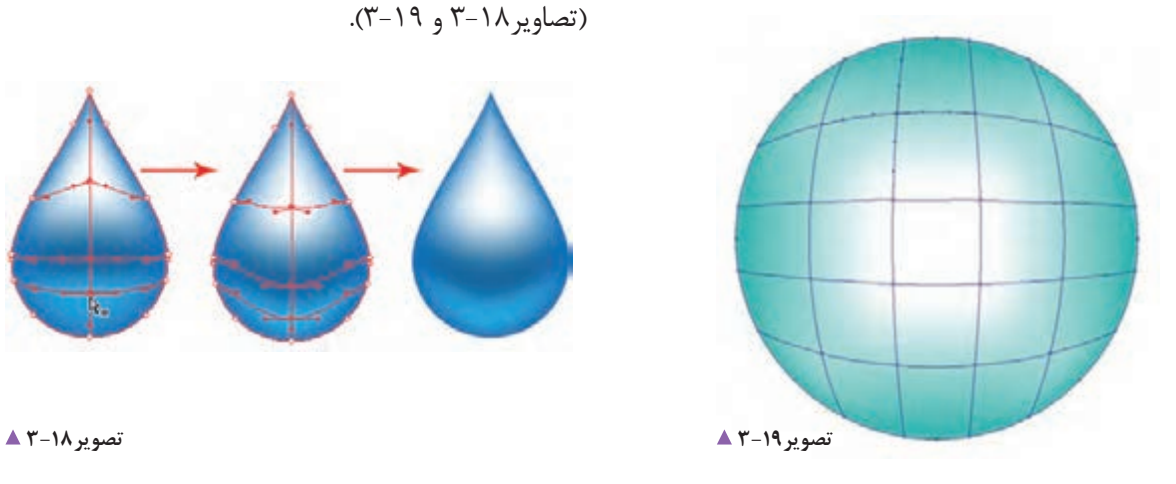

روی شيء ايجاد کرد که گرههاي گوناگون را ايجاد ميکنند. تغيير رنگ، موقعيت آنها هم در موضوع انتخابي تغيير ميکند )تصاویر3-18 و 3-19(.

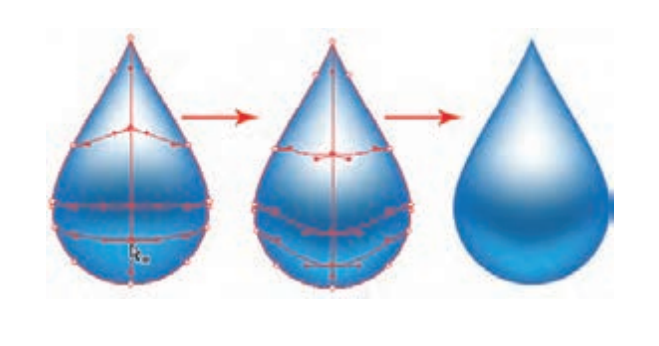

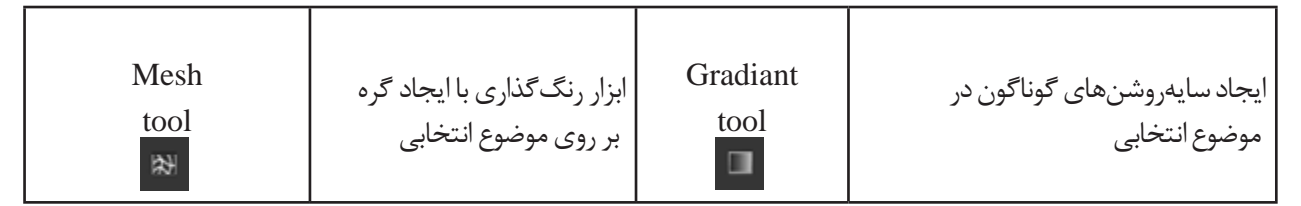

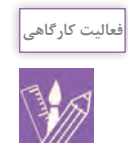

چند شکل هندسی با ابزارهای Rectangle و Elips کشیده و آنها را با ابزارهای Mesh ، Gradiant و Color رنگآمیزی کنید.

# **ابزارهای تولید نمودار و پترن)الگو(های نامنظم**

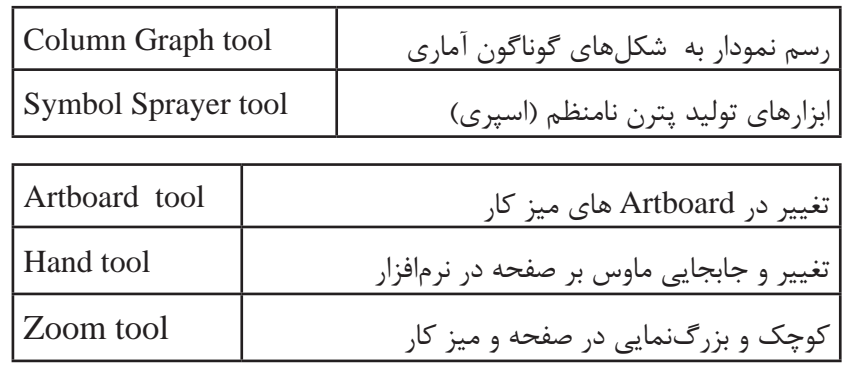

**ابزارهای برش**

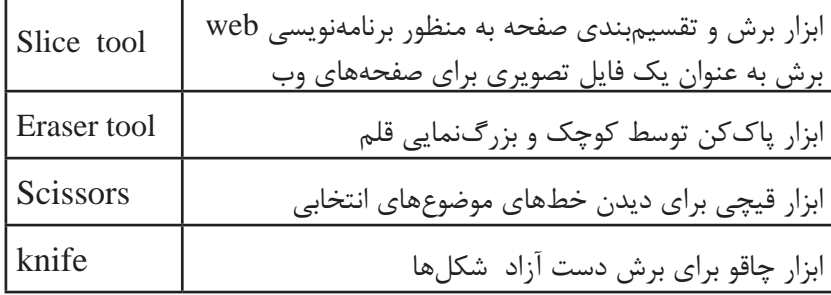

**مفهوم برخي از اصطالحات ابزارها** -1 موضوعهاي انتخابي: به هر شكلي كه درون صفحه كشيده ميشود و در اصالح object ها و به انتخاب كردن آن select object يا موضوعهاي انتخابي گفته مي شود. -2 Artboard : به Page و يا صفحة مورد نظر گفته ميشود كه طراحي و اجرا در آن انجام ميشود. -3 دستگيرههاي يك نقطه: براي ايجاد منحني روي خطوط گوناگون بكار برده ميشود. قسمت پاييني tool box: Fill option -<sup>1</sup> Change screen mode -2 -3 تغيير بر روي تنظيمات ديداري صفحه

**معرفي پنلهاي كاربردي در نرمافزار** 

**توجه**

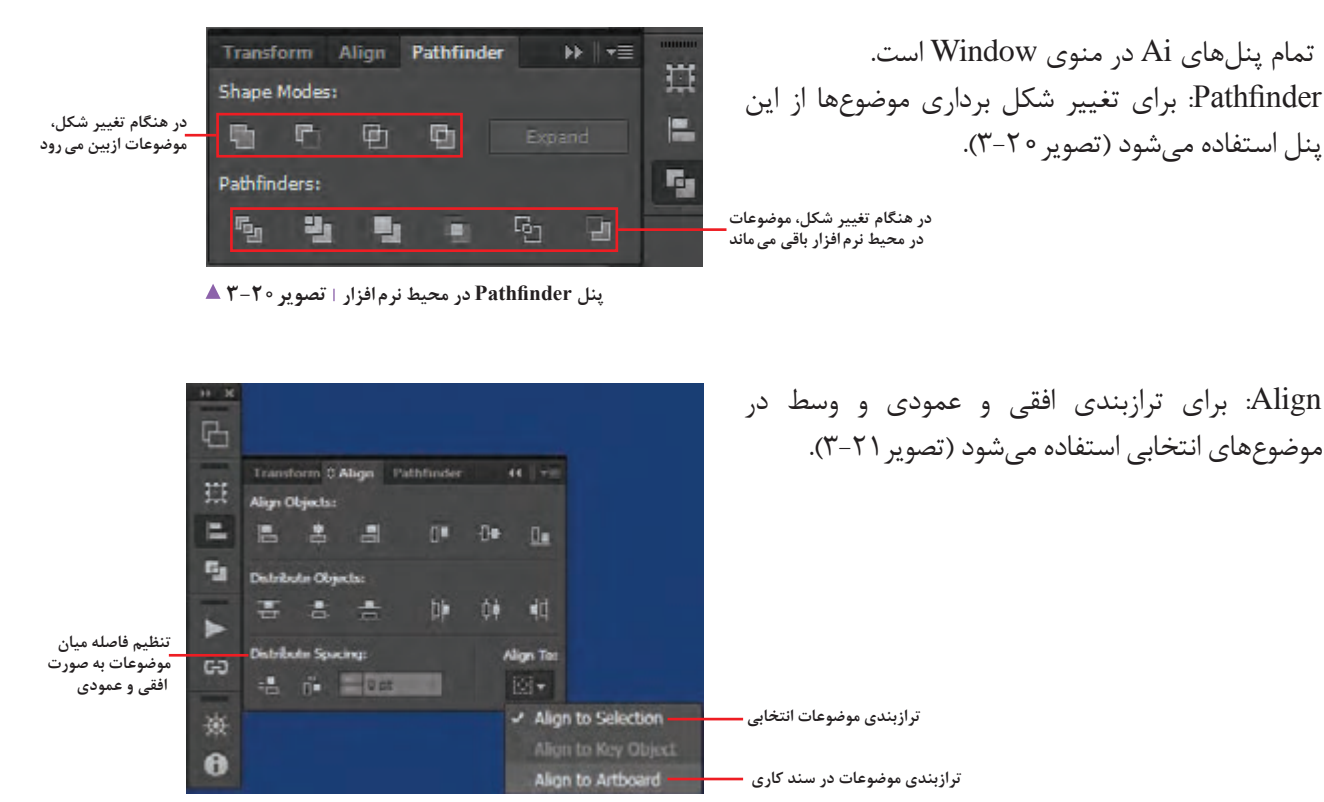

**پنل Align در محیط نرم افزار تصویر3-21** 

Transform: به معناي تغيير شكل در موضوعهای انتخابي در محيط نرمافزار است و به 5 بخش تقسيم ميشود )تصویر3-22(.

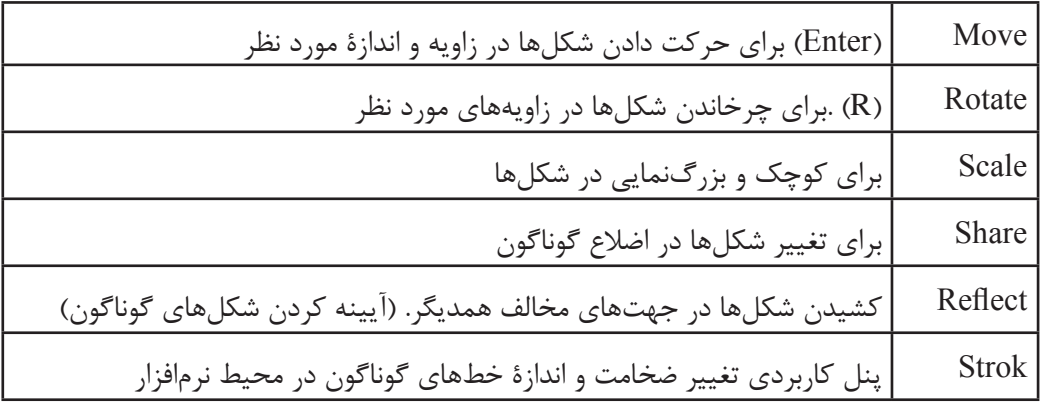

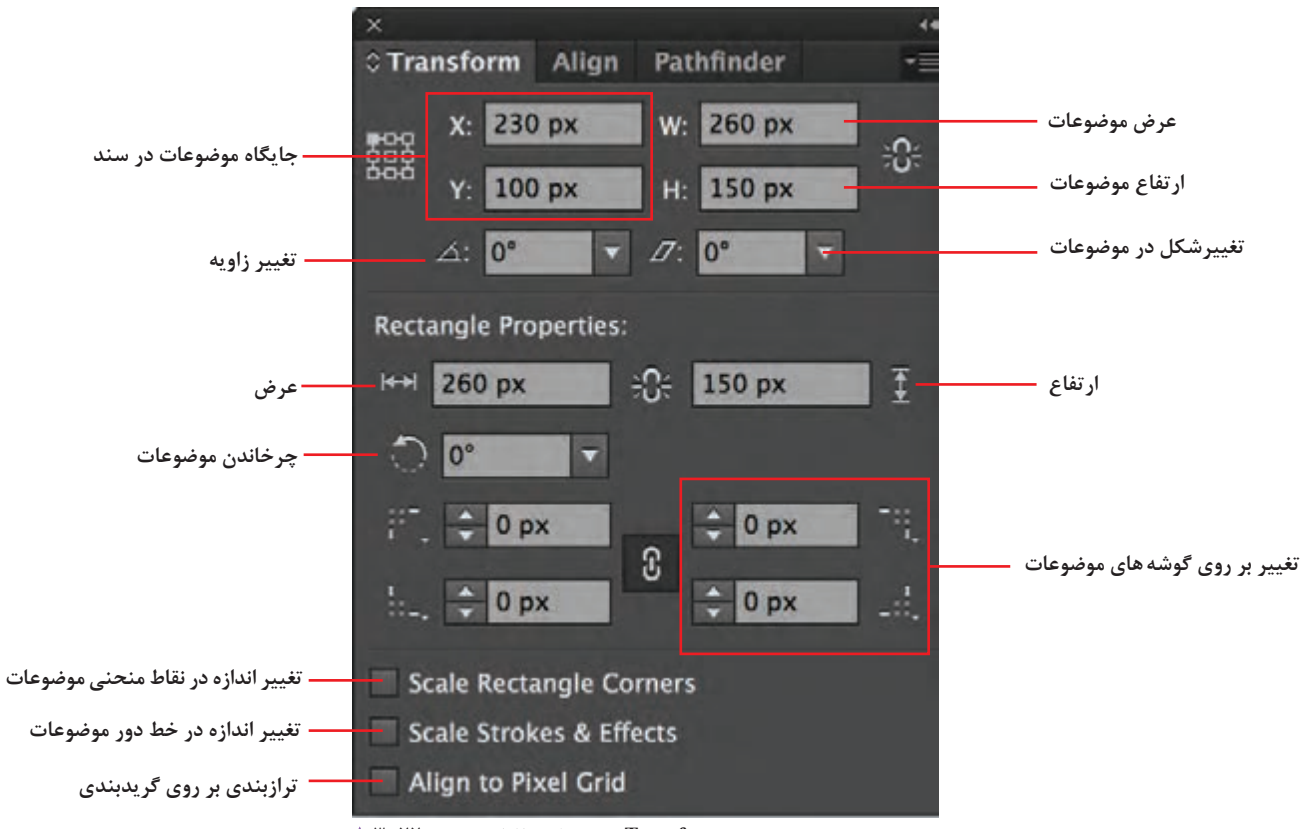

**پنل Transform در محیط نرم افزار تصویر3-22** 

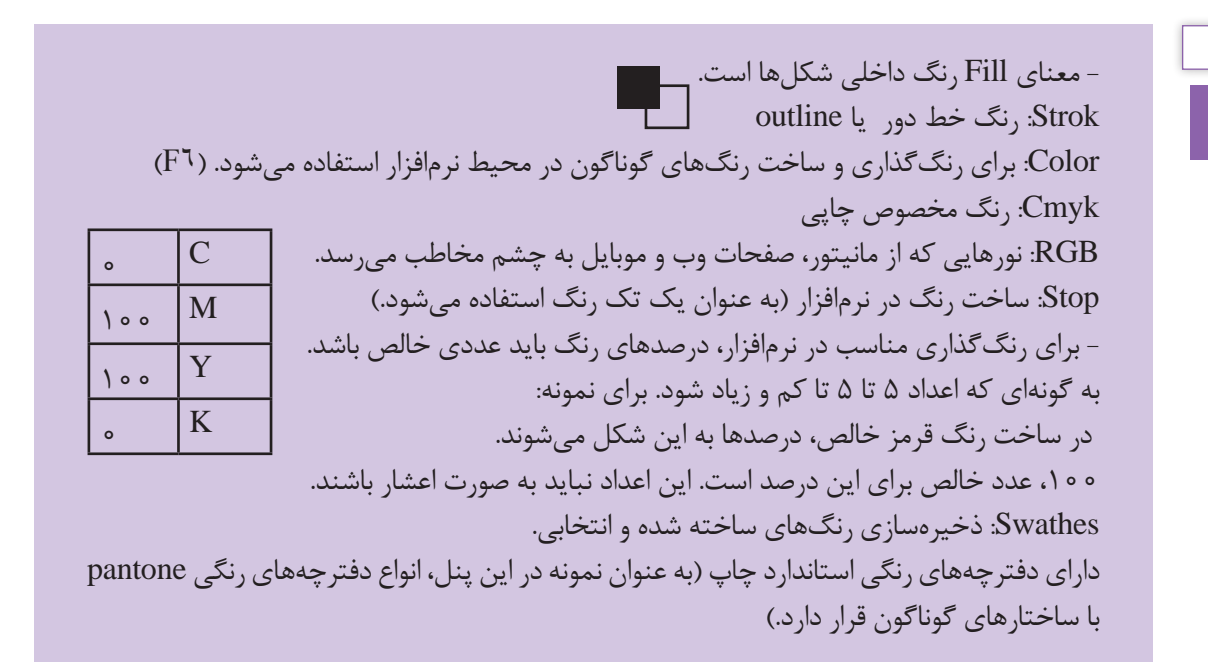

**توجه**

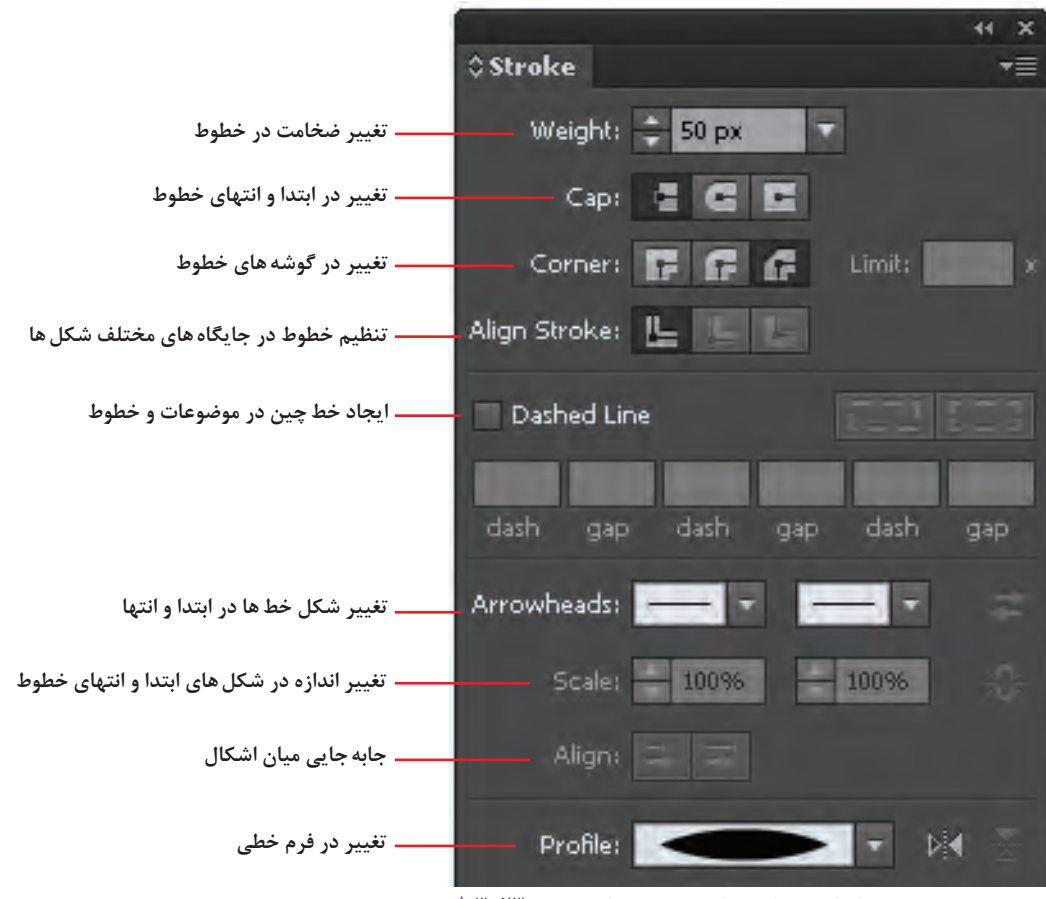

**تنظیمات مربوط به خط دور در موضوعات تصویر3-23** 

**مفهوم Embed:** چسباندن عكس مورد نظر به فايل كاربر گرافيكي. به طوري كه بعد از Embed كردن عكس، عالمت به معني Embed نمايش داده ميشود. **Style Graphic:** سبكهاي گرافيكي، با ويژگيهای تصويري گوناگون بر روي موضوعهای انتخابي است كه در كتابخانهاي در گوشة پنل داراي انواع گوناگون است. **Symbol:** در بسياري از پروژههاي گرافيكي مانند ساخت پويانمايي و يا تصويرسازي رايانهاي، با شكلهايي روبرو ميشويم كه در طول اجراي پروژه چندین بار، با رنگها، زاويهها و اندازههاي گوناگون، تكرار شدهاند. آشکار است که اگر در پروژه مورد نظر، اين شکلها به طور واقعي در سند جاسازي شوند حجم آنها به ميزان قابل توجهي افزايش پيدا مي كند. راهكار طراحي شده براي جلوگيري از اين مشكل، استفاده از سمبلها و يا نمادهاي گرافيكي است. به گونهای كه بتوان با تغيير دادن آنها و ايجاد شكلهاي گوناگون، كار طراحي انجام شود.

**Appearence:** پنل مشاهدة Effect       های رنگ، Stvek    ها و ويژگيهاي گوناگون موضوعهای انتخابي است. )مديريت جلوههاي ظاهري انجام شده بر روي اشياء( **Layer:** سازماندهي و طبقهبندي موضوعهای انتخابي در محيط نرمافزار نكته: در پنل اليهها، موضوع انتخابي را قفل، پنهان و جابجا مے كنيم. **Transparency:** پنل ايجاد انواع Effect بر روي شكلهاي انتخابي تغيير ميزان شفافيت )Opacity) **ساخت ماسك:** ماسك يا پوشش به عملكردي گفته ميشود كه توسط آن، ميتوان مانع نمايش يا انجام تغييرات بر روي بخش خاصي از تصوير شد. **Link:** مديريت تصاوير وارد شده در نرمافزار، به گونهاي كه هر تصويري وارد نرمافزار ميشود تغيير، جابجا و تصحيح ميشود.

**نكاتي در مورد عمليات نور و رنگ در محيط نرمافزار**

رنگ ميگويند. براي نمونه، يك رنگ آبي خالص كه با رنگ ديگر مخلوط نشده باشد در نابترين حالت خود ديده ميشود. **ايجادشيبرنگي ياپنلG) Gradiant):**گونهای رنگآميزي در محيط نرمافزار است به شكلي كه حداقل از دو رنگ تشكيل شده است كه با انتخاب اين دو رنگ، طيف رنگهاي موجود میان آنها نيز تشكيل ميشود. به شكل Liner: شيب به طور خطي و يا Radial: شيب به طور شعاعي. **كنتراست رنگ:** ميزان باال و پايين رفتن نور در موضوعهای انتخابي است، به گونهای که افزون بر وجود تضاد ميان رنگها، روابطي وجود دارند كه تأثير متقابل رنگها بر يكديگر را از نظر بصري(دیداری) مورد بررسي قرار ميدهد. **درخشندگي يا روشنايي:** درجهاي از روشني يك رنگ كه آن را از ديگر درجات روشني و تيرگي همان رنگ جدا ميكند. **شدت يا خلوص رنگ:** درجه اشباع يك رنگ را خلوص يا شدت

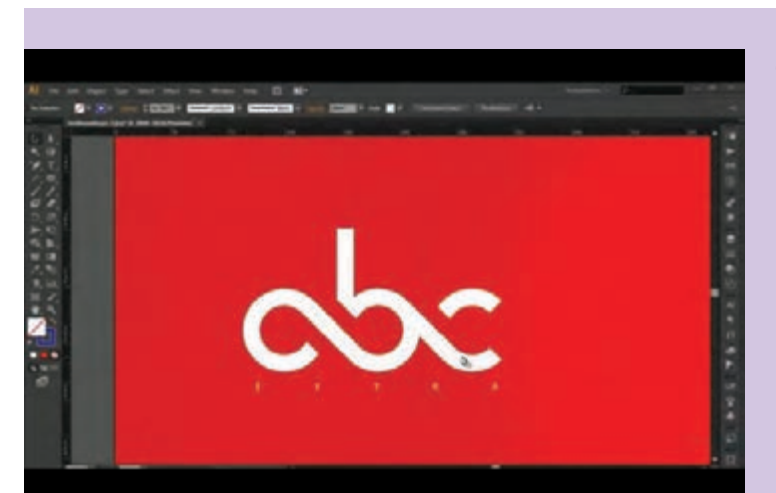

با راهنمایی هنرآموز خودمراحل زیر را انجام دهید.

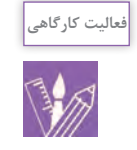

 **تصویر3-24** 

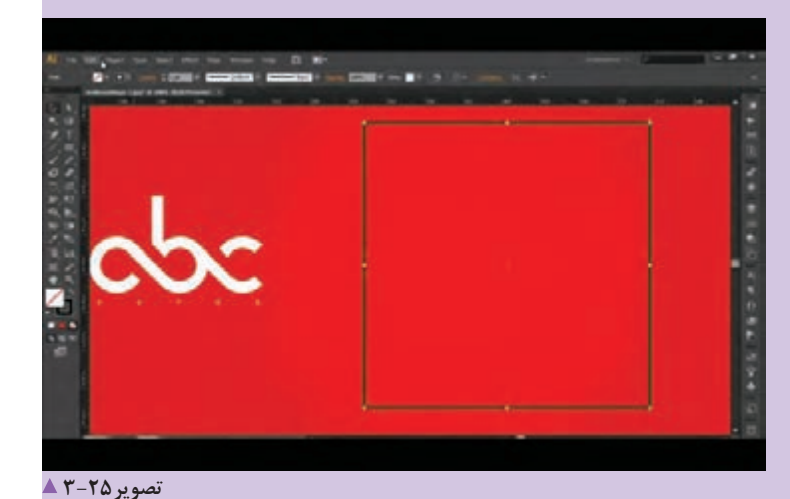

لوگوي اصلي قابل اجرا در

محيط نرمافزار

توسط ابزار Rectangle مربعي در محيط نرمافزار ايجاد مي کنيم.

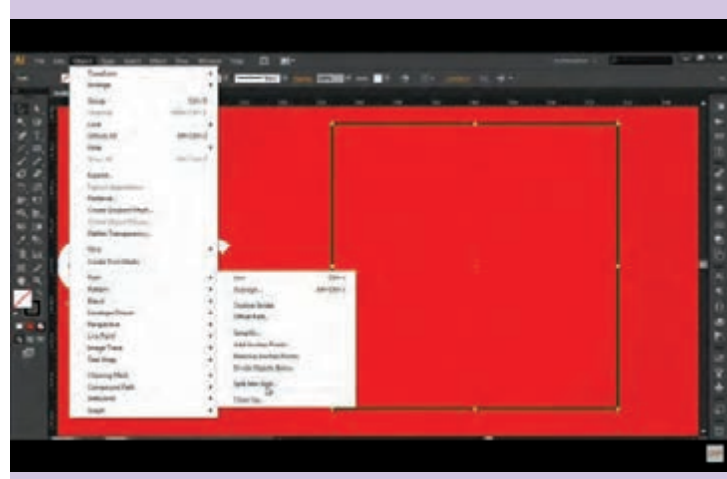

 **تصویر3-26** 

به منوي  $object \rightarrow Split$  into grid برای ايجاد جدول يا گريد اختصاصي طراحی لوگو وارد ميشويم.

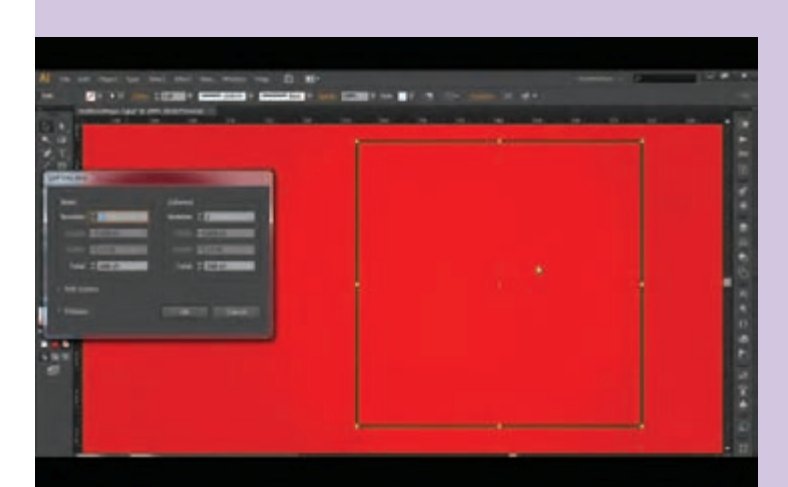

Split into grid پنجرة در قابليت جدولكشي و گريدبندي يك موضوع انتخابي به گونهای كه شكل خود را رديفبندي و ستونبندي کنیم، وجود دارد.

 **تصویر3-27** 

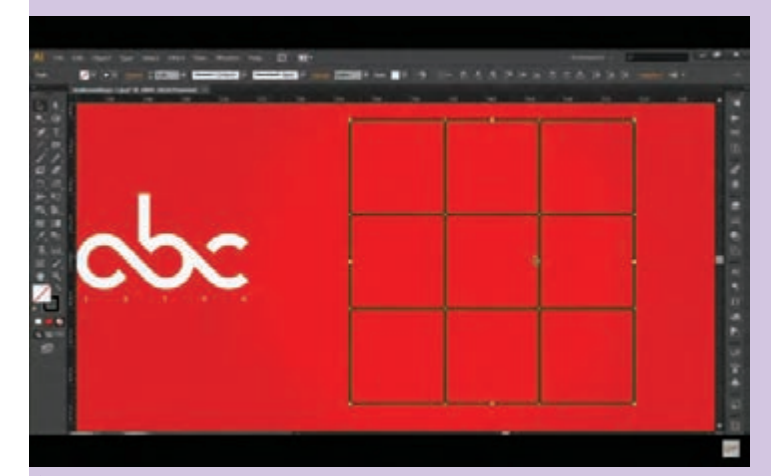

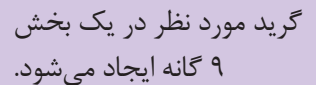

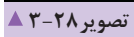

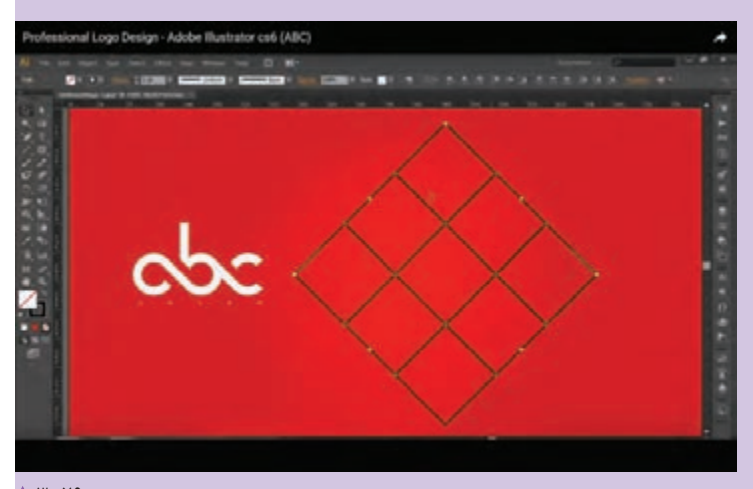

با ابزار Rotare Transform شكل موردنظر را 45درجه ميچرخانيم. )گرفتن كليد Shift بر روي صفحهکلید به منظور چرخش 45درجه(

 **تصویر3-29** 

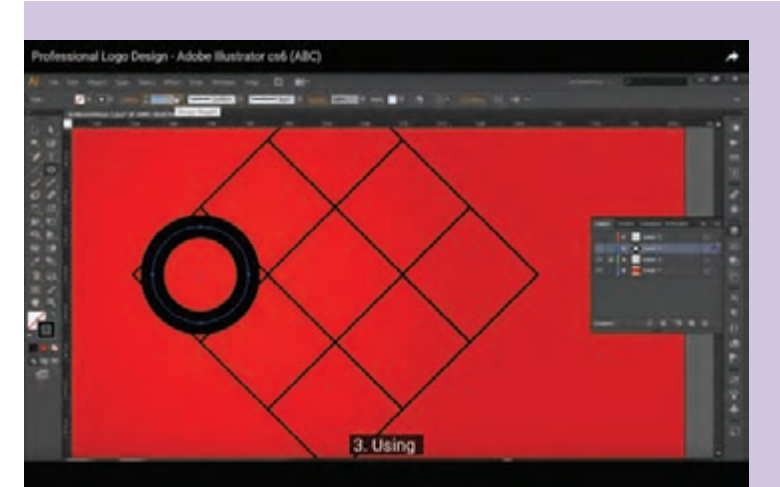

با ابزار Elips دايرهاي بر روي شكل موردنظر كه به عنوان گريد ياجدول كشي در صفحه است، مي كشيم.

**تصویر 7-3×4** 

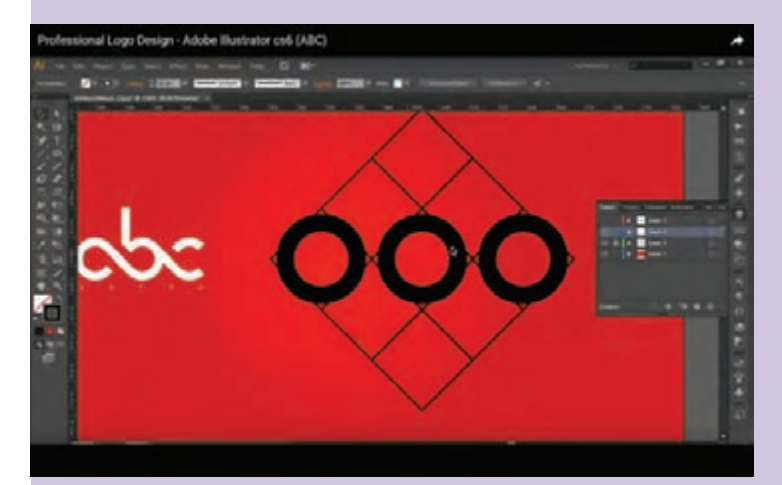

با كليد Alt توسط ابزار selection دايرهها را كپي می كنیم.كلیک اند درَگ كلید Alt رانگه ميداريم و با ابزار 1, selection tool object حركت ميدهيم و از آن يك كپي ايجاد ميشود.

 **تصویر3-31** 

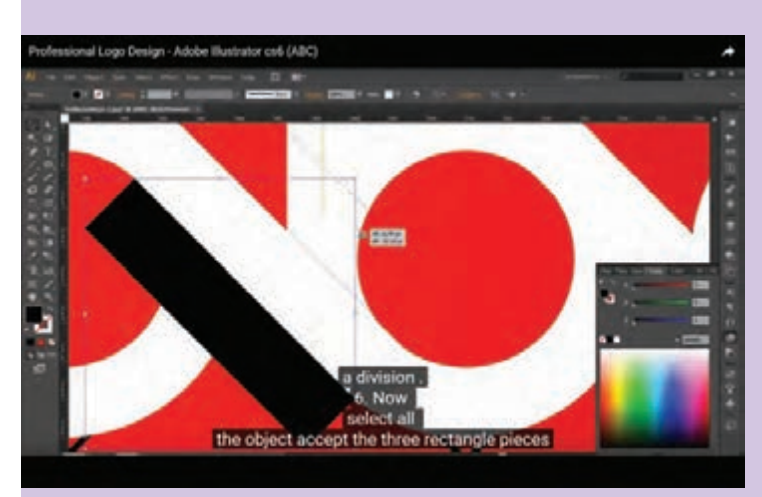

با ابزار Rectangel مستطيلي در راستاي ضخامت دايرهها ايجاد ميكنيم. مستطيل مورد نظر را به روي دايرهها انتقال Sent to frent .ميدهيم

 **تصویر3-32** 

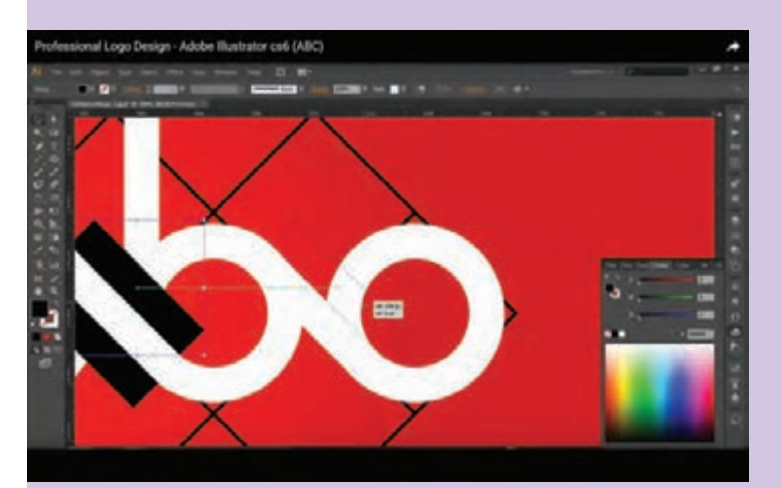

بهوسیله مستطيل، شكل مورد نظر در روي عكس بخشهای اضافه را بريده. توسط پنل finder  Path قسمت Minusfront و این برش را انجام دهید.

 **تصویر3-33** 

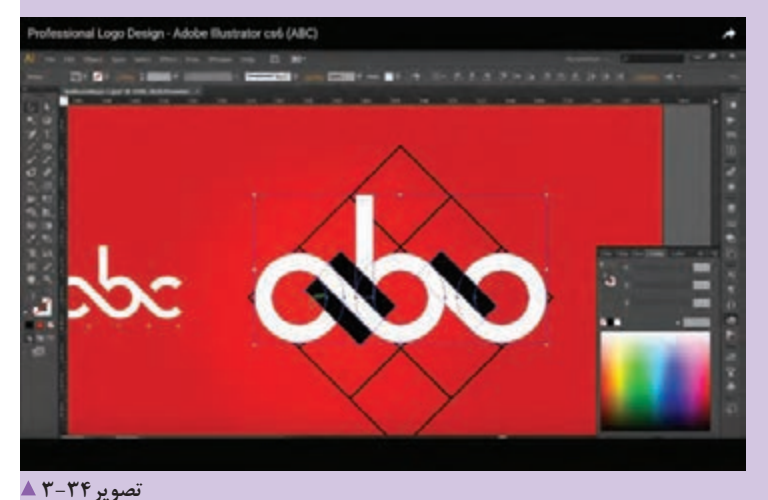

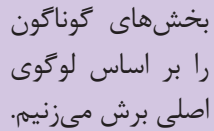

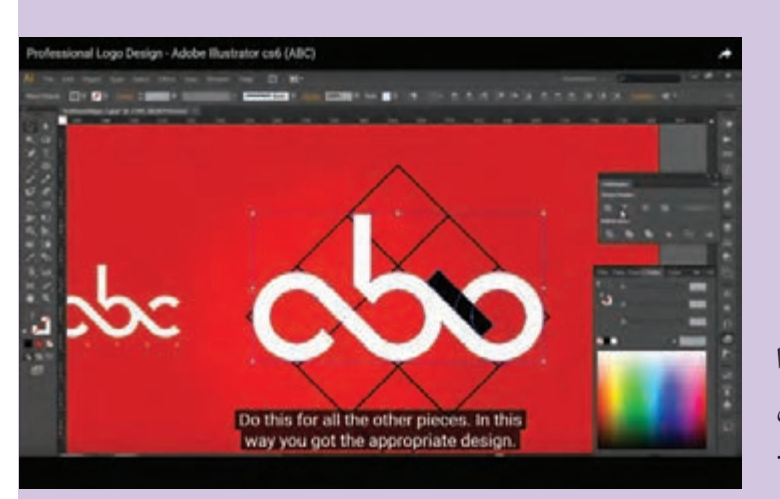

 **تصویر3-35** 

بخشهاي گوناگون را بر اساس لوگوي اصلي برش ميزنيم.

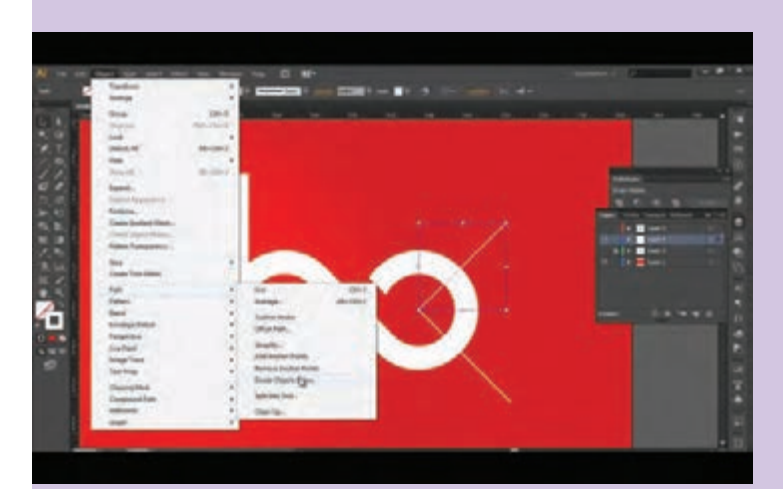

جاهاي اضافي شكل مورد نظر را با كشيدن دو خط و گزينه  $Divide \rightarrow Object \rightarrow Below$ در منوي Object حذف ميکنیم

 **تصویر3-36** 

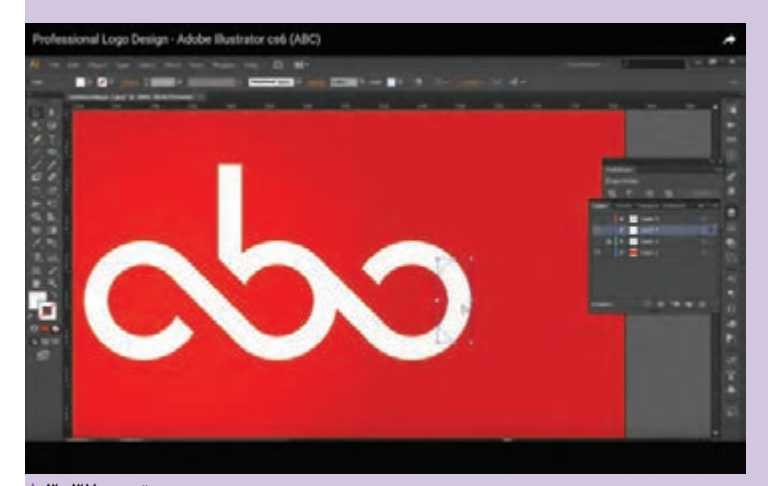

با ابزار تايپ و ايجاد Box براي نوشتار مورد نظر كلمهای را زير لوگوي خود تايپ ميکنیم و در گزينة Character فاصلة بين حروف را تغيير ميدهيم.

 **تصویر3-37** 

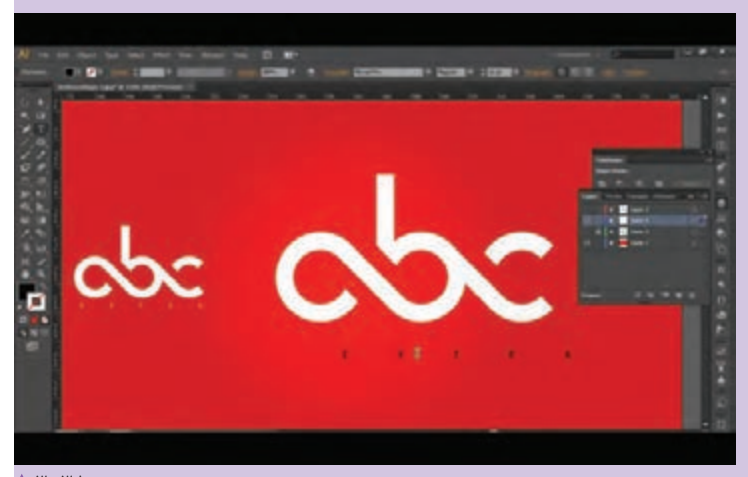

 **تصویر3-38** 

 **چگونگي قرار دادن متن بر روي مسير** -1 ابتدا يك مسير يا خط مورد دلخواه ترسيم ميكنيم )به گونهاي كه خط مورد نظر داراي رنگ داخلي نباشد.( -2 ابزار TOOL PATH ON TYPE را انتخاب ميكنيم و با كليك روي مسير مورد نظر TYPE خود را انجام ميدهيم. -3 حاالت گوناگون ) ( براي جابجايي و FLIP كردن (برعكس كردن نوشتار روي خط) استفاده مي شوند.

 **تقسيم بندي ابزار تايپ در قسمتBOX TOOL**

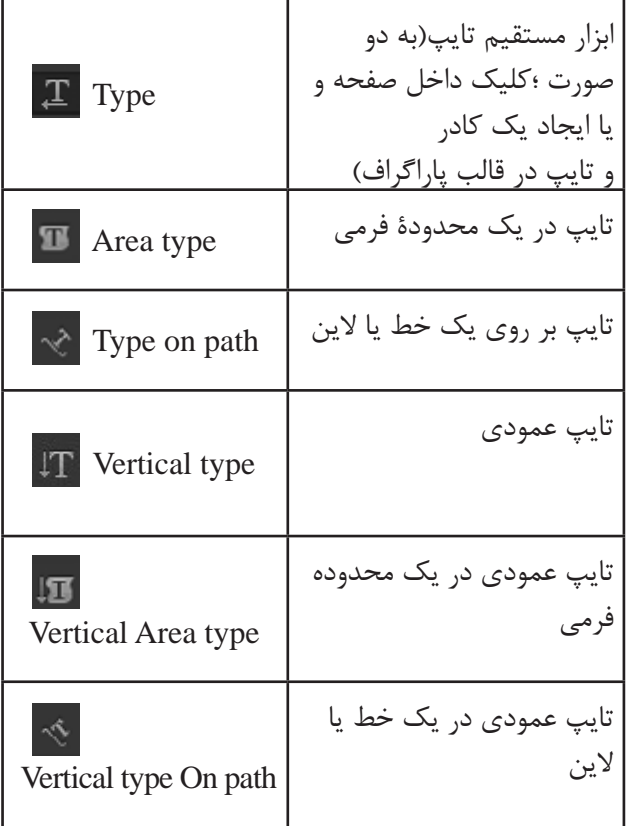

 **تايپ و گزينههاي نوشتاري در محيط نرمافزار:** متن يكي از عناصر مهم پركاربرد در طراحي گرافيك است كه از آن به عنوان يك رسانة مهم در انتقال مفاهيم و توضيحات استفاده ميكنند. **آشنايي با پنل مربوط به TYPE: Paragraph:** مربوط به يك كادر متني )تصویر3-39(. **Character:** مربوط به ويرايش تك متن )تصویر3-40(.

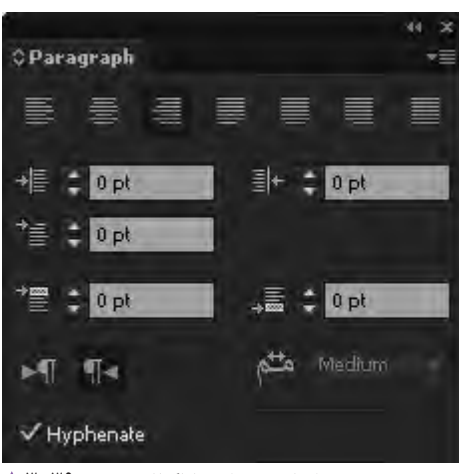

**تنظیمات مربوط به پاراگراف تصویر3-39** 

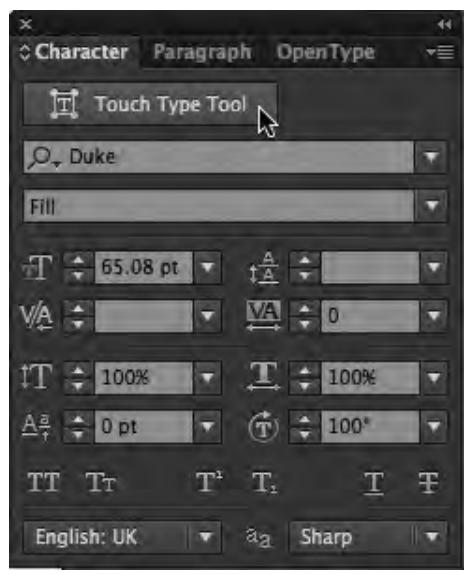

**تنظیمات مربوط به حروف تصویر3-40** 

**GRAPHIC** 

**DESIGN** 

GRAPHIC

DESIGN

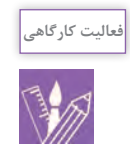

- یک نشان برای یک گالری نقاشی طراحی نموده و سپس آنرا در محیط نرم افزار اجرا کنید. - در مرحله بعدی، برای گالری موردنظر کارت ویزیتی در ابعاد 9\*5 سانتیمتر طراحی کنید سپس با ابزار تایپ آدرس ها و اطلاعات موردنظر را جای گذاری کنید.

**تبدیل متن به حالت Object یا Outline**

تغيير متن از حالت TYPE و نوشتار به حالت موضوعهاي انتخابي و يا فرمهاي بُرداري، براي استفاده گرافيكي و تنوع در طراحي، كاربرد زيادي دارد، بنابراين هر طراحي بايد قابليتهاي فرمهاي تايپي و نوشتاري در محيط نرمافزار را آگاهانه و بهدرستي بكار گيرد. براي اين كار، بر روي متني كه Crete Outline(shift+ctrl+0( دستور ،شده تايپ از منوي Type را انتخاب و سپس با تغيير نقاط و جابجايي آنها در هر يك از كاراكترها به كمك ابزار: Tool Selection Direct به فرمها و تصاوير وكتور مورد نياز خود دست پيدا مي كنيم (تصوير ۴۱-۳).

**تبدیل متن به object تصویر3-41** 

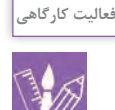

کلمه طراحی گرافیک را در محیط نرم افزار تایپ نموده و سپس آن را از حالت تایپ)text )خارج کرده و سپس کرسی نوشتار و چیدمان تایپ موردنظر را به هم ریخته و شکلهای متفاوتی به آن بدهید طوری که به فرم های متفاوت و جذابی برسید.

# **تعريف سيمبل و ساخت پترن**

در يك پروژه طراحي گرافيك، كاربر نياز به شكلها، تصاوير تكرارشونده و نماد هاي گرافيكي دارد، پنل Symbol در منوي Window براي اين كاربرد مورد استفاده قرار مي گيرد. به گونهاي كه كاربر، قابليت ساخت Symbol هاي شخصي و استفاده از Symbol هاي آماده از كتابخانه پنل را دارد. **چگونه يك نماد ايجاد كنيم؟** -1 از منوي Window، پنل Symbol را بر روي صفحه براي تراكم و پخش كردن محيط اسپري شده نمايش باز مي كنيم. -2 يكي از طرحهاي ترسيم شده بر روي صفحه را با ابزار Selection Tool انتخاب مي كنيم. -3 موضوع انتخاب شده را به پنل Symbol درگ كرده، سپس از Symbol مورد نظر در طراحي گرافيكي استفاده مي كنيم. ( با٢بار كليک كردن برروي نماد ساخته شده مي توان فرم و رنگ آن را تغيير داد.(

**آشنايي با ابزار اسپري نماد براي ساخت يك محيط با نمادهاي نامنظم يا ساخت يك الگوي تكرار شونده** براي اسپري كردن نماد مورد نظر )Shift+s)Symbol Sprayer Tool براي جابجايي محيطهاي اسپري شده Symbol Shifter Symbol Scruncher براي تغيير در اندازه نمادهاي اسپري شده Symbol Sizer براي چرخاندن نمادهاي اسپري شده Symbol Spinner براي تغيير براساس پالت رنگStainer Symbol براي تغيير ميزان شفافيت نمادهاي اسپري شده Symbol Screener براي كار با سبكهاي گوناگون گرافيك بر روي نمادهاي اسپري شده

Symbol Styler

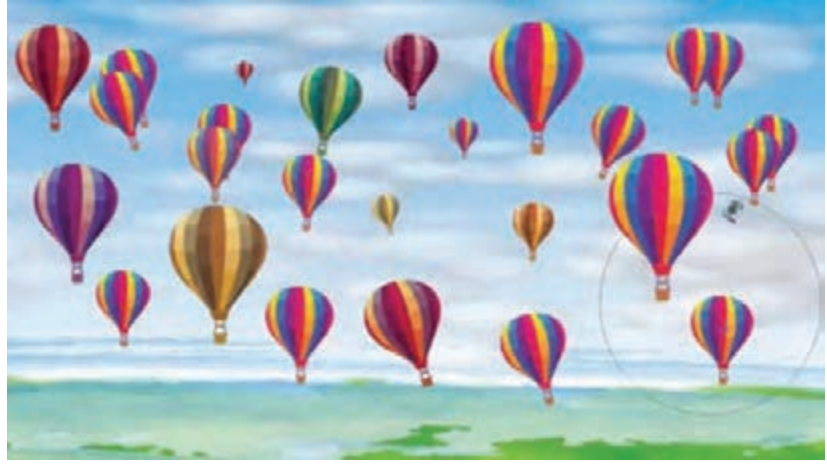

**ساخت الگوی تکرارشونده به صورت نامنظم تصویر3-42** 

**طريقۀكار با ابزار** -1 نخست يك صفحه در محيط نرمافزار ايجاد ميكنيم. -2 سپس يك نماد در پنل Symbols ميسازيم. -3 پس از طراحي نماد و انتخاب آن بر روي پنل Symbols با ابزار Tool ، Sprayer، Symbols آن را بر روي صفحه اسپري كنيد. -4 پس از آن، با ابزارهاي زير مجموعة Tool Sprayer تغييرات مورد دلخواه فرمي و تصويري را بر روي الگوي تصويري ايجاد ميكنيم. **ساخت پترن )الگوي تصويري تكرارشونده در محيط نرمافزار(** يكي از ويژگيهاي طراحي در محيط نرمافزار Ai، ساخت پترن الگوهاي مورد نظر تصويري و گردآوري آن در قالب يك طرح تكرارشونده است، به گونهاي كه پس از كشيدن يك طرح، ميتوان آن را با پنل Swatches به يك فرم تكرارشونده در يك محدودة تصويري تبديل كرد. به طوري

Swatches است.

**طريقۀ ساخت پترن در پنل Swatches** -1 نخست يك شكل تكرارشونده طراحي ميكنيم. )شكل تكرارشونده به شكلي گفته مي شود كه از ۴ طرف بالا، پايين و راست و چپ، داراي يك مسير و يك الگو باشد به گونهاي كه با در كنار قرار دادن آنها يك تصوير ديگر از اين الگوهاي تكرار شونده ايجاد شود.) -2 در مرحلة بعد اين شكلها را به پنل Swatches درگ مے كنيم. -3 سپس يك محدودة دلخواه در نرمافزار رسم كرده و با كليك بر روي شكل ساخته شده در پنل Swatches، شكلي به تعداد خاص تكرار ميشود، با تكرار شكل مورد نظر، الگوي تكرارشونده نيز ساخته ميشود. -4 با 2 بار كليك كردن بر روي پترن مورد نظر، پنجرهاي به نام Option Pattern باز ميشود. كه براي تغيير الگوهاي تصويري گوناگون بر روي پترن مورد نظر داراي تنظيمات

> كه قابليتهاي تغيير رنگ و اندازه بر روي اين الگوها با 2 ويژه است. بار كليك كردن بر روي شكل و الگوي مورد نظر در پنل

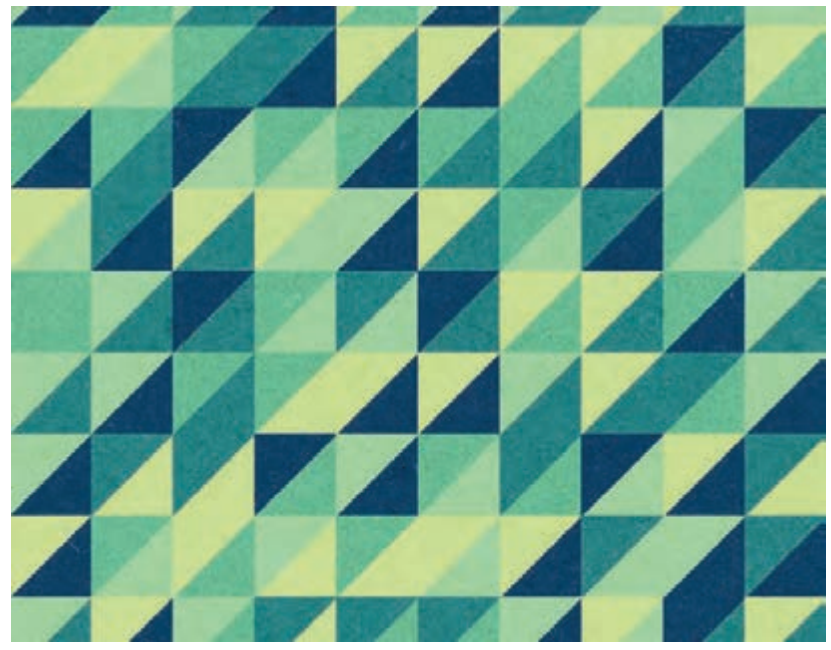

**ساخت الگوی تکرارشونده به صورت منظم تصویر3-43** 

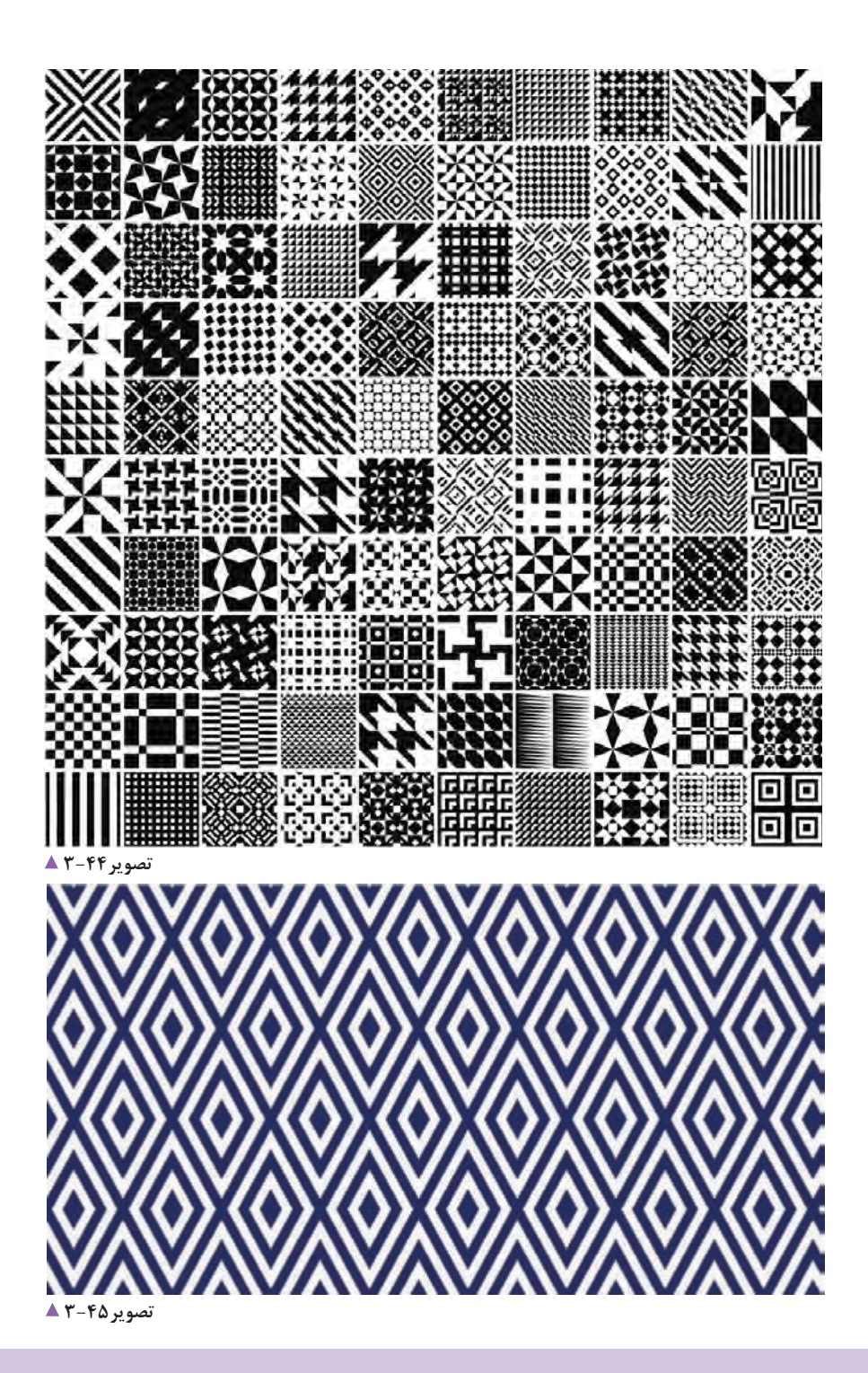

برای تولید چند پارچه با شکلهای متنوع، پنج نوع الگوی تصویری مختلف طراحی کنید به طوری که یک الگوی تکرارشونده و پترن متفاوت ایجاد نمایید.

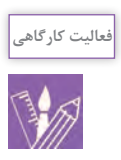

# **وكتورسازي و آشنايي با پنل Trace Image**

مواد تبلیغی آماده استفاده نمی كند، به همین سبب، به تصویرهای ما این ابزار بر پایهٔ ویژگیهای تصویر و جزئیات آن، بُرداری كردن يكي از نرمافزارهاي قدرتمند Trace سازي تصوير و عكسها گزينةWindow قابل دسترسي است تغيير داد. را انجام ميدهد و ميتوان آن را در منويTrace Image كه از

برای انجام كار طراحی گرافیک، همیشه یک طراح از عكس و یا رنگها و Ancher Point ها ، خط و الگوهای تصویری را دارد. وكتور و بُرداري كه فرد ايجاد كند، نياز دارد.

Illustrator است كه قابليت بُرداري كردن بر مبناي تعداد

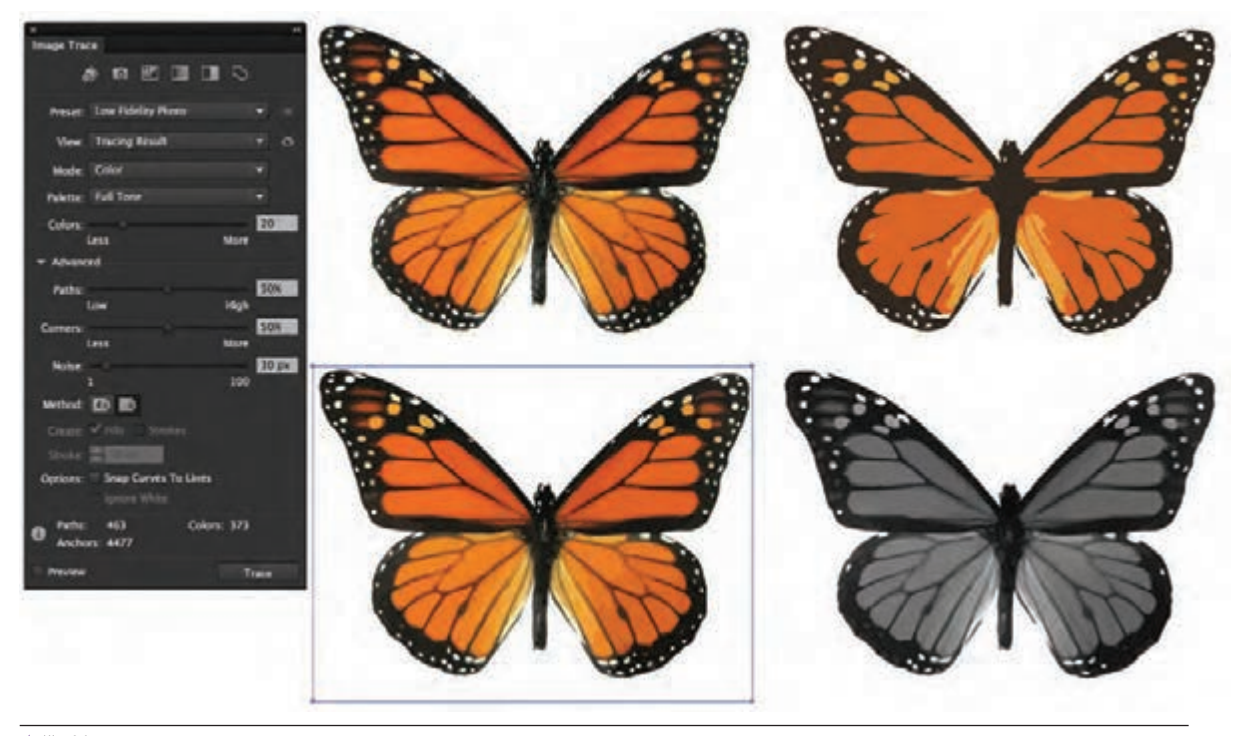

**ساخت تصاویر وکتور تصویر3-46** 

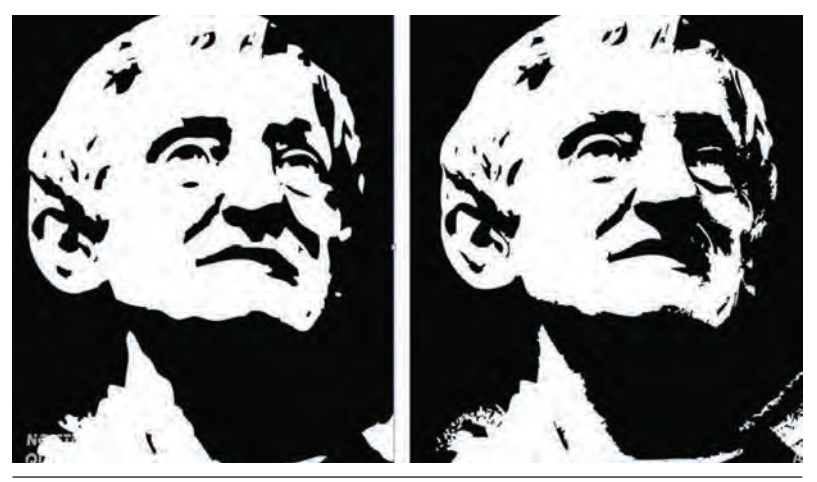

**نمونۀ ساخت تصاویر وکتور تصویر3-47** 

**ذخيرهسازي فايلها در فرمتهاي گرافيكي**

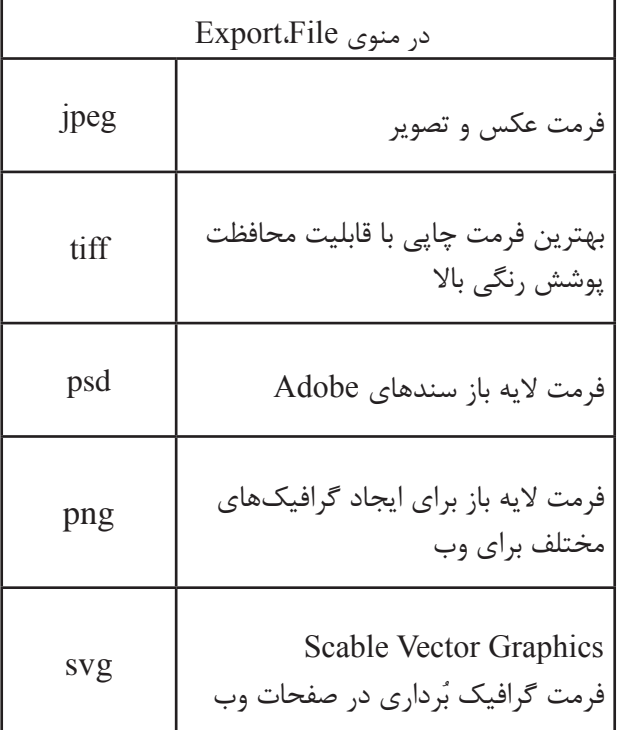

 هنگامي كه طراحي و ويرايش سند انجام و براي چاپ آماده **تعريف فرمتهاي گرافيكي** شد، الزم است كه سند مورد نظر، در يك فرمت ويژه ذخيره شود اين امكان از منوي File(Save (ذخيرهسازي فايل ) و يا as Save،File( ذخيرهسازي مجدد فايل ( براي ذخيرهسازي فايل وجود دارد.

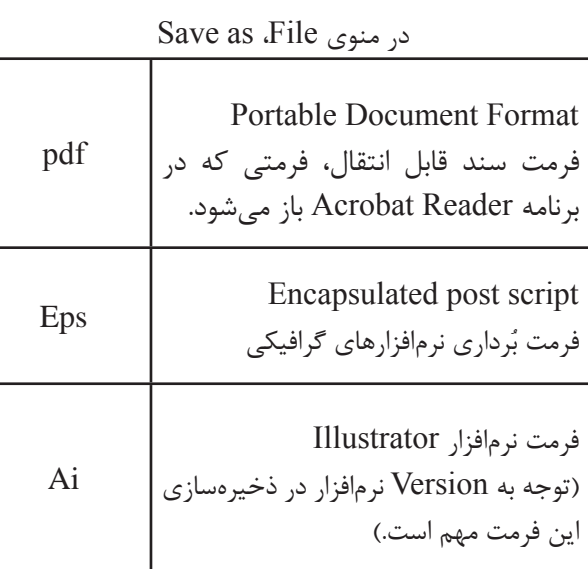
### **پودمان سوم کاربر نرمافزار برداری Ai**

**آشنايي با پنل Link**

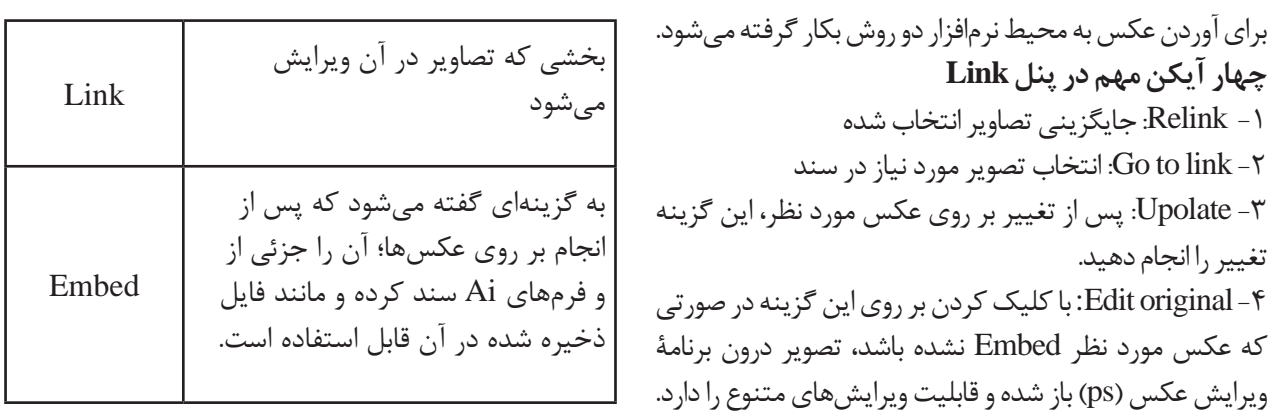

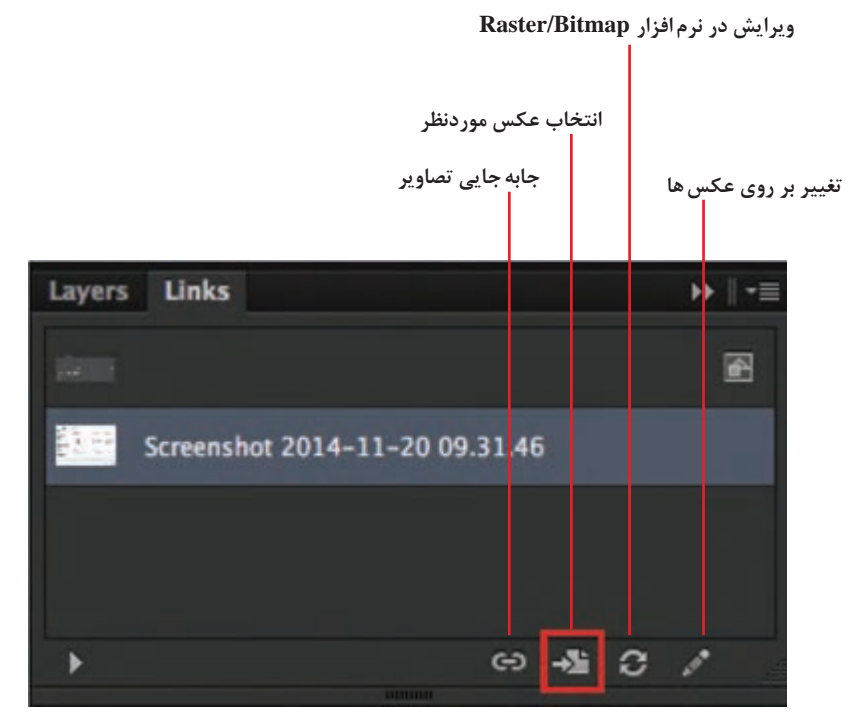

**پنل لینک تصویر3-48** 

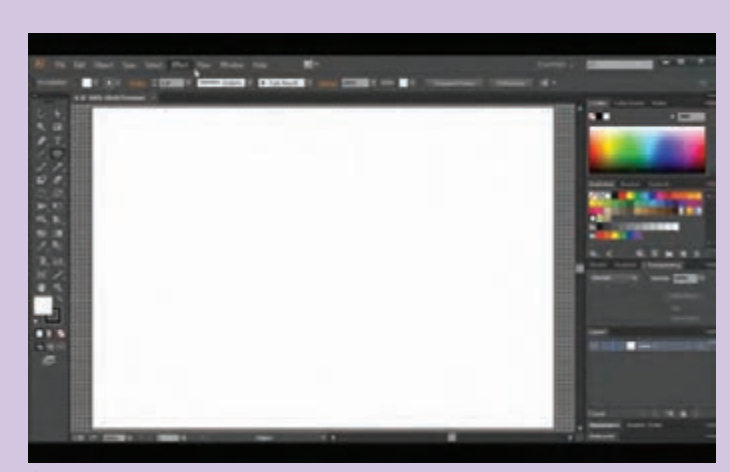

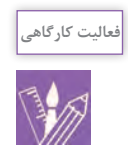

نخست صفحهاي جديد در محيط نرمافزار باز ميكنيم و در منوي View گزينه Show bride را فعال ميكنيم.

سپس به منوي Edit رفته و ازگزينه Preferences بخش Grid & Guid را انتخاب

و قابل طراحي شود.

 **تصویر3-49** 

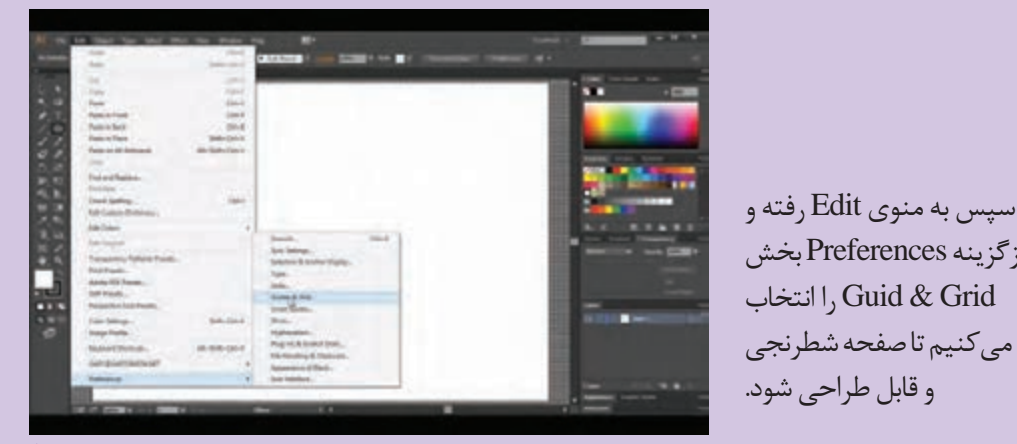

تصویر **۵۰-۳** ▲

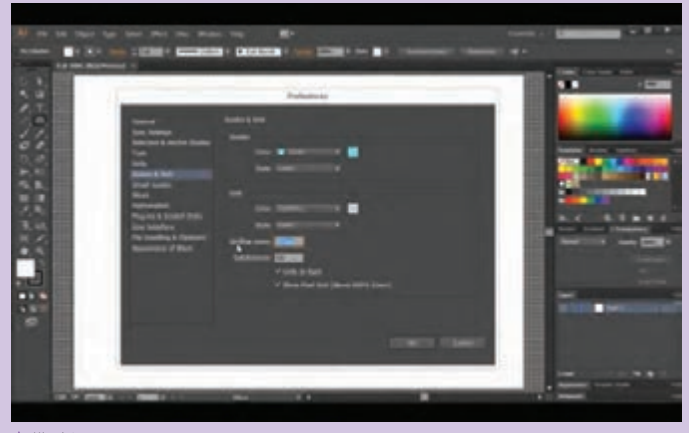

در بخش prefrences مربوط به خطوط شطرنجي در بخش every Grid اندازه مربعهاي شطرنجي شده را به 0/5سانتيمتر تغيير ميدهيم.

 **تصویر3-51** 

## **پودمان سوم کاربر نرمافزار برداری Ai**

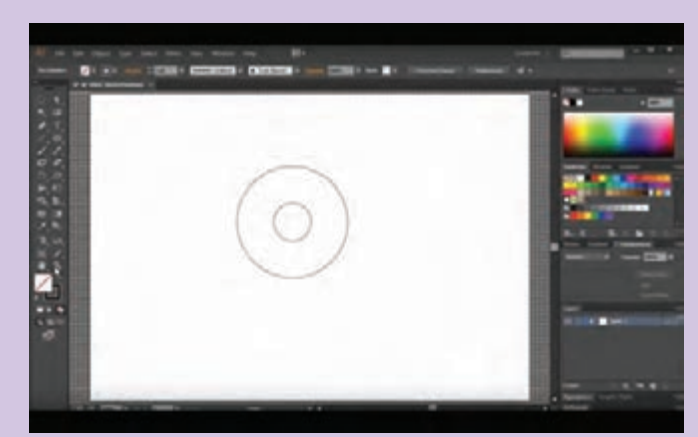

دايرههايي رسم ميكنيم )براي كپي موضوع انتخابي و جانمايي روي همان Objet از ، C +Ctrl  $C$  -Ctrl استفاده می كنيم)

 **تصویر3-52** 

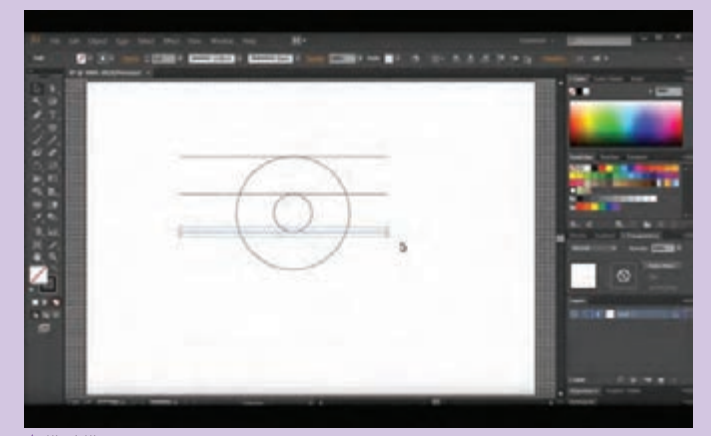

خطها را به شكل افقي رسم ميكنيم.

 **تصویر3-53** 

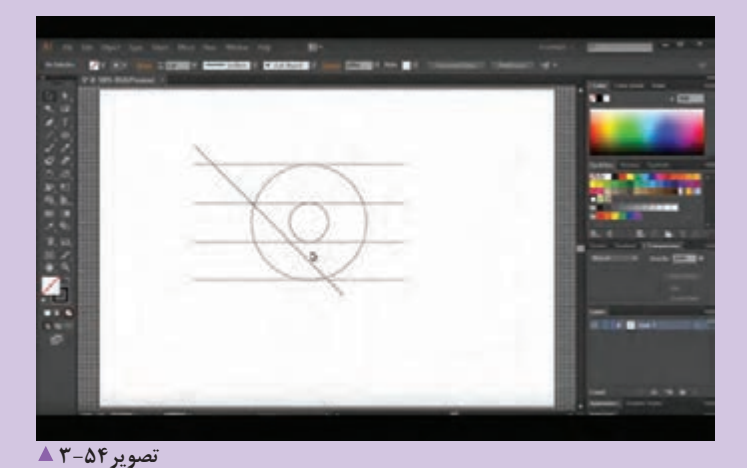

مانند شكل، يك خط مايل به گونهاي كه دايره و خطهاي افقي را قطع كند رسم ميكنيم.

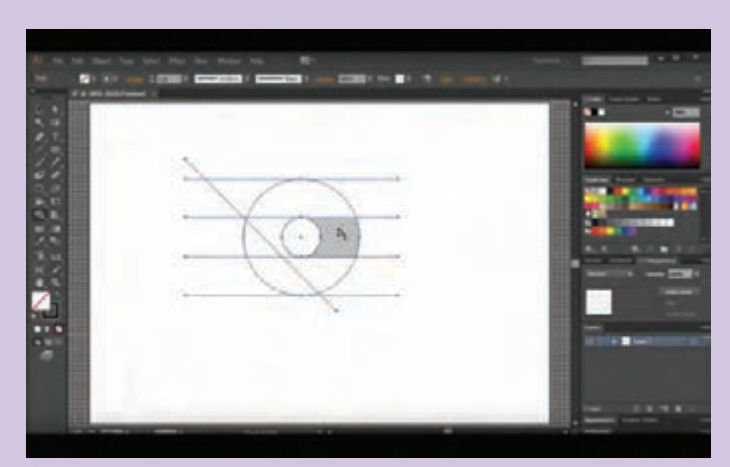

Shap bullder tool ابزار با بخشهايي را از شكل مورد نظر انتخاب ميكنيم. )اين ابزار زماني كار ميكند كه كل شكل انتخاب شود.)

 **تصویر3-55** 

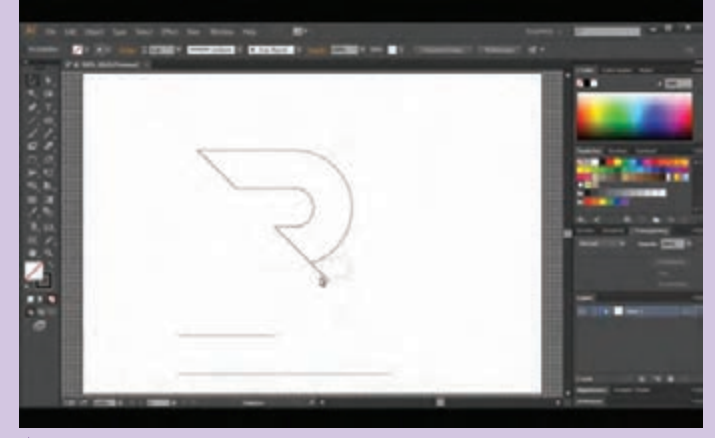

با همان ابزار bullder Shap tool بخشهايي را كه نياز نداريم با گرفتن كليد Alt حذف مي كنيم.

 **تصویر3-56** 

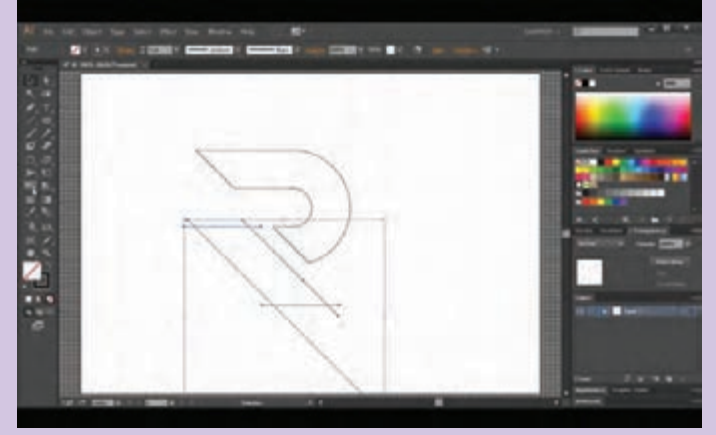

با كشيدن خطهاي مايل و موازي با خطوط مايل شكل مورد نظر را كاملتر ميكنيم.

 **تصویر3-57** 

## **پودمان سوم کاربر نرمافزار برداری Ai**

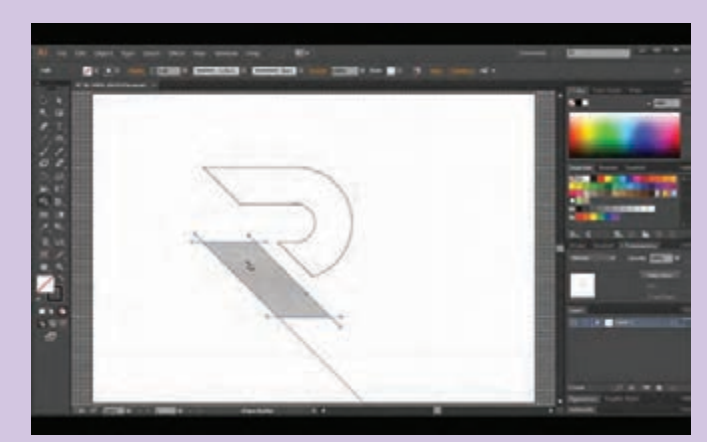

با انتخاب خطوط مايل و ابزار بخش Shap Bullder Ttool مورد نظر را انتخاب و بخش ديگر را پاك ميكنيم.

 **تصویر3-58** 

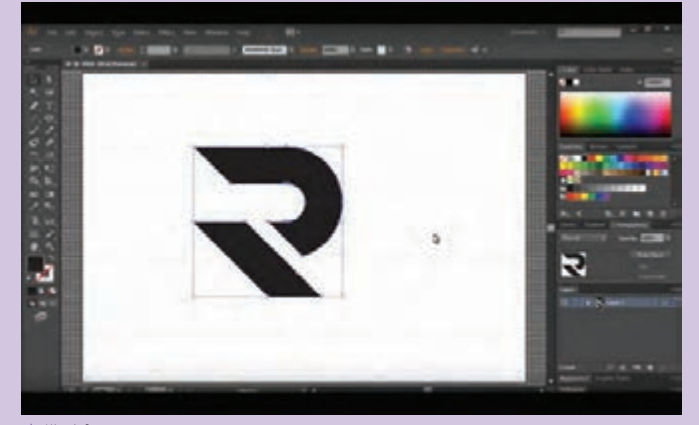

در منوي Window پنل Pathfiade شكل را كپي كرده و سپس در پنل Color از همان منوي Window شكل مورد نظر را رنگ ميكنيم.

 **تصویر3-59** 

# **ارزشیابی شایستگی اجراي نرمافزار طراحي گرافيك )Ai)**

**شرح کار:** در طراحي و يا اجراي بسياري از طرحهاي گرافيكي مانند آرم و نشانه و تصويرسازي و ... نرمافزار ايلوسترايتور كاربرد وسيعي دارد و هنرجويان با آموزش اين مهارت خواهند توانست بر اساس درخواست سفارشدهنده، وظايف شغلي خود را انجام دهند.

**استاندارد عملکرد:**  اجرای طرح در نرم افزار گرافیکی Ai با توجه به استانداردهای این نرم افزار و خروجی گرفتن از طرح ها بر اساس نیاز مشتری و بایگانی طرح ها

> **شاخصها:** انتخاب رنگ و فرم انتخاب ابزار اجرايي در نرم افزار VECTOR خروجي گرفتن(تهيه فايل نهايي)

**شرایط انجام کار و ابزار و تجهیزات: شرایط:** زمان: 1 ساعت )تحویل فایل نهایی( مكان: كارگاه رایانه **تجهيزات:** رایانه، ميز، اسكنر **ابزار و تجهیزات:**  رایانه و نرم افزار هاي مربوطه، اسكنر، چاپگر، ميزكاروصندلي و نور مناسب

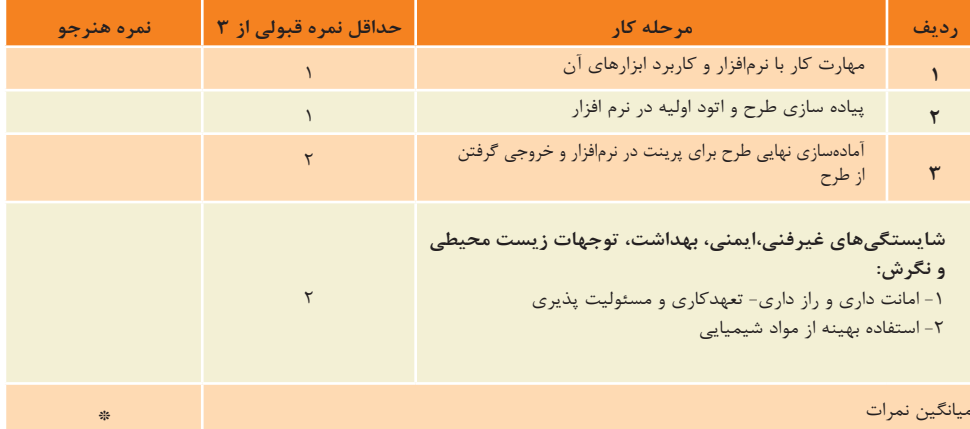

\* حداقل میانگین نمرات هنرجو برای قبولی وکسب شایستگی2، میباشد.

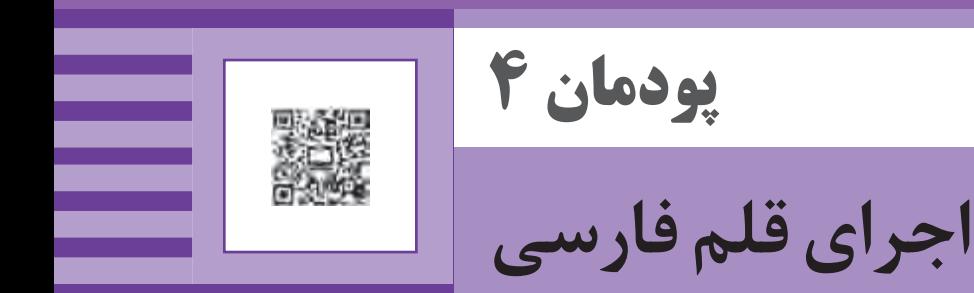

 $\frac{1}{2}$  . Eleven بهة مقوّة ههه معنن ؙۊۨ**۬ؿۊۊۿڡڡۿۿڔ۠ؠ**ؙۭٷۿٙ ۆۆۋۇققۇھھوۋوۋ ىيءىۋۋۋۈۈۈۇۇۇ ێؾٚێێ؆ڬ*ۣ*۠ڬػ*ۦ۠؏۫؏۠ٮ*؎؏

يكي از پركاربردترين اجزاي يك اثر مكتوب نوشتار است. نوشتار هم به صورت دستي و هم بصورت تايپ جزء جداييناپذير يك سند مكتوب به شمار ميرود. اهميت حروف هم در آثاري كه فقط متن نوشتاري دارند و هم در آثاري كه در آن نوشتار و تصوير استفاده ميشود؛ بسيار زياد است. بنابراين آشنايي و كار با حروف و نوشتار و به ِ طور كل كاربرد ِ انواع فونت و قلم يكي از ضروريات طراحان گرافيك بوده و طراحي و اجراي قلم فارسي نيز خود يك مهارت شغلي مهم در خود حوزه طراحي گرافيك محسوب ميشود. هنرجويان رشته فتو-گرافيك قبل از آنكه طراحي قلم فارسي را بياموزند بايد بهطور كلي با اين مفهوم و چگونگي طراحي آن آشنا شده و مهارتهاي مرتبط با آن را بياموزند.

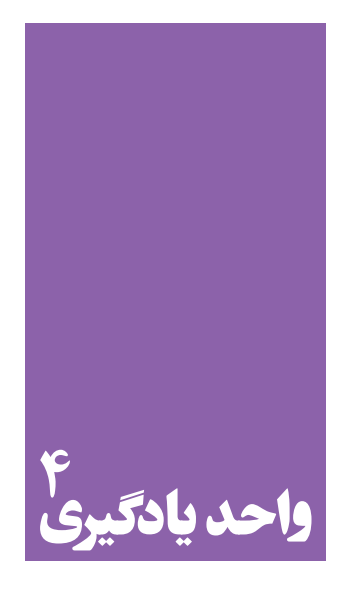

**اجراي قلم فارسي**

**ضرورت آموزش مهارت طراحی قلم نوشتاری)فونت( به هنرجویان چیست؟**

 هنرجويان در اين واحد يادگيري با مفهوم فونت )قلم نوشتاري( آشنا شده و روشهاي تحليل و بررسي انواع قلمهاي فارسي را ميآموزند و در اجراي اقالم فارسي و ضرورت برخي از تغييرات آن به صورت دستي و يا در محيط نرمافزار مهارت خواهند یافت. این کار به طراحی قلم های( فونت های) متنوع تر از خط فارسی کمک خواهد کرد.

**استاندارد عملکرد**

 طراحي و اجراي چند حرف و يا مجموعة كامل حروف يا باز طراحي )ريديزاين( يک قلم نوشتاری(فونت).

**مقدمه**

**-3 ويژگيهاي حروف فارسي** در اين بخش براي آشنايي با حروف فارسي، ساختار آنها توضيح داده ميشود. هندسه و اجزاء حروف قواعد كلي حروف - صعود و نزول - ضخامت حروف - فضای مثبت و منفی حروف - انحنا در حروف - فاصله های حروف - کرسی حروف **-4 مراحل طراحي فونت** در اين بخش خالصهاي از طراحي فونت از آغاز تا پايان توضيح داده ميشود. طراحي فونت با اتودهاي دستي شروع ميشود و روند طراحي و آزمايشهاي گوناگون حروف تا ورود حروف به رايانه توضيح داده ميشود.

در اين واحد يادگيري با آموزش مباحث زير، هنر جويان م طراحي فونت به روش دستي و ابزار رايانهاي را فرا ميگي **-1 اختراع حروف جابجاییپذير )متحرك(** اين بخش، با ايدهٔ گوتنبرگ و اختراع حروف جابجایی پذير ميشود و در ادامه گليف و فضاي اطراف آن كه شامل: فضاي محصور، فاصلهٔ كلمات و فاصلهٔ سطرها است را توضیح می اختراع چاپ گليف فضای محصور فاصلة حروف فاصلة كلمات فاصلة سطرها **-2 انواع فونت و ضرورت طراحي فونتهاي گوناگون** در اين بخش، فونتها توضيح داده مي شود و دلايل نيا طراحي حروف شرح داده ميشود. انواع فونت )تيتر و متن/ خانواده حروف( لزوم طراحي قلمهاي جديد

**اختراع حروف جابه جایی پذیر** 

آسان كرد. ايدة او خلق حروف جابجايي پذير (متحرك) بود يعني گذاشتن هر حرف در قالب مخصوص. قرار گرفتن شكلهاي متفاوت حروف الفبا در قالبهايي با اندازههاي يكسان كه كاربرد آنها را آسانتر ميكند. براي نمونه، اگر چهار جفت كفش را بخواهيد حمل كنيد، قرار دادن آنها در جعبه، حمل آنها را آسانتر میکند، این دقیقاً همان کاری است که گوتنبرگ با

حروف جابجايي پذير (متحرك) به چه معناست؟ اختراع چاپ چه تأثيري در طراحي حروف داشت؟ براي اينكه بتوانيم با چگونگي اختراع چاپ آشنا شويم و حروف متحرك را درك كنيم بايد با مخترع آن گوتنبرگ و ايدة او براي چاپ يك متن به جاي با دست نوشتن، آشنا شويم. يوهانس گوتنبرگ، به اختراعي دست زد كه تكثير نوشته را بسيار

حروف انجام داد. او حروف را درون قالبهايي قرار داد تا جابجا كردن و چيدمان آنها آسانتر باشد. اينگونه بود كه سيستم حروفچيني سربي به وجود آمد. بنابراين گوتنبرگ نه تنها كسي بود كه سازوكار چاپ را اختراع كرد بلكه مي توانيم بگوييم او نخستين طراح حروف نيز به شمار ميرود. زيرا براي بلوكهاي چاپ سربي، حروفي را بر اساس سبک خوشنویسی (تکستچرا) طراحی کرد (تصویر ۱-۴).

 **تصویر4-1 نمونه حروفی که گوتنبرگ بر اساس سبک خوشنویسی تکستچرا طراحی کرد**

 **فضايمحصور:** فضاي سفيد داخل يك حرف را فضاي محصور مي گويند.  **فاصلةحروف:** فضاي سفيد بين حروف را فاصلة حروف ميگويند.  **فاصلةكلمات:** فضاي سفيد بين كلمات را فاصلة كلمات ميگويند.  **فاصلةسطرها:** فضاي سفيد بين سطرها را فاصلة سطرها ميگويند.

**UUJIUUJIUUULIIII** 

neisquaecapitacu

n caelaturis su se

bebuntageenteas

wilitanativlaton

براي درك بهتر اين مطلب، يك متن نوشته شده را كمي سادهتر در نظر بگيريد، اين متن داراي بخشهاي سياه و بخشهاي سفيد است كه هر دو به يك اندازه اهميت دارند، بخشهاي سياه، همان حروف هستند كه كنار يكديگر قرار گرفتهاند تا كلمه را بسازند و كلمات در كنار يكديگر قرار دارند تا جملهها و سطرها را تشكيل دهند. بخشهاي سفيد همان فضاي سفيد اطراف حروف هستند (فضاهاي خالي) كه دستهبندي مشخصی دارند )تصویر 4-2(.

فاصلهى حروف فاصلهى كلمات فضاى محصوري قسمتهاى سياه، همان حروف هستند فاصلهى سطرها كه كنار يكديگر قرار گرفته اند تا كلمه را بسازند و قسمتهای سفید همان فضاي سفيد اطراف حروف هستند.

**دسته بندی فضای سفید اطراف حروف تصویر4-2** 

همان اندازه كه طراحي چگونگي شكل حروف، براي يک طراح خود قرار ميگيرند يک گليف را تشکيل ميدهند. در گذشته و فونت مهم است طراحي و در نظر گرفتن فضاهاي سفيد اطراف در دوران چاپ سربي، اين گليفها، قالبهاي سربي بودند كه حروف نيز داراي اهميت است. زيرا كنار هم قرار گرفتن اين محروف را در بر ميگرفتند اما امروزه با وجود رايانهها، گليفها به جداول رايانهاي تبديل و قابهايي در درون این جدولها شدهاند )تصویر 4-3و 4-4(.

فضاها، تعريف جديدي به نام فضاي گليف را ميسازد. **گليف چيست؟**

هر يك از شكلهاي حروف الفبا، زمانيكه در قاب مخصوص به

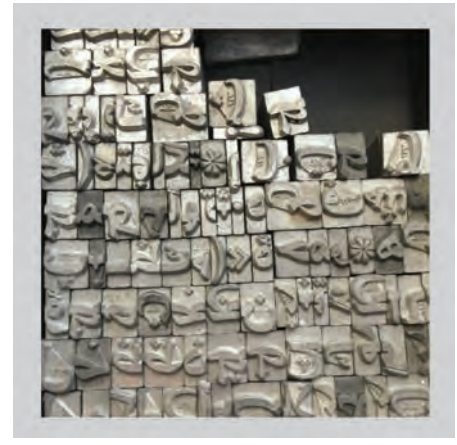

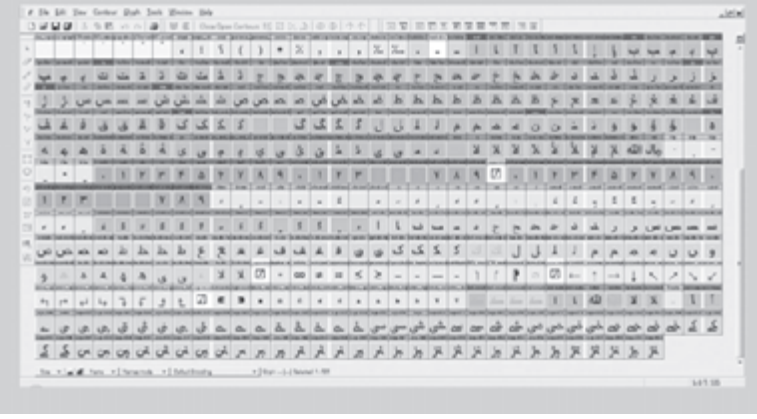

**گلیف در حروف چینی سربی تصویر4-4 گلیف در حروف چینی دیجیتال تصویر4-3** 

**تعريف انواع فضاهاي سفيد**

# **فضاي محصور:** فضاي محصور فضاي سفيد اطراف يا داخل حروفي مانند (م) يا (د) است كه توسط شكل حرف، تماماً يا تا حدى محصور شده است)تصویر 4-5(.

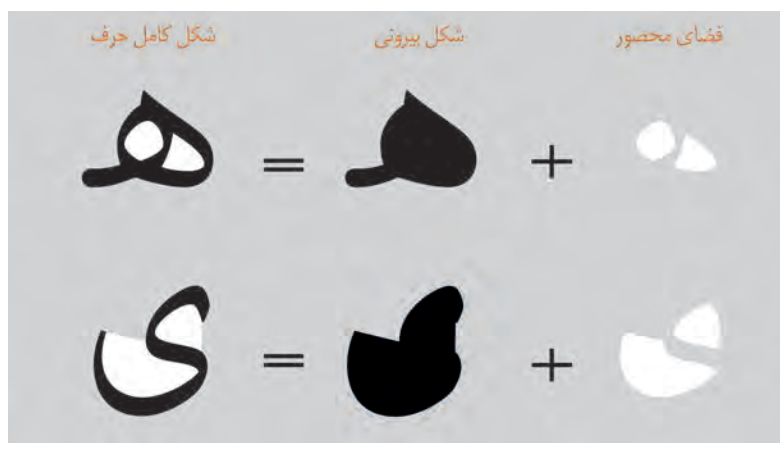

**فضای محصور و نیمه محصور تصویر4-5** 

دروف جدا  $30 = 60 + 50$ جروف چسبان  $\begin{array}{ccc} & \mathbf{0} & \mathbf{0} & \math$ 

**فاصلة حروف:** فاصلة حروف فضاي سفيد در سمت چپ و راست هر حرف است. اگر بين حروف خط عمودي ايجاد كنيم، مقداري از فضاي سفيد به حرف سمت راست و مقداري به حرف سمت چپ، تعلق پيدا ميكند اين همان فاصلة حروف است كه ديوارههاي سمت چپ و راست يك گليف را تشكيل مي دهد(تصوير ۶-۴).

**فاصله حروف در حروف جدا و چسبان تصویر4-6** 

 **فاصلۀ كلمات:** فاصله بين هر كلمه از كلمه بعدي را كه در انواع فونت ميتواند متغير باشد؛ فاصله كلمات ميگويند.

**فاصلة سطرها:** فاصلة سطرها فضاي باال و پايين هر حرف است. وقتي حروف كلمات را و كلمات سطرها را، تشكيل ميدهند فضاي سفيد بين سطرهاي يک متن ايجاد مي شود. اگر بين دو سطر يک

خط افقي ايجاد كنيم به شكلي كه نيمي از فضاي سفيد به سطر باال و نيمي به سطر پايين تعلق گيرد، به وسیله اين خط، قسمت باال و پايين هر گليف را مشخص نمودهايم )تصویر4-7(.

فاصلەی سطرها، همان فضای سفید قسمت بالا و پایین حروف است، که ۔<br>بین سطرهای یک متن قرار دارد. فاصلهى سطرها، همان فضاى سفيد قسمت بالا و پایین حروف است، که بین سطرهای یک متن قرار دارد.

یک مرز مستقیم می تواند فاصلهی سطر را به دو قسمت تقسیم کند تا قسمت مشخصی از فضا به سطر بالا تعلق پیدا کند و قسمتی به سطر پایین.

**فاصله سطرها تصویر4-7** 

**فضاي گليف:** فضاي گليف، فاصلة سفيد اطراف هر حرف است و از تركيب فضاي محصور، فاصلة حروف، فاصلة كلمات و فاصلة سطرها تشكيل ميشود. هر گليف، تركيبي از بخشهاي سياه حروف و بخشهاي سفيد يعني فضاي اطراف حروف است )تصویر4-8(.

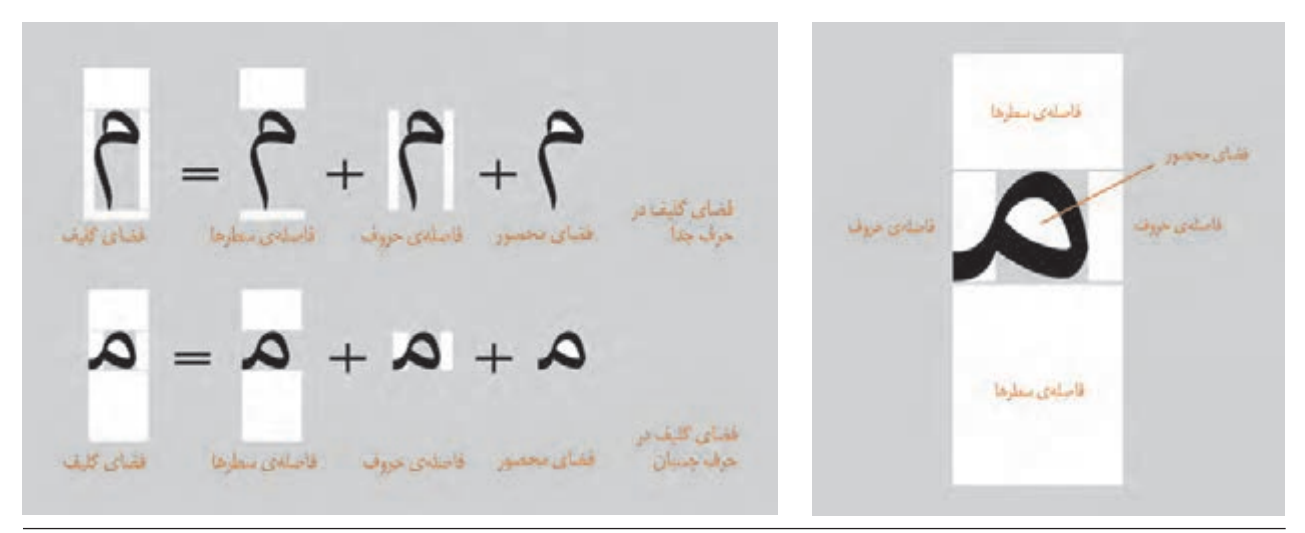

**فضای گلیف در حروف جدا و چسبان تصویر4-8** 

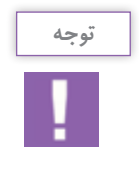

فاصلة سطرها بايد به اندازهاي باشد كه حروف سطر باال و پايين با يكديگر برخورد نكنند. بنابراين با اينكه حروف داراي ارتفاعهاي متفاوتي هستند اما ارتفاع فضاي سفيد اطراف در همة حرفها برابر است زيرا مطابق با بلندترين حرف الفبا تعيين ميشود.

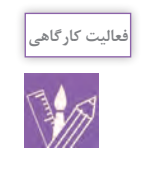

-1 با توجه به فضاي سفيد اطراف حروف يك گليف براي حروف ا ، ب، ر طراحي كنيد. -2 يك صفحه نوشتاري از كتاب را انتخاب كنيد و با دستگاه آنرا بزرگ كرده و چاپ كنيد و سپس با استفاده از مداد و خطكش: الف) بلوكهاي هر حرف را از يكديگر جدا كنيد. ب) فضاهاي سفيد (فضاي محصور، فاصلهٔ حروف، فاصله كلمات و فاصله سطرها) ,ا با مداد يا خودكار رنگي مشخص كنيد. -3 در يك برنامه رایانه اي، يك صفحه متن فارسي را تايپ كنيد. سپس با استفاده از ابزار متن، فضاهاي سفيد آن را تغيير دهيد و سپس آنها را با يكديگر مقايسه كنيد.

**چک لیست**  $\bm{\boxminus}$ 

بنابراين ميتوان چنين نتيجه گرفت: - گوتنبرگ براي بازتوليد نوشته، به ايدة آفرينش حروف جابجاييپذير )متحرك( دست يافت. - اختراع چاپ سرآغازي براي طراحي حروف شد. - هر حرف در سيستم حروفچيني، داخل يك گليف قرار ميگيرد. - طراح فونت، نه تنها بايد به طراحي بخشهاي سياه حروف بپردازد، بلكه براي ايجاد فواصل مناسب، بايد به طراحي بخشهاي سفيد نيز توجه كند. - فضاهاي سفيد شامل فضاي محصور، فاصلة حروف، فاصلة كلمات و فاصلة سطرها است.

**فونت چيست؟**

چرا به طراحي فونت احتياج داريم؟ فونتها چگونه دستهبندي ميشوند؟ تا اينجا دريافتيم كه پس از اختراع صنعت چاپ، گوتنبرگ حروفي را براي قرار گرفتن بر روي بلوكهاي سربي طراحي كرد اما اين حروف به دليل ضخامت زياد، نوشتههايي تيره و سياه بوجود ميآوردند. بنابراين پس از گذشت زمان حروف ديگري طراحي شد كه جايگزين حروف پيشين شد به همين شكل در هر دوره از تاريخ با توجه به تغييرات و پيشرفت فناوري به طراحي فونتهاي جديد نياز بود. و طراحان، فونتهايي با سبك و شكلهاي جديد به وجود ميآوردند)تصویر4-9(.

**تعريف فونت**  مجموعهاي از شكلها شامل حروف الفبا، اعداد، اعراب و عالمتهاي نشانهگذاري، در يك اندازه و وزن مشخص است (تصویر ۲۰۱۰).

**تايپفيس** تايپفيس خانوادة فونت را در اندازه و وزنهاي گوناگون، را شامل ميشود. مانند تايپفيس وين سافتپرو، متوسط،

ترا<mark>ستی فونت عنصر اصلی در تاییو گرافی است</mark>. یکن فونت عنصر اصلی در تایپوگرافی است. ار فونت عنصر اصلی در تایپو گرافی است. تیتر ،فونت عنصر اصلی در تایپوگرافی است. اللوس الرحد فونت عنصر اصلی در تایپوگرافی است. دید . فولت علصر اصلی در تاییوگرافی است. یایا فونت عنصر اصلی در تایپوگرافی است.

۔۔۔۔۔۔۔ فونت عنصر اصلی در تایپوگرافی است.

**نمونه هایی از فونت های فارسی تصویر4-9** 

ايرانيك و سياه. تفاوت تايپفيس وفونت مانند تفاوت آلبوم موسيقي با تکآهنگ آن است (تصوير ٢-١٥ و٢٠١١). در طراحي حروف فارسي، معموالً فونت طراحي ميشود نه خانوادة فونت (يا تايپفيس). اين يكي از مشكلات و كمبودها در طراحي حروف فارسي است.

فونت وين سافت پرو. وزن متوسط فونت وين سافت پرو. وزن متوسط ايتاليک تايپ فيس؛ وين سافت پرو فـونـت وين ســافـت پـرو، وزن بـولـد فونت وين ســافت پرو. وزن بـولـد ايـتـاليــَــــ

**تفاوت فونت و تایپ فیس تصویر4-10** 

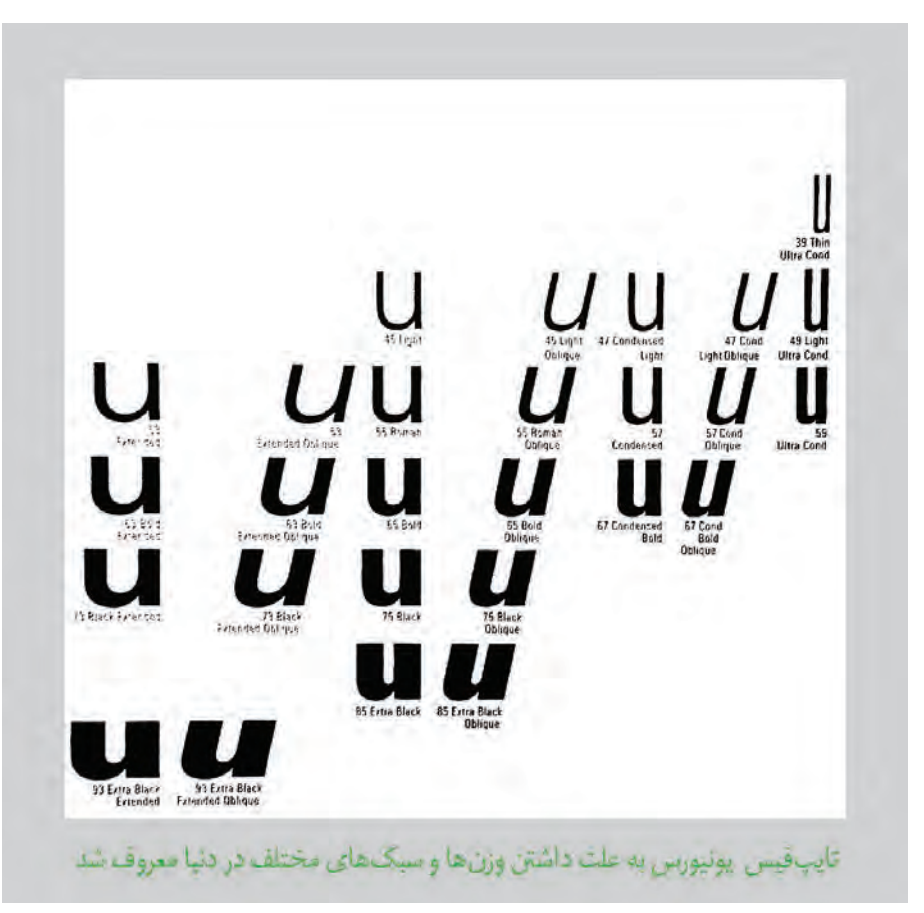

**تایپ فیس معروف یونیورس تصویر4-11** 

**فعالیت کارگاهی**

-1براي شعر يا متن ادبي ..... يك فونت مناسب انتخاب كرده و آن را تايپ كنيد. -2 واژگان: خسته- خجالت- دوستانه- صداقت- قدرت – آرامش – ظرافت و ... يا جمله كيست مرا ياري كند و ... در انواع فونت، اندازه، نوع و حالت در محيط نرمافزار word تايپ كنيد و بهترين فونت را انتخاب كنيد. -3 يك پاراگراف متن كوتاه را با انواع فونت تايپ كنيد و با مقايسه پاسخ دهيد كه كداميك از انواع فونت با متن هماهنگي دارد؟

**اهميت طراحي فونت و تايپفيس**

نوشته نيز همين اتفاق ميافتد و طراحي فونت اين خاصيت يا ويژگي را دارد كه تأكيدات آويي و لفظي را به شكل نوشتاري تبديل كند.

در حقيقت با حروف يا تايپ اين تغيير حالتها از طريق ضخامت و ظرافت حروف، پهنا و درازا، چگونگي اتصال زاويهها و ... پديد ميآيد. پس نوشته نيز قدرت تاثيرگذاري حسي و عاطفي بر روي افراد را دارد)تصویر4-12(.

 فونت، عنصر اصلي در تايپوگرافي است. با تغيير فونت )شكل و ساختار حروف)در يك نوشته، ويژگي شخصيتي نوشتار نيز تغيير مي ً كند مثال از حالت تجملي به رسمي، جدي به طنز و يا از حالت قديمي به جديد و ... تغيير شكل ميدهد. اگر يك متن نوشتاري را به صورت يك فايل صوتي گوش كنيم تغييرات آواي صدا و ... در انتقال احساسات نقش مهمي را ايفا ميكنند، براي نمونه تأكيد لفظي، بلند يا كوتاه بودن صدا، در

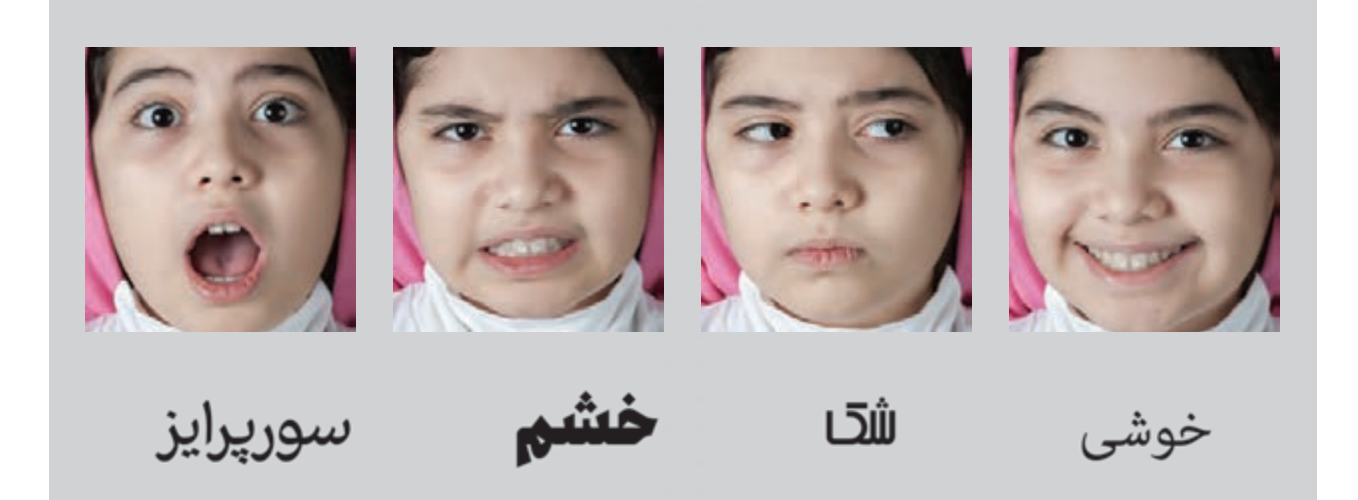

**فونت ها نیز مانند حاالت مختلف چهره بیانگر حس های مختلف هستند تصویر4-12** 

نيست و معمولا خواننده در حالتي آرام و با تأمل مطالعه مي كند. همة اين عوامل، در طراحي و انتخاب فونت تاثيرگذار هستند. فونتهاي گوناگون با حالتهاي مختلف باید به گونهای طراحي شوند تا پاسخگوي چنين نيازهايي باشند. اين امر از اهميت بسياري برخوردار است. شمار فونتهايي كه براي زبان التين طراحي شدهاند بسيار زياد است و طراح ميتواند براي بيان هر حس و معنايي، چند فونت مناسب پيدا كند، در حالي كه در زبان فارسي، شمار فونتها محدود است و طراح بايد هنگام استفاده، ايرادهاي تكنيكي آنها را نيز برطرف كند.

براي نمونه، فونتي كه براي يك كتاب داستان كودك انتخاب ميشود بايد با فونت يك كتاب رمان متفاوت باشد. كتاب كودك براي افراد كمسالي است كه هنوز به خوبي مهارت خواندن را نياموختهاند پس انتخاب فونت اهميت ويژهاي دارد اما رمان براي بزرگساالني است كه از مهارتهاي خواندن برخوردارند و همينطور فونتي كه براي روزنامه مناسب است بيترديد بايد با فونت مورد استفاده در كتابهاي رمان متفاوت باشد، زيرا روزنامه برای خواندن خبر است و این کار معمولا به سرعت انجام میشود بنابراين بايد از فونتي استفاده شود كه سرعت خواندن را زياد كند، بر عكس در خواندن كتابهاي رمان يا داستان، هيچ شتابي

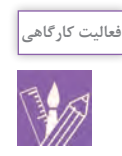

-1 یک جمله را با فونتهاي:**كودك**، **تيتر**، **يكان**، **ترافيك** و **نازنين**، تايپ كنيد. سپس با دوستان خود درباره آن گفتوگو كرده و نتيجه آن را با هنرآموز خود بررسي كنيد. -2 یک كتاب كودك، كتاب داستان بزرگساالن و روزنامه را به كالس بياوريد، از هر كدام ستون نوشتاري را انتخاب، آن را با كپي بزرگ كرده و بر روي ديوار كارگاه نصب كنيد و دربارة آن به گفتوگو بپردازيد.

**دستهبندي انواع فونت**

فونتها به طور كلي به دو دسته تقسيم ميشوند: فونت متن فونت تيتر يا فونت نمايشي فونتهاي متن براي استفاده در متنهاي طوالني طراحي ميشوند و بيشتر در اندازههاي بين 6 تا 14 به كار گرفته ميشوند. فونتهای تيتر يا نمايشي معمولاً برای نوشتن يک تيتر، چند كلمه يا يك خط، استفاده ميشوند و به گونهاي طراحي ميشوند كه در اندازههاي بزرگ قابل استفاده باشند)تصاویر4-13و4-14(.

فونت مناسب برای تیتر

فونت مناسب برای متن

به طور کلی فونتهای متن با این هدف طراحی می شوند که در اندازهی کوچک خوانا و روان باشند، به همین علت با ویژگیهایی مانند سادگی، خوانایی و پایداری طراحی میشوند.

**نمونه فونت متن و تیتر فارسی تصویر4-13** 

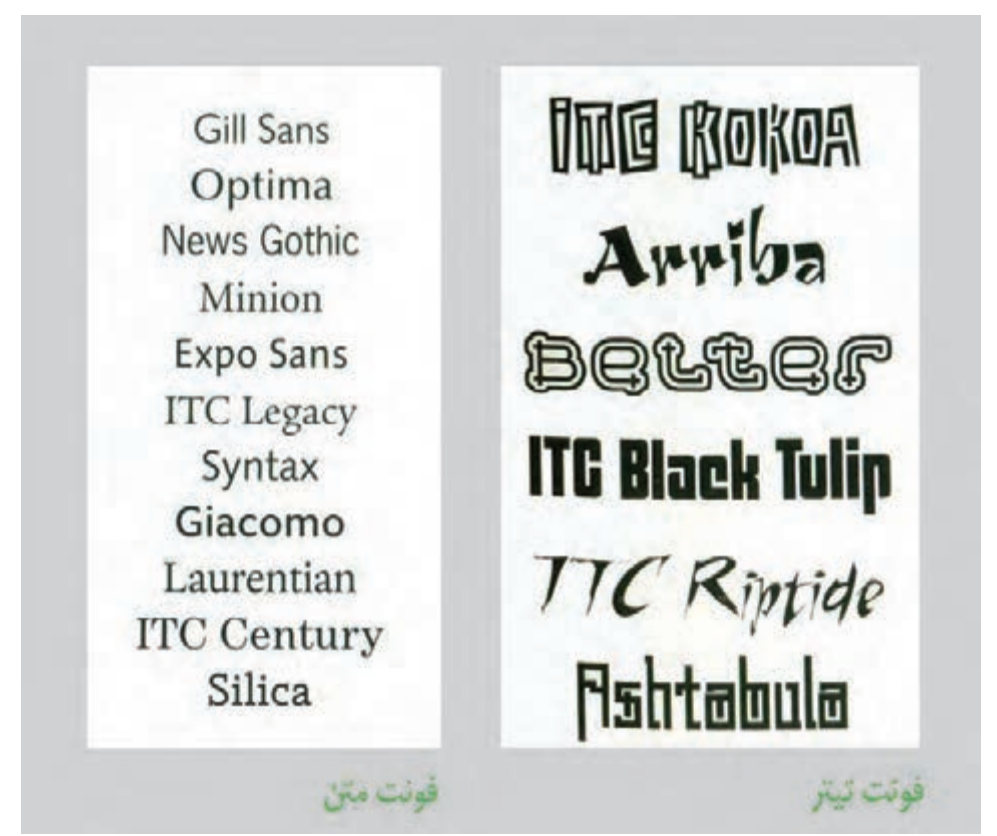

**نمونه فونت متن و تیتر انگلیسی تصویر4-14** 

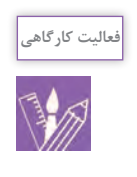

-1 يك متن خبري اجتماعي يا فرهنگي را انتخاب نموده و آن را با فونت مناسب تايپ كنيد. -2 عنوان وزارت آموزش و پرورش جمهوري اسالمي ايران را با فونت مناسب تایپ كنيد.

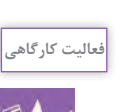

۱- در صفحه برنامۀ وُرد(word)، در بخش متن، انواع فونتهاي فارسي را جستجو كنيد و بررسي كنيد: كداميك براي كتابهاي متن محور مانند ديوان شعر يا داستان يا كتاب درسي و كداميك براي كتابهاي تصوير محور مانند كتاب شعر كودك مناسب است. -2 كدام فونتها براي تيتر مناسبتر هستند؟ -3 يك صفحه از كتاب خود را با انواع فونتها تايپ كنيد، از آنها پرينت بگيريد، در كالس نصب كنيد و دربارة خوانايي يا روانخواني آنها با راهنمايي هنرآموز خود گفتوگو كنيد. -4 كداميك براي متن كتابهايي مانند كتابهاي شعر، داستان يا درسي و كداميك براي تيتر كتاب يا بروشور يا روزنامه مناسب هستند.

**چک لیست**  $\equiv$ 

 بنابراين نتيجه ميگيريم كه: - طراحي حروف الفبا، نمادها، عالمتهاي نشانهگذاري، اعداد براي يك زبان مشخص، طراحي فونت نام دارد. - به مجموعه چند فونت با ويژگيهاي مشترك خانواده فونت يا تايپفيس ميگويند. - هر فونت ويژگي خاصي دارد و براي موضوع و كاربرد مشخصي طراحي ميشود. - هنگام طراحي فونت بايد به اين موارد توجه شود: - فونتها به دو دستة فونتهاي متن و فونتهاي تيتر تقسيم ميشوند. - فونت متن براي نوشتن متنهاي طوالني است و در اندازههاي كوچك استفاده ميشود. -فونت تیتر، برای نوشتن تیتر كه معمولاً چند كلمه یا یک خط است استفاده میشود و در اندازههای بزرگ به كار گرفته ميشود.

**ويژگيهاي حروف فارسي** 

)ه( که دارای چهار شکل)هـ ـهـ ـه ه( است که به آنها شکل اول، وسط، آخر و تنها یا تکی گفته میشود. طراح حروف برای طراحی حروف فارسی باید حداقل 58 شکل از حروف را طراحی کند (تصویر ۱۶-۴). البته ۵۸ شکل (گلیف)، تنها تعدادی از شکلهایی است که باید طراحی شود زیرا برای طراحی یک فونت کامل تعداد بیشتری گلیف شامل، اعداد، اعراب و عالمتهای نشانهگذاری نیز باید طراحی شود )تصویر4-17(. برای طراحی فونت فارسی نخست باید با اجزاء و ویژگیهای حروف آشنا شد و نسبت به ساختار و ویژگیهای بصری این حروف شناخت پیدا کرد. بنابراین در این بخش برای آشنایی طراح حروف، به معرفی ویژگیهای حروف فارسی میپردازیم. حروف فارسی دارای 32 حرف نوشتاری است )تصویر4-15( که این حروف برای نوشتن کلمه باید به یکدیگر متصل شوند، بنابراین وجود اتصاالت در حروف فارسی یکی از ویژگیهای آن به شمار میرود. پس باید بدانیم که شکلهای متصل برای حروف وجود دارد و برای هر حرف بیش از یک نشانه تعیین شده است. مانند

**اشکال جدای حروف الفبای فارسی فونت میترا تصویر4-15** 

ا ب پ ت ث ج چ ح خ د ذ ر ز ژ س ش ص ض ط ظ ع غ ف ق ک گ ل م ن و ه ی

**اشکال جدا و چسبان حروف الفبای فارسی فونت میترا تصویر4-16** 

**عالمت ها، اعداد و اِعراب در فونت فارسی فونت میترا تصویر4-17** 

10 حرف تک نقطهای، 2 حرف دو نقطهای )البته شکل اول و وسط حرف )ی( نیز دو نقطهای است( و 5 حرف سه نقطهای هستند )تصویر4-18(. **نقطه در حروف:** نقطه یکی از مهم ترین بخش های حروف فارسی است و به دلیل تنوع و استفاده زیاد از آن، حروف فارسی را از التین جدا میکند. حروف فارسی دارای 17 حرف نقطهدار و 15 حرف بدون نقطه است. از 17 حرف نقطهدار؛

ب ج خ ذ ز ض ظ غ ف ن حروف تک نقطه(ی: ت ق جروف دو نقطه ای : 

**نقطه ها در حروف فارسی تصویر4-18** 

**صعود:** به ساقة باال روندة حروف، صعود میگویند مانند (الف آخر). **نزول:** به ساقة پایین روندة حروف نزول میگویند مانند حرف (م).

**اجزاء حروف :** هر یک از حروف فارسی از بخشهای گوناگونی تشکیل شده است. این اجزاء در تصویر4-19 نشان داده شده است.

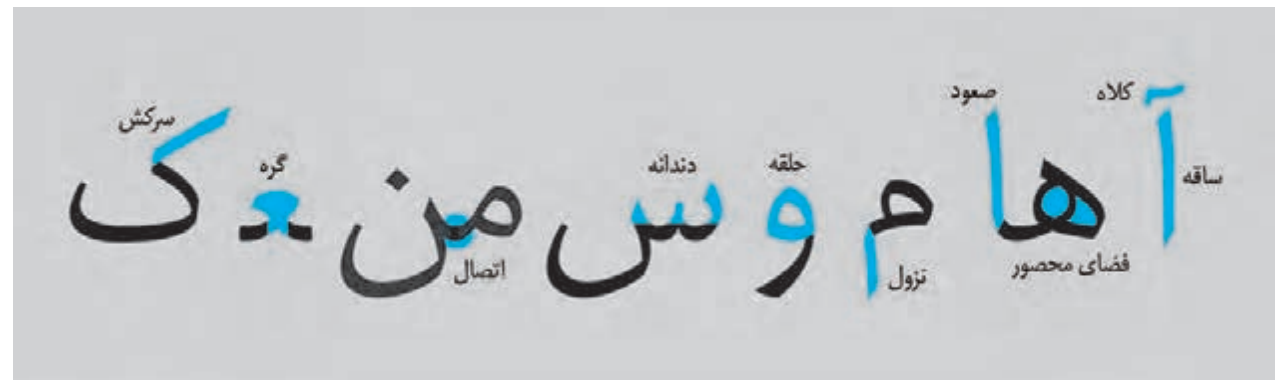

**اجزاء حروف فارسی تصویر4-19** 

بوجود میآید که این حالت در حروف فارسی در خطوط افقی رخ میدهد. در جاییکه تنها بخشی از قلم بر روی کاغذ قرار میگیرد، شکل حروف نازک میشود که این حالت نیز بیشتر در خطوط عمودی رخ میدهد (تصویر ۲۰-۴).

**ضخامت حروف:** حروف همیشه به سبب چرخش قلم روی کاغذ، دارای ضخامتهای مختلف هستند. یعنی بخشهایی از حروف، ضخیمتر از بخشهای دیگر ترسیم میشوند. در جایی که تمام سطح قلم با کاغذ تماس دارد، ضخیمترین حالت حرف

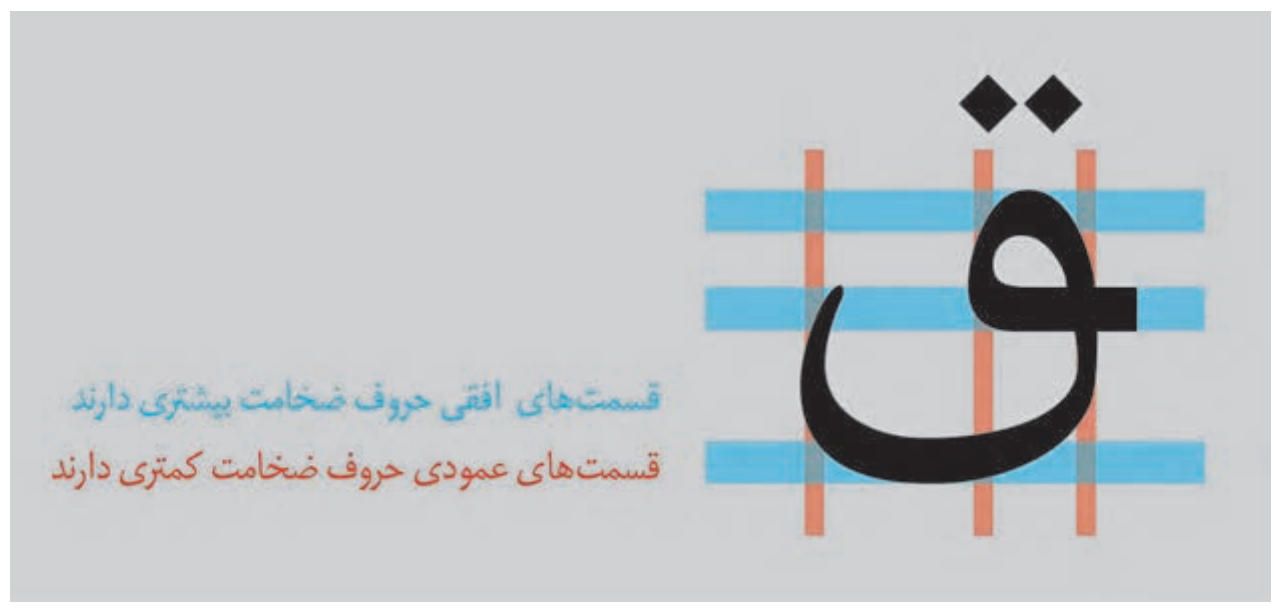

**تعریف ضخامت در قسمت های افقی و عمودی حروف تصویر4-20** 

فونتها بر اساس اینکه کنتراست بین ضخامت شان چه اندازه است با یکدیگر تفاوت دارند. برخی از آنها تضاد زیادی بین ضخامت حروف دارند و تضاد برخی دیگر، کمتر است. گاه نیز

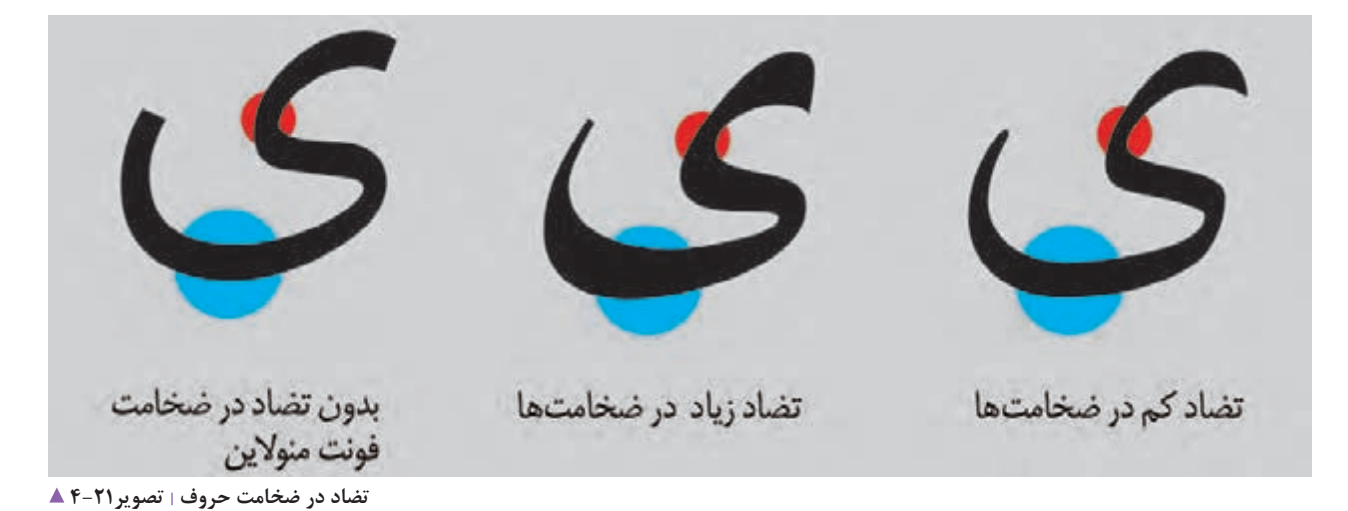

طراح، حروف را به شکل تک ضخامتی طراحی میکند که به آنها فونت مونوالین میگویند )تصویر4-21(.

کنار یکدیگر قراردارند و با هم شکل حروف را تشکیل میدهند. به این سبب، همیشه باید بین فضای مثبت و منفی تناسب وجود داشته باشد )تصویر4-22(. **فضاي مثبت و منفي حروف:** همان طور که در پودمان یک گفته شد؛ حروف از فضاهای سیاه، یعنی فضای مثبت و فضاهای سفید، یعنی فضای منفی تشکیل شدهاند. بنابراین هر دو فضا در

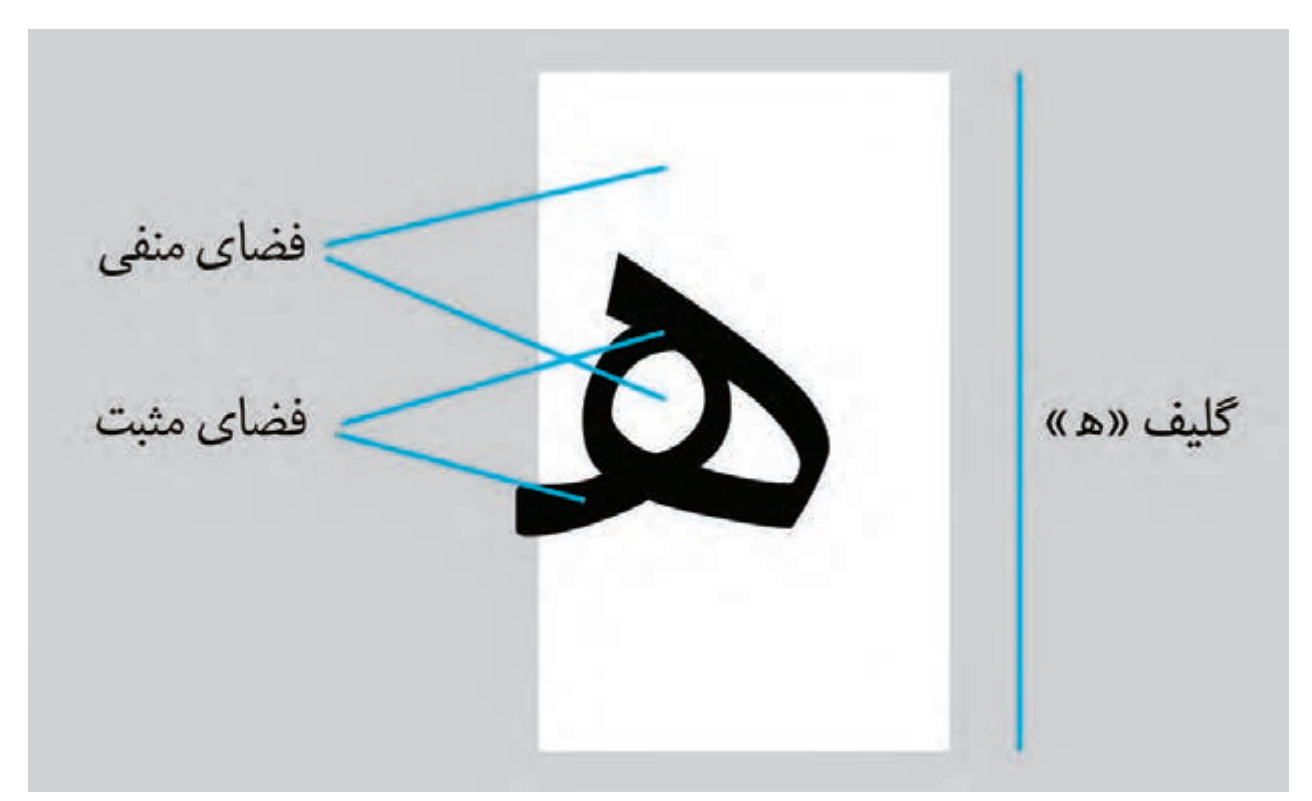

**فضای مثبت و منفی در حروف تصویر4-22** 

ىسىت فوقت «وین سافت پرو» که در آن خطوط مسطح بیشتر است. was فوتت فأقوى أربيك لا كه در أن خطوط متحى بيشتر است

**انحنا در حروف:** حروف فارسی شکل های تخت و قوس دار دارند. فرم کلی برخی از فونتها، منحنی و قوس و در برخی دیگر فرم تخت است )تصویر4-23(.

**انحنا در حروف تصویر4-23** 

**فاصله های حروف:** حروف باید به گونهای طراحی شوند که نه زیاد به یکدیگر نزدیک و فشرده و نه از یکدیگر دور باشند. هنگام طراحی، باید تعادل در فاصلهگذاری میان حروف رعایت شود(تصویر ۲۴-۴).

الملمح المعادل در فاصله بين حروف فاصلصته تعادل درفاصلهبين حروف فاصلهى زياد تعادل در فاصله بين حروف

**فاصله گذاری صحیح بین حروف تصویر4-24** 

به نوع فونت و طراحی، تعداد کرسیها از فونتی به فونت دیگر متغیر است. خط کرسی اصلی یا کرسی پایه، همان خطی است که حروف روی آن مینشینند )تصویر4-25(. در خطاطی نیز تعداد کرسیها ممکن است زیادتر شود و گاهی در بعضی خطها مانند شکسته نستعلیق، پایان کرسی به شکل قوس دار به سمت بالا گرایش پیدا می کند (تصویر ۲۶-۴).

**کرسی در طراحی حروف:**  کرسی، خط راست افقی است که برای ایجاد نظم و برابری در حروف بکار گرفته میشود و حروف بر روی آن قرار میگیرند. در حالت عادی برای خطاطی فارسی، پنج خط کرسی در نظر گرفته میشود اما در طراحی تایپفیس به این سبب که شکل حروف، هندسی و سادهتر میشود حداقل چهار خط کرسی در نظر گرفته میشود. اما این تعداد محدودیت نداشته و با توجه

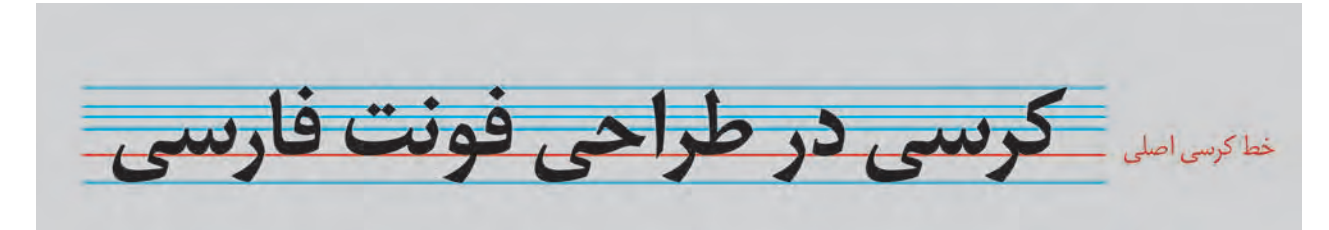

**فاصله گذاری صحیح بین حروف تصویر4-25** 

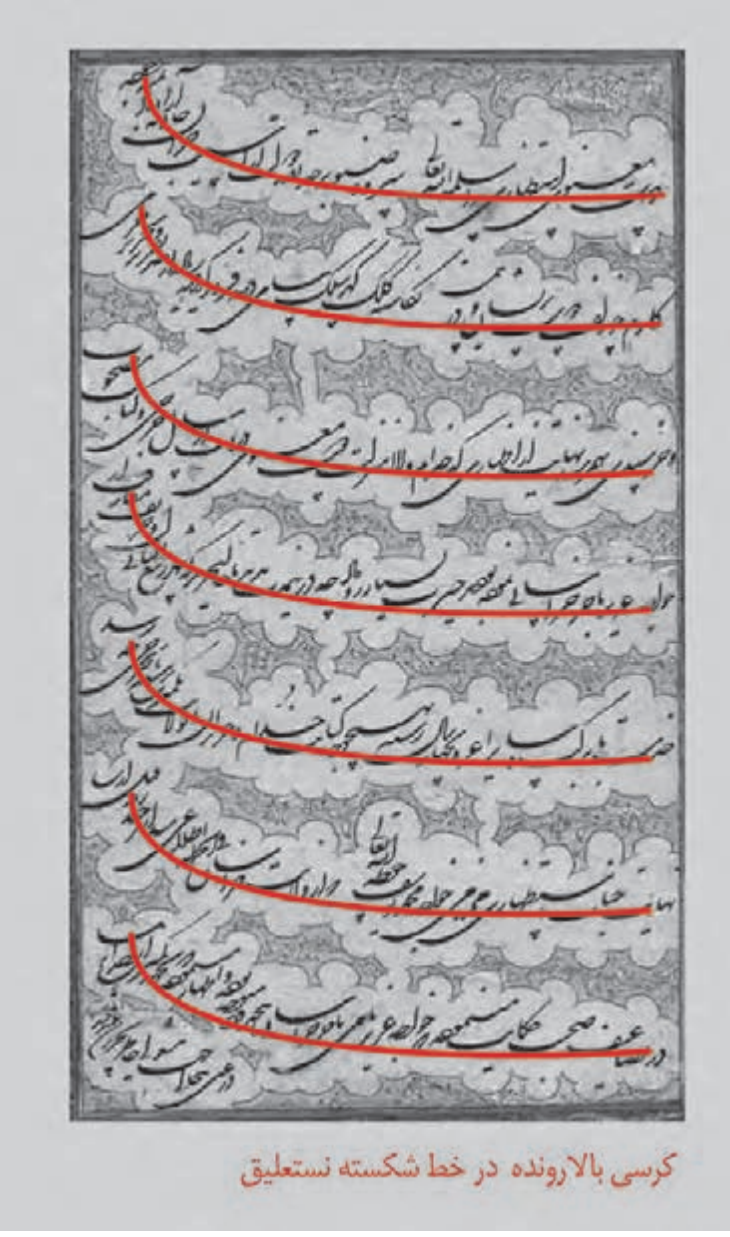

**نمونه کرسی باالرونده در خط شکسته نستعلیق تصویر4-26** 

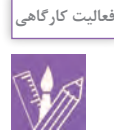

-1 از فونتهاي موجود يكي را انتخاب كنيد و تمام اشكال منفصل و متصل حروف به عالوة اعداد، اعراب و عالمتهاي نشانه گذاری آن را در محيط word تايپ كنيد و پرينت بگيريد. -2 از فونتهاي موجود، يكي را انتخاب كنيد با آن يك جمله بنويسيد و تعداد كرسيهای آن فونت را مشخص کنید.

**مراحل طراحی فونت:** اکنون که با مطالب پودمانهای گذشته آشنا شدید، میتوان گفت که دانستنیهای الزم برای طراحی فونت فارسی را میشناسید. البته هنوز نکتههای بسیاری باقی است که با خواندن کتابهای تخصصی این رشته، میتوانید دانش خود را درباره آنها بیشتر کنید. طراحی فونت کار سادهای نیست و طراحی یک تایپفیس

حرفهای و با کیفیت باید به طراح حروفی که با شکل حروف و خوشنویسی آشنایی داشته و به شاخة طراحی حروف عالقمند است سپرده شود. این کاری است که داشتن شکیبایی و گذاشتن زمان زیاد برای آن، اهمیت بسیاری دارد. نخستین فونتی را که خود طراحی میکنید، هر اندازه هم که به نظرتان جالب میآید؛ در حد یک تمرین آموزشی نگاه کنید. زیرا طراحی فونتی که قابل استفاده، کاربردی و حروف آن از شكلها و قوسهای درست تشکیل شده باشد، کاری است که نیاز به تمرین و تجربه بسیار دارد.

**نکات مهمی که پیش از شروع طراحی باید به آنها توجه داشته باشید:**  ساختار فونتی که طراحی میشود از یک پایه و اساس الهام گرفته است، ممکن است بر پایه یکی از موارد زیر یا ترکیبی از آنها باشد: -1 بر پایۀ خطوط کالسیک و خوشنویسی -2 بر پایۀ فونتهای موجود دیگر -3 بر پایۀ خط تحریری یا دستنویس -4 بر پایۀ ترکیبی از آنها یا آفرینش شکلهای جدید با توجه به موضوع یا سفارشی که دریافت کردهاید باید بنیان طرح خود را پایهریزی کنید. پیش از شروع به طراحی باید بدانید که فونت مورد نظر، برای چه کاربردی طراحی می شود. آیا برای روزنامه یا کتاب است یا قرار است در صفحههای وب بکار گرفته شود؟ یا برای تلویزیون و نمونههایی دیگر. باید به گونهای دقیق بدانید که فونت متن طراحی میکنید یا فونت تیتر و مخاطبین شما کودک یا بزرگسال اند؟ با دانستن همۀ این نکتهها، شما باید یک ایده )Concept )برای طراحی فونت خود داشته باشید. این کار، مهمترین بخش، پیش از شروع طراحی است. اگر کار شما ایدهای مشخص داشته باشد، به آسانی به نتیجه میرسد. نکتة دیگر اینکه پیش از آغاز طراحی؛ فونتهای موجود را بررسی کرده تا اطمینان پیدا کنید که ایدة شما پيش از این، اجرا نشده باشد.

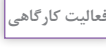

-1 براي فونتي كه ميخواهيد طراحي كنيد ايدهپردازي كنيد، دربارة ايدههاي خود در كارگاه گفتگو كنيد. اينكه فونت متن است يا تيتر، چه مخاطبيني دارد؟ كجا قرار است استفاده شود؟ اساس طراحي حروف آن چيست؟

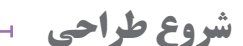

طراحی را با اتودهای دستی روی کاغذ پوستی آغاز کنید. چون و تناسب حروف را مقایسه یا از بخشهای مشترک حروف، این کاغذ برای اینکه بتوانید طرحها را روی یکدیگر قرار داده کپیبرداری کنید مناسب است )تصویر4-27(.

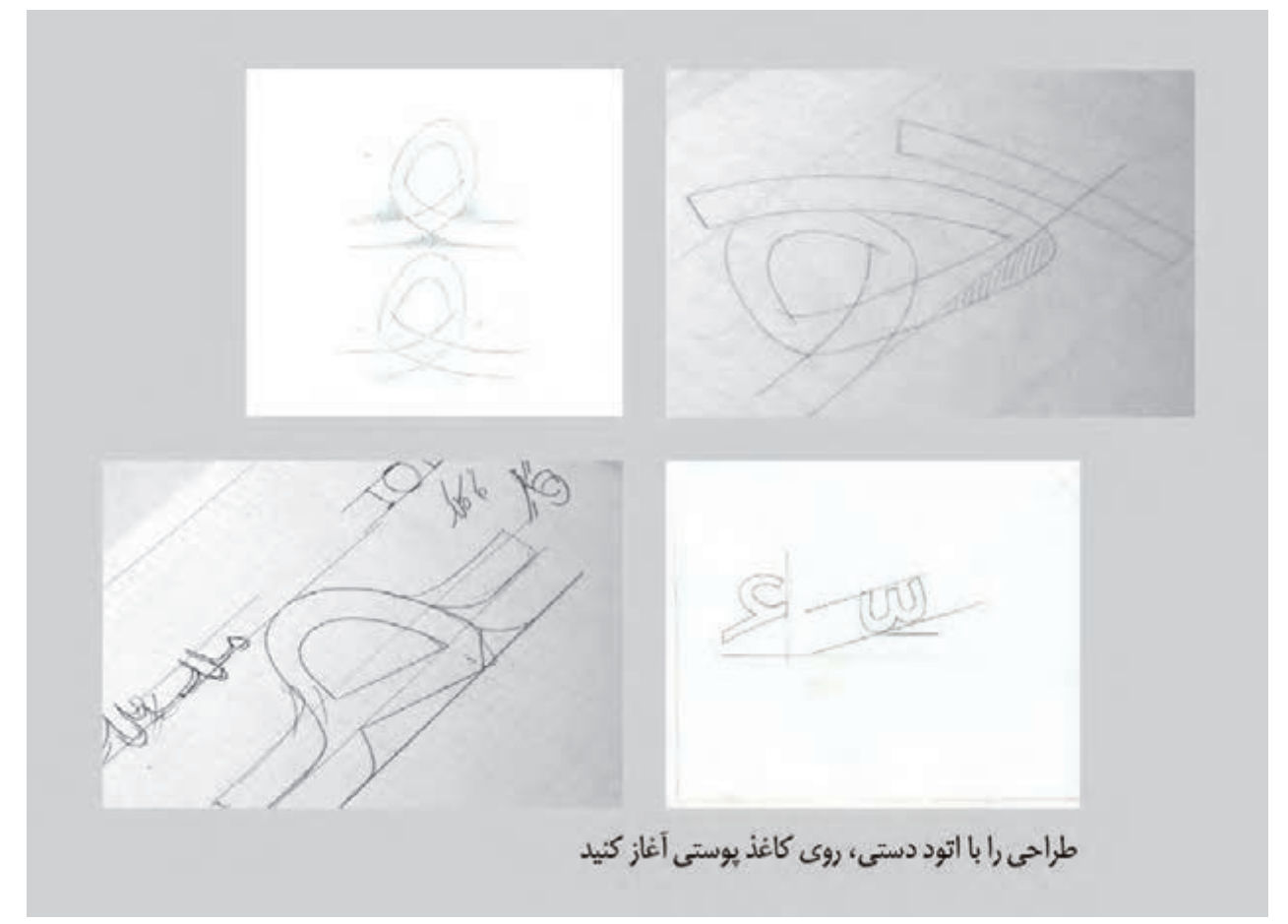

**نمونۀ اتودهای دستی روی کاغذ پوستی تصویر4-27** 

باید چه اندازه باشد و با چه زاویهای آن را روی کاغذ بگذارید )تصویر4-28(.

برای شروع طراحی، ابزارهای گوناگونی وجود دارد که میتوانید در شکل حروف خواهد شد. بنابراین پیش از طراحی باید ز آنها استفاده کنید؛ برای نمونه: دو مداد که به یکدیگر متصل حتصمیم بگیرید که با توجه به موضوع مورد نظر، ضخامت قلم شدهاند تا ویژگی قلم را بوجود آورند، قلمنی، ماژیک و ... توجه داشته باشید که ضخامت قلم و زاویهای که قلم را روی کاغذ میگذارید بسیار مهم است و تغییر در آنها سبب تغییر

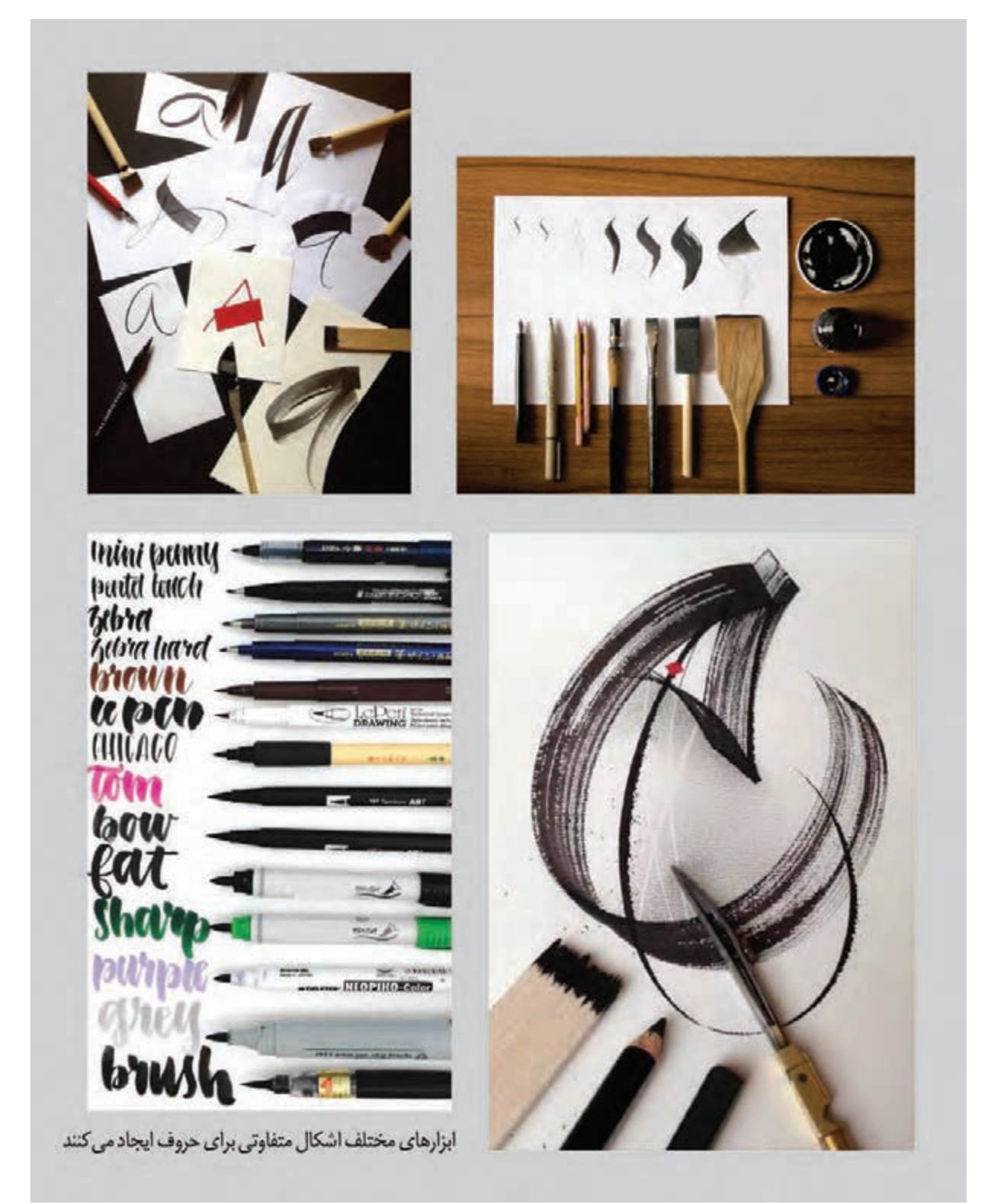

**تأثیر ابزار متفاوت بر اشکالی که طراحی می شوند تصویر4-28** 

پس از اینکه شكلهای جدا و متصل حروف را روی کاغذهای کرده تا وارد رایانه شوند. از این پس، نوبت به اجرای رایانه ای پوستی طراحی کردید، با این حروف؛ کلمه بنویسید و شکل حروف میرسد. در این بخش، نخست تکتک حروف به شکل وکتور اجرا شده و سپس با گذر از مراحل نرمافزاری، فونت

شما میتوانید طراحی را با حروفی اغاز کنید که بخشهایی از پس از اینکه حروف روی کاغذ به شکل مورد نظر طراحی، انها، شکل حروف دیگر را ساخته یا با حروف دیگر مشترکاند. ارزیابی و اصلاح بر روی انها انجام شد، میتوانید انها را اسکن قرار گرفتن آنها در کنار یکدیگر و تناسب آنها را بسنجید. به یاد داشته باشید هر ویژگیای که برای حروف در نظر طراحی شده قابلیت تایپ پیدا میکند)تصویر4-29(. گرفتهاید، باید در همۀ آنها وجود داشته باشد.

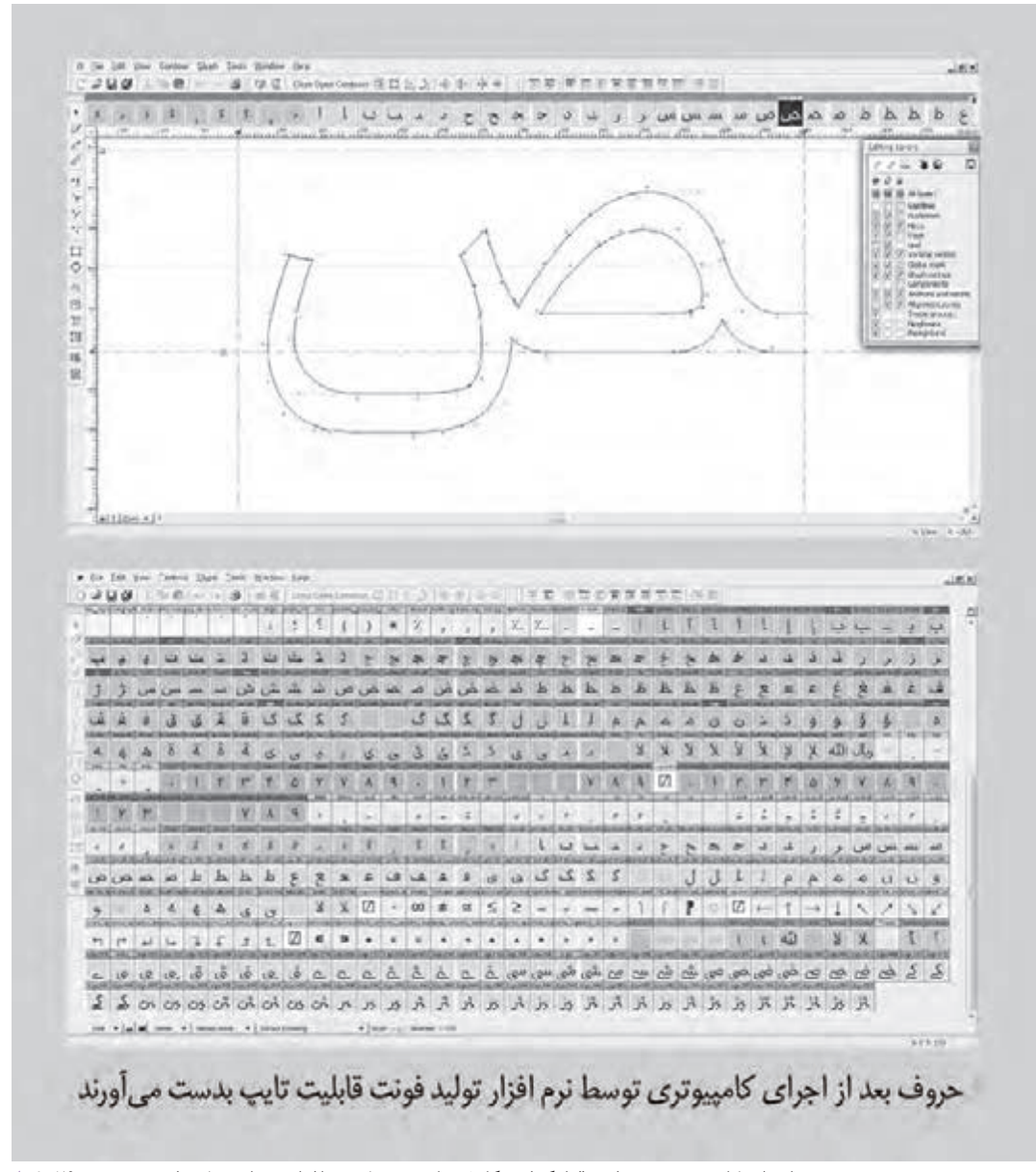

**اجرای کامپیوتری حروف و قرارگرفتن گلیف ها در جدول نرم افزاری برای تولید فونت تصویر4-29** 

برای اجرای این کار، نرمافزارهای گوناگونی وجود دارند که حروف و قرار گرفتن آنها در جمله و سطرها؛ مشکالت احتمالی در شکل حروف، تناسب آنها نسبت به یکدیگر یا فاصلهگذاری بین حروف مشخص میشود که باید از سوی طراح اصالح شوند. پس از انجام سنجشهای گوناگون و اصالح حروف،

برای نمونه می توان به برخی از آنها مانند؛ ، TypeTool Studio FontLab وFontographer اشاره کرد. پس از اینکه حروف، قابلیت تایپ شدن را بدست آوردند، کار طراح وارد مرحلة تازهای میشود. زیرا با کنار هم تایپ کردن فونت جدید قابل استفاده است.

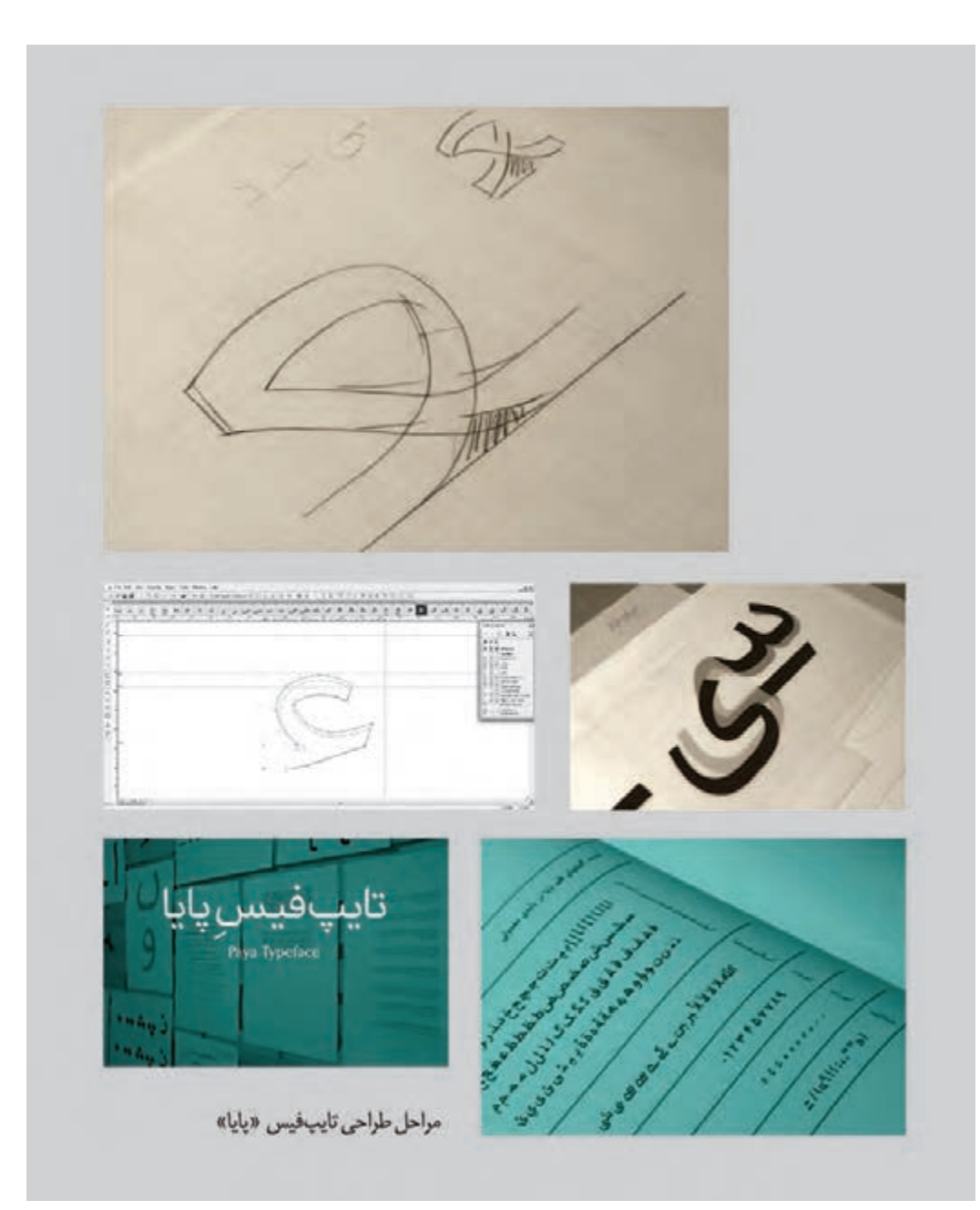

**روند طراحی تایپ فیس پایا تصویر4-30** 

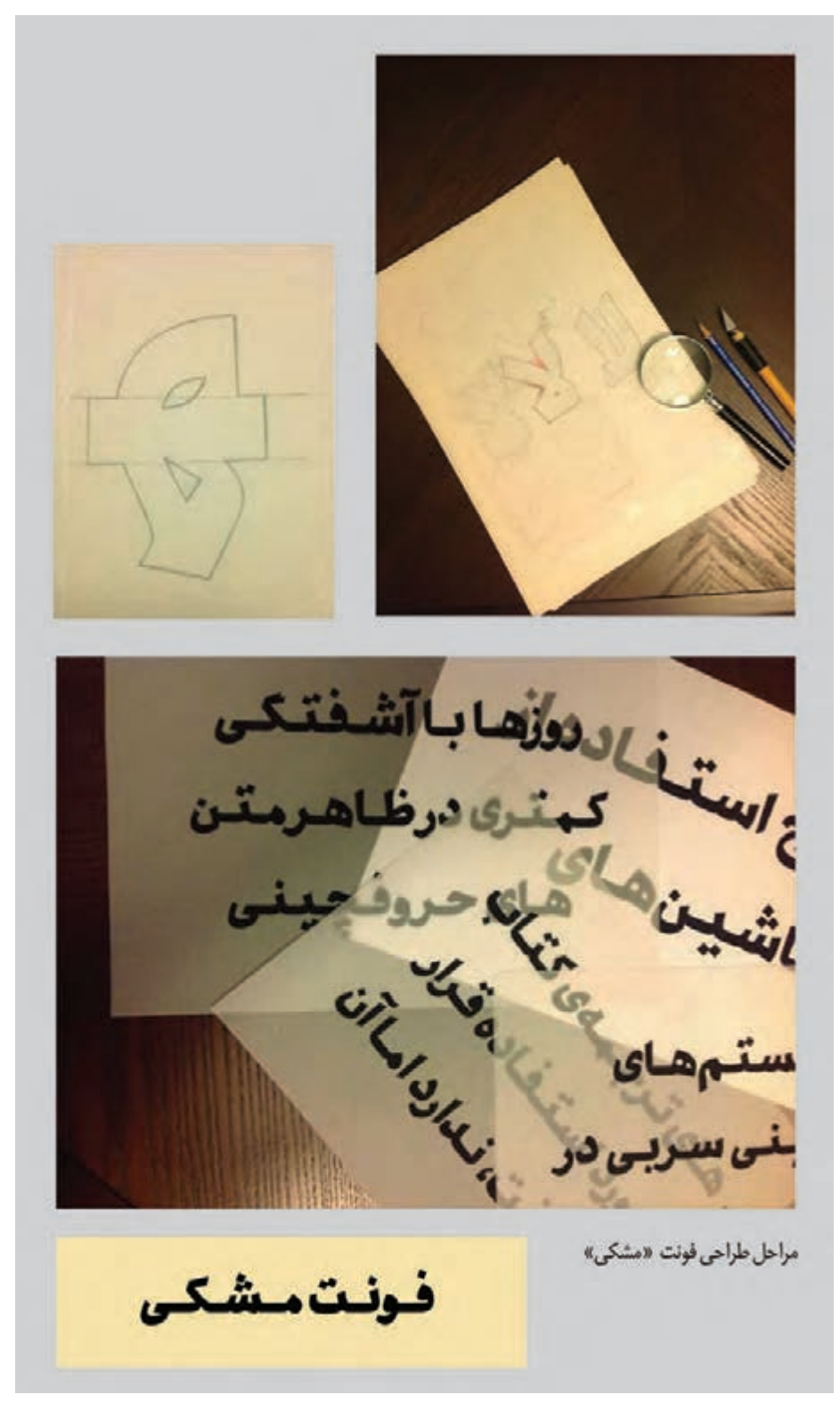

**روند طراحی فونت مشکی تصویر4-31** 

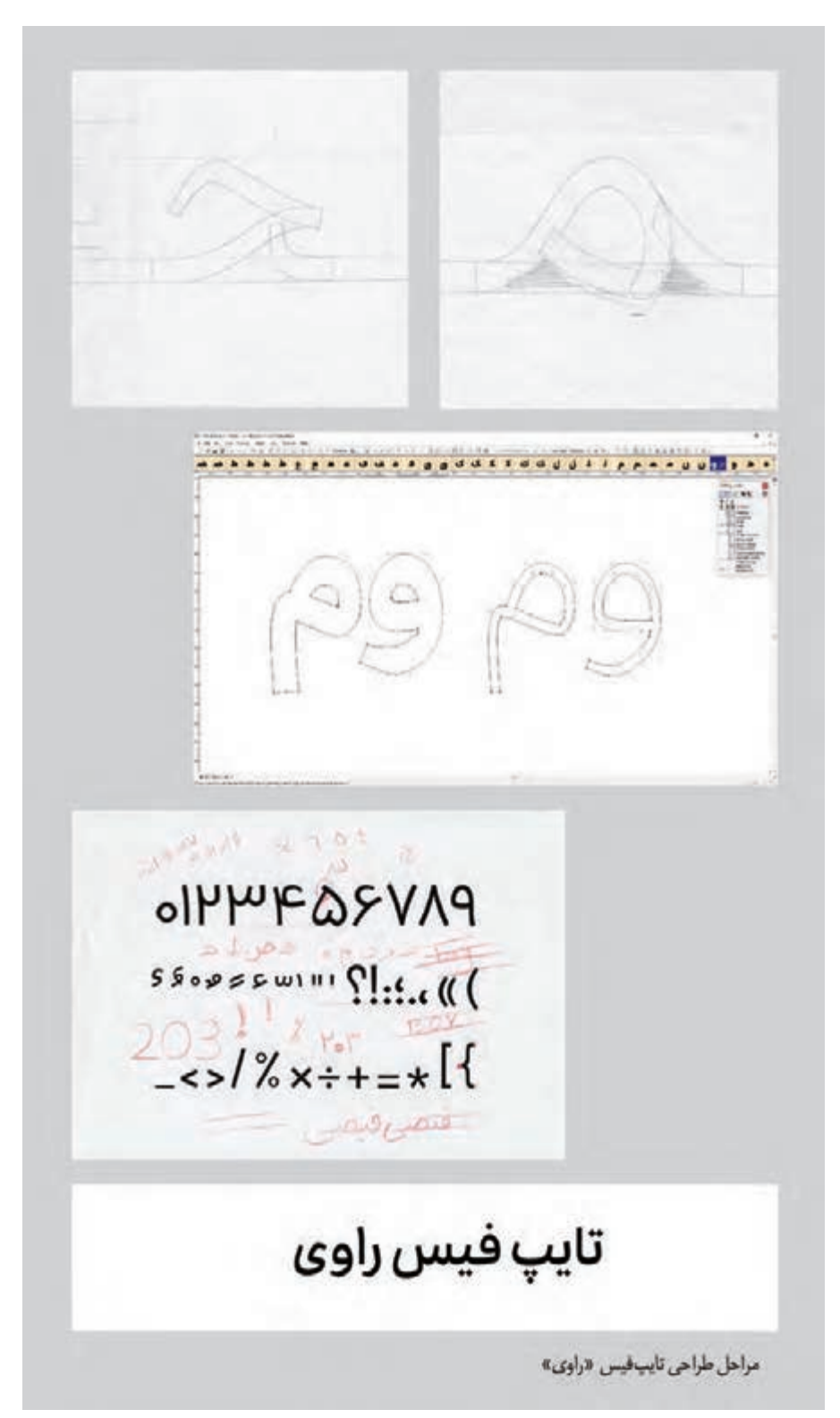

**روند طراحی تایپ فیس راوی تصویر4-32** 

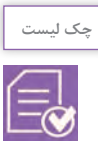

خالصة مراحل طراحی فونت: -1 با یک ایدة جدید و قوی، طراحی را آغاز و همۀ مراحل طراحی آن را انجام دهید. -2 مشخص کنید که فونت مورد نظر، چه نوع کاربردهایی خواهد داشت )تیتر یا متن(. -3 طراحی را با حروفی شروع کنید که سرچشمۀ طراحی حروف دیگر به شمار می روند. -4 هنگامی که حروف طراحی شدند، تناسب آنها را با یکدیگر بررسی کرده و ببینید که آیا ویژگی مورد نظر شما بر روی تکتک آنها انجام شده و همۀ آنها از ضخامت و ساختار یکسان برخوردارند یا خیر. -5 پس از گذراندن مراحل نرمافزاری، متنی را با فونت جدید بنویسید که همگی حالتهای در کنار هم قرار گرفتن حروف را شامل شود تا بتوانید در صورت عدم هماهنگی حروف، آنها را یافته و اصالح کنید. -6 پس از انجام سنجشهای گوناگون و اصالحات الزم، فونت طراحی شده قابل استفاده است.

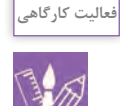

-1 براي يك ايدة از قبل فكر شده، يك كلمه را انتخاب كنيد و حروف آن را روي كاغذ پوستي طراحي كنيد. -2 بعد از اينكه حروف طراحي شده روي كاغذ پوستي تاييد شدند، آنها را اسكن كنيد و با نرمافزار وكتور در رايانه اجرا كنيد.

## **ارزشیابی شایستگی اجراي قلم فارسي:**

**شرح کار:** تحليل و بررسي قلمهاي نوشتاري و انجام تغييرات در ساختار حروف به وسيله دست يا به وسيله نرمافزار به جهت بهبود فرم و شكل نوشتار

> **استاندارد عملکرد:**  طراحي و اجراي چند حرف و يا مجموعه كامل حروف يا اصلاح طراحي ( ري ديزاين ) يک قلم نوشتاري (فونت)

> > **شاخصها:**

آشنايي با انواع خطوط فارسي و تركيب حروف و كلمات آشنايي با مبناي هنرهاي تجسمي )رنگ، فرم و تركيببندي( آشنايي با نرمافزارهاي گرافيكي و Vector( خطي( اجراي طرح به صورت فايل نهايي (خروجي)

**شرایط انجام کار و ابزار و تجهیزات: شرایط:** زمان: 85 دقیقه مكان: كارگاه گرافیک و سایت رایانه **تجهيزات:** رایانه و نرمافزارهاي گرافيكي **ابزار و تجهیزات:**  مداد، كاغذ، قلم۱دان قلمني، قلمتراش، قطزن، دوات و مركب، رايانه و اسكنر، چاپگر و نرمافزارهاي گرافيكي و Vector (خطي)، كاغذ پوستي، ماژيكهاي سرتخت

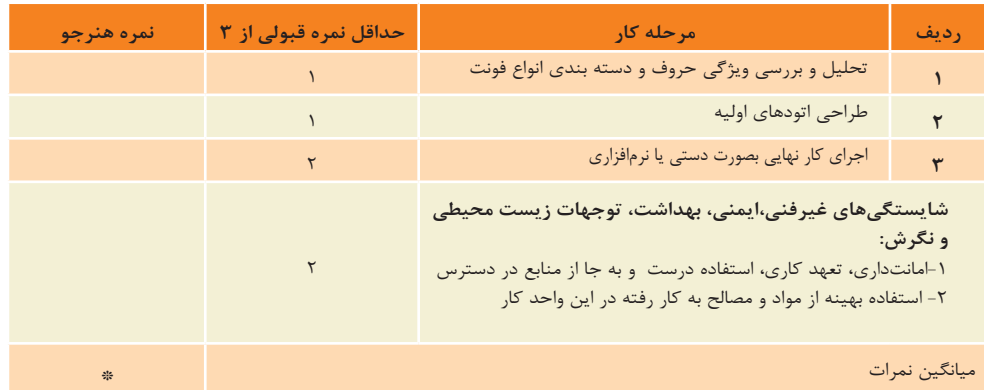

\* حداقل میانگین نمرات هنرجو برای قبولی وکسب شایستگی2، میباشد.

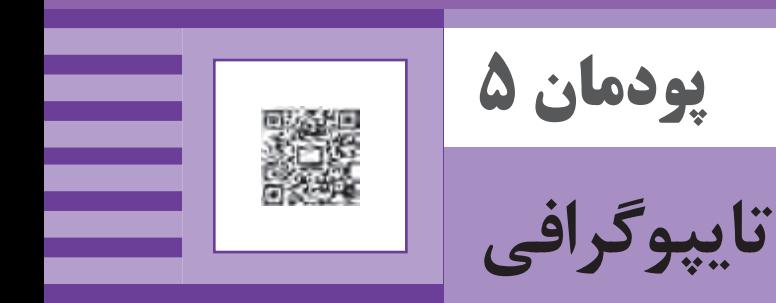

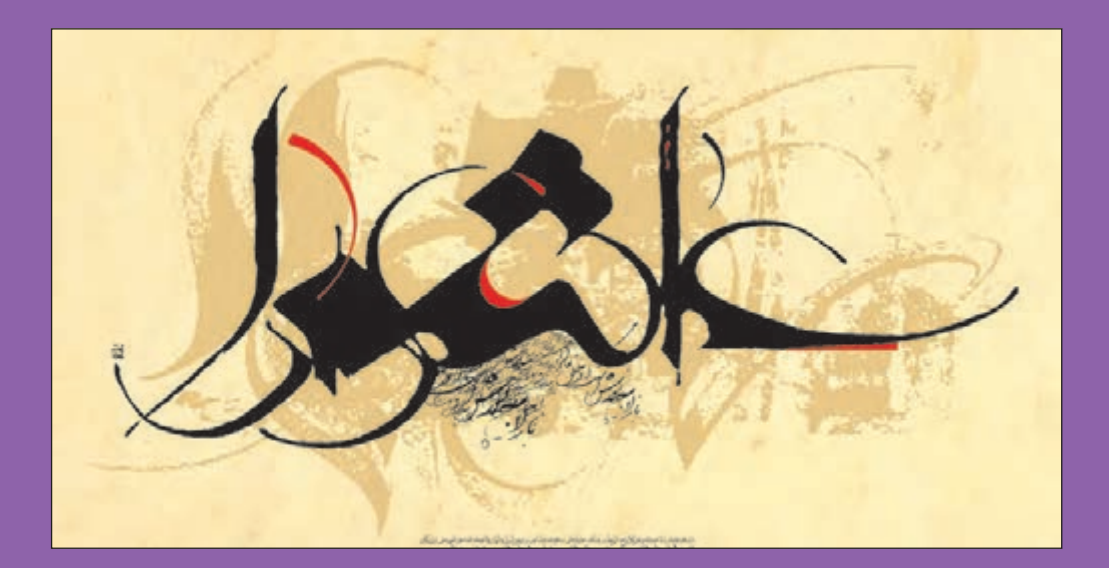

ّ فن ِ ابداع،گزينش و تنظيم انواع حروف برای تايپ و نيز هنر و مهارت تركيب كردن حروف تايپ در ايجاد تصوير و فضاي تصويري، فرايندي است که نام تايپوگرافي نامیده میشود، آموزش مهارت تايپوگرافي از کارهای مهم ِ وظايف گروه شغلي طراحان گرافيك و دستياران گرافيك است، كه در رشتۀ فتو-گرافيك به آن پرداخته شده است.

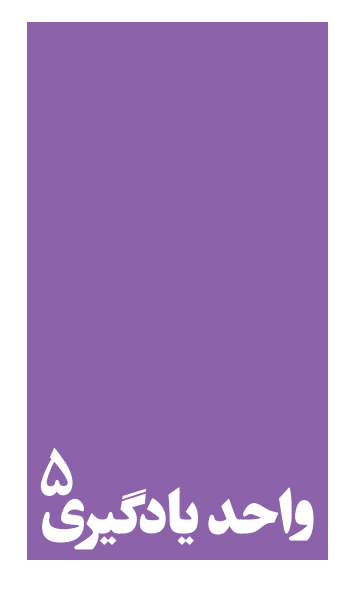

**شایستگی تایپوگرافی**

**اهمیت یادگیری روشهای تایپوگرافی در تولید آثار گرافیک چیست؟**

 هنرجويان در اين واحد، يادگيري مهارت كار با حروف و كلمات را ميآموزند و به تحليل و كاربرد نوشتار در آثار گرافيكي ميپردازند. از آنجا كه در واحد يادگيري "طراحي نشانههاي نوشتاري"، با فرايندهاي اجرايي "از ايده تا اجرا" در سال يازدهم آشنا خواهند شد، در اين واحد يادگيري؛ تنها به شيوههاي طراحي حروف بر اساس سفارش پرداخته ميشود.

**استاندارد عملکرد**

 طراحي و اجراي انواع نوشتار )مونوتايپ ، لوگو تايپ ، تيتر و ... ( براي كاربرد در آثار گوناگون گرافيک (پوسترو مطبوعات و ... )
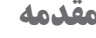

كدام نياز جوامع، سبب پديد آمدن صنعت چاپ و نشر و گسترش آن شد؟ آيا نياز به كتاب و كار طاقت فرسا و پر زحمت كاتباني كه كتابها را نسخهبرداري ميكردند، در روند شكلگيري صنعت چاپ مؤثر بود؟ به تصويرهای زير نگاه كنيد:

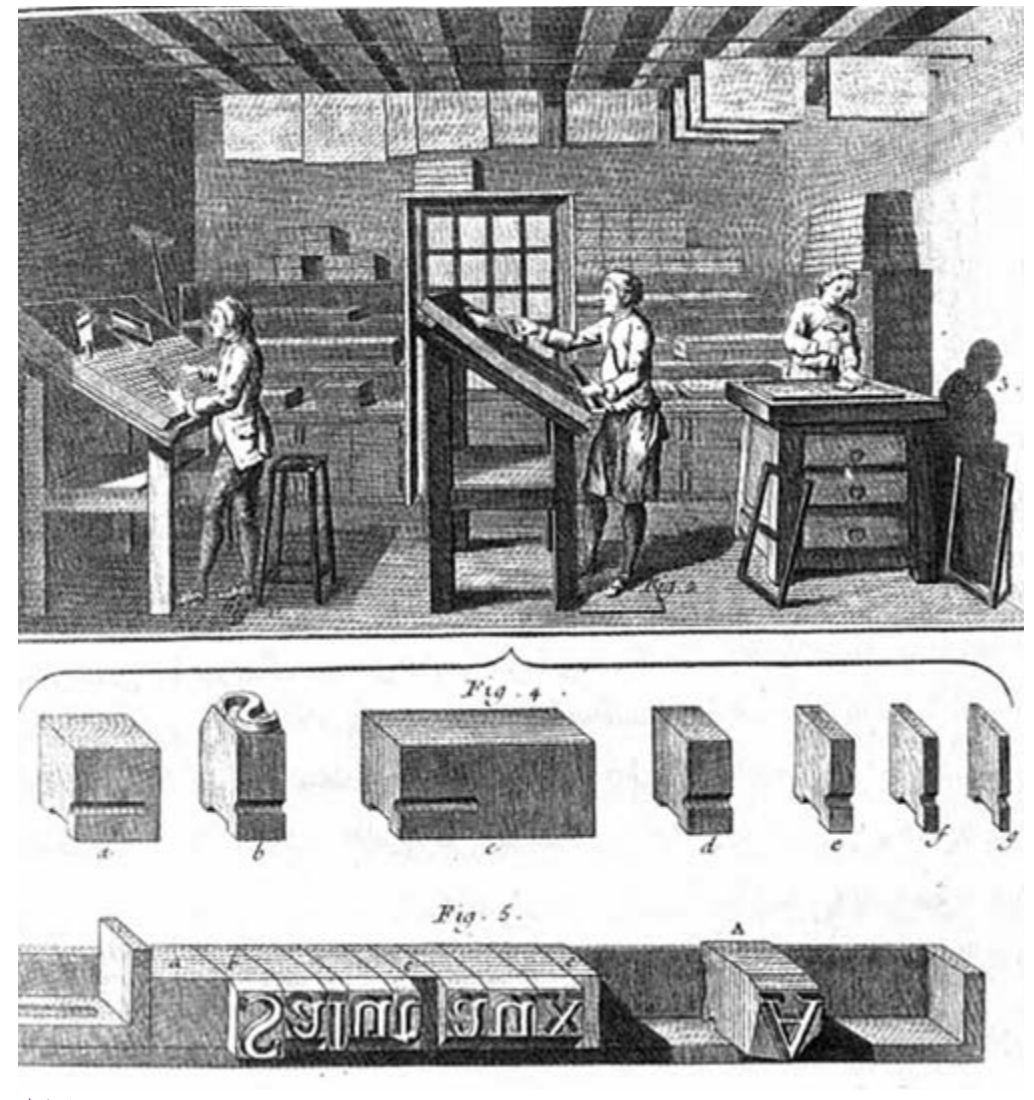

 **تصویر5-1 تصویری از یک کارگاه حروفچینی و نمونههاي حروف فلزي و فرم بسته شده براي چاپ**

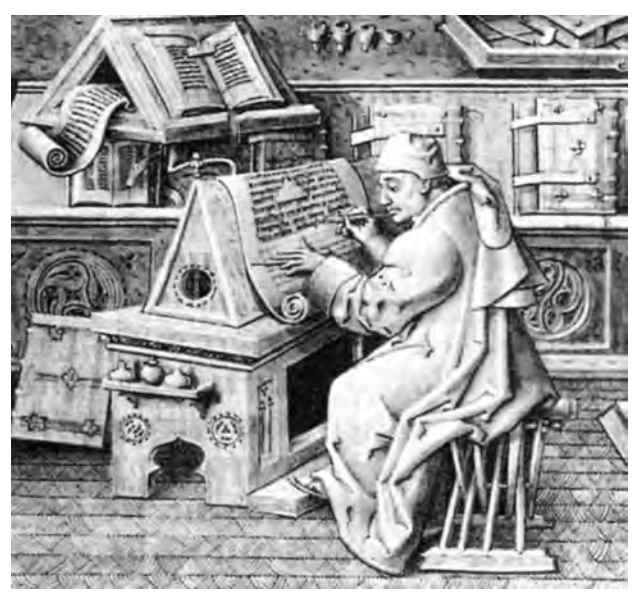

**کاتب تصویر5-3** 

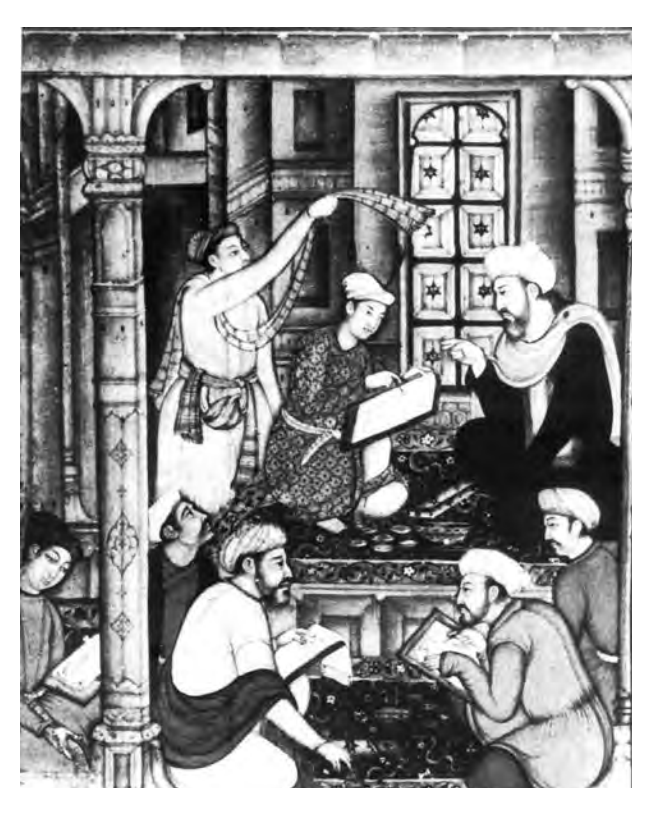

**کاتب از نگارگری ایرانی تصویر5-2** 

اين تصويرها چه موضوعي را به یاد شما می آورند؟ نياز روزافزون به كتاب، كار طاقت فرسا و پر زحمت كاتبان، وقتگير بودن اين کارها، نياز به سرعت بيشتر با توجه به رشد جمعيت و همچنین خطاهایی كه در انجام كتابت رخ ميداد و موارد دیگر، زمینهساز اختراع صنعت چاپ شد. با اختراع اين صنعت و تكثير اطالعات نوشتاري به كمك ابزارهاي مكانيكي، شكل جديدي از كاربرد حروف آغاز شد. فن چاپ برای تكثير و توليد انبوه نوشته ها، به روشهاي جديد نياز داشت. از جملة اين روشها كه سبب گسترش چاپ شد، ساختن حروف مجزا و برجستة فلزي بود. با چيدن و تركيب اين حروف، کلمه، جمله و نوشته های گوناگون ساخته ميشد و پس از سپرده شدن به دستگاه چاپ و پايان كار، بار دیگر از

آنها براي چاپ مطالبي جديد استفاده ميكردند. كار با اين حروف به تخصص ديگري هم نياز داشت، زيرا در واقع شكلي كه ماشين در اختيار طراح ميگذاشت بدون در نظر گرفتن اصول زيباشناسي خط بود.

به همين دلیل براي رسيدن به متن نوشتاری مطلوب، تخصصي به وجود آمد كه وظيفه آن بهبود شكل قرارگيري حروف و افزايش زيبايي و كيفيت متن چاپي بود. برای نمونه، فاصلة معمول بين حروف كه نتيجة كار حروفچين بود، توسط طراح بازنگري و از نظر شكل و فرم زيباتر ميشد.

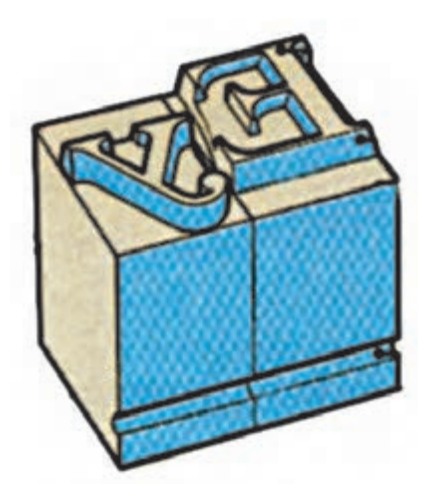

**تصویر5-4 نمونه ای از حروف سربی برای چاپ ماشینی** 

**تايپوگرافي چيست؟**

در زمينۀ چاپ و نشر « تايپوگرافي<sup>١</sup> » نام دارد.

.2 كمك به درك هر چه بيشتر و بهتر مفاهيم نوشتار

.1 طراحي قلم های چاپي گوناگون

.3 ثبت نوشته در ذهن مخاطب

اشاره كرد:

«فن ابداع و گزينش و تنظيم انواع حروف» به عنوان يک تخصص گ $\cdot$  بررسي قابليتهاي تصويري و آشکار کردن موضوع نوشتار همگام با رشد فناوری و متناسب با گسترش ارتباط های تصاوير شماره -5 5 تا 5-13 نمونههايي از تايپوگرافي با ديداري (بصري) و ايجاد گرايش،اي جديد، هدف هاي نويني ٪ گرايش،اي نو است. در تايپوگرافي مطرح شد، كه از آن جمله ميتوان به موارد زير پ بنابراين، ميتوان تعريف ديگري نيز از تايپوگرافي ارائه داد: .5 كشف جنبههاي خالق كاربرد حروف هر گونه رفتار با حروف، به منظور طراحي گرافيك؛ طراحي فونت (قلم)، طراحي شعار تبليغاتي، نشانه نوشتاري، عنوان پوستر، عنوانبندي فيلم و انيميشن، طراحي و خوشنويسي ويژه كتيبۀ ساختمان ها و ... را »تايپوگرافي« مينامند.

آموزش و پرورش و کتابخانه

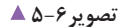

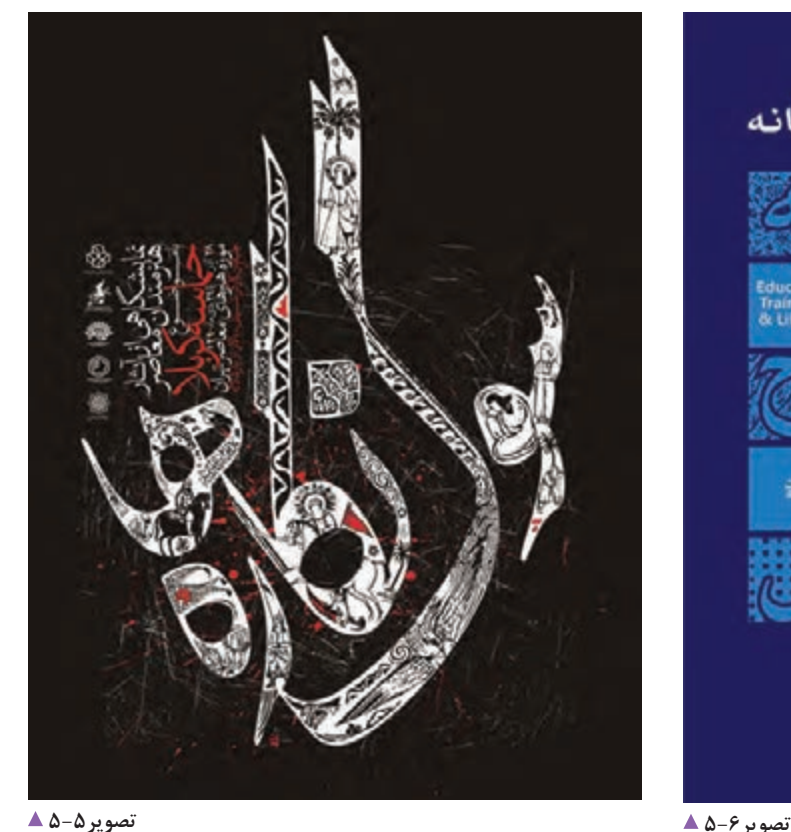

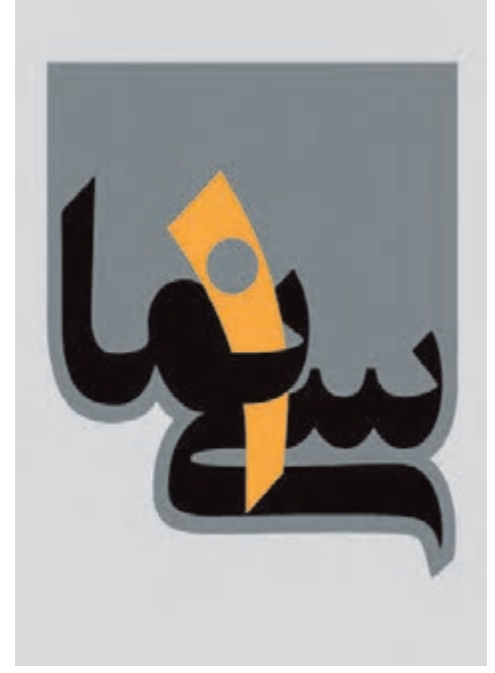

**تصویر5-7 طراحی عنوان مجموعه تلویزیونی سینما** 

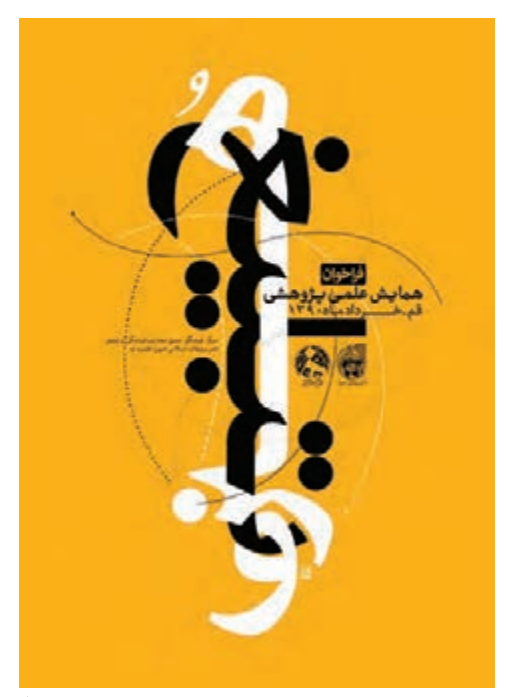

**تصویر5-8 جلد کتاب** 

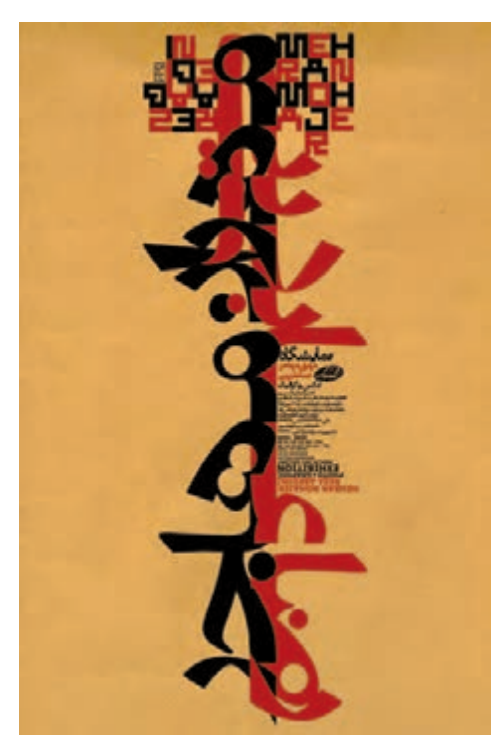

**تصویر5-9 پوستر نمايشگاه** 

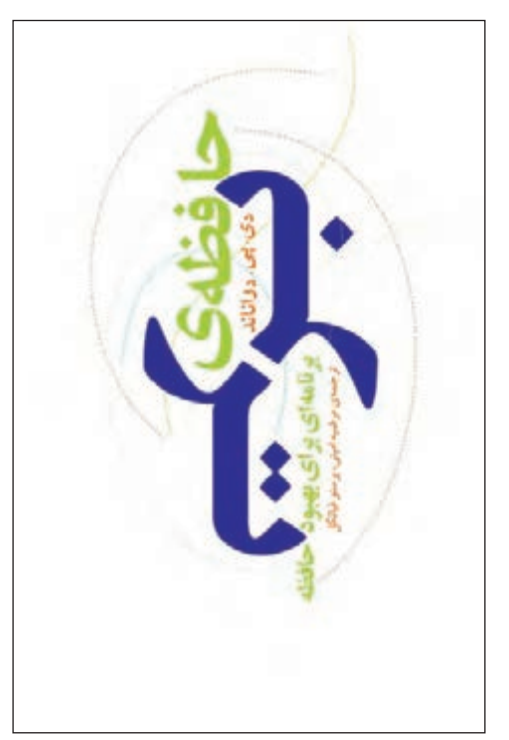

**تصویر5-10 جلد کتاب** 

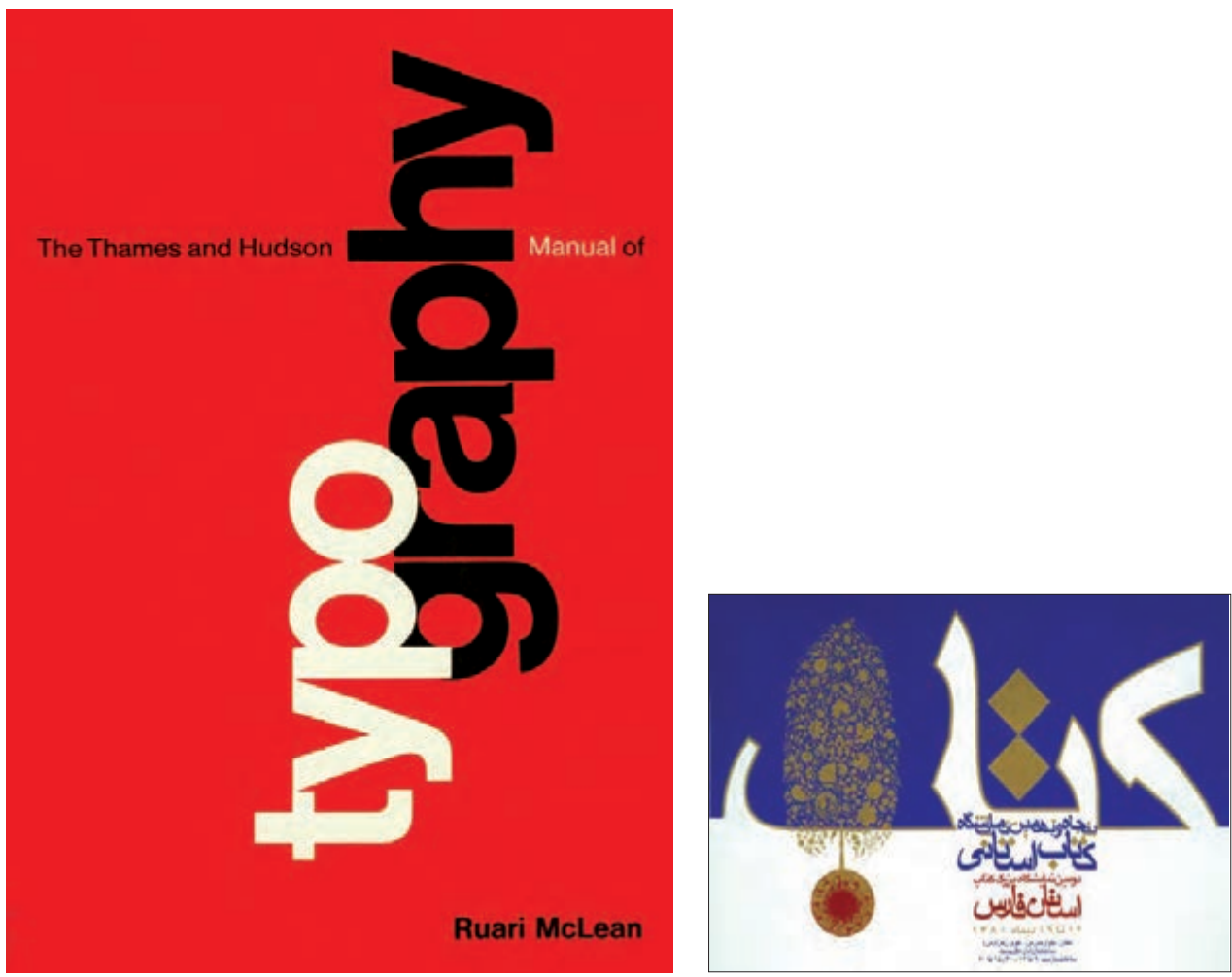

**تصویر5-11 جلد كتاب راهنماي تايپوگرافي**

**تصویر5-12 کارت دعوت نمایشگاه کتاب** 

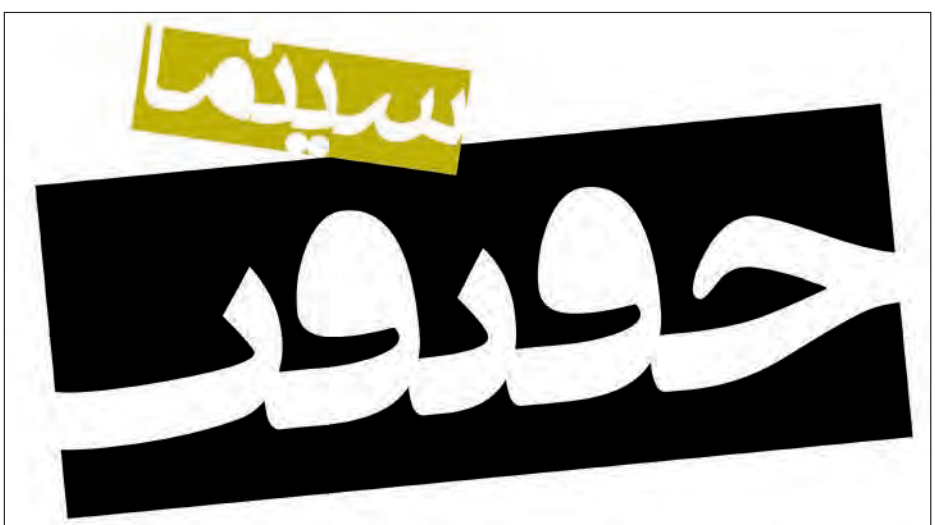

 **تصویر5-13 طراحي عنوان ماهنامه سينما حقيقت** 

# **انواع تايپوگرافي**

برقراري ارتباط، با مخاطب، بسيار مؤثر باشد. حروف در اين شيوه، حس غير رسمي، صميمي و خودماني و پويا دارند و ميتوانند احساس هيجان، آزادي و گاه ناپختگي را بيان كنند. در اين زمينه، بكارگيري مواد و ابزار جدید و غير معمول براي نگارش، سطوح اجرايي و هرگونه تغيير در زاويه، ضخامت، حركت، شكل، وزن حروف و اندازه، ميتواند عاملي براي پيدايش اثري خالق و بياني نو در گرافيك باشد. همچنين سرعت در نگارش، فاصله گرفتن از الگوهاي رسمي و سنتي حروف، بداههنويسي و همچنین پيروي از موضوع در اجرا، روشهايي هستند كه طراح را در رسيدن به نتيجه مطلوب ياري می كنند )تصاوير 5-14 تا 5-26(.

**:** اين شيوه، شامل نگارشي آزاد است كه طراح **1 دستنويس** در آن؛ به شيوههاي شناخته شده و قانونمند پايبند نيست، هر چند ريشههاي اين اقالم را ميتوان در خطهاي دستنويس پيدا كرد. حروف و كلمات دستنويس، از هر الگوي خوشنويسي يا حروفچيني كه برداشت شده باشند، با تأثير از ويژگيهاي فردي، ابزار نگارش، احساس و سليقههاي فردي و ... شکلهاي گوناگون و گاه يگانهاي به خود ميگيرند که از اين نظر، گسترة جذاب و قابل انعطافي را در نگارش و طراحي حروف پديد ميآورند.

در اين شيوه، پيش از آنكه شكل ظاهري نوشته مورد نظر باشد، تناسب و ارتباط آن با موضوع اثر گرافيكي؛ داراي اهميت است. چنانچه اين ارتباط به درستي به كار گرفته شود، ميتواند در

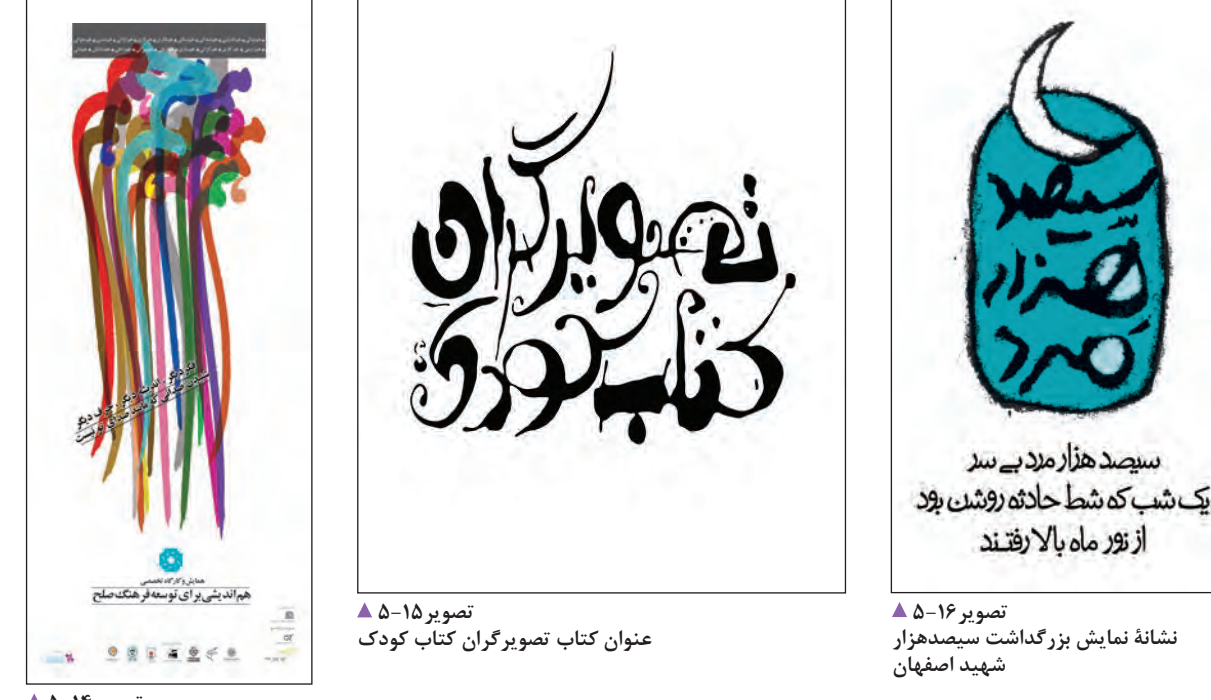

**تصویر5-14 پوستر همایش هم اندیشی برای توسعه فرهنگ**

1. Hand writing

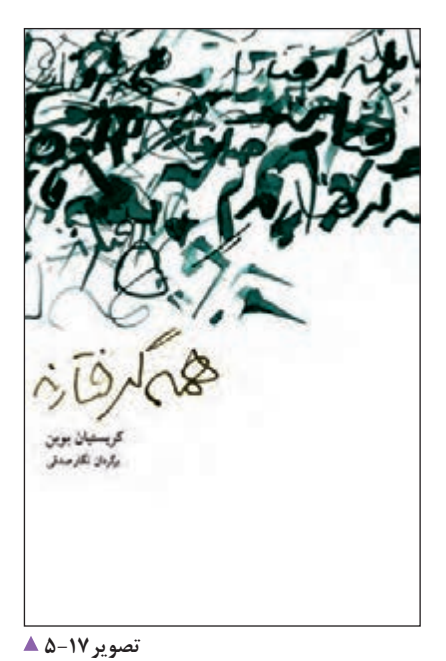

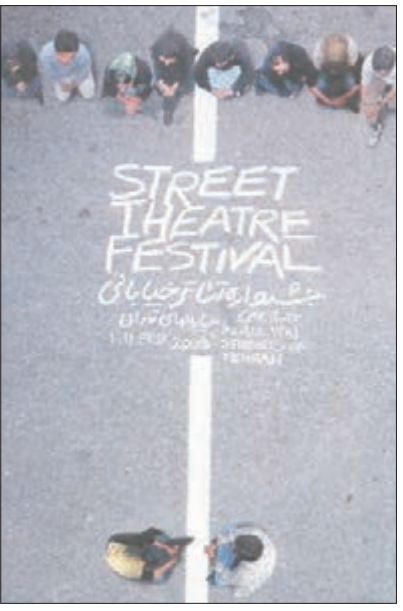

**تصویر5-18 پوسترجشنواره**

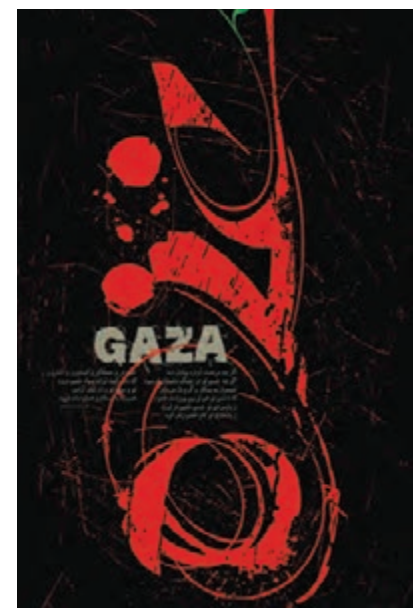

**تصویر5-19 جلد کتاب**

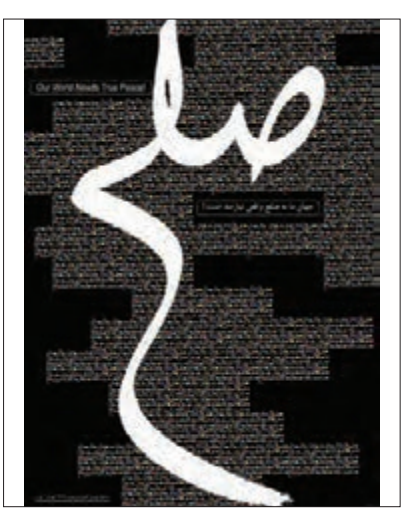

**تصویر5-20 عنوان کتاب**

**جلد كتاب** 

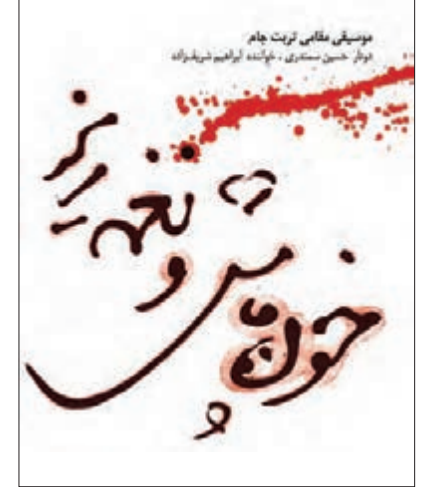

**تصویر5-21 طراحی جلد سی دی**

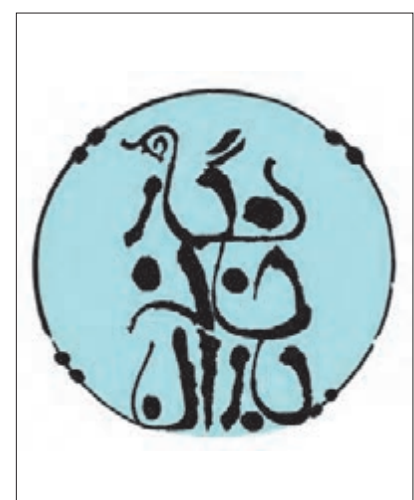

**تصویر5-22 طراحی نشانه نوشته** 

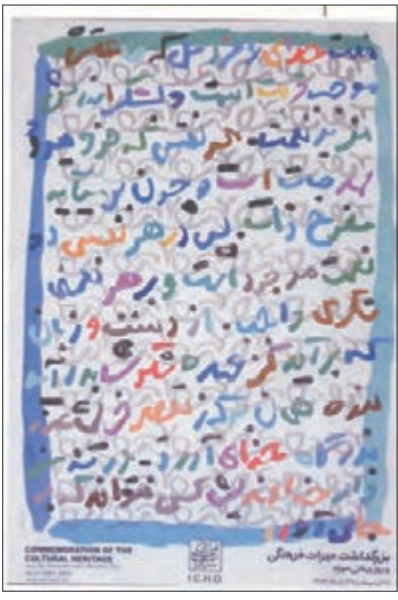

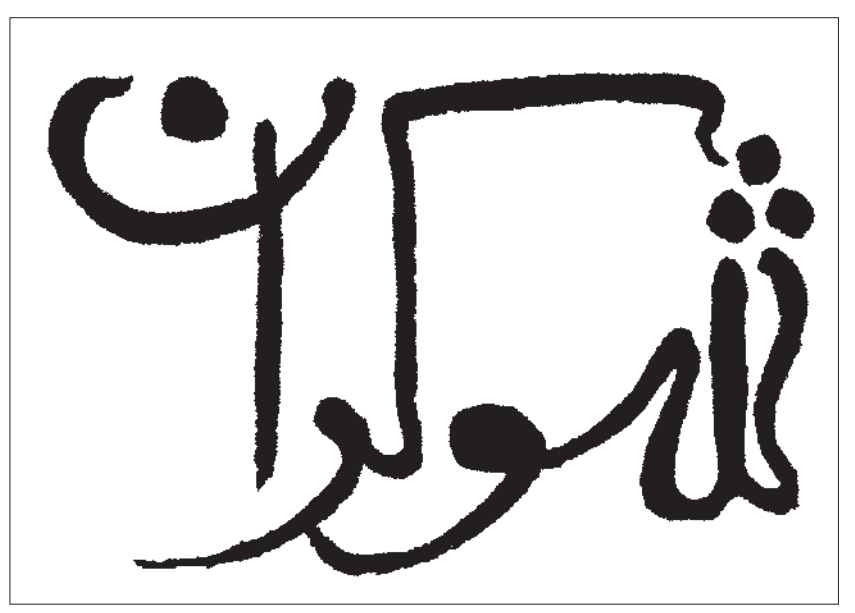

**تصویر5-23 پوستر بزرگداشت میراث فرهنگی و روز جهانی**

**تصویر5-24 عنوان شاهنامه شوکران** 

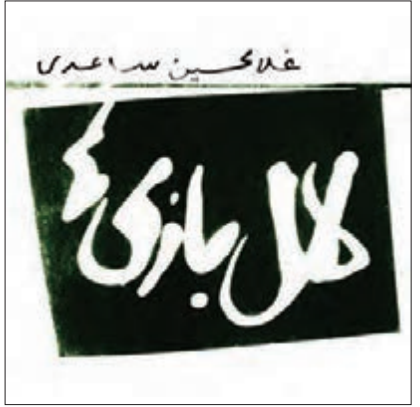

**تصویر5-25 طراحی عنوان کتاب**

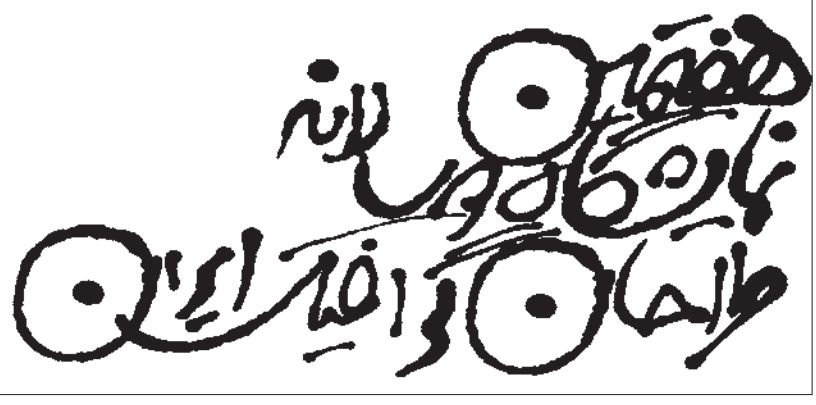

**تصویر5-26 عنوان پوستر هفتمین نمایشگاه دوساالنه طراحانگرافیک ایران** 

نمونههايي از اين اقالم كه منشأ خطوط سنتي (خوشنويسي) در آنها ديده »1 ميشود در خطهاي التين »اسكريپ ناميده مي شوند. الزم است بدانيم نگارشهاي دستنويس و دستخطهاي فردي ميتوانند مبنا و الگوي »طراحي قلم« قرار گيرند، چنانچه برخي فونتهاي موجود چاپي هم بر همين پايه ساخته شدهاند.

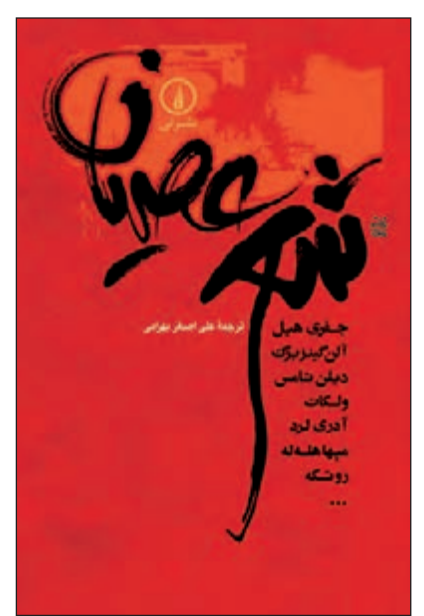

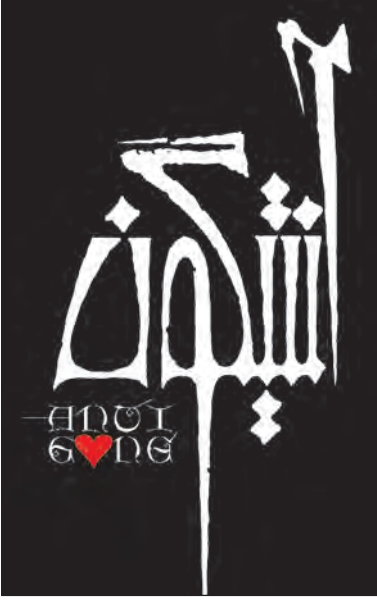

**تصویر ۲۸-۵** ▲ **جلد کتاب**

**تصویر5-27 پوستر نمایش**

**اصول مطرح در طراحي قلم**

آیا این پیچیدگیهای اتصاالت در هر دو نوع فونت به یک

کتاب خط در گرافیک

**تصویر5-29** 

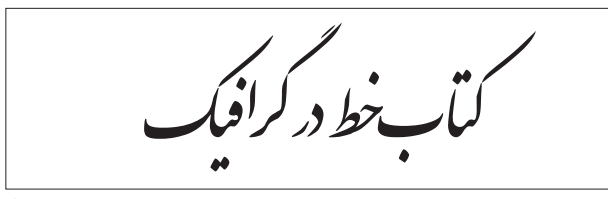

**تصویر5-30** 

دستنویس Script 1.

طراحي حروف به ويژه در خط التين، با گوناگونی و تعداد بسيار زياد انجام شده است كه يكي از داليل آن قالب هندسي میزان است؟ و مفرد حروف التين است كه كار طراحي قلمهاي جديد را در مقايسه با خط فارسي سادهتر مي كند. تنوع قالبهاي هندسي حروف، اتصال های گوناگون، جايگيري مختلف حروف روي خط كرسي، از جمله پيچيدگيهايي است كه در طراحي قلمهاي فارسي وجود دارد. به تصاویر5-29 و 5-30 نگاه کنید. یکی با فونت )قلم( نستعلیق تایپ شده است و دیگری با فونت )قلم( نازنین،

آنها را با هم مقایسه کنید. چه تفاوتی در شکل ظاهری بهویژه در بخش اتصاالت حروف این دو نوع فونت وجود دارد؟

**شناخت قلم های خط فارسي:** شناخت قلمهاي گوناگون خط فارسي، شامل قلم های خوشنويسي و تايپي، از مقدمات الزم در طراحي حروف است. براي شناخت خطوط فارسي، نخست بايد به شكل هر حرف و مقايسة آن با قلمهاي خوشنويسي توجه كرد. در گام بعدی، بايد به شناسایی انواع اتصال های ميان حروف گوناگون در هر يك از كلمات پرداخت.

**آاآآ بيتت جججج دذ درزژ شسش س ضصض ص** ڟطظطغمغعغ غفقف فرق فككك لملماللل ممجمن ومعهدهقى علالله. ١٣٣٤٥٣٧٨٩٠  $(*x\vee x***\otimes\{)}\| \| \cdot \|_{\mathbb{R}^{n\times n\times n\times n\times n\times n}}$ 

*اللايننجڊ ججج ج*دد زرزسشس شصضص ظطظط غعغغج فقفف فوفى كككك لمله للال ممجون ووهههه ووى علالله. ٧٧٩٩-١٢٣٢:....  $(x \times x) / z + \cdots \leq 0$ 

أالآبينبب ججج ذدذ رزز ستمرس ضصضص طططط غعدجج ففقف فدفوق كككك لملك للل ٠٠٠٠٠ ١٣٣٥٢٧٩٠٠ الالله ١٣٣٥٢٧٩٠٠ ٠٠٠٠٠  $(*x \vee z \leftrightarrow * \diamondsuit$ 

**تصویر5-32** 

 **هويت حروف:** هر يك از حروف الفبا، ويژگي و شكل یگانهای دارد كه آن را از ديگر حروف جدا و قابل تشخيص کرده و هويت هر حرف را به وجود ميآورد. ايجاد تغييرات در حروف »خط الگو « تا جايي مجاز است كه ماهيت و شكل اصلي حروف آسيب نبيند و هر يك از حروف، شخصيت مستقل خود را حفظ كنند؛ به طوري كه يك حرف طراحي شده به حرف ديگر تبديل نشود و يا به شكلي غير قابل تشخيص در نيايد. برای نمونه، در تصویر فونت ارائه شده، حركت باالي حرف

اين اتصال ها در حروف چاپي، ساده و در قلم های خوشنويسي؛ پيچيده و گوناگون است. اين شناخت به طراح کمک میکند تا از خالقیت خود در طراحی حروف بهتر استفاده کرده و به نتايج قابل قبولي دست يابد. مقايسة خطوط و توجه به تفاوتها، گام مهمي در مسير طراحي حروف است.

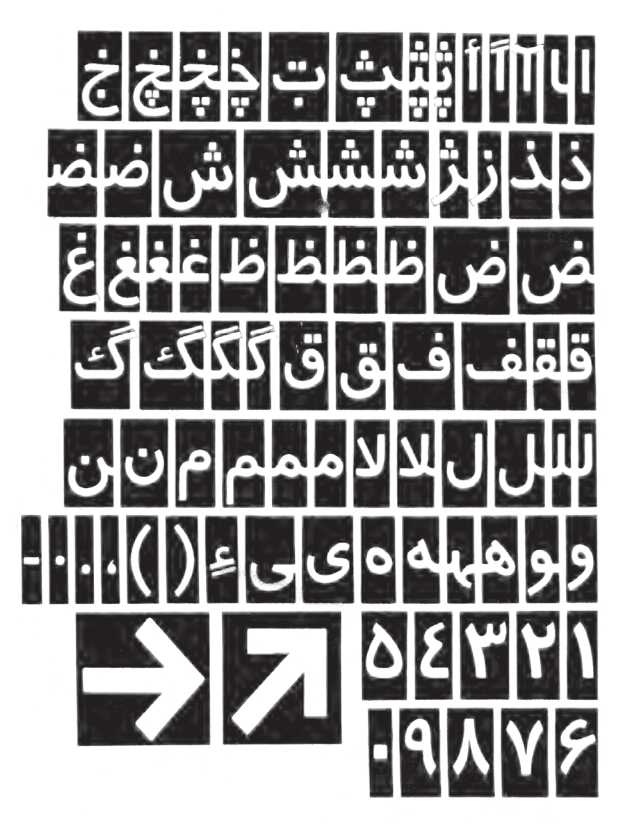

**تصویر5-31** 

» ه « بلندتر از چرخش آخر آن است و اگر اين فرم رعايت نشود، حرف مورد نظر شبيه به حرف » مـ « ميشود )تصوير شماره ٣٣-۵).

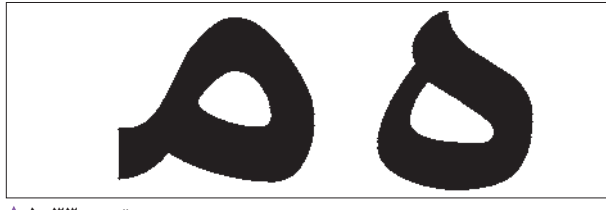

**تصویر5-33** 

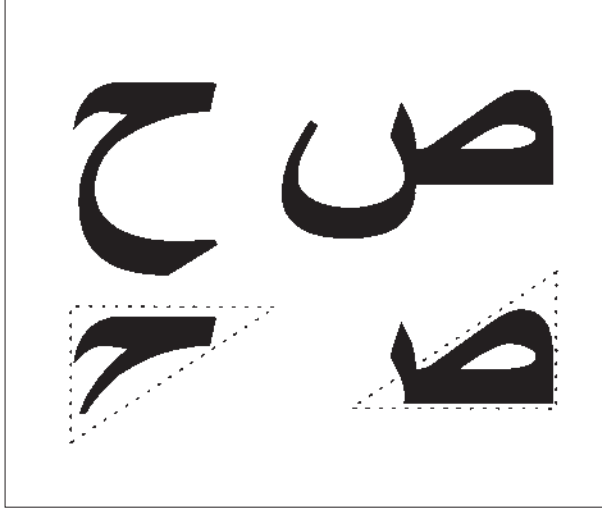

**تصویر5-34** 

فقه وسياست

درايران معاصر

تحول حکومتداری<br>وفقه حکومت اسلامی

يكي از روشهايي كه ميتوان براي جلوگيري از اين گونه خطاها در طراحي حروف انجام داد، توجه به شكل ظاهري حروف است. برای نمونه؛ با ساده كردن دو حرف »ح« و »ص« در يك فرم هندسي و مقايسه آنها با يكديگر، نتيجه ای متفاوت به دست می آید. نخست آن كه مثلثهاي بدست آمده از اين دو حرف، افزون بر اين كه مخالف يكديگرند، جهتي متفاوت نيز دارند. ديگر اين كه حركت چرخشي آنها نيز با هم فرق دارد (تصوير ٢۴-۵).

به همين شکل ميتوان حروف دیگر را نيز با هم مقايسه كرد. بکارگیری يك الگوي مناسب، اشتباه در این زمینه را كاهش مىدهد.

اكنون به تصويرهای زير نگاه كنيد (۳۵-۵ تا ۳۷-۵).

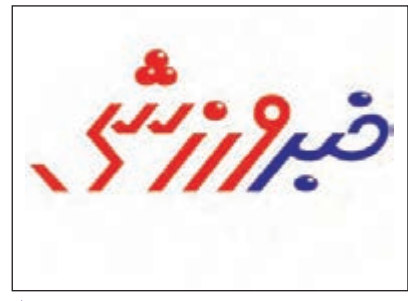

**تصویر5-37** 

آیا عنوان تصويرها با موضوع آن هماهنگی دارد؟ یعنی عنوان کتاب کودک با سن مخاطب آن تناسب دارد؟ یا عنوان روزنامه ورزشی، حس و حال ورزش را بازگو میکند؟

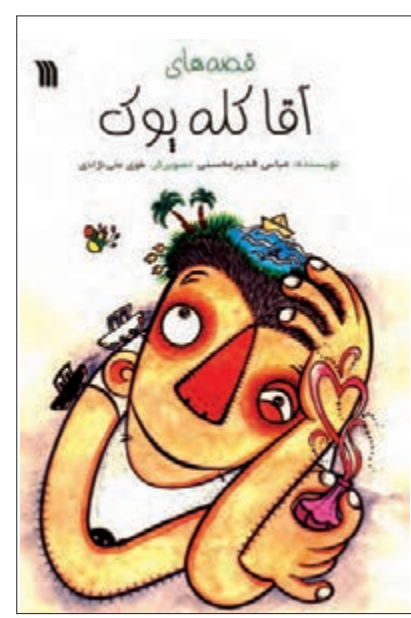

**تصویر5-36 تصویر5-35** 

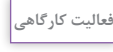

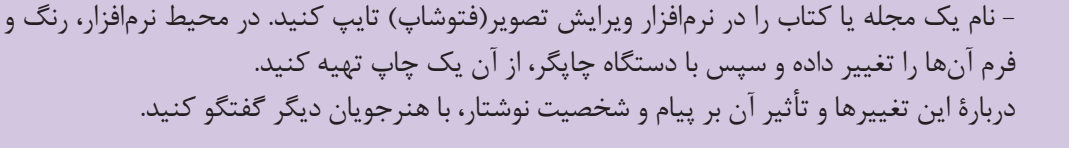

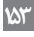

سازمان یژوهش و برنامهریزی آموزشی سازمان پژوهش و برنامهریزی آموزشی سازمان پژوهش و برنامه ریزی آموزشی سازمان پژوهش و برنامهریزی آموزشی سازمان پژوهش و برنامهریزی آموزشی  $\mathcal{L}_{\mathcal{A}}\mathcal{B}^{\mathcal{B}}=\left\{ \begin{array}{cc} \mathcal{L}_{\mathcal{A}} & \mathcal{L}_{\mathcal{A}} & \mathcal{L}_{\mathcal{A}} & \mathcal{L}_{\mathcal{A}} & \mathcal{L}_{\mathcal{A}} & \mathcal{L}_{\mathcal{A}} & \mathcal{L}_{\mathcal{A}} & \mathcal{L}_{\mathcal{A}} & \mathcal{L}_{\mathcal{A}} \\ \mathcal{L}_{\mathcal{A}} & \mathcal{L}_{\mathcal{A}} & \mathcal{L}_{\mathcal{A}} & \mathcal{L}_{\mathcal{A}} & \mathcal{L}_{\mathcal{A}} & \math$  $\lim_{n\to\infty} \left\| \mathcal{L}^{\frac{1}{2}} \mathbf{b}^{(n)}_{n} \mathbf{f}^{(n)}_{n} \right\|_{L^{\frac{1}{2}}(\mathbb{R}^{n})} \leq \left\| \mathcal{L}^{\frac{1}{2}} \mathcal{L}^{\frac{1}{2}} \right\|_{L^{\frac{1}{2}}(\mathbb{R}^{n})} \leq \left\| \mathcal{L}^{\frac{1}{2}} \mathcal{L}^{\frac{1}{2}} \right\|_{L^{\frac{1}{2}}(\mathbb{R}^{n})} \leq \varepsilon \right\|_{L^{\frac{1}{2}}}$ 

**تصویر ∆۳-۵** ه

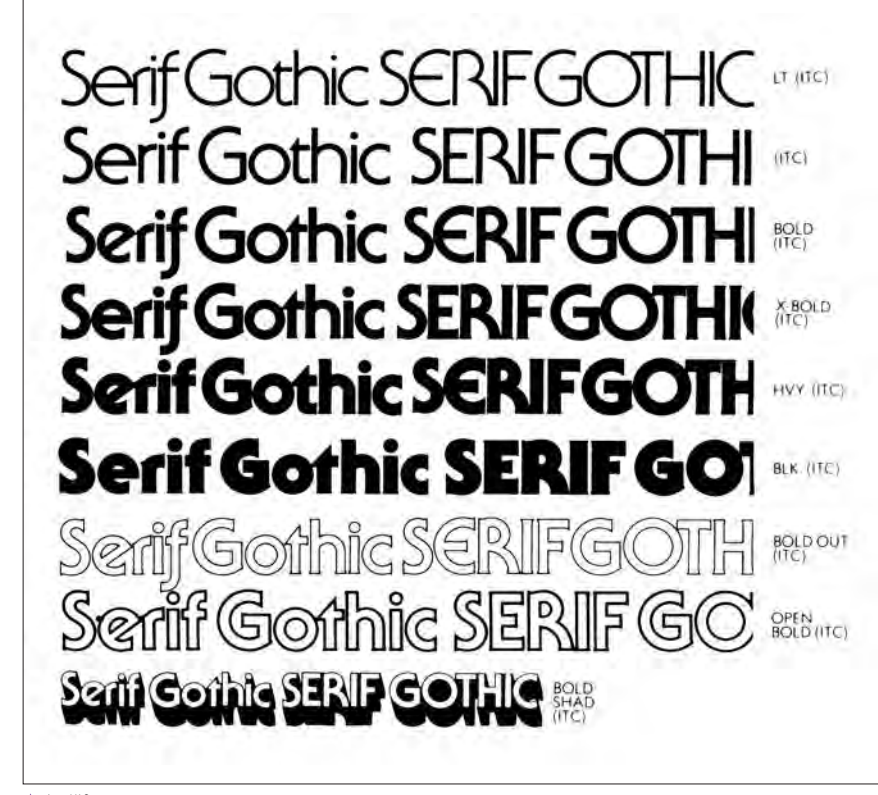

**وزن حروف:** آشكارترين ويژگي حروف، وزن آنها است. حروف ميتوانند بسيار سبك و يا سنگين جلوه كنند. افزايش ضخامت حروف، انرژي آنها را بيشتر مي كند. بنابراين حروف ضخيم نسبت به فضايي كه اشغال می كنند؛ وزن بيشتری دارند و<br>در مقايسه با حروف نازكتر، به شكل يک مجموعه ديداري (بصري)، جلوه مے كنند. بنیادیترين تفاوت قلمهاي يك خانواده »وزن« حروف است و به همين سبب، صفحهآرا هنگام حروفنگاري؛ با انتخاب مناسب وزن حروف به چيدمان مطلوب يك متن دست می يابد )تصوير 5-38(. براي تنظيم يك نوشته يا تركيب نوشتاری، میتوان روشهای زير را<br>بکار گرفت: (تصوير ۳۶) لف) ضخیم و نازک کردن حروف ب) كم و زياد كردن فاصله بين<br>حروف و كلمه ها' حروف و كلمه ها'<br>پ) كم و زياد كردن فاصلهٔ سطرها<sup>۲</sup> ت) تو پُر و تو خالی كردن حروف ُ ث) كم و زياد كردن فضاهاي داخلي حروف

**تصویر5-39** 

- 1. kerning
- 2. Leading

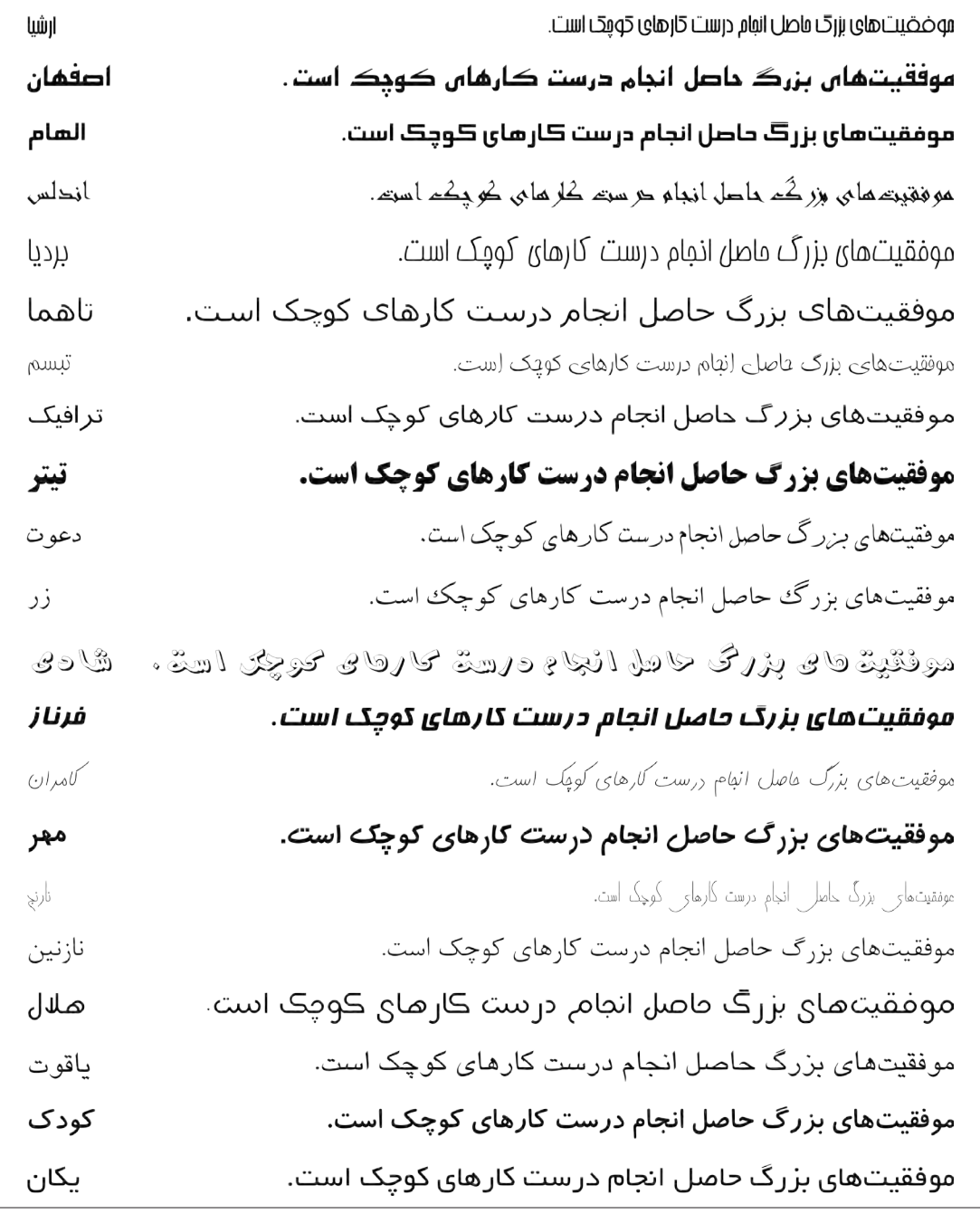

**تصویر5-40** 

**فعالیت کارگاهی**

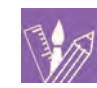

برای دو کلمه متضاد مانند؛ سبک و سنگین، نرم و سخت، سرد و گرم و ... با تغییر در وزن حروف آنها طرحهایی را پیشنهاد بدهید که با مفهوم آن هماهنگی داشته باشد.

پایۀ حروفي همچون » ا «، » ل « و مانند اينها تعيين ميشود. ج) با در نظر گرفتن دايره های حروف دايره ای شکل؛ مانند «ن» ، «ص» و «ع»، كرسي پايين را رسم كرده و معمولاً آن را براي حروف مشابه نيز رعايت ميکنيم. د( كرسيهاي ديگر را هم به همين ترتيب و بر پایۀ ويژگيهاي »خط الگو« و تنوع شكل حروف، ترسيم می کنیم. وقتي خطوط كرسي با روش خاص خود رسم شد، شیوۀ قرار گرفتن حروف ديگر، نسبت به كرسي اصلي، آسان تر مشخص یا آشکار ميشوند )تصاویر5-41 و 5-42(

**كرسي حروف:**خط كرسي محل قرارگيري و استقرار حروف است. خطي فرضي است، كه حروف بر آن مينشينند و در رسمالخط انواع خطوط وجود دارد. ترسيم و رعايت كرسي در هنگام طراحي حروف الفبا، از اهميت ويژهاي برخوردار است و بايد در هنگام طراحي به نكات زير توجه شود. لف) معمولاً در آغاز كرسي اصلي` رسم ميشود و كرسيهاي ديگر، مثل خط كرسي بالا` و پايين`، با توجه به ارتفاع حروف، حركات عمودي، چرخشي و ... پس از آن رسم ميشود.

ب) با توجه به روند ویژۀ طراحی حروف، ارتفاع خط كرسي بالا بر

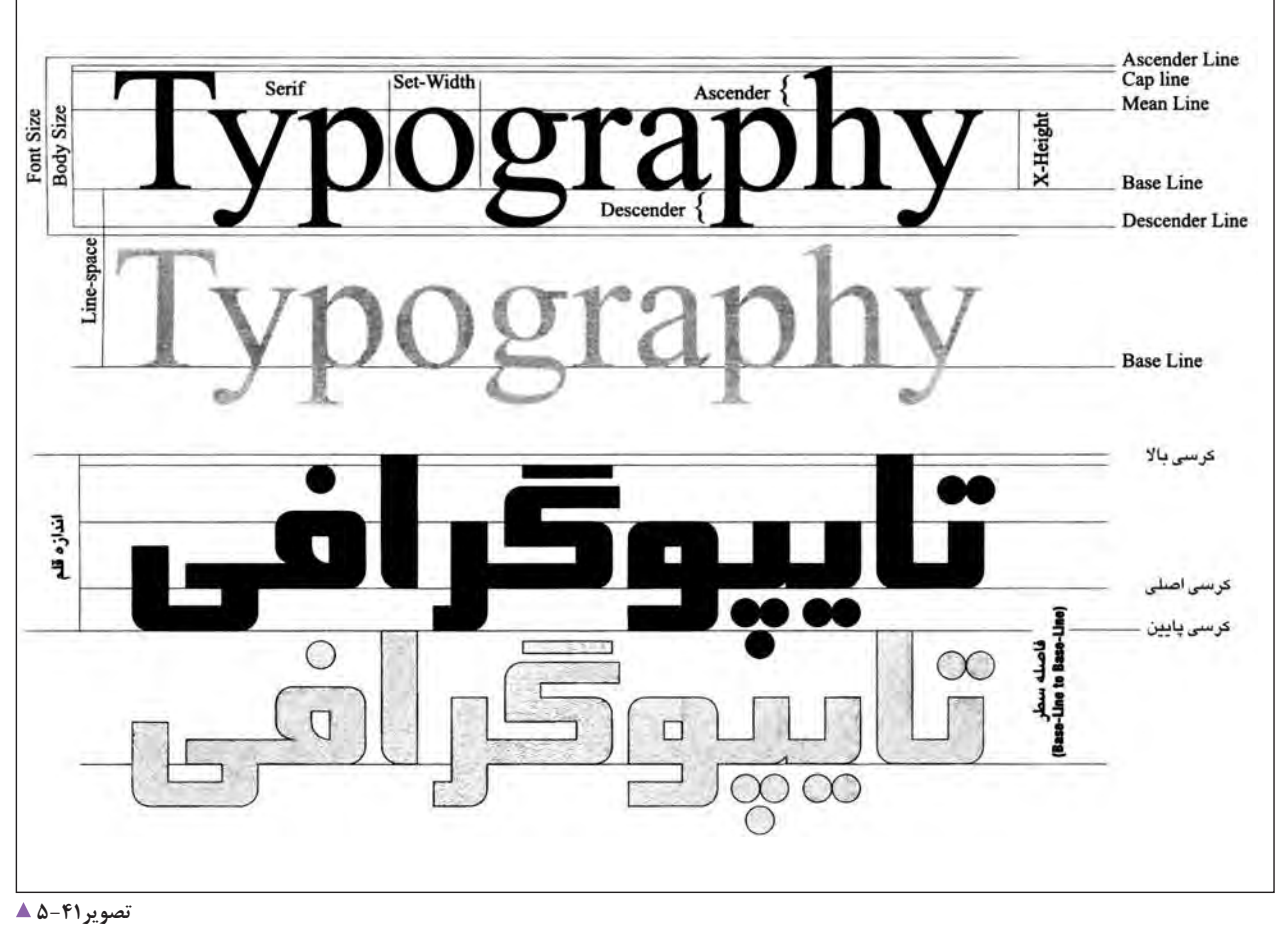

- - 1. Base Line
	- 2.Ascender Line
	- 3.Descender Line

خط در گرافیک خطدر كحرافيك خط در گرافجک

**تصویر5-42** 

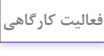

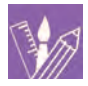

-1 از فايل ورد)word)، يكي از قلمهاي فارسي )فونت فارسي( را انتخاب كنيد. با آن يك جمله را تايپ كنيد و پرينت بگيريد. سپس خطوط كرسي اصلي، باال و پايين را در آن مشخص كنيد. -2 بر روي برگۀ چاپ شده، يك برگ کاغذ پوستي گذاشته و با بر هم زدن كرسي اصلي، تركيبهاي جديدي ايجاد كنيد. كارها را در كارگاه نصب كنيد و دربارۀ تركيبهاي نو گفتگو كنيد. -3 با همان قلم، يك پاراگراف نوشتۀ كوتاه تايپ كنيد و فاصلة سطرها را در پرينت مشخص كنيد. -4 همان نوشتۀ تايپ شده را با قلم ِ هاي ديگر فارسي)فونتهاي ديگر( تايپ کرده پرينت بگيريد و با يكديگر مقايسه كنيد.

## **نوشتار و گرافيك**

برای نمونه؛ انسجام و وحدتي كه در بیشتر نشانهها ديده ميشود، در ساختار عنوان يك پوستر؛ كمتر به چشم ميخورد. گاهی الزم نیست که روان بودن تركيب و آسانخواني عنوان يک کتاب آموزشي؛ الزاماً در ترکيب يک نشانهٔ فرهنگي هم در نظر گرفته شود )تصاوير 5-43 تا 5-47(.

 با بررسي دقيق عناصر نوشتاري، درمييابيم كه شكل طراحي و تركيب حروف و رفتار با حروف در كاركردهاي گوناگون ً گرافيك كامال يكسان نيست. برخورد يك طراح با حروف براي نگارش يک متن ٰ يا تيتر ٰ ، دست يافتن به يک «قلم ٔ»، طراحی يک لوگو تايپ <sup>۴</sup> يا يک مونوگرام<sup>م</sup>، عنوان يک پوستر و انتخاب روشي مناسب براي نوشتن يک «شعار تبليغاتي<sup>۶</sup>»، در بسياري از موارد متفاوت است.

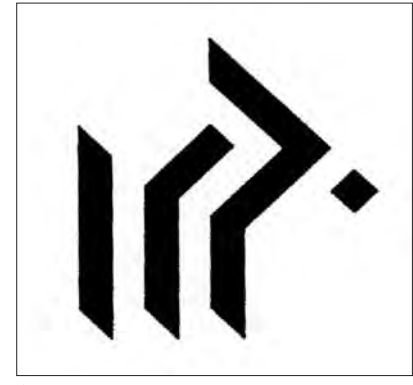

**تصویر5-45 مونوگرام**

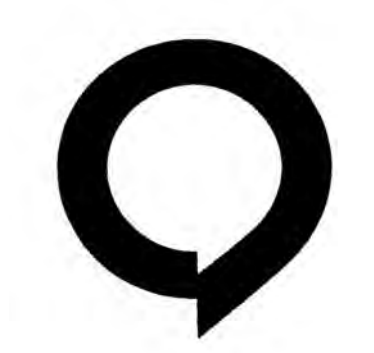

**تصویر5-44 مونوگرام ویژه گرافیک**

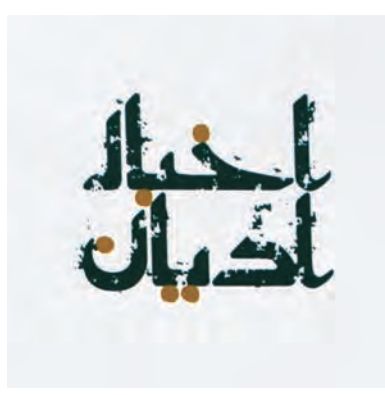

**تصویر5-43 نشانه نوشته ماهنامه اخبار ادیان** 

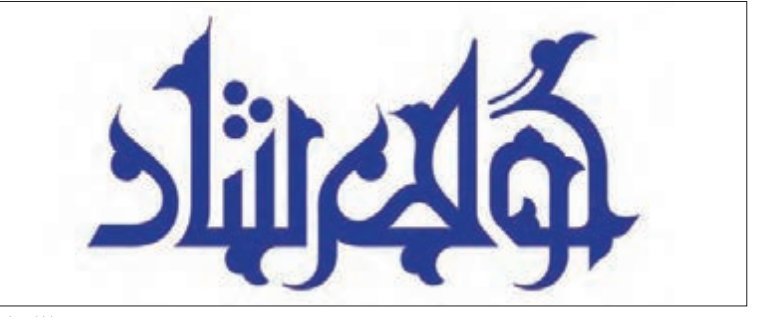

**تصویر5-47 نشانه نوشته**

1. Text 7. Text

**تصویر5-46 پوستر عاشورا** 

**7.**Type Face **4.Type Face** 

5. Monogram 6.Slogan

**16M** 

### **حساسيت بخشيدن به نوشتار**

در بسياري از زمينههاي طراحي گرافيك، بکارگیری روشهاي رايج نگارش، به تنهايي جوابگوي نيازهاي عصر ما نيست، زيرا استفاده روزمره و همگاني از آنها، سبب شده که اين گونهها جلوهاي عادي و معمولي و گاه تكراري و غير جذاب به خود بگيرند. بنابراين، در اين موارد الزم است پس از انتخاب مناسبترين روش نگارش، با ايجاد تغييراتي هوشمندانه در ساختمان يا تركيب نوشتار و بکارگیری برخي روشها و خالقيتهاي ذهني، نوشته را از شکل عام و معمول خارج كرده و به شکلی متمايز درآورد. اين کار در طراحي نوشتار، »حساسيتبخشي« نام دارد. در جريان حساسيت بخشيدن به نوشتار، بايد توجه كرد كه افزون بر شكل حروف، تناسب ها و كرسي حروف، شكل نقطهها، چگونگي اتصال ها و ... نيز قابل

تغيير و دگرگونیاند و بايد هنگام تمرين

آنها را بررسي كنيد

در هر حال، نبايد فراموش كرد كه سرانجام؛ شكل نوشتار بايد در تناسب با كاربري آن طراحي شود و به ميزان خوانايي الزم در آن توجه شود )تصاوير5-48 تا 5-50(.

-1 نمونهاي از »عنوان مجله« را انتخاب كنيد و آن را از نظر هماهنگي با موضوع مجله و نيز نوع حساسيتبخشي در هر كدام از طراحي حروف تجزيه و تحليل كنيد. -2 چند نمونه از پوسترهايي را كه در آنها خط، از ارزش بصري زیادی برخوردار است، گردآوري كرده، بر روي تابلوی كالس نصب كنيد و با توجه به تركيببندي، شيوههاي حساسيت بخشي، رنگ و فرم،

تصویر **۵۰**-۵ **نشانه نوشته**

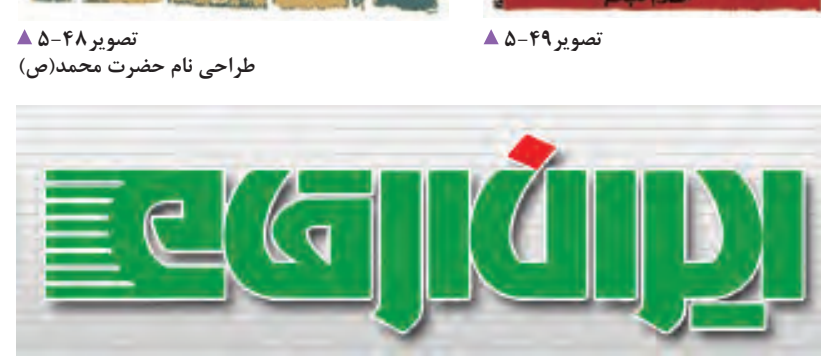

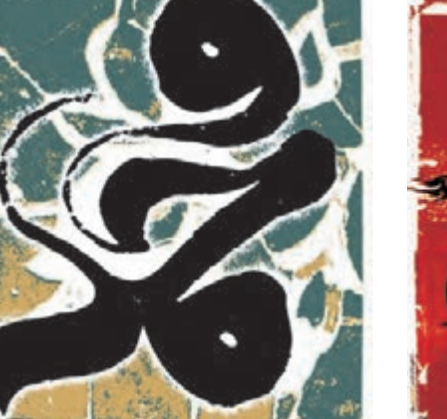

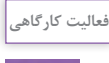

آنها را در نظر داشت.

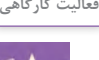

**مثبت و منفي:** فضاهاي مثبت و منفي هر حرف در نوشتار، يا منفي در صفحه ديده ميشوند، ميتوانند بر مخاطب خود

هميت ويژهاي دارد و سبب ايجاد نوعي توجه و اهميت تاثير چشمگيري بگذارند (تصاوير ۵۱–۵ تا ۵۵–۵). دیداری (بصري) ميشود. بيترديد، حروفي كه در حالت مثبت

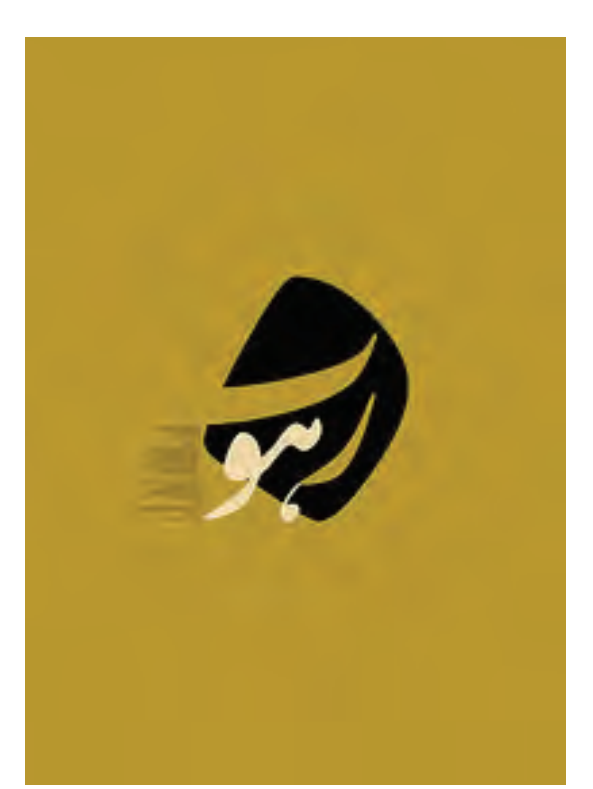

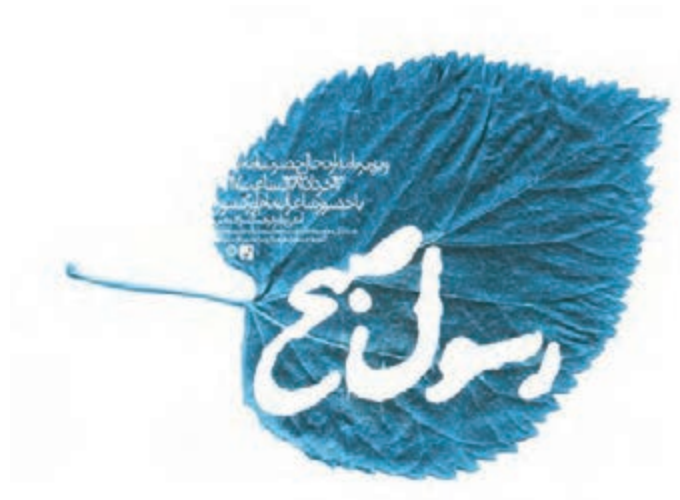

**تصویر5-51 پوستر برای اسامی خداوند** 

**تصویر5-52 پوستر رسول صبح)ویژه ارتحال امام(** 

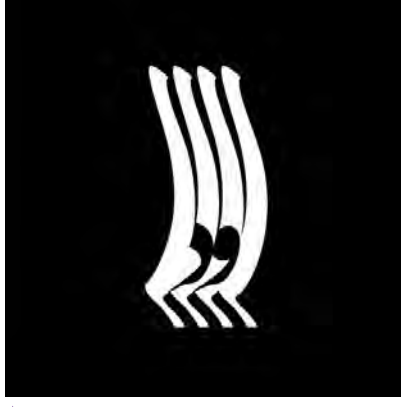

**تصویر5-53 نشان**

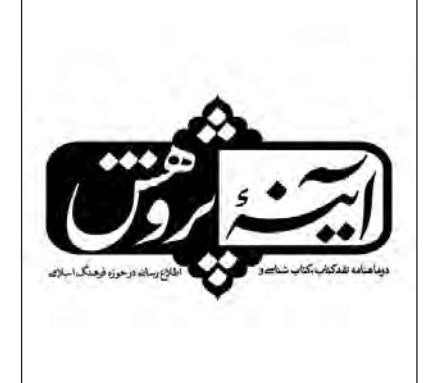

**تصویر5-54 سرلوحه دوماهنامه آینه پژوهش** 

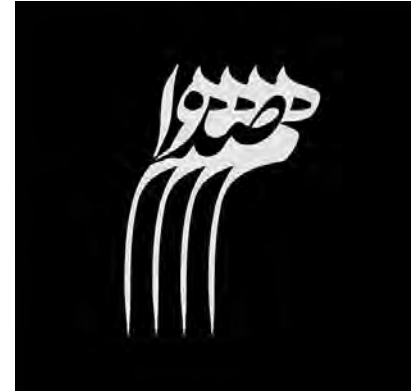

**تصویر5-55 نشان** 

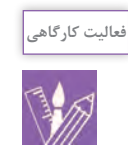

 براي يك عنوان دو كلمهاي از شيوة مثبت و منفي استفاده كرده و آن را طراحي كنيد. )مانند شب و روز، نيك و بد، زشت و زيبا، خير و شر و ...(

ا**ختصار:** منظور از اختصار، بکارگیری حداقل عناصر دیداری گخوانایی آن از میان نرود (تصاویر ۵۶–۵ و ۵۷–۵) نوشته و يا حذف بخشهايي از آن، تا اندازه ای است كه

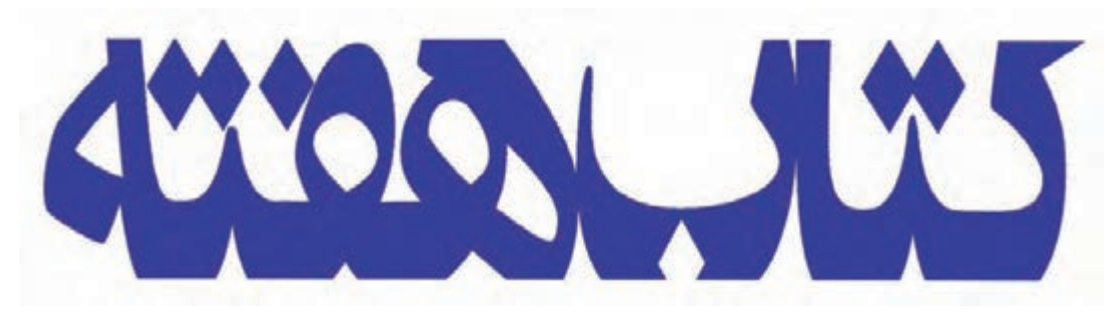

**تصویر5-56 سرلوحه هفته نامه**

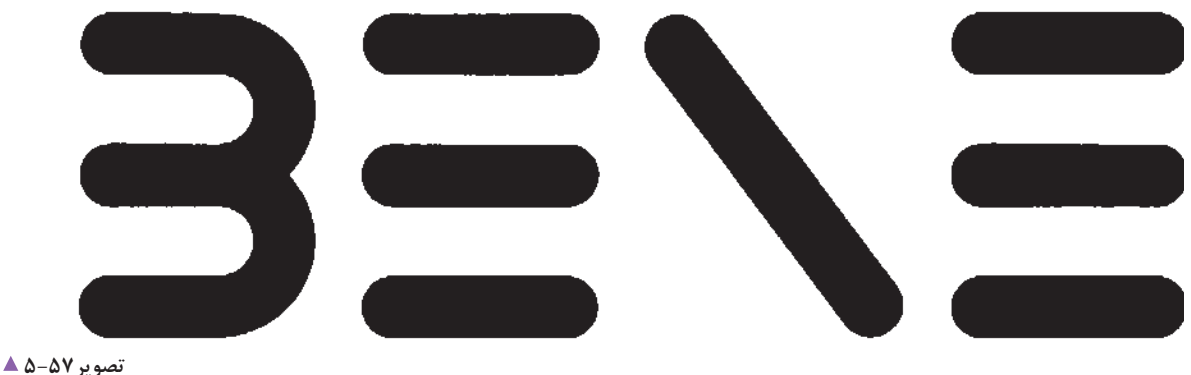

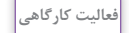

 نمونههاي ديگري از اين نوع تايپوگرافي را جستجو كنيد و به كارگاه آورده و دربارة آن با يكديگر گفتگو كنيد.

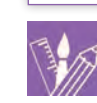

توجه بيننده را جلب كند. افزون بر اين، ميتواند براي ايجاد مديداري را در اثر خود پديد اورد (تصاوير ۵۸–۵ تا ۶۲–۵). توجه دیداری بيشتر؛ اجزاي برش خورده را تا اندازه ای جا

**برش خوردن:** طراح ميتواند با بريدن بخشهايي از حروف، به جا كند و به اينترتيب، متناسب با موضوع، نوعي تأكيد

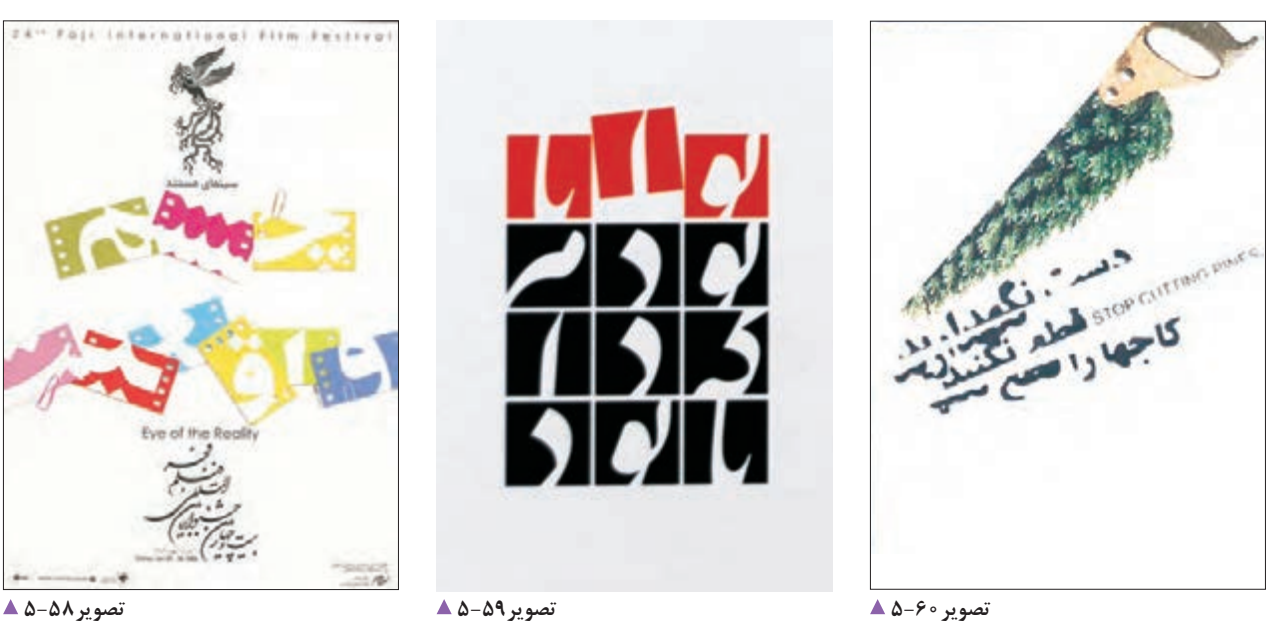

**تصویر5-58 پوستر**

**تصویر5-59** 

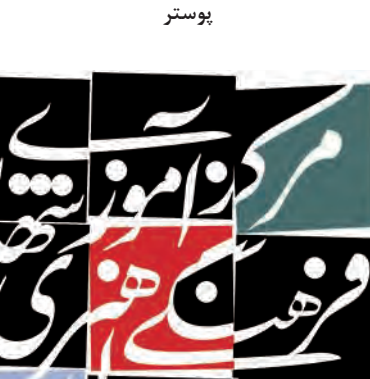

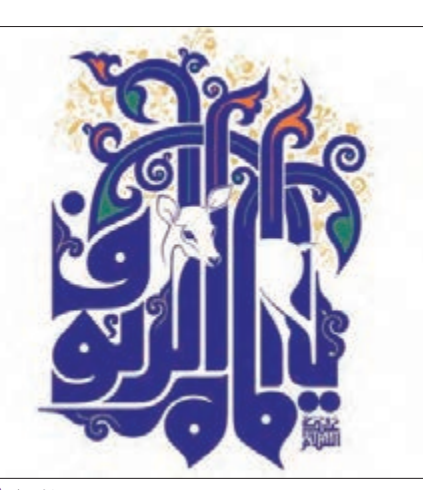

**تصویر5-61 طراحی عنوان**

**تصویر5-62 پوستر**

شيوۀ برش خوردن را براي طراحي واژة »فتو-گرافيك« بکار بگیرید؛ كارهايتان را در كارگاه نصب كرده و دربارة آن توضيح دهيد.

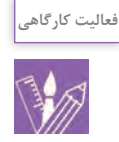

**ايجاد اتصال و مماس كردن حروف**: مىتوان حروف يا ارتباط هاى تازه بين اجزاى حروف و كلمات، مىتواند تراكم و فشردگي مناسبی در نوشته ايجاد كند و گونه ای انسجام و وحدت را در آن، حاكم كند )تصاوير 5-63 تا 5-67(.

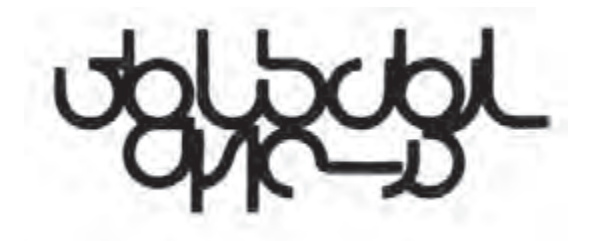

كلمات كليدي را به گونهاي روي هم يا در كنار يكديگر قرار داد به گونه ای که به يك كل واحد و يكپارچه تبديل شوند. در اين زمينه، تغيير در كرسي حروف و كلمات و همچنین ايجاد

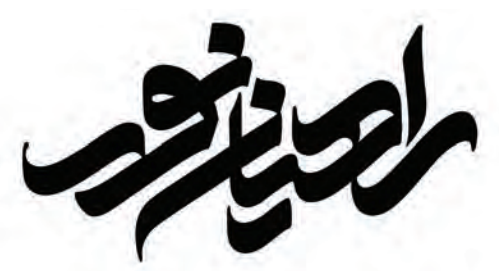

**تصویر5-63 نشانه نوشته**

**تصویر5-64 نشانه نوشته**

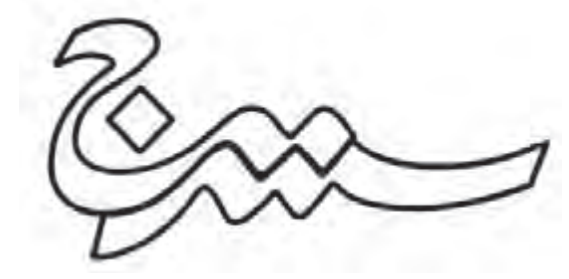

**تصویر5-65 نشانه نوشته**

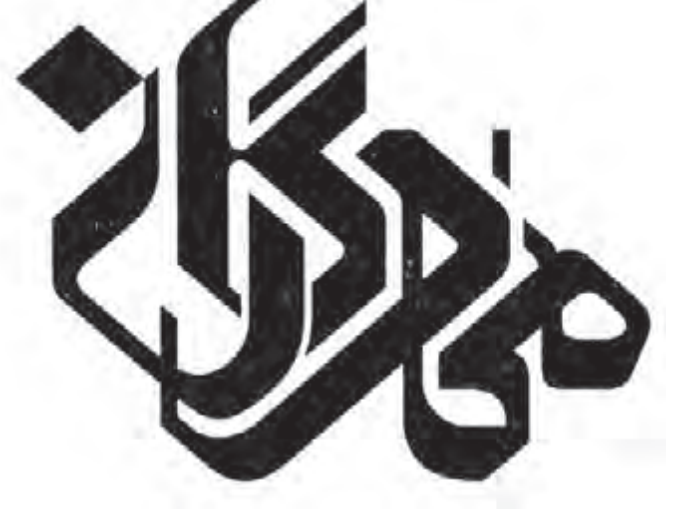

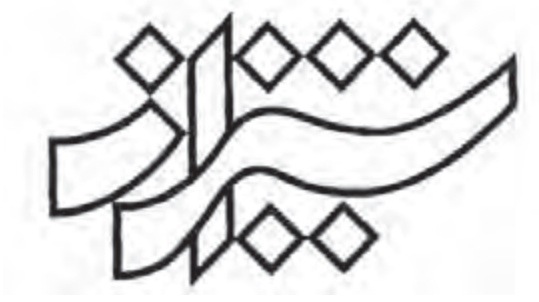

**تصویر5-66 نشانه نوشته** 

**تصویر5-67 نشانه نوشته**

واژه » فتو-گرافيك« را با بکارگیری شيوههاي ايجاد اتصال، مانند نمونههاي تصويري باال طراحي كنيد.

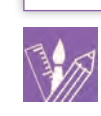

**فعالیت کارگاهی**

 **ايجاد پيوستگي در حروف:** گاهي ميتوان حروف و عناصر جدا از يكديگر را با ريتم و حركتي پيوسته، به گونهاي طراحي كرد كه چشم؛ حركت حروف را در مسيري ممتد، دنبال کند. بنابراين، تمامی يا بخشي از حروف، به دنبال هم و در پيوند با يكديگر قرار گرفته و تركيبي يكپارچه ايجاد ميشود. اين حالت، ميتواند حركت و پويايي ويژهاي در نوشته ايجاد كند و نيروهاي موجود در شكل حروف را انسجام بخشد )تصاوير 5-68 تا .( $\Delta$ - $V \circ$ 

**تصویر5-68 نشانه نوشته** 

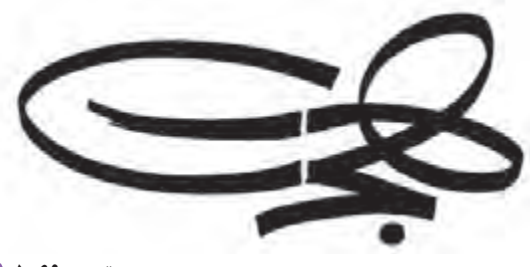

 $\sum$ 

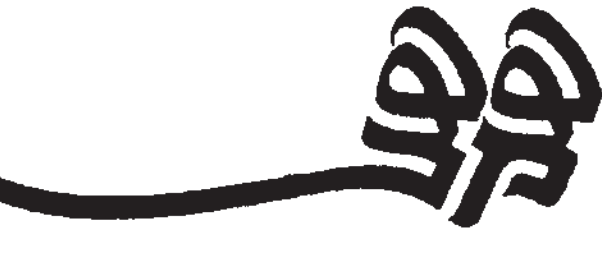

**تصویر5-69 طراحی کلمه**

**تصویر 10-0 ▲ طراحی کلمه**

**فعالیت کارگاهی**

براي واژة **سرعت** و **پويش**، شيوة پيوستگي در حروف بکار ببرید و دربارة طرح خود، با هنرجويان ديگر گفتگو كنيد.

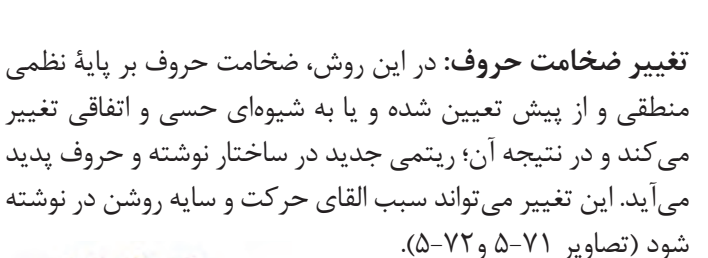

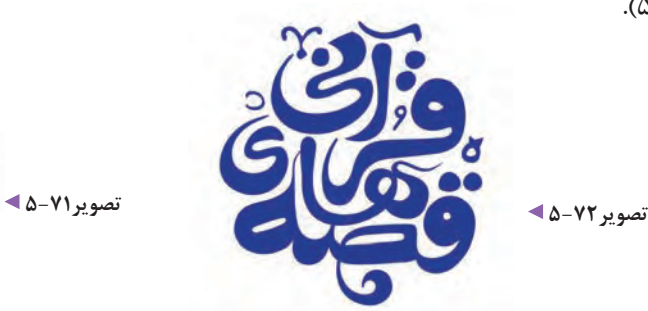

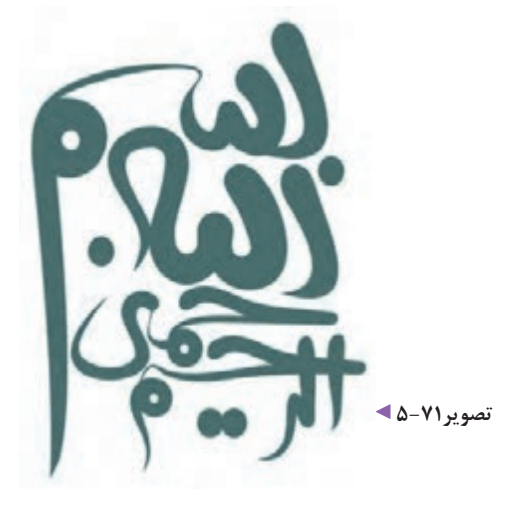

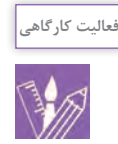

 روش تغيير ضخامت حروف را براي واژة **روشنايي**، بکار ببرید و نتيجه كار خود را با هنرجویان دیگر مقايسه كنيد.

**قرار گرفتن حروف در سطحهای مشخص:** حروف را ميشود. اين ويژگي ميتواند در مورد خط فارسي كه حروف ميتوان روی سطح های جداگانه قرار داد. در اين حالت، ان پيوسته نوشته مي شود با سطح های يكپارچه نيز طراحی كيفيت فردي هر يک از حروف موجود در كلمه، بيشتر نمايان مشود (تصاوير ٧٣-۵ و ٧٤-۵).

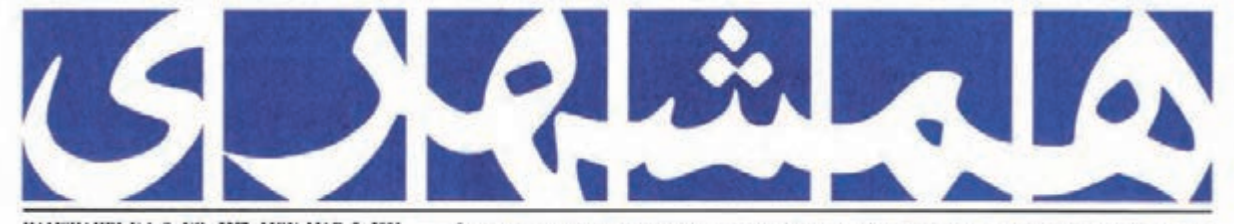

HAMSHAHRI Vol. 9, NO. 2357, MON, MAR. 5, 2001  $\tilde{J}_{12} \cup \mu^* g_{21} \cup \mu^* \mu^* g_{12} \cup \cdots \cup \mu^* g_{12} \cup \cdots \cup \mu^* g_{13} \cup \cdots \cup \mu^* g_{13} \cup \cdots \cup \mu^* g_{14} \cup \cdots \cup \mu^* g_{15} \cup \cdots \cup \mu^* g_{16} \cup \cdots \cup \mu^* g_{17} \cup \cdots \cup \mu^* g_{18} \cup \cdots \cup \mu^* g_{19} \cup \cdots \cup \mu^* g_{18} \cup \cdots \cup \mu^* g_{19} \cup \cdots \cup \mu$ 

**تصویر5-73 سرلوحه روزنامه**

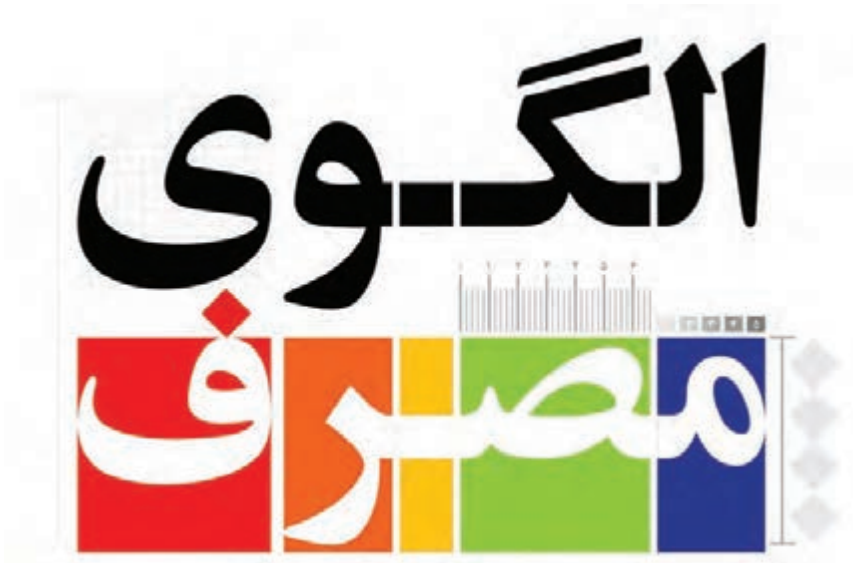

**تصویر5-74 نشانه نوشته**

واژة **شهروند** را با قرار دادن در يك سطح مشخص طراحي كنيد.

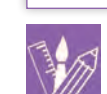

**فعالیت کارگاهی**

)بصری( و تأثير مفهومي ويژهاي نيز بوده و در شيوههاي گوناگون نگارش، تفاوتهاي ظاهري بسياري با هم دارند. طراح ميتواند، به منظور افزايش تأثير پيام، اين علامت ها را با تغييراتي در اندازه، چگونگي قرارگيري، شكل كلي، نوع قلم یا رنگ و ... به شکلی متفاوت ترسیم كند )تصاوير 5-75 تا 5-77(.

**استفاده از عالمتهای نشانهگذاري:** عالمت های نشانهگذاري، نمادهايي قراردادياند كه براي سكوت، تعجب، پرسش، جدايي كلمات و مانند اينها به كار ميروند.

برای نمونه، ويرگول، سرعت خواندن را كند ميسازد يا عالمت سؤال، لحن را عوض ميكند. اين عالمت ها، داراي ارزش دیداری

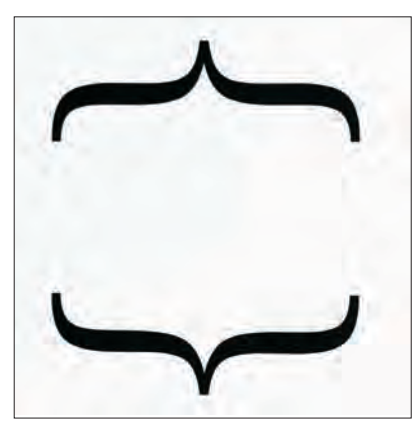

**تصویر5-75 نشانه جشنواره نمایشنامه نویسی**

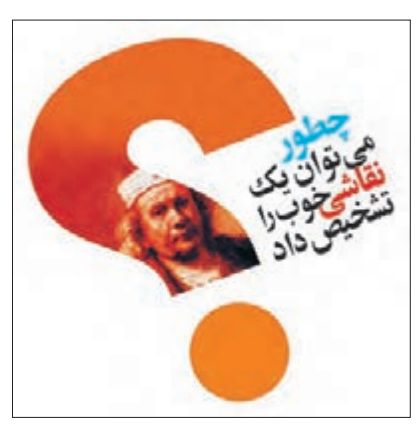

**تصویر5-76 طراحی عنوان جلد کتاب**

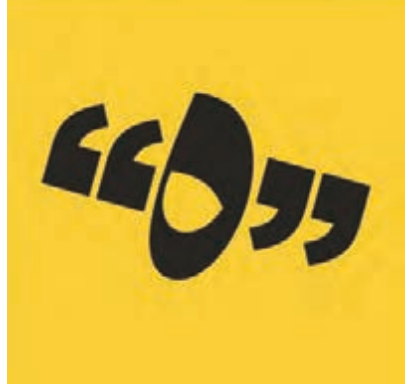

**تصویر5-77 نشانه نوشته**

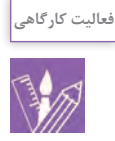

با بکارگیری عالمت های نشانهگذاري، واژة **تايپوگرافي** را تزیين كنيد

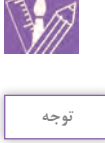

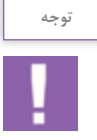

الزم به يادآوري است كه افزون بر عالمت های ياد شده، موارد ديگري در مجموعه طراحي قلمهاي التين وجود دارد كه ميتوان از آنها نيز مانند علامت های نشانهگذاری استفاده كرد. (تصوير ٧٨-۵)

**تصویر5-78** 

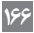

در اين ميان، ضخامت خطوط؛ نقش مهمي دارد و ميتواند در شكلگيري فضاي آزاد بين حروف و ديگر عناصر، تأثیر زیادی بگذارد. شكل زير، نمونه ای از ايجاد خط در فضاي داخل حروف ّ است. اين فن، به حروف؛ نمايي تو خالي داده و با کاهش وزن حروف، آنها را سبكتر نشان ميدهد )تصاوير 5-79 تا 5-82(.

 **برخي ديگر از روشهاي طراحي حروف به اختصار و با تصويرهای مرتبط، در پايان اين بخش به شرح زیر است: :1** اين خطوط، قدرت بيان حروف را **خطوط در برگيرنده** افزايش ميدهند. ويژگي خطوط در برگيرنده كه پيرامون حروف قرار ميگيرند، وحدت و انسجام بخشيدن به كلمه است. اين خطوط، ميتوانند حتي بين حروف و بخشهاي مجزاي يك نوشته، ارتباط برقرار كرده و آنها را پيوند بدهد.

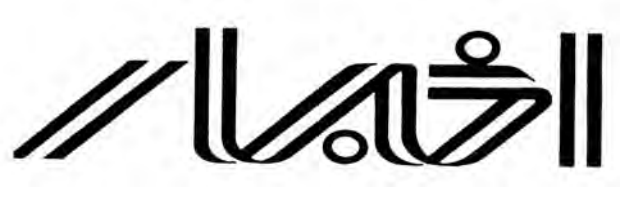

**تصویر5-79 عنوان روزنامه**

> **تصویر5-81 نشانه نوشته**

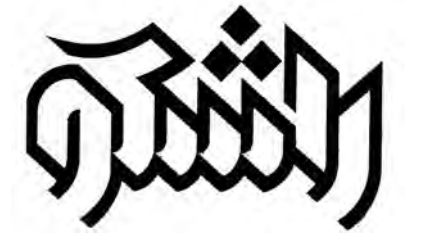

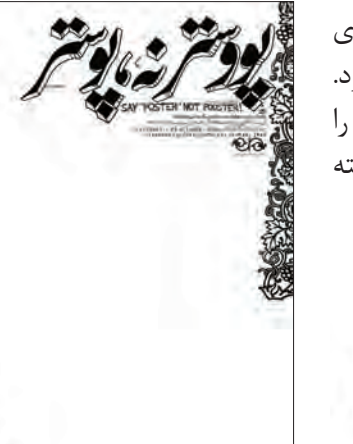

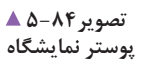

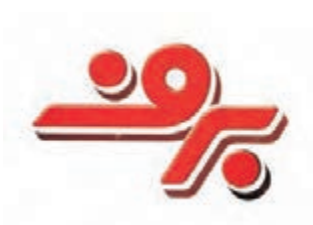

**تصویر5-83 نشانه نوشته** 

1.Out line

2.In Line

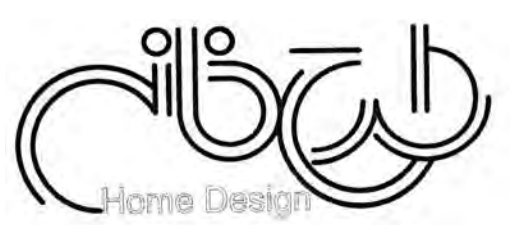

تصویر **0-**۸−۵ **نشانه نوشته**

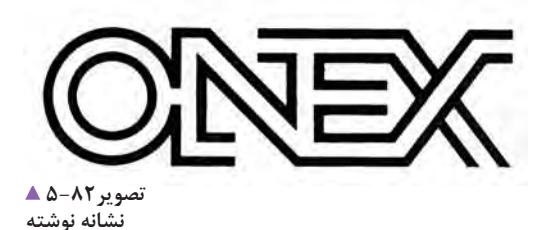

**ُعد و برجستهنمايي:** اين ويژگي، با بکارگیری **ايجاد ب** روش پرسپكتيو و سايهدار كردن حروف ايجاد ميشود. فزودن بُعدي ديگر به حروف، يک فضاي سهبعدي را نمایان ميكند و ايجاد سايه به حروف، جلوهاي برجسته مي دهد(تصاوير ٨٣-۵ تا ۵۵-۵).

OPEN

**تصویر5-85 نشانه نوشته**

 **تركيببندي جديد از حروف رايج و متداول:**گاهي مهمترين گام در حل يک مسئله ديداري(بصري)، تركيببندي آن است. رسيدن به معنا و تأثير دیداری)بصري(، مورد نظر در هنگام كار با حروف، بستگي زيادي به نوع تركيببندي

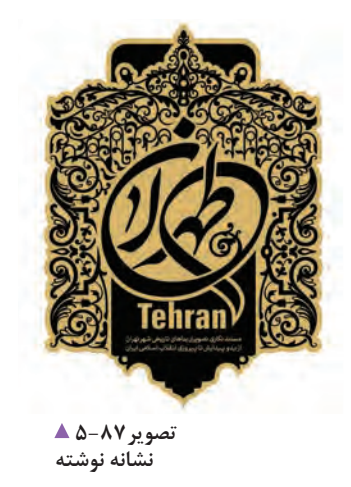

آن دارد كه با نگرشي نو در چيدمان و اتصاالت حروف امکان پذیر است. افزون بر این، در اين تركيببندي؛ يك نوشته در جلب توجه بيننده نيز نقش بسيار مهمي دارد )تصاوير 5-86  $\epsilon$  7\^-4).

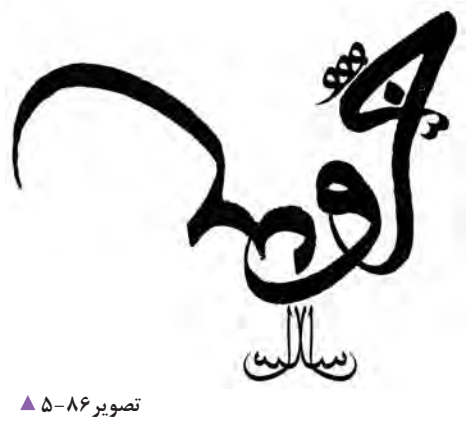

**طراحی عنوان**

**طراحي حروف جديد:** : یعنی طراحي حروفي كه مشابه با هيچيك از قلمهاي موجود نبوده و ويژگي آشكاري از گذشته به امانت نگرفته باشد. به بیان ديگر، آشکار شدن حروف در شكلي تازه که به طور كامل و به شکلی ابتكاري طراحي شده است )تصاوير 5-88 تا 5-92(.

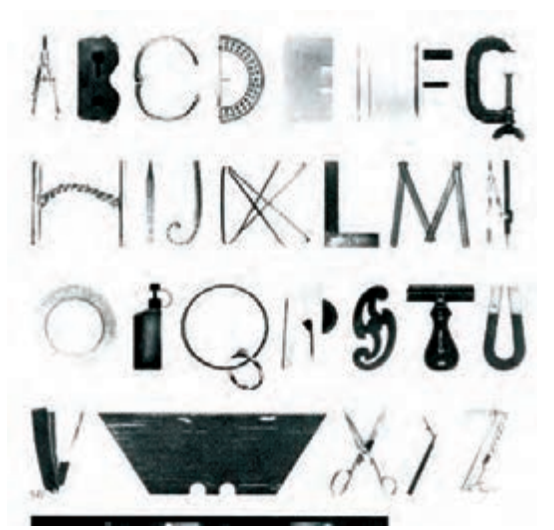

**تصویر5-88 طراحی ابتکاری برای حروف التین با استفاده از ابزار**

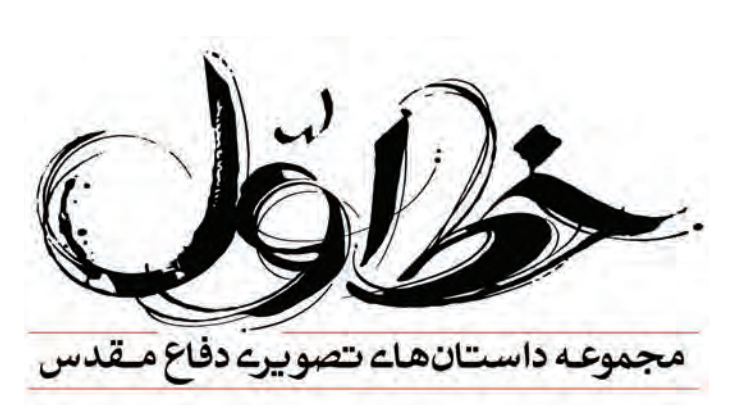

**تصویر5-89 نشانه نوشته**

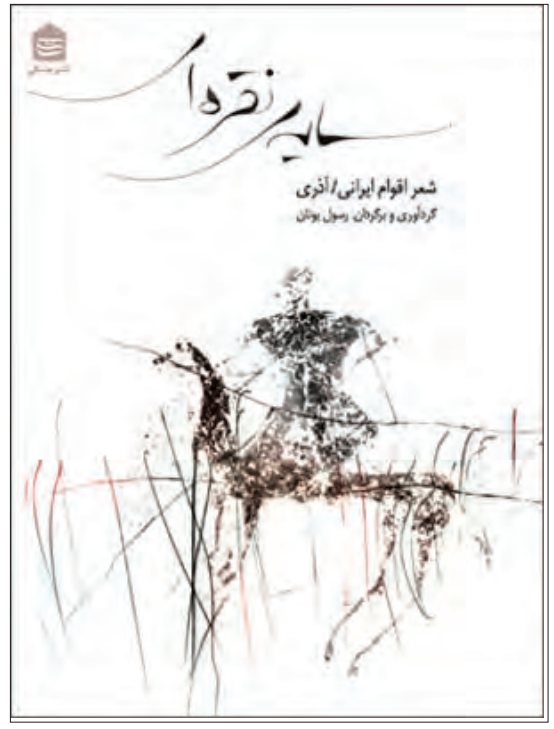

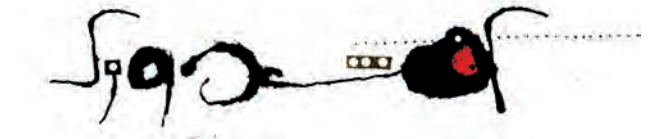

**تصویر5-91 عنوان کفشدوزک**

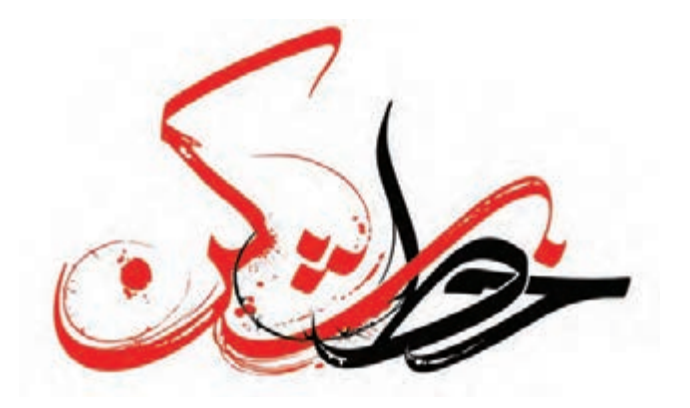

**تصویر5-90 جلد کتاب**

**تصویر5-92 نشانه نوشته**

**ويژه كردن- تأكيد كردن بر بخشي از كلمه يا حروف:** در اين )تصاوير5-93 تا 5-96(. فن، با اهميت دادن و متمايز كردن يكي از حروف، توجه بيننده را م نكته: بايد توجه داشت كه در اين شيوه، ساده كردن به بخش خاصي از اثر جلب كرده و بر آن تأكيد ميكنيم. اين كار را اجزای دیگر، سبب افزايش تأكيد بر بخش مورد نظر ميتوان با بکارگیری رنگ، شكل، بافت و ديگر ويژگيها نیز انجام داد خواهد شد.

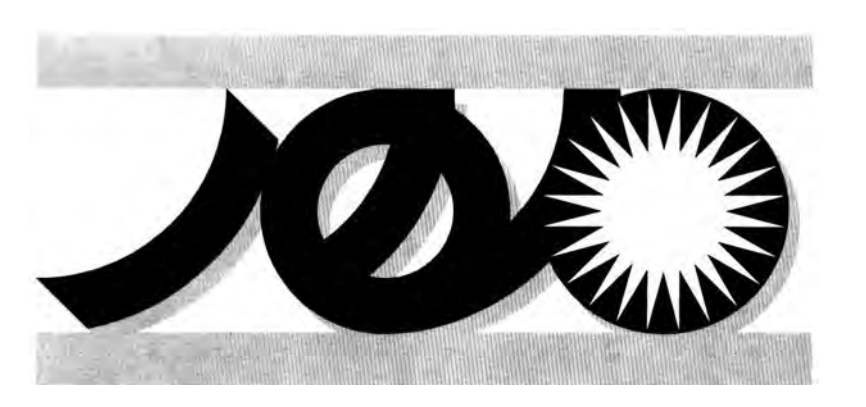

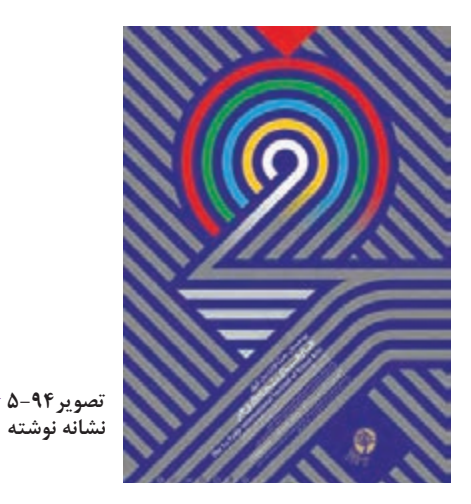

**تصویر5-93 نشانه نوشته**

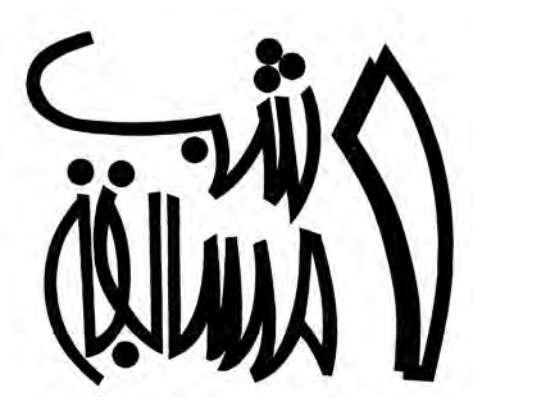

**تصویر5-95 عنوان برنامه تلویزیونی**

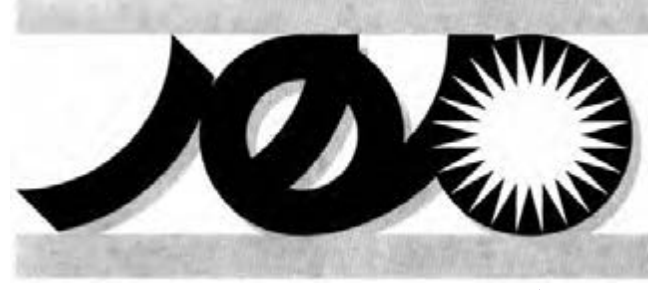

**تصویر5-96 عنوان نشریه**

**نوشته بدون فكر قبلي )بداههنويسي(:** به تصويرهای زير نگاه كنيد. كلمه ها به شيوة بداهه (بدون فكر قبلي) نوشته شدهاند. )تصاوير 5-97 و5-98(.

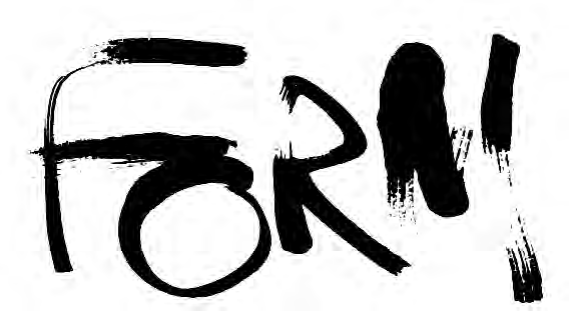

**تصویر5-98 طراحی عنوان**

**استفاده از تنوع حروف در تركيب يك كلمه:** : اين گونه از طراحي حروف، به طور کامل با شكلهاي آشنا و عادت های تصويري ما ناسازگار است. نگارش يك كلمه با قلمهاي گوناگون، آن را از حالت عادي خود خارج ميكند و تأثير قلمهاي گوناگون بكار رفته را براي رسيدن به معنا و تأثيري تازه با هم همراه مي كند (تصاوير ٩٩-۵ و ٥٠-۵).

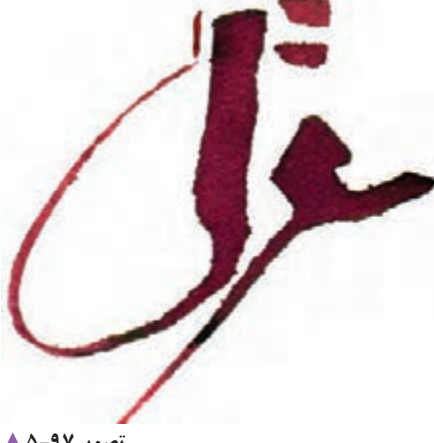

**تصویر5-97 طراحی جلد سی دی**

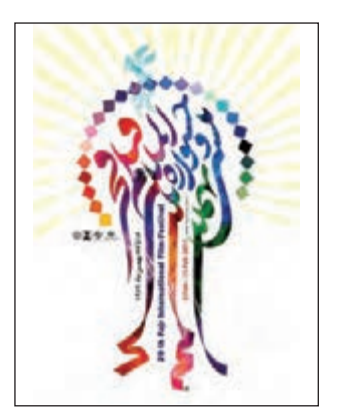

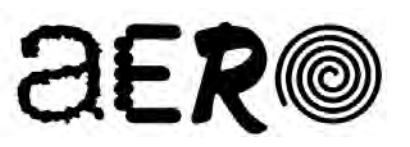

**تصویر 100**0 **ک نشانه نوشته**

**تصویر5-99 پوستر جشنواره**

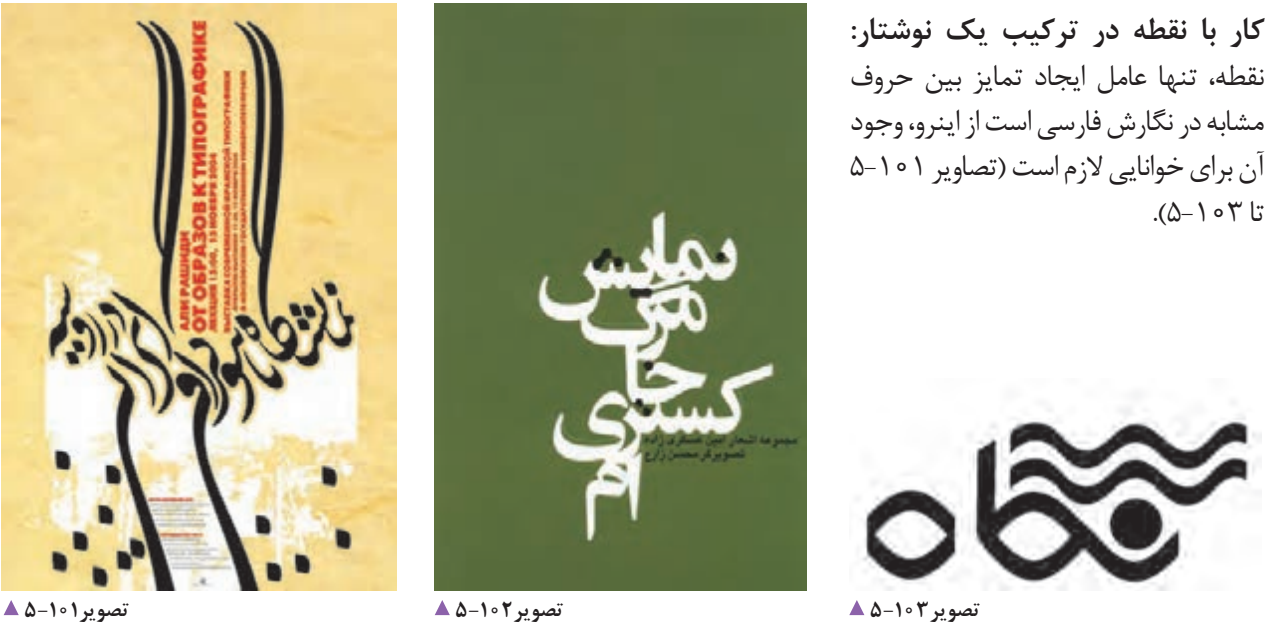

**طراحی سرلوحه**

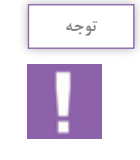

گاهي به نظر مي رسد كه نقطه در طراحي حروف، مشكل ايجاد مي كند (تصاوير ٩٧-١٥١) در حالی كه با نگاهی خالق در نوع چيدمان، شكل، اندازه، رنگ و فرم نقطهها؛ ميتوان به يك تركيب نوشتاري زيبا دست پیدا کرد

> **استفاده از اعداد:**گاهی پيش ميآيد كه در طراحي يك عبارت، عاملي كه از نظر اهميت در درجة نخست قرار ميگيرد، شماره يا اعداد به كار رفته در نوشتار است و كلمات ديگر، در درجة دوم اهميت می گیرند. گاهي نیز طراح، بدون در

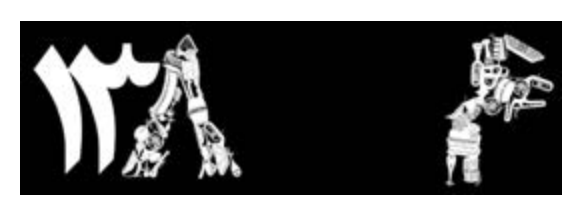

**تصویر5-105 کار با اعداد** 

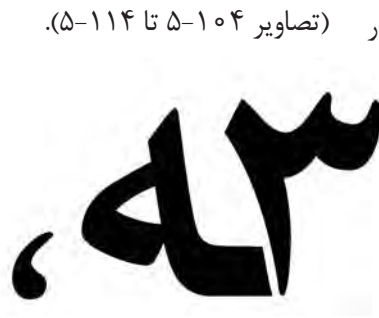

نظر گرفتن اين مورد، تنها به دليل ويژگيهاي یگانه و تضاد آشكار شكل اعداد با ديگر عناصر نوشتاري، كار بر روي اعداد را به عنوان مناسبترين راهحل دیداری)بصري( بر ميگزيند

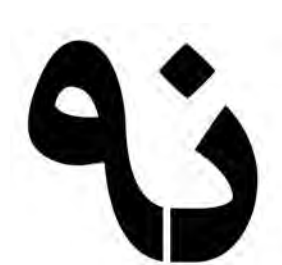

**پوستر نمایشگاه تایپوگرافی**

**تصویر5-104 طراحی ابتکاری اعداد** 

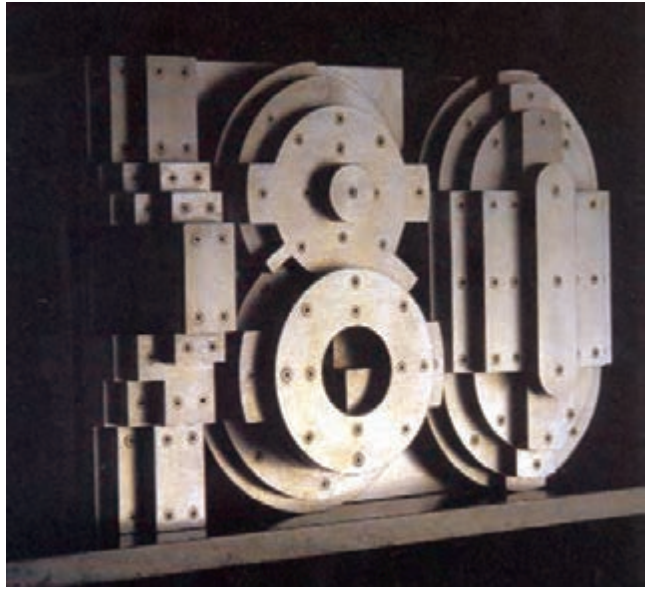

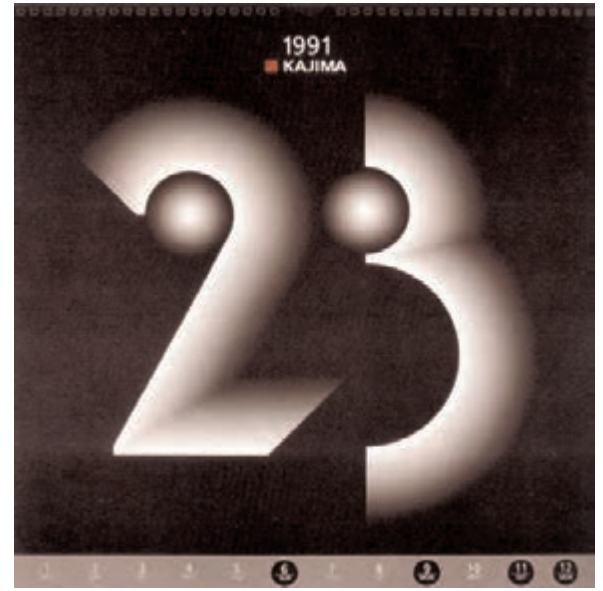

**تصویر5-106 شماره پالک فروشگاه** 

**تصویر5-107 طراحی شماره برای تقویم**

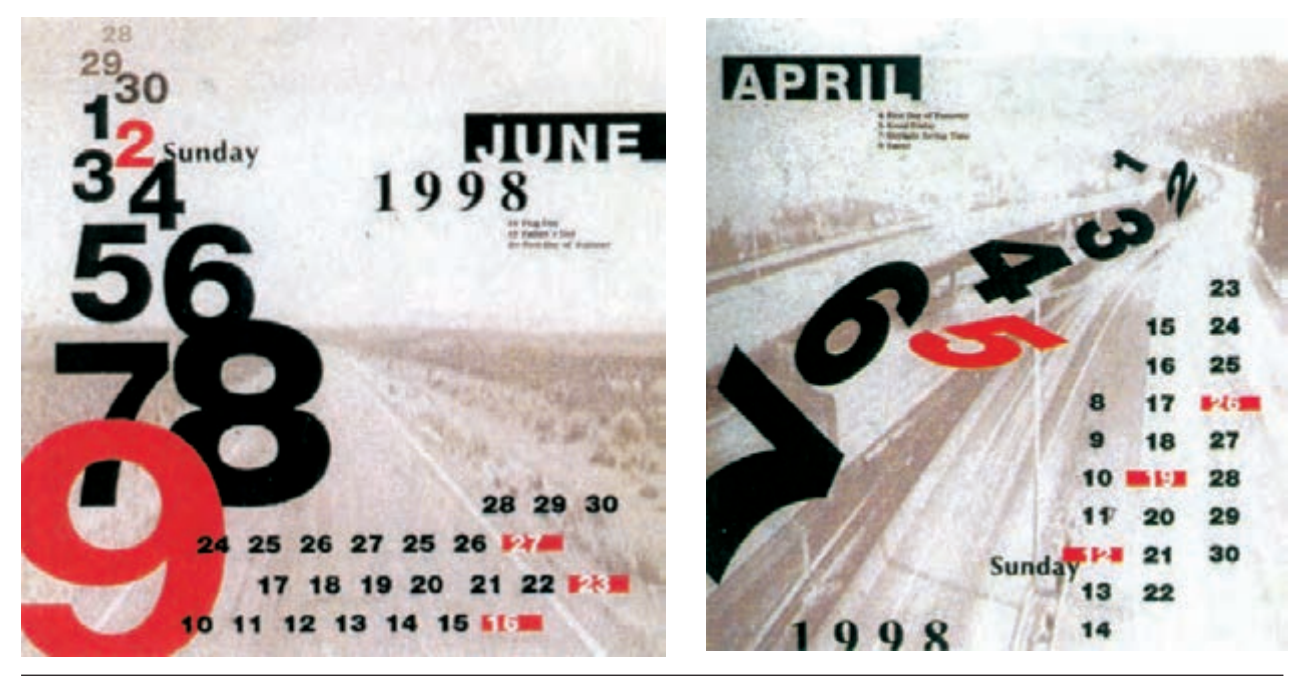

**تصویر5-108 تقویم دیواری با موضوع ترافیک** 

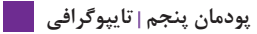

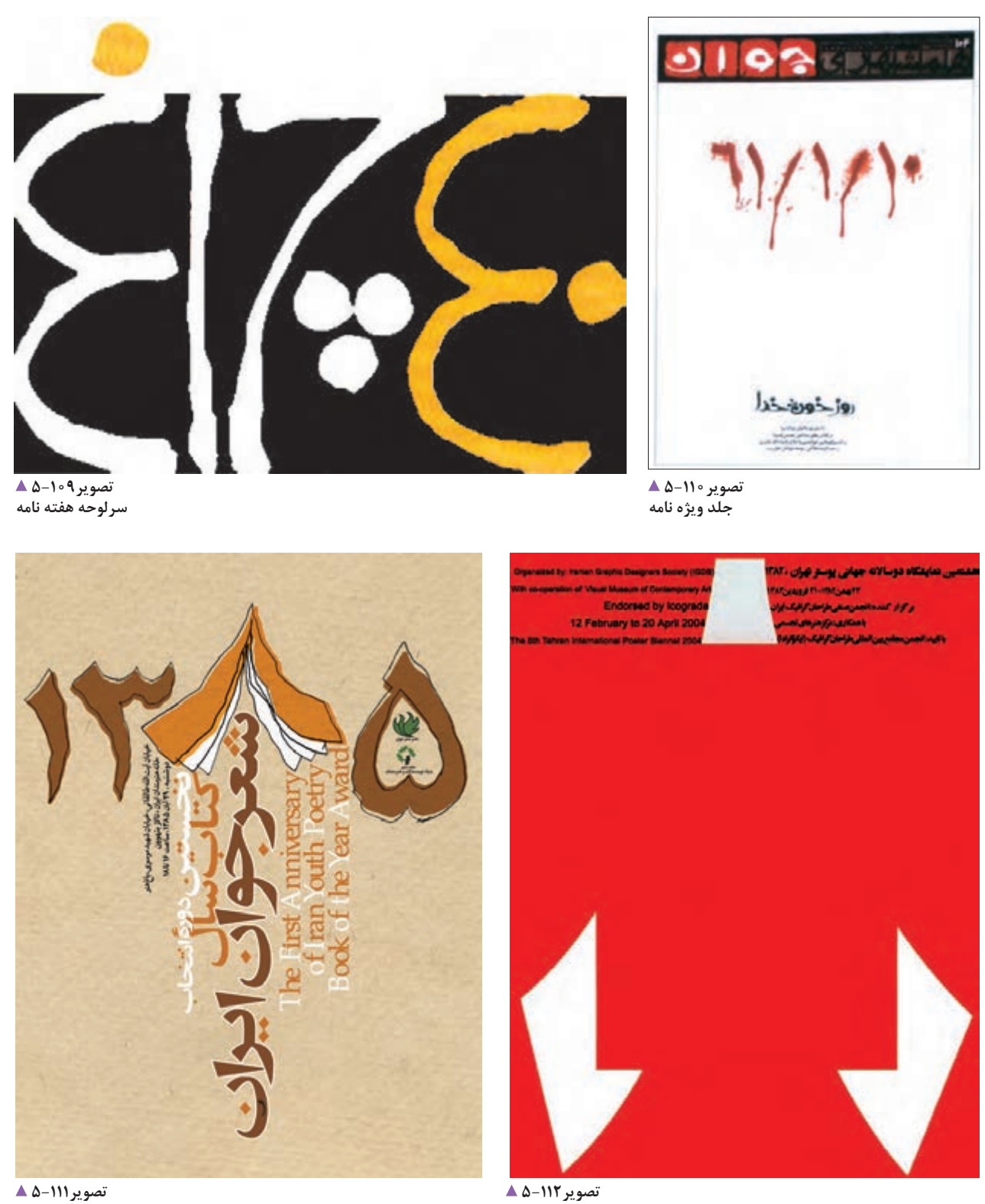

**تصویر5-111 پوستر شعر جوان** 

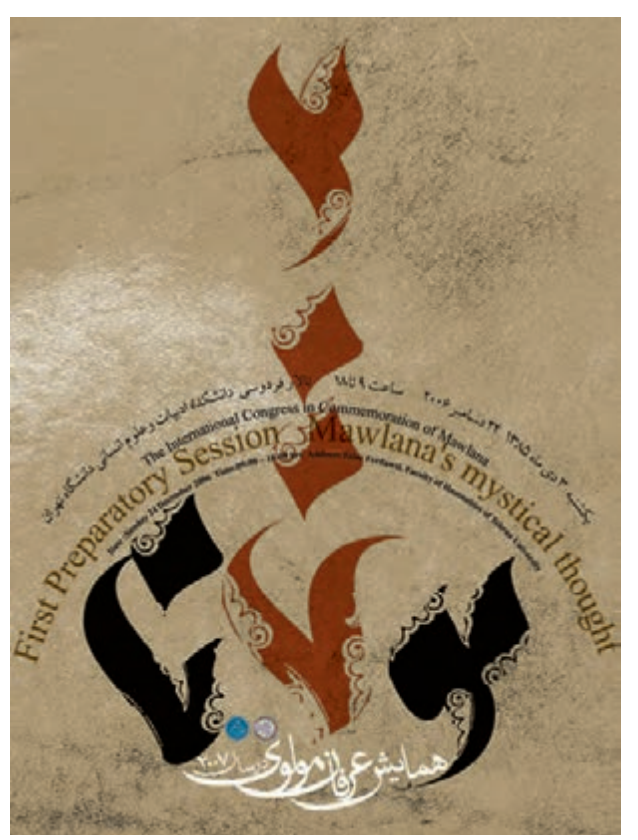

**تصویر5-113 پوستر همایش**

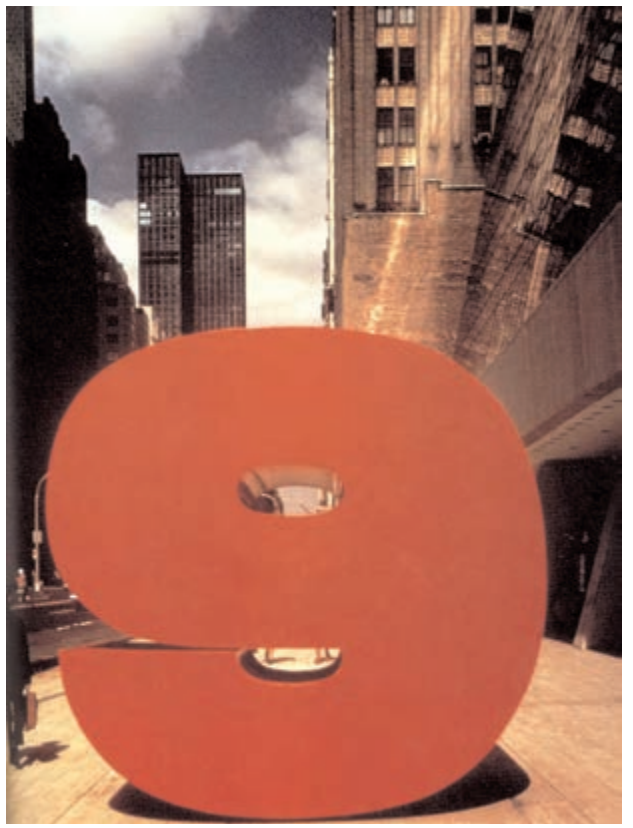

**تصویر5-114 طراحی برای ساختمان شماره 9 دریک خیابان**

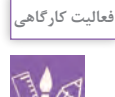

براي يكي از مناسبتها يا جشنوارههاي هنري، مانند هشتمين جشنوارة تئاتر عروسكي و يا سیامین جشنوارة سينماي فجر، با بکارگیری نقش كليدي اعداد؛ يك عنوان طراحي كنيد.

در پودمان گذشته، تمرینهای بسیاری انجام دادید تا با حروف و مبه یک شکل تازه استفاده کنید، تلاش کنید تا آن کلمه، جمله نوشتار، به نتیجههای دیداری (بصری) و گرافیکی تازهای برسید. پیا عنوان و تیتر را به شکلهای گوناگون بر روی کاغذهایی با اکنون بر پایهٔ تمرینهای انجام شده، میتوانید برای تیترها، بافتهای مختلف اجرا کرده، سپس کارهای اجرایی خود را با عنوانها و (لوگوها یا مونوگرام) به ایدههای تازهای دست یابید. یکدیگر مقایسه کنید. به تصویرهای زیر نگاه کنید (تصاویر

برای آنکه بتوانید از یک ایده خالق، برای طراحی حروف و رسیدن .)147-115

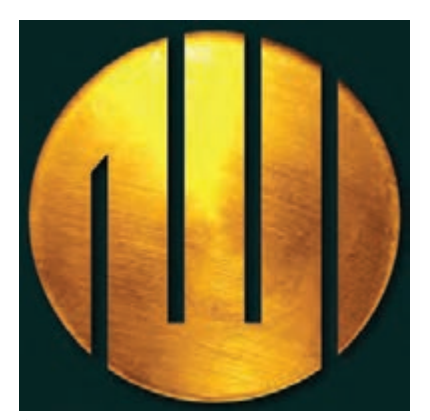

**تصویر5-115** 

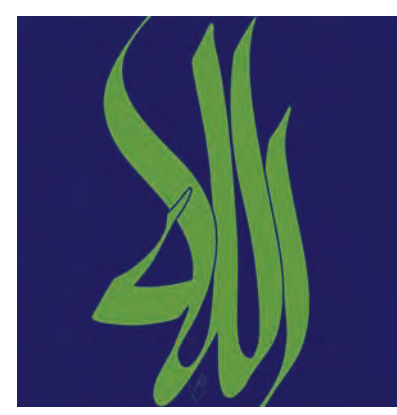

**تصویر5-116** 

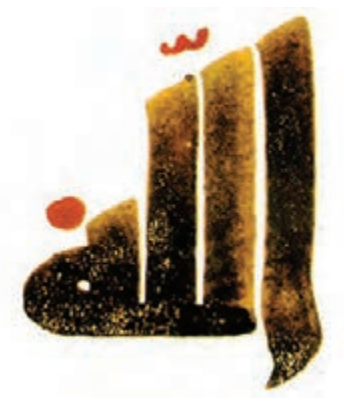

**تصویر5-117** 

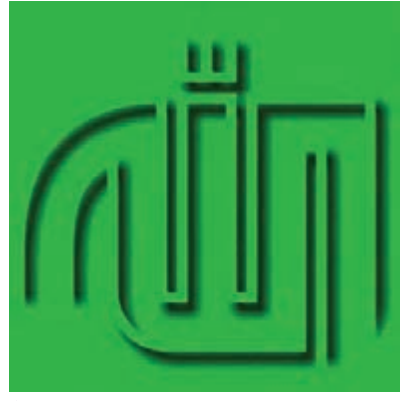

**تصویر5-118** 

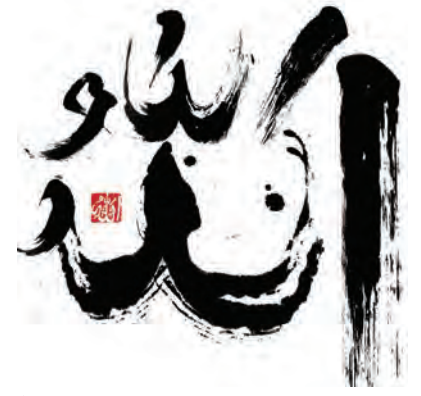

تصویر **1**11-۵ <mark>▲</mark>

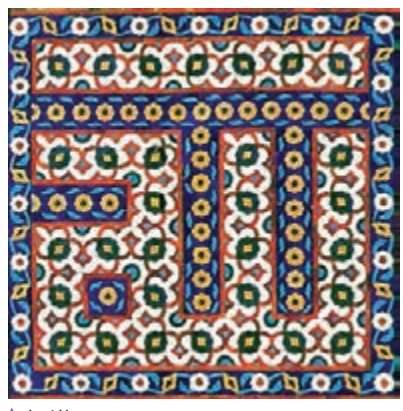

**تصویر5-120** 

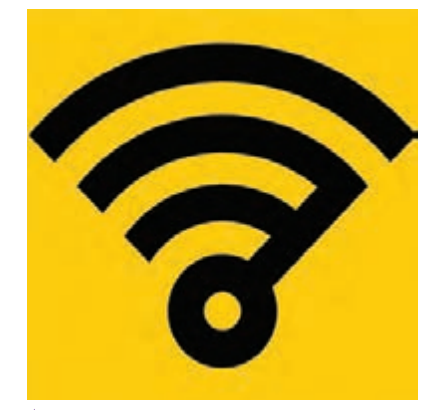

**تصویر5-121** 

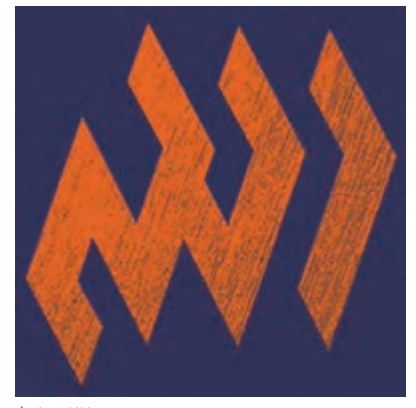

**تصویر5-122** 

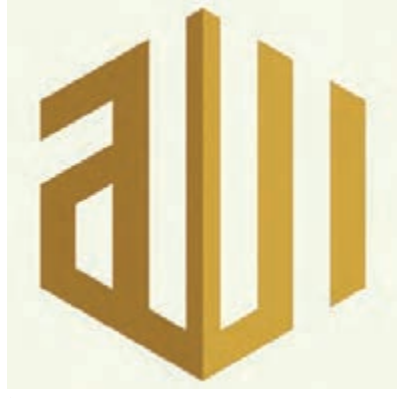

**تصویر5-123** 

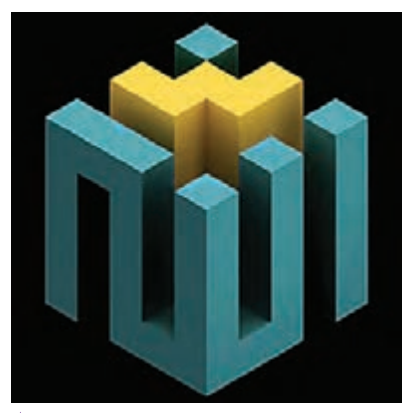

**تصویر5-124** 

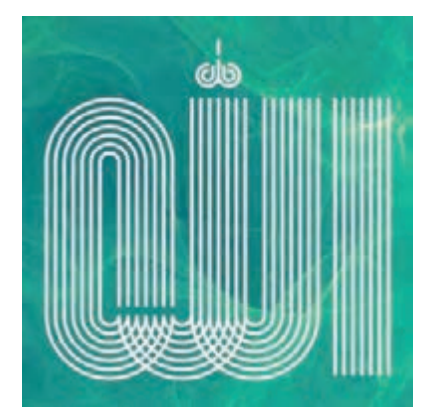

**تصویر5-125** 

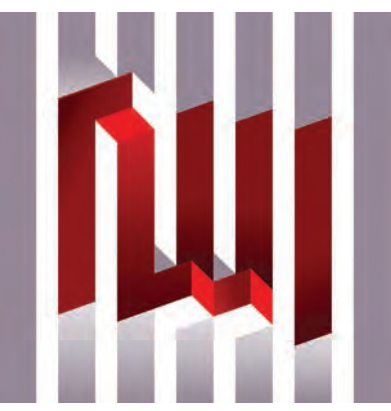

**تصویر5-126** 

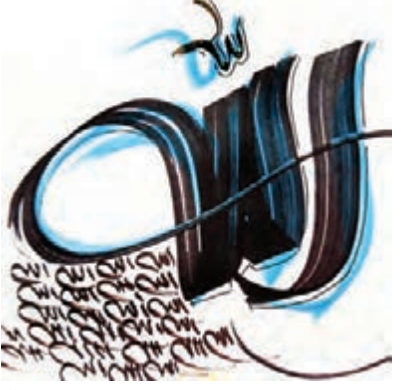

۔<br>تصویر 1۲۷-۵ **▲** 

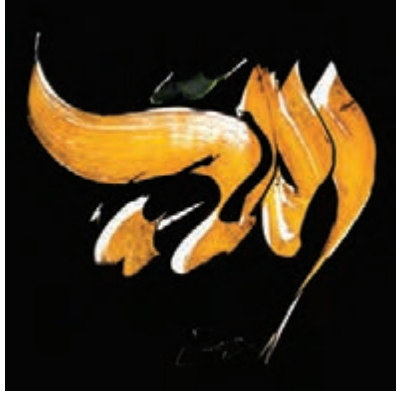

**تصویر5-128** 

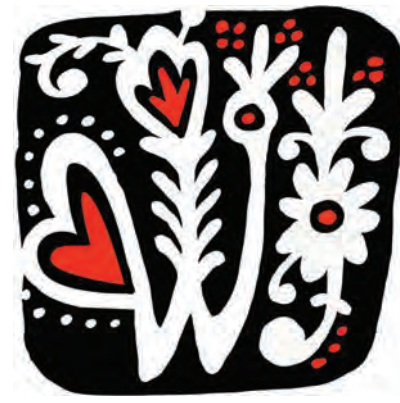

**تصویر5-129** 

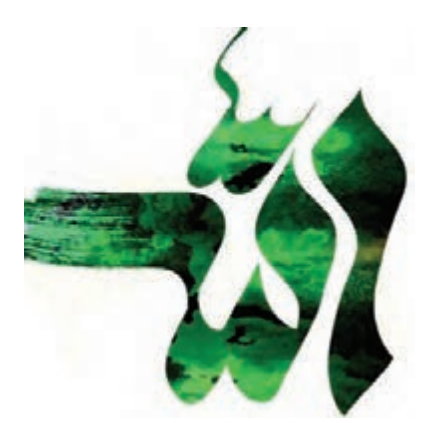

**تصویر5-130** 

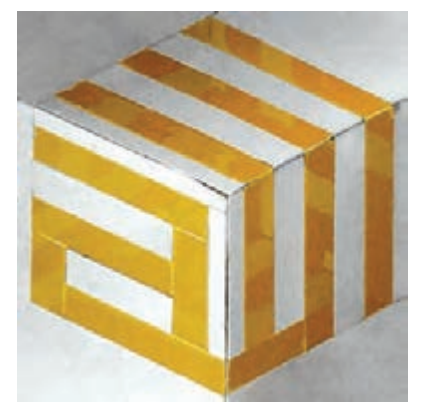

**تصویر5-131** 

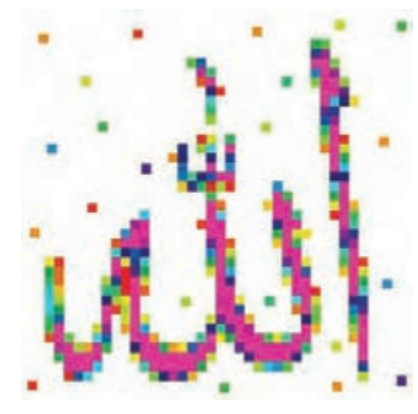

**تصویر5-132** 

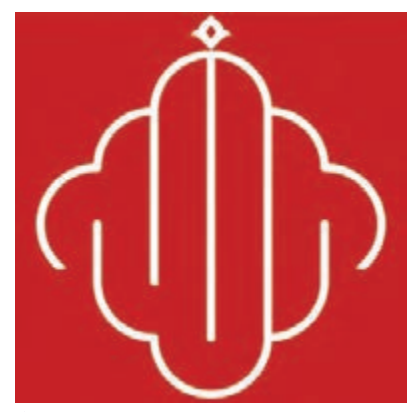

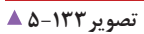

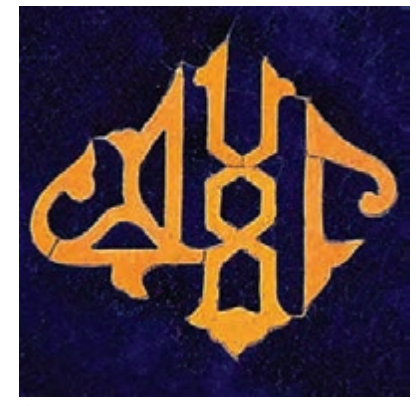

**تصویر5-134** 

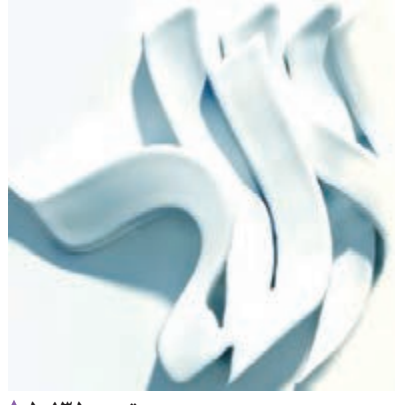

**تصویر5-135** 

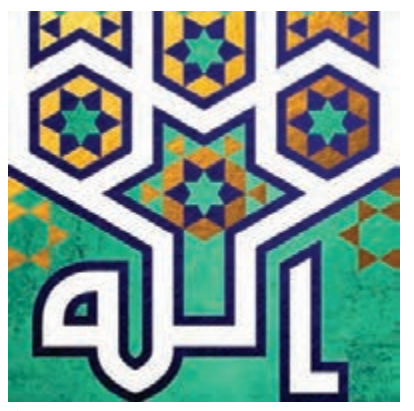

**تصویر5-136** 

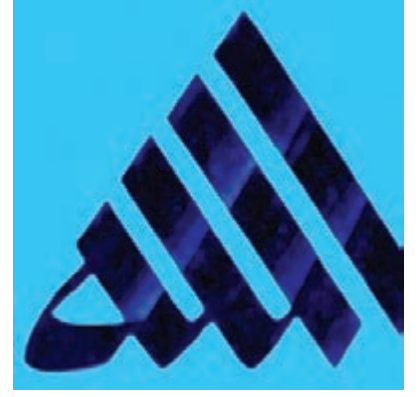

**تصویر5-137** 

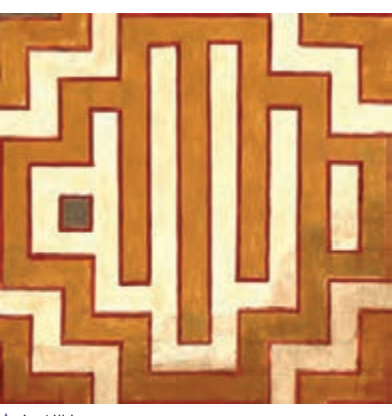

**تصویر5-138** 

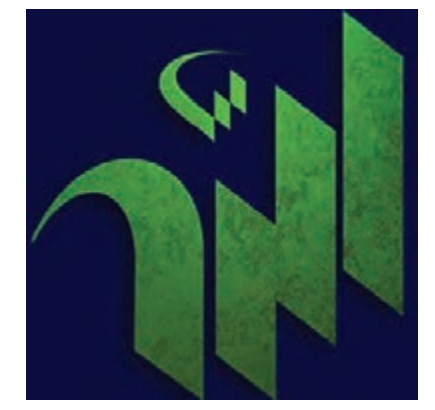

**تصویر5-139** 

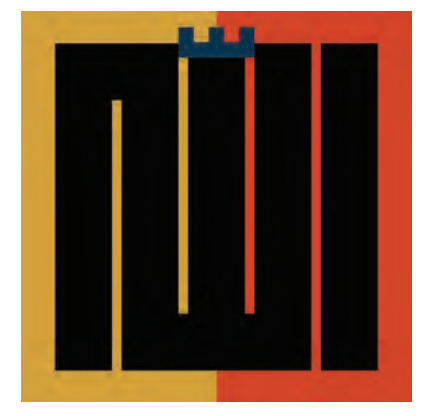

**تصویر 140-0 ▲** 

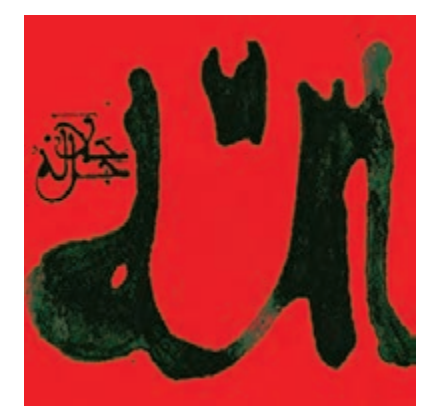

**تصویر5-141** 

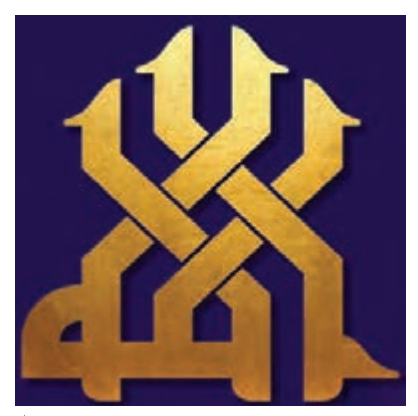

**تصویر5-142** 

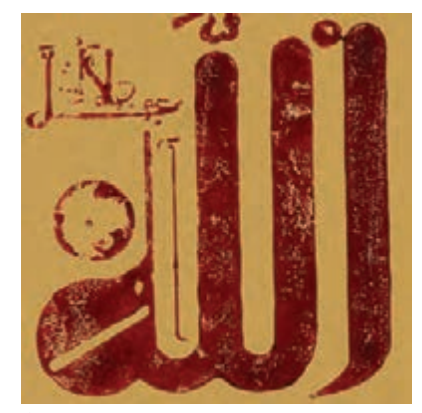

**تصویر5-143** 

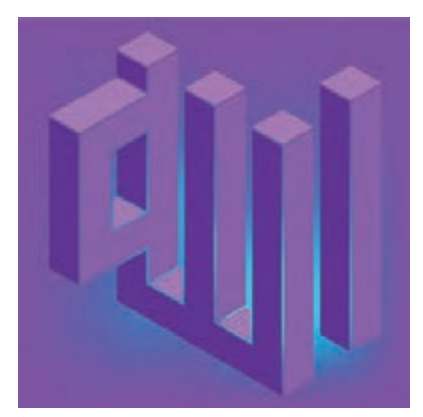

**تصویر5-144** 

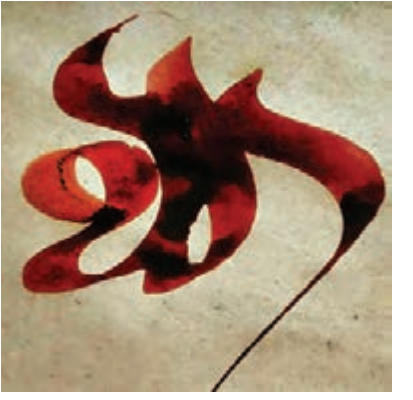

**تصویر5-145** 

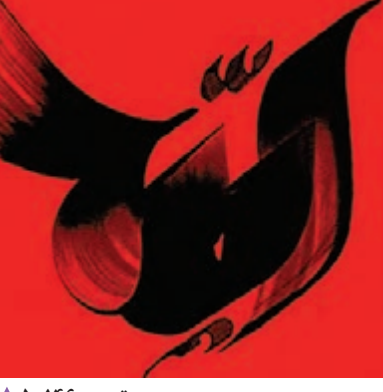

**تصویر5-146** 

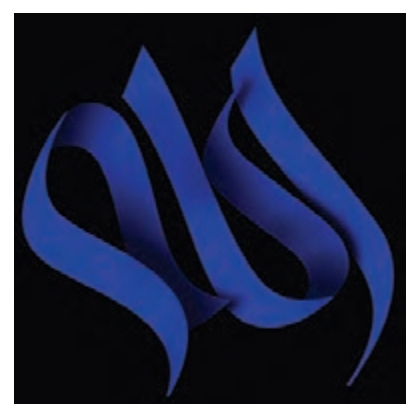

**تصویر5-147** 

در هر یک از تصویرهای بالا، با شکلها و نگاه خلاقانهای از کلمۀ دموفقتر است؟ به نظر شما کدام یک از تایپوگرافیها ویژگیهای « الله» روبهرو هستیم. کدامیک در تایپوگرافی و طراحی کلمه طراحی لوگوتایپ را دارد؟

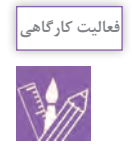

برای جملۀ: »با یاد خدا دلها آرام میگیرد« قلم مناسبی را انتخاب کرده و در چند فرم متفاوت آن را تایپ کنید. سپس به شکل دستی یا در محیط نرمافزار، با تغییر شکل کلمهها، فرم کلی جمله را تغییر دهید. فرم تأیید شده توسط هنرآموز را در یک کاغذ 4A اجرا کنید و در کارگاه به نمایش بگذارید.
**پودمان پنجم تایپوگرافی**

**ارزشیابی شایستگی تايپوگرافي:**

**شرح کار:** - مهارت به كارگيري نوشتار در آثار گرافيكي و كاربرد حروف و كلمات بصورت خالقانه - كاربرد شيوههاي طراحي حروف بر اساس نوع سفارش

**استاندارد عملکرد:**  طراحي و اجراي انواع نوشتار (مونوتايپ، لوگوتايپ، تيتر و ...) براي كاربرد در آثار مختلف گرافيك (پوستر و مطبوعات و ...)

**شاخصها:**

سواد بصري فرم و رنگشناسي و تركيببندي تايپ، فونت، همنشيني حروف و اتصاالت در خوشنويسي شناخت نرمافزارهاي گرافيكي مهارت طراحي دستي و اجراي طرح به صورت D<sup>4</sup>

**شرایط انجام کار و ابزار و تجهیزات: شرایط:** زمان: 85 دقیقه مكان: كارگاه گرافیک و سایت رایانه **تجهيزات:** رایانه و نرمافزارهاي گرافيكي **ابزار و تجهیزات:**  مواد كاغذ، رايانه، اسكنر، چاپگر، نرمافزارهاي گرافيكي و Vector (خطي) و <sup>٣</sup>D

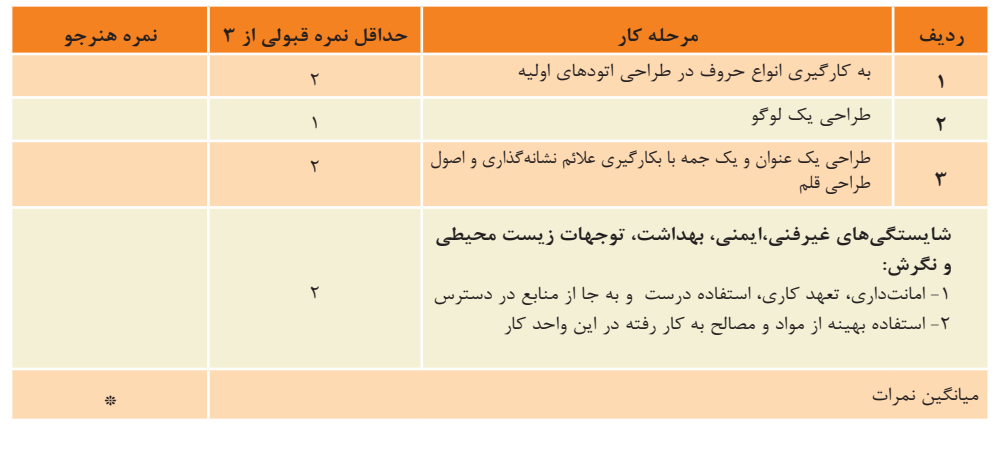

\* حداقل میانگین نمرات هنرجو برای قبولی وکسب شایستگی2، میباشد.

**منابع و مآخذ**

- برنامه درسی رشته فتو-گرافيك، ،1393 دفترتأليف كتابهای درسی فنی و حرفه ای و كاردانش. - حسامي، شيدا ، اطاعتي، فرشته، ،1389 مدادرنگي-آموزش تصويرسازي و شناخت ابزار، چاپ دوم، انتشارات يساولي. - شيوا، قباد، ،1387 از سال ها پيش تا هنوز هم: تجربه ها در آثار تصويرگري، نشر ظفر.

.CREATING TEXTURES PEN & TNK WATERCOLOR - CLAUDIA – NICE -

.W.PATTERSON - DONALD – CREATING WATERCOLOR LANDSCAPES -

- گرافيك معاصر ايران، مترجم: الدن جعفري تهراني، ناشر: انجمن هنرهاي تجسمي ايران.

.1994 - PUBLISHED BY ROTOVISION S.A. GENEVA -ILLUSTRUTORST ?-

.1992 -COMMUNICATON ARTS ILLUSTRATION – ANNUAL EXHIBITION -

.1990 – COMMUNICATON ARTS ILLUSTRATION – ANNUAL -

- كتاب سال گرافيك ايران، ،1386 مترجم: تهران اونيو، موسسه فرهنگي پژوهشي چاپ و نشر نظر.

- اكرمي، جمالالدين- تهران- -1389 كودك و تصوير- نشر سروش جلد دوم.

- نجابتي، مسعود، ،1395 خط در گرافيك، شركت چاپ و نشر كتابهاي درسي ايران.

– های|سمیت، سایرس، ۱۳۹۵، درون پاراگراف چه مي گذرد؟ (اصول تايپوگرافي)، مترجم فرزانه آرين نژاد، تهران: نشر مشكي

- آرين نژاد، فرزانه )1391(؛ بررسی اصول خوانايی در طراحی حروف فارسی؛ رساله كارشناسي ارشد گرافيك، دانشگاه سوره، استاد راهنما دكتر صداقت جباری، تهران.

- فزونی، فرهاد (١٣٨٩)؛ درآمدی بر ريخت شناسی نوشتار فارسی؛ كتاب دبيره، تهران: چاپ و نشر نظر، ص ١١٢-١٢٨.

- تايپ فيس های پايا، فرزانه آرين نژاد، راوی: رضا بختياری فرد، ديبا و مشكی: دامون خانجانزاده، يكان: مسعود سپهر، ترافيك: مصطفی اوجی و محمدرضا بهاپور، فونت زر و تيتر: حسين عبدالله زاده حقيقی، ادوبی عربيک و ميترا: تيم هالووی، يونيورس: آدريان فروتيگر.

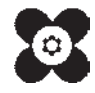

**©konkorkarnameh** 

 $-94 - 94 - 1100$ 

زير نظر مستقيم سركار خانم شقايق بهروزي سرپرست تیم مشاوره و برنامه ریزی کارنامه

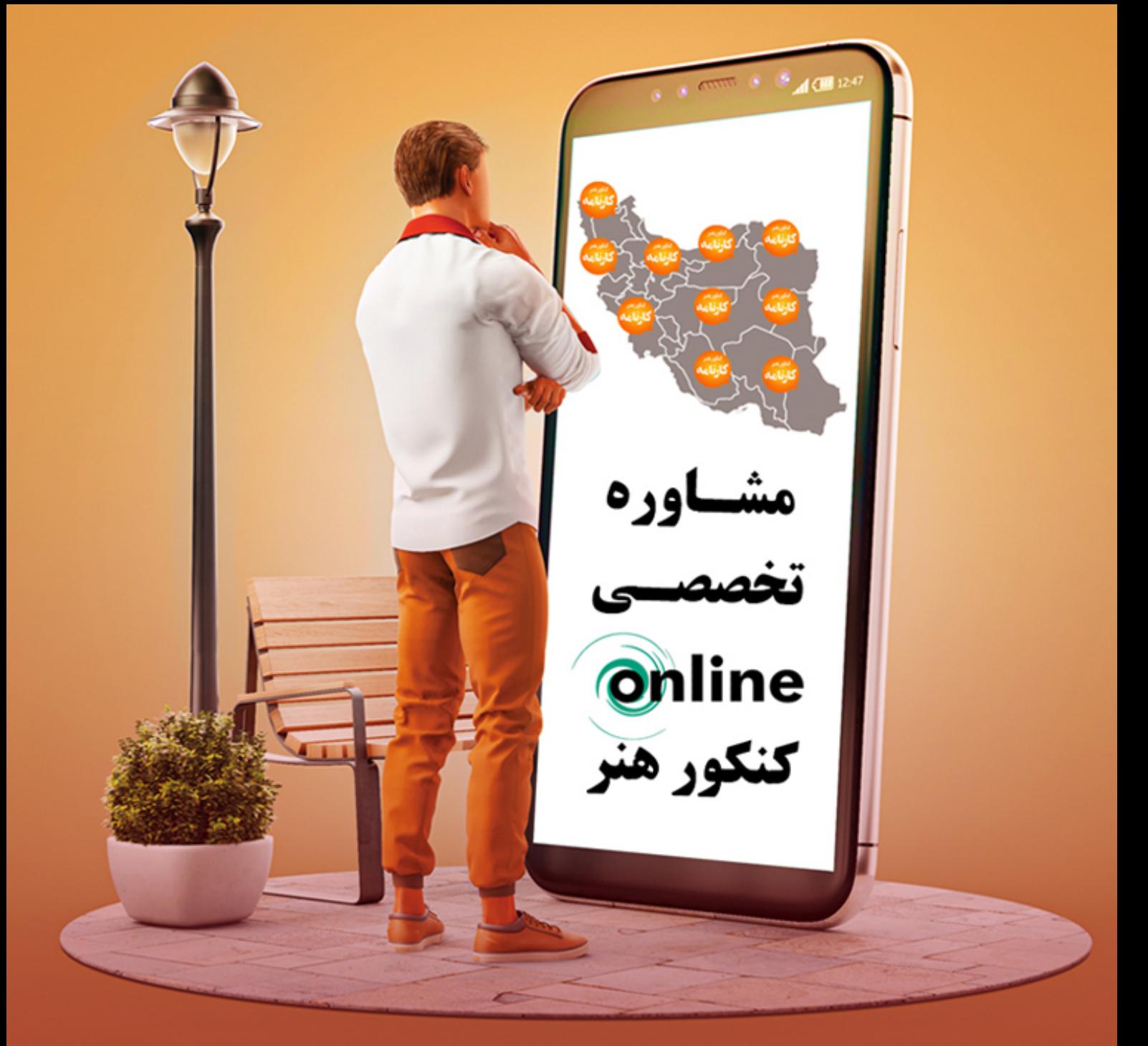

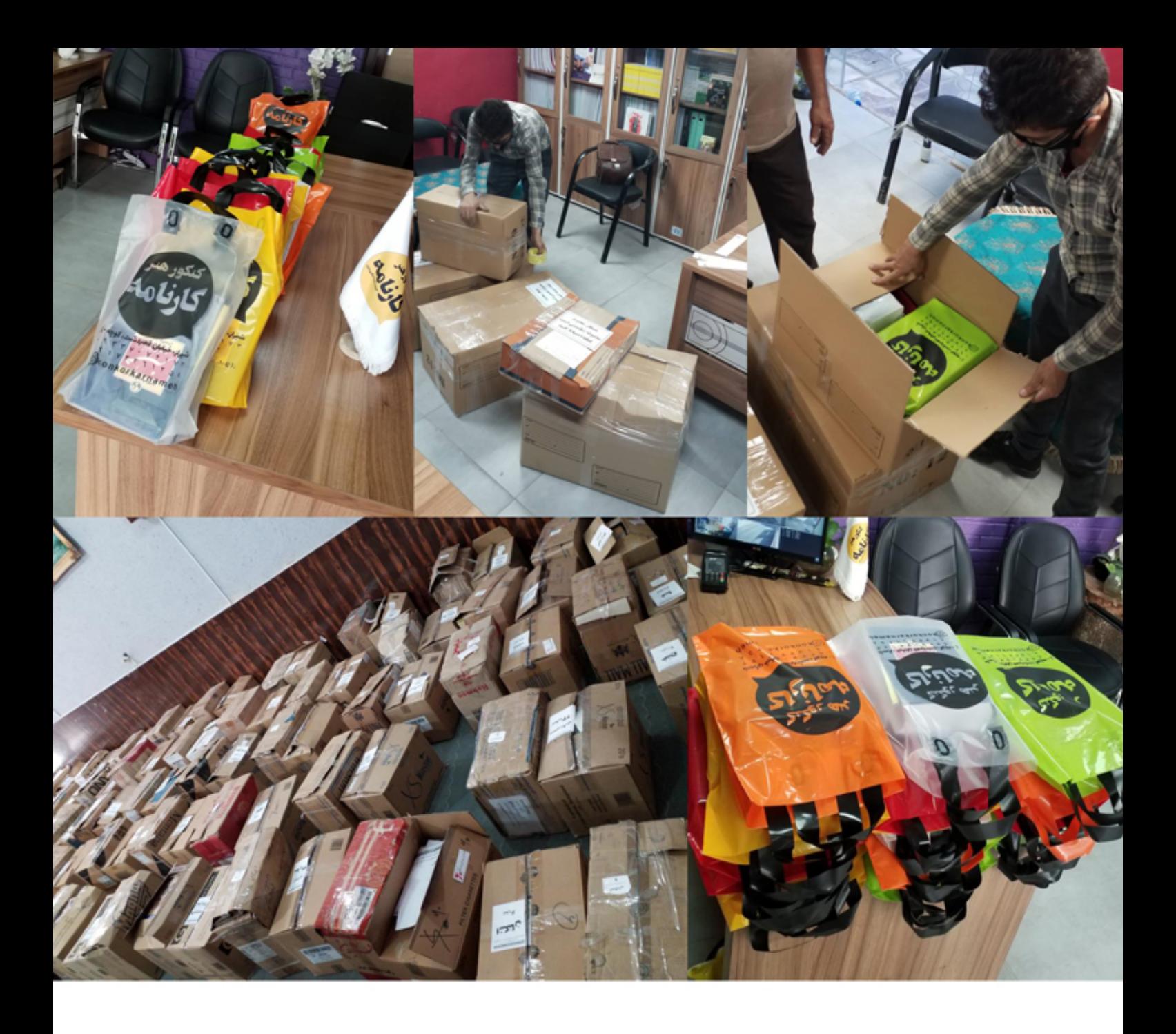

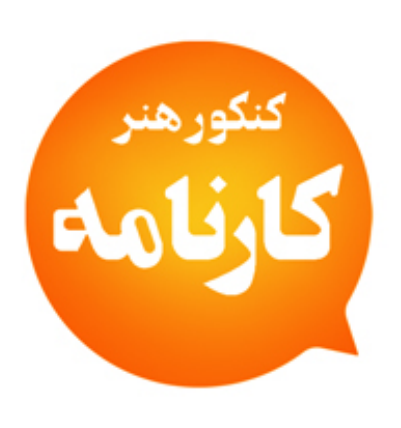

## بزرگترین هرخز پخش ختاب های درسے (وزارتے) و خمک درسے (تخصصے و عمومے) خنخور هنر در ایران (همراه با تخفیف ویژه / ارسال به سراسر خشور)

[ල] سفارش از طریق دایرکت اینستاگرام konkorkarnameh

 $\overline{\mathcal{Q}}$ سفارش از طریق واتساپ ۲۹ ۶ ۷ ۸ ۷ ۴ ۳ ۲ ۰

**ارسال سریع به تمام نقاط ایران همچیکی**